#### **PROGRAMMER TO PROGRAMMER<sup>™</sup>**

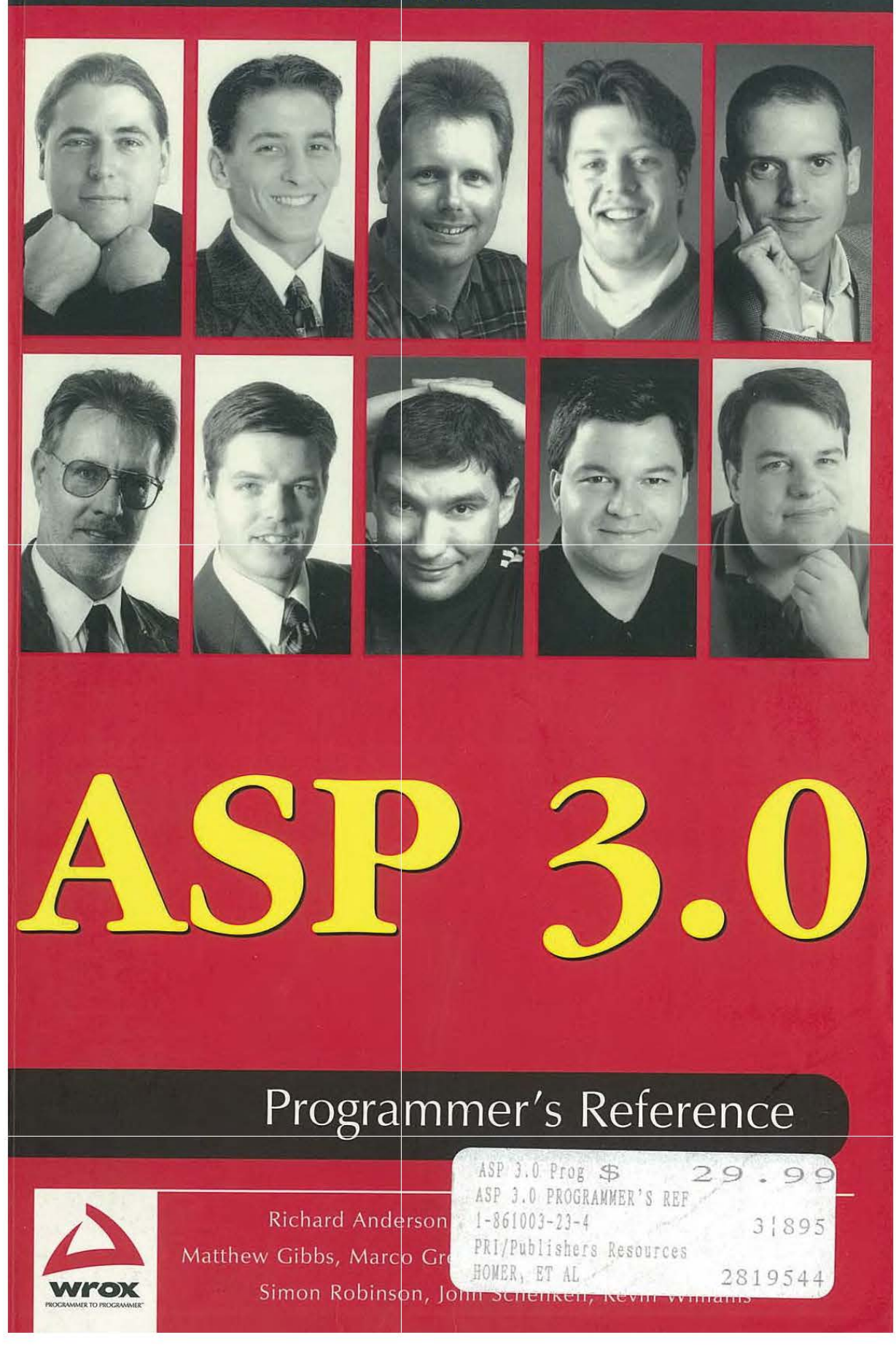

001 ServiceNow, Inc.'s Exhibit No. 1011

# ASP **3.0**  Programmer's **Reference**

Richard Anderson, Dan Denault, Brian Francis, Matthew Gibbs, Marco Gregorini, Alex Homer, Craig McQueen, Simon Robinson, John Schenken, Kevin Williams

Wrox Press Ltd. ®

002 ServiceNow, Inc.'s Exhibit No. 1011

and bushed.

#### **ASP 3.0 Programmer's Reference**

© 2000 Wrox Press

All rights reserved. No part of this book may be reproduced, stored in a retrieval system or transmitted in any form or by any means, without the prior written permission of the publisher, except in the case of brief quotations embodied in critical articles or reviews.

The authors and publisher have made every effort in the preparation of this book to ensure the accuracy of the information. However, the information contained in this book is sold without warranty, either express or implied. Neither the authors, Wrox Press nor its dealers or distributors will be held liable for any damages caused or alleged to be caused either directly or indirectly by this book.

Reprinted June2000

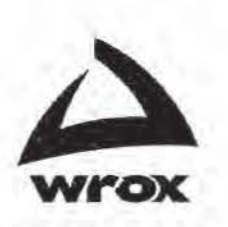

Published by Wrox Press Ltd Arden House, 1102 Warwick Road, Acock's Green, Birmingham B27 6BH, UK Printed in USA JSBN 1-861003-23-4

003 ServiceNow, Inc.'s Exhibit No. 1011

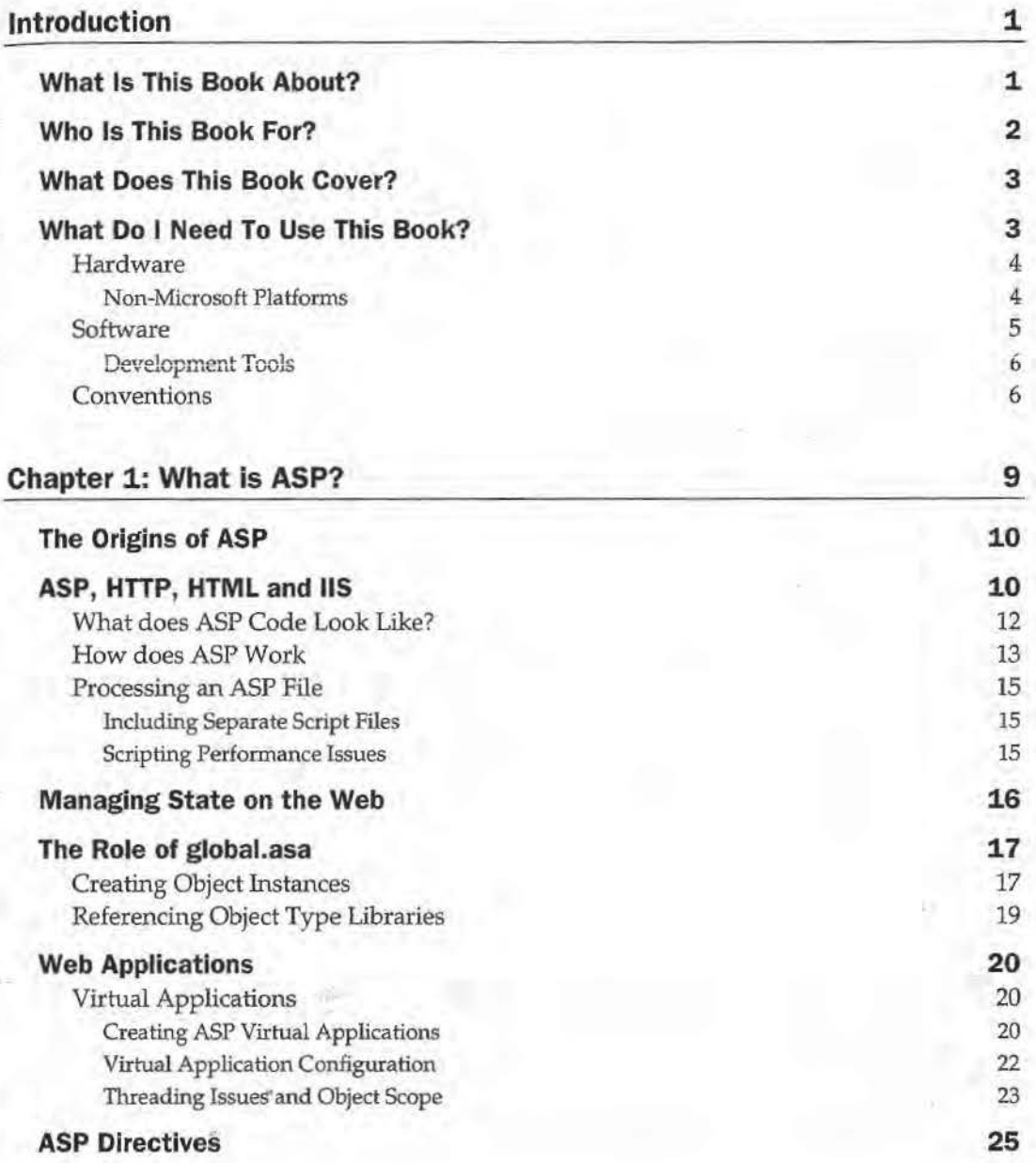

 $\mathfrak{c}$ 

 $\infty$ 

**il** 

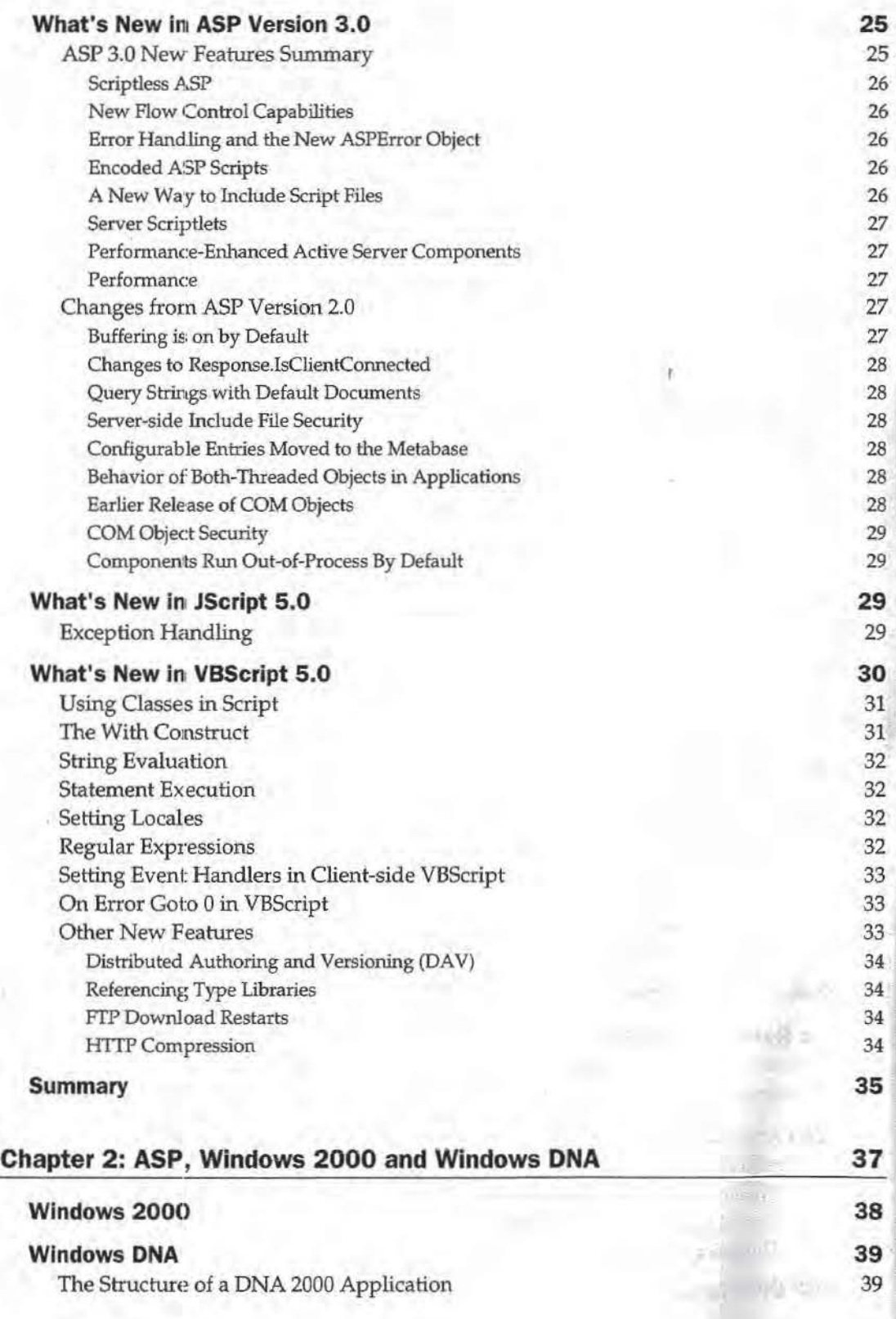

**59** 

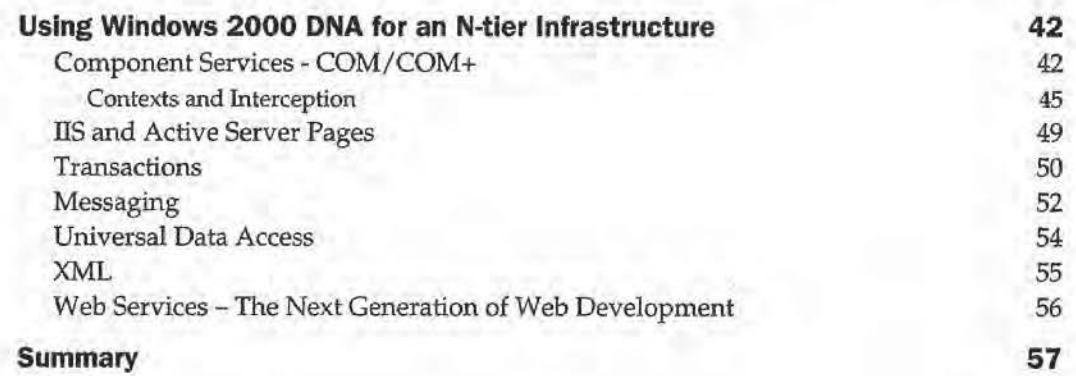

# **The ASP Intrinsic Objects**

 $30.4 - 1$ 

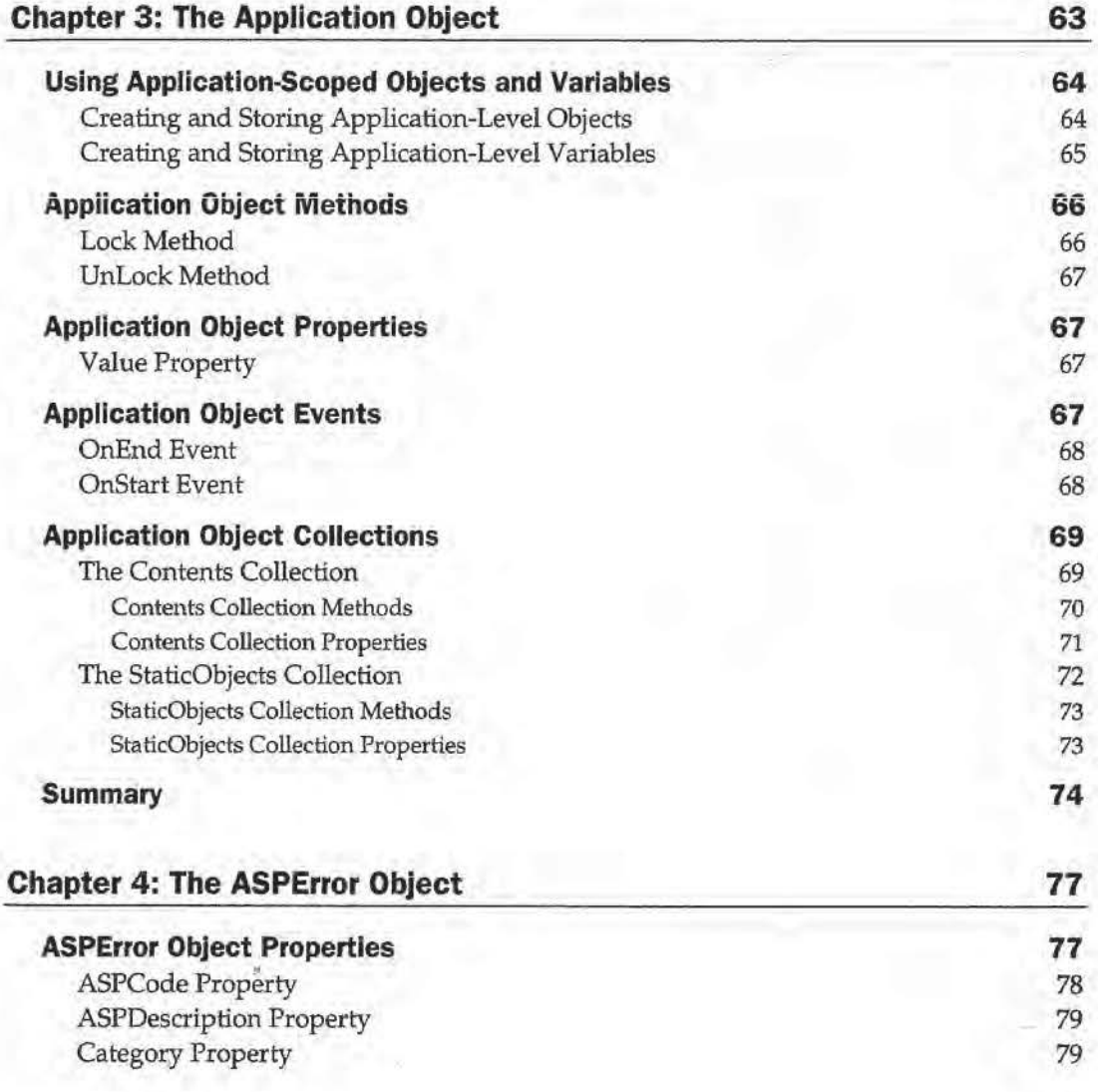

**ill** 

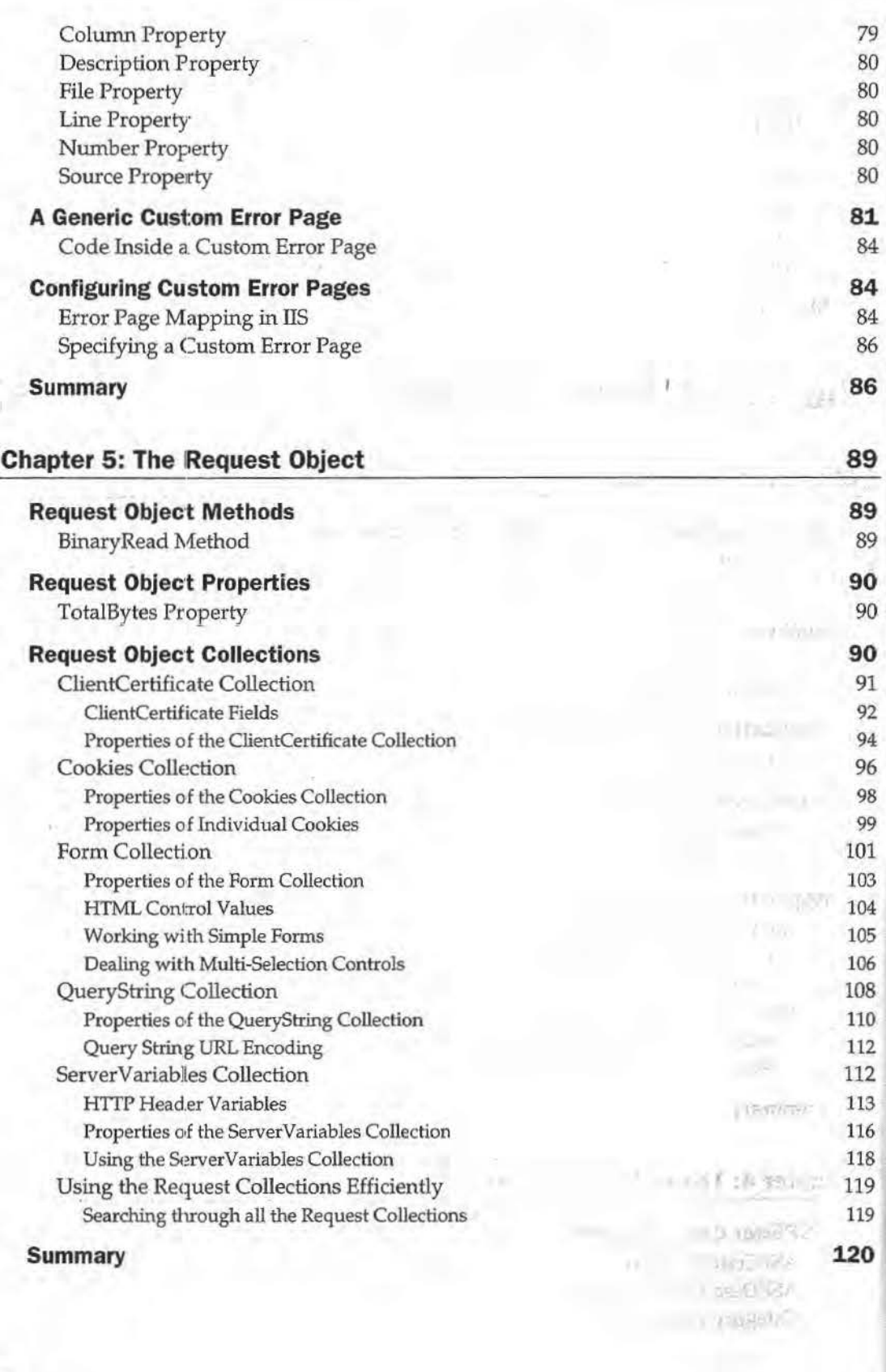

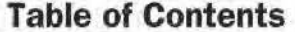

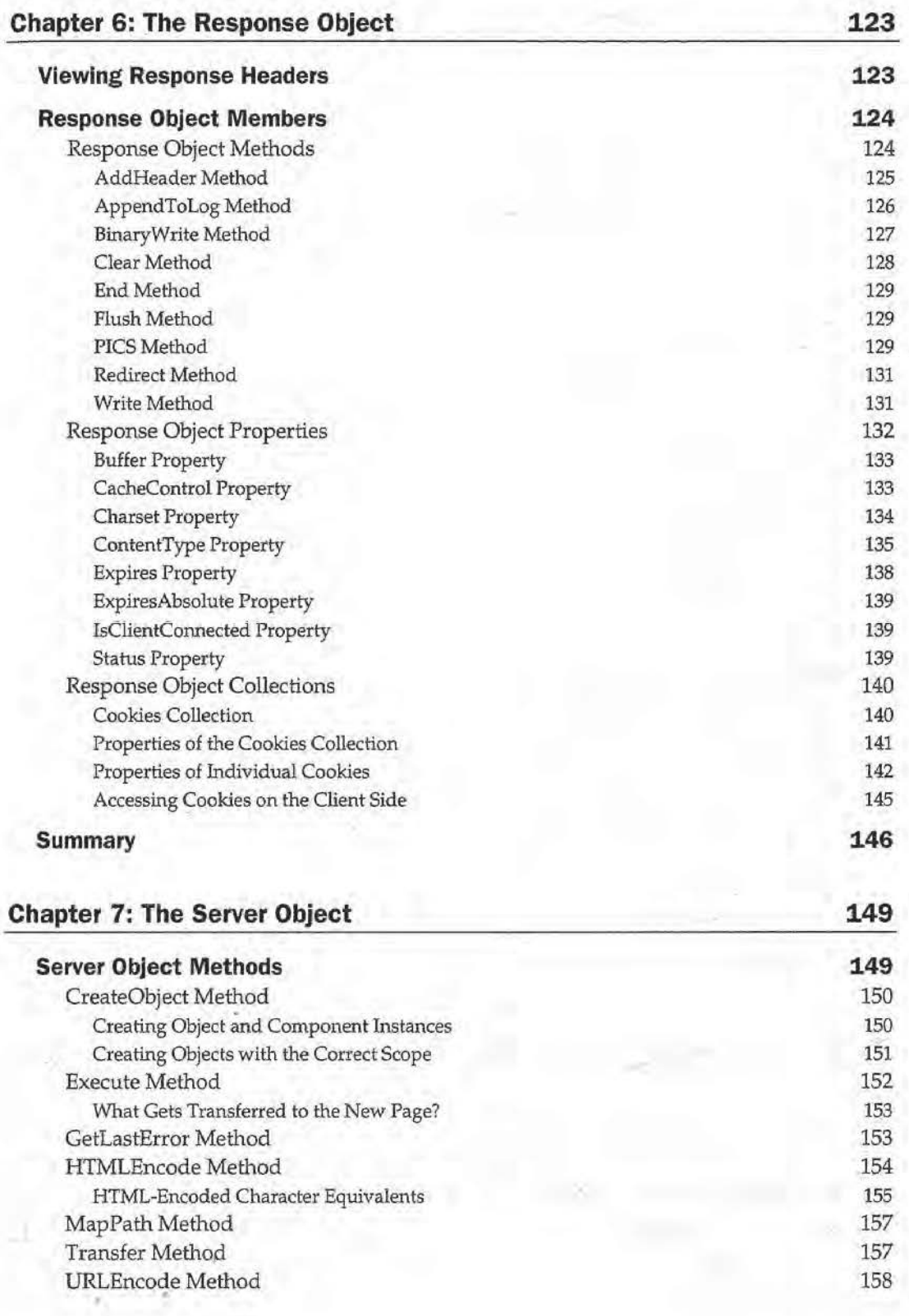

the property of the con-

 $\sim$   $\mu$  .

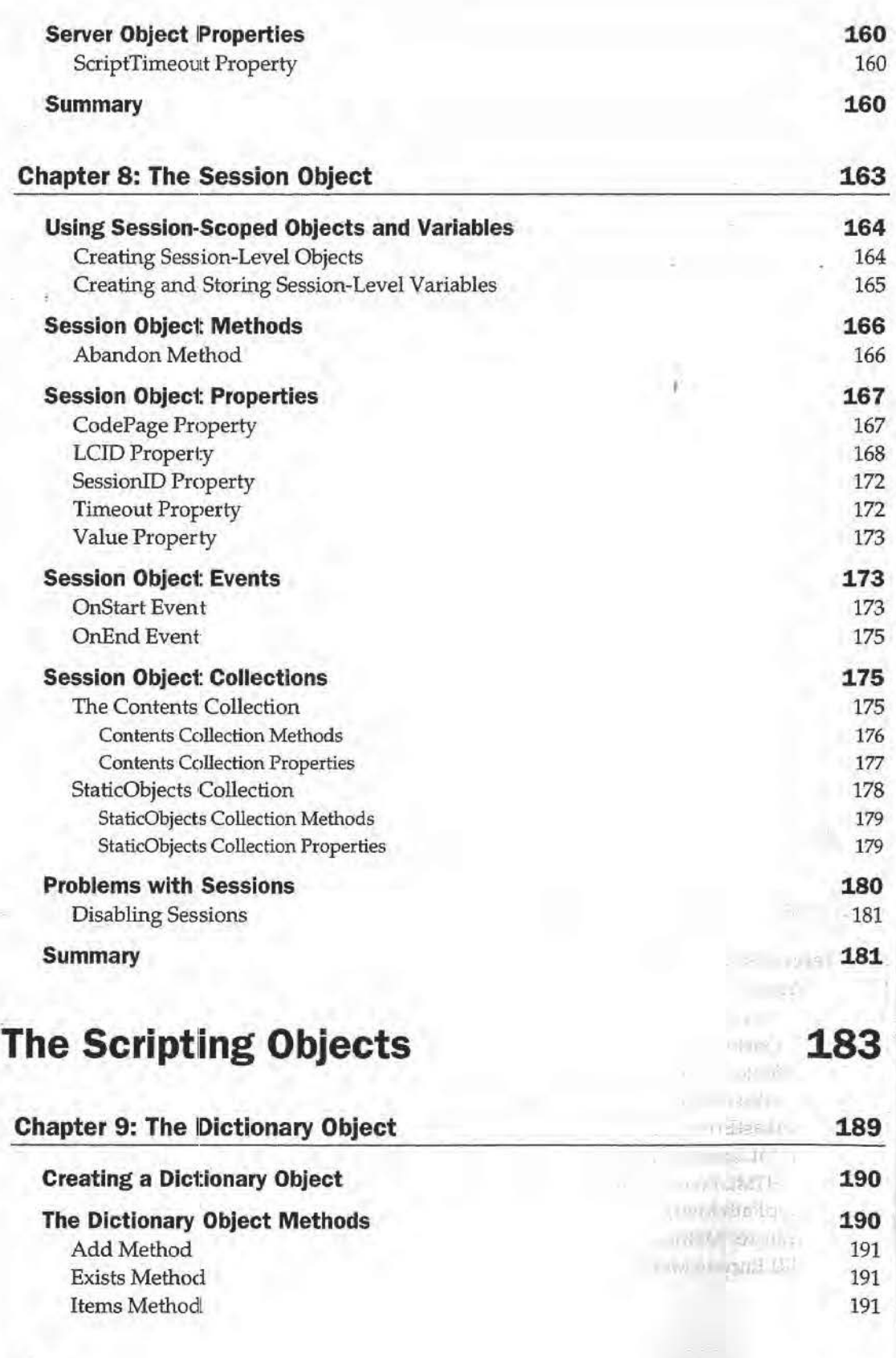

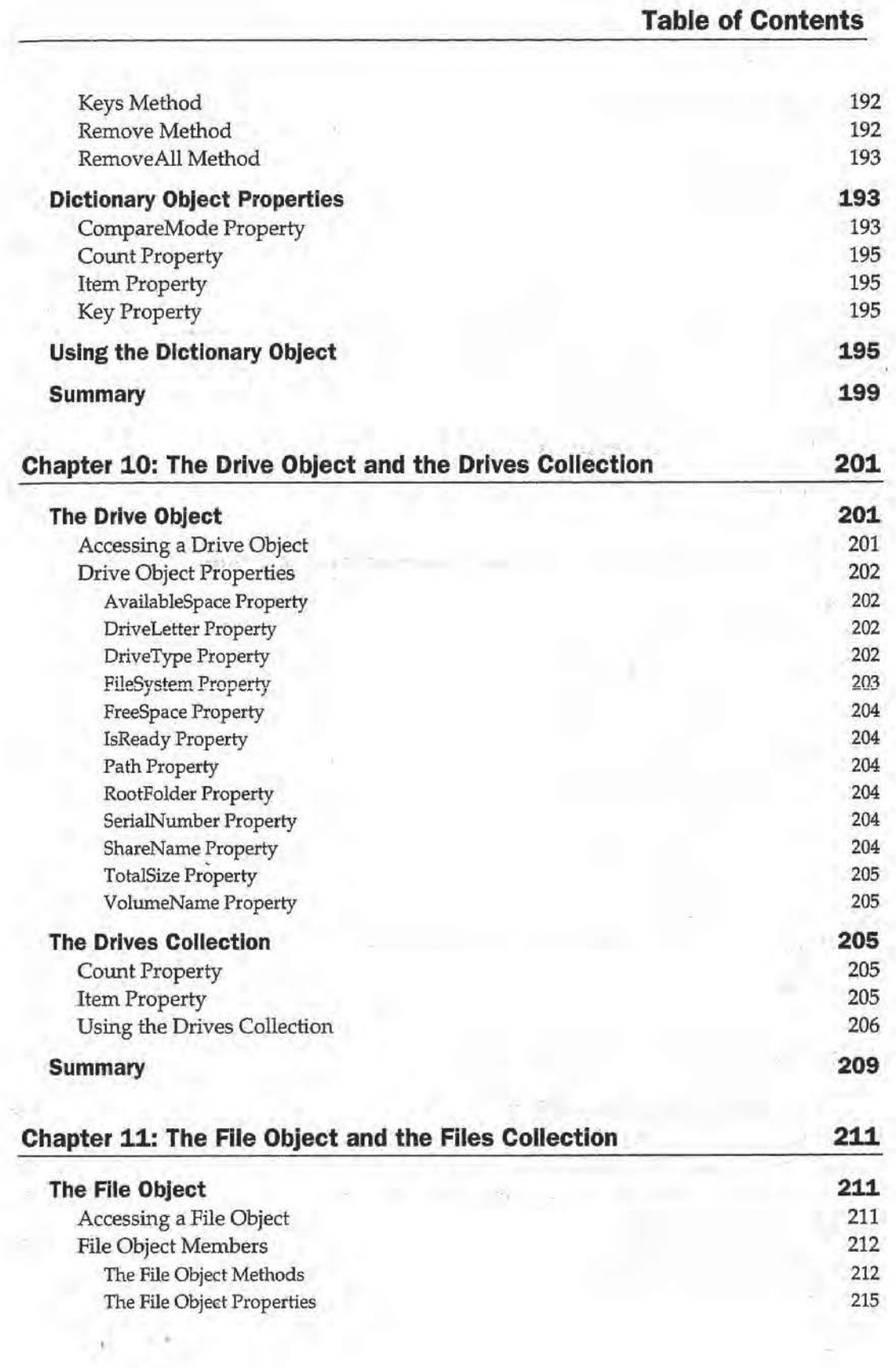

g)

 $\sim 10^{-1}$ 

**vii** 

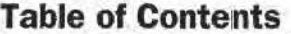

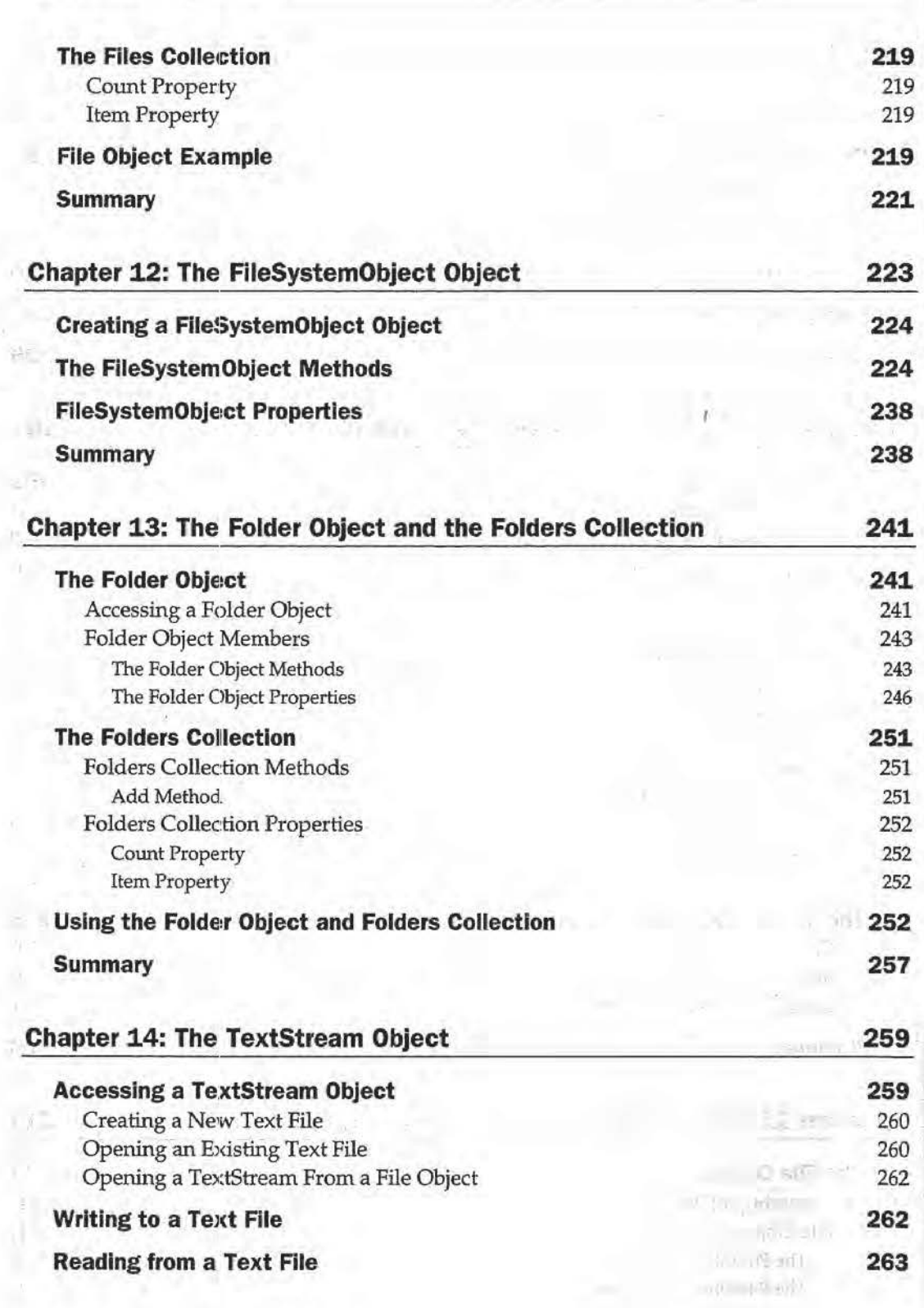

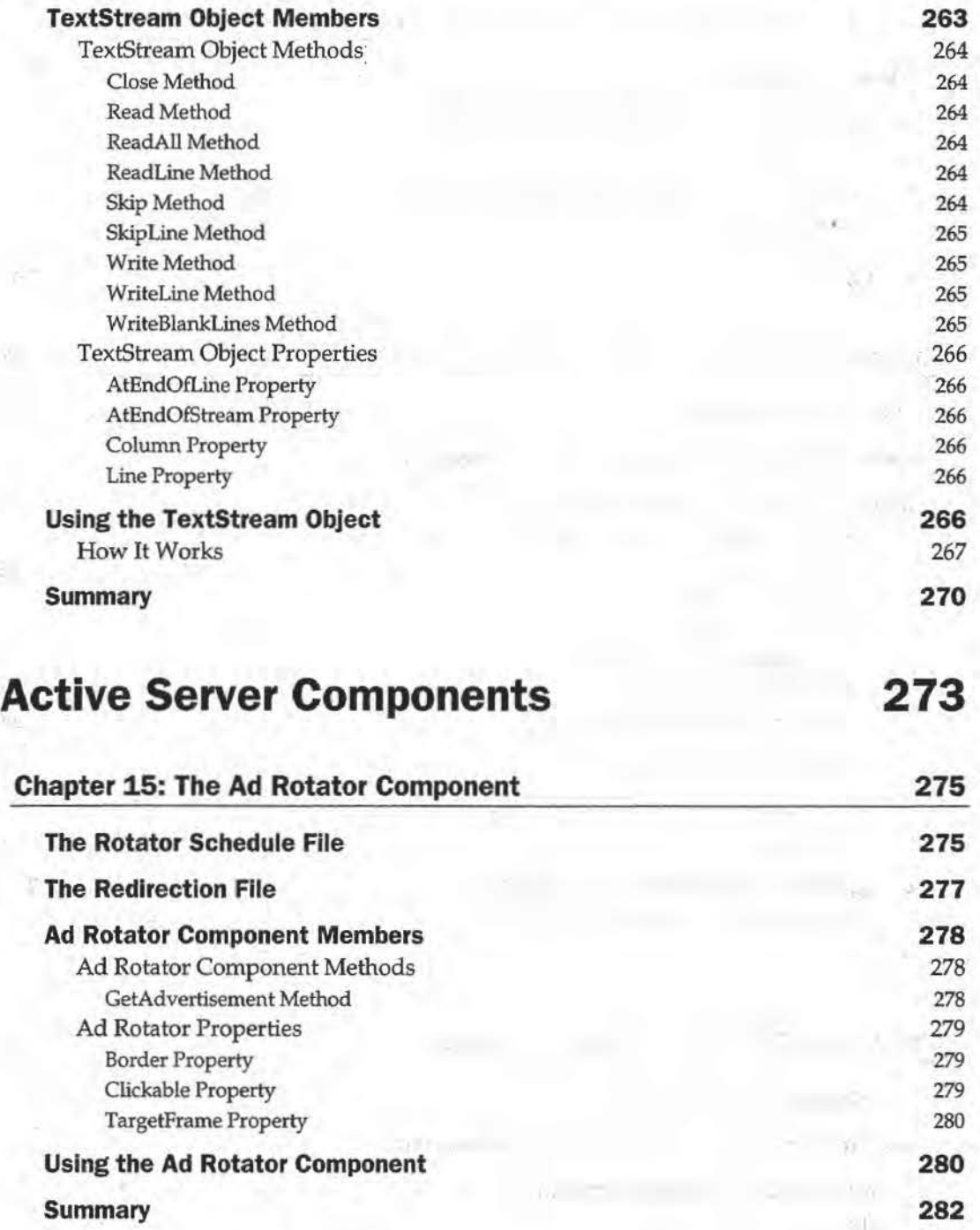

 $\mathcal{A}$  .

ó.

 $\sim 10^{-1}$ 

 $x -$ 

**USER** 

 $(0.01 - 290)$ 

 $\ddot{\phantom{a}}$ 

in mak

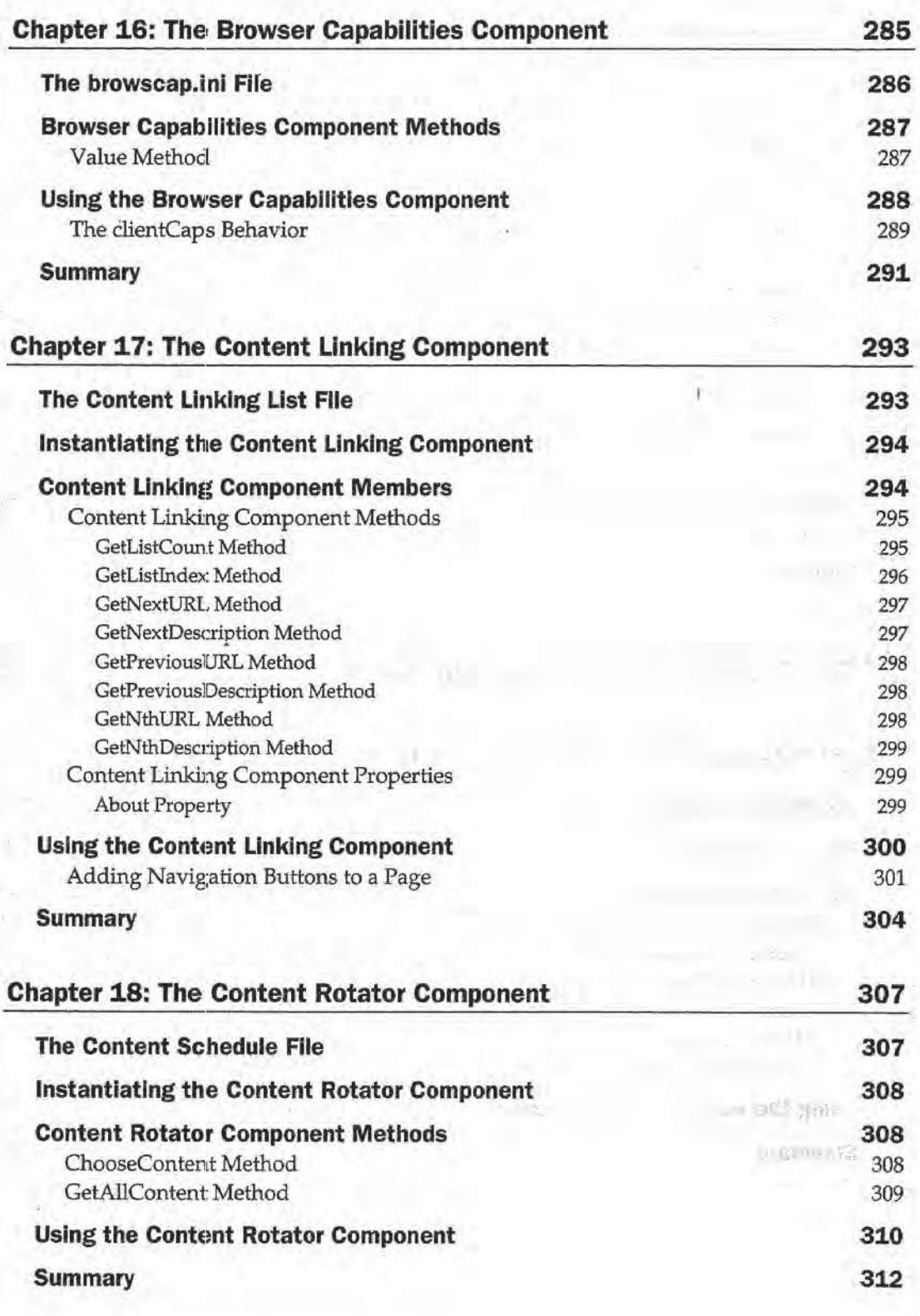

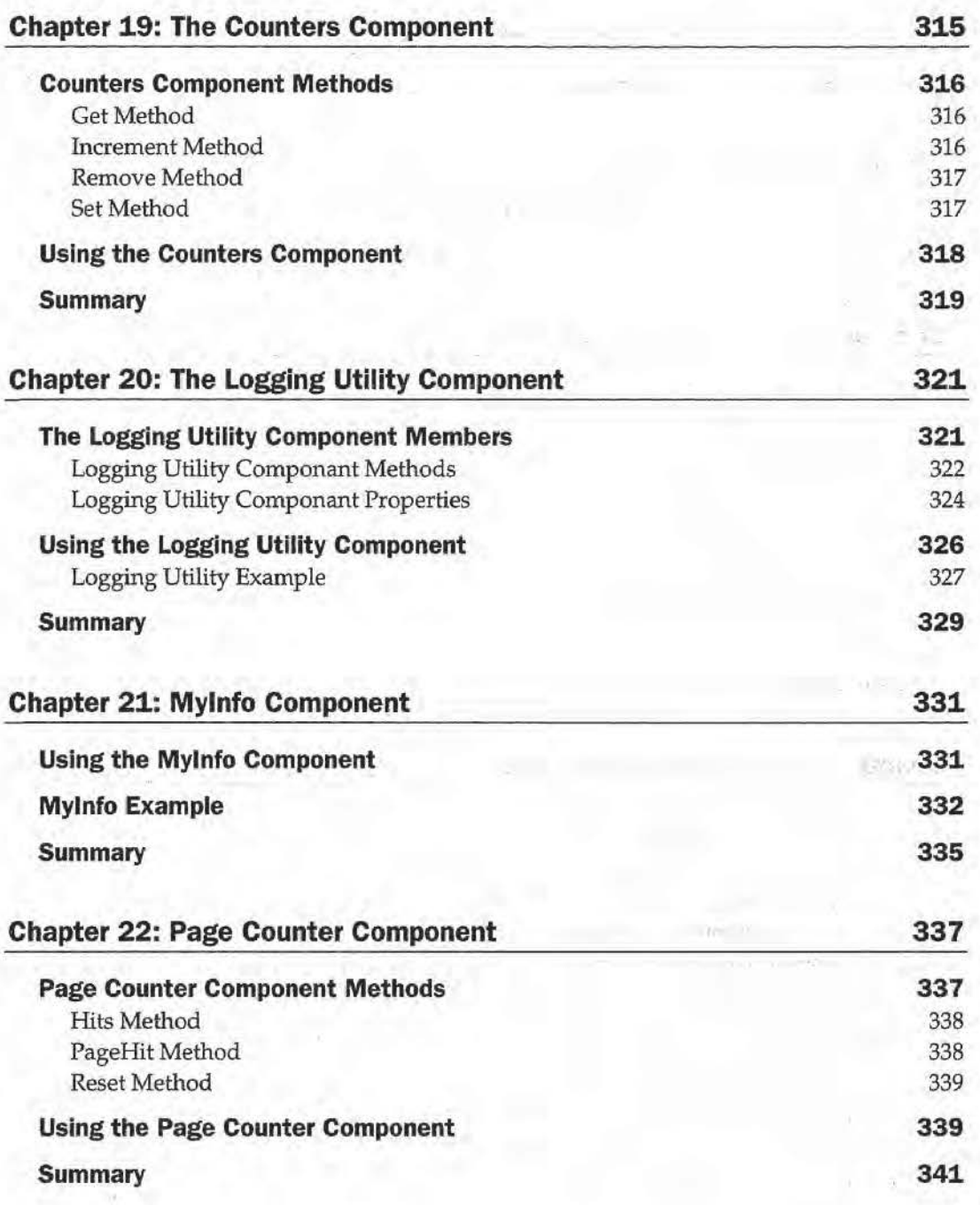

ł

 $\alpha$ 

 $\frac{1}{\alpha}$ 

**TAR TELEVISION** 

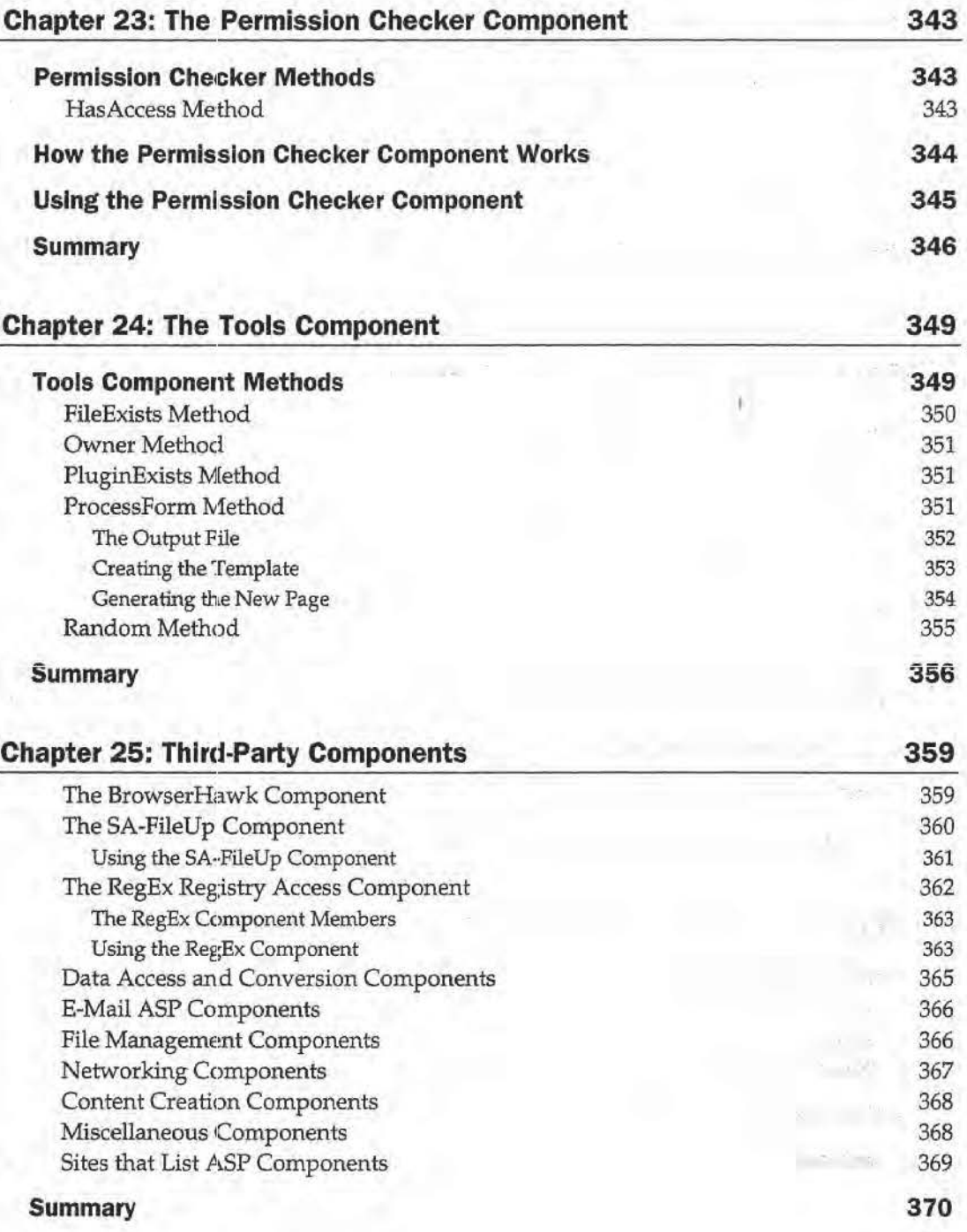

# **ActiveX Data Objects**

 $\rightarrow$ 

## **373**

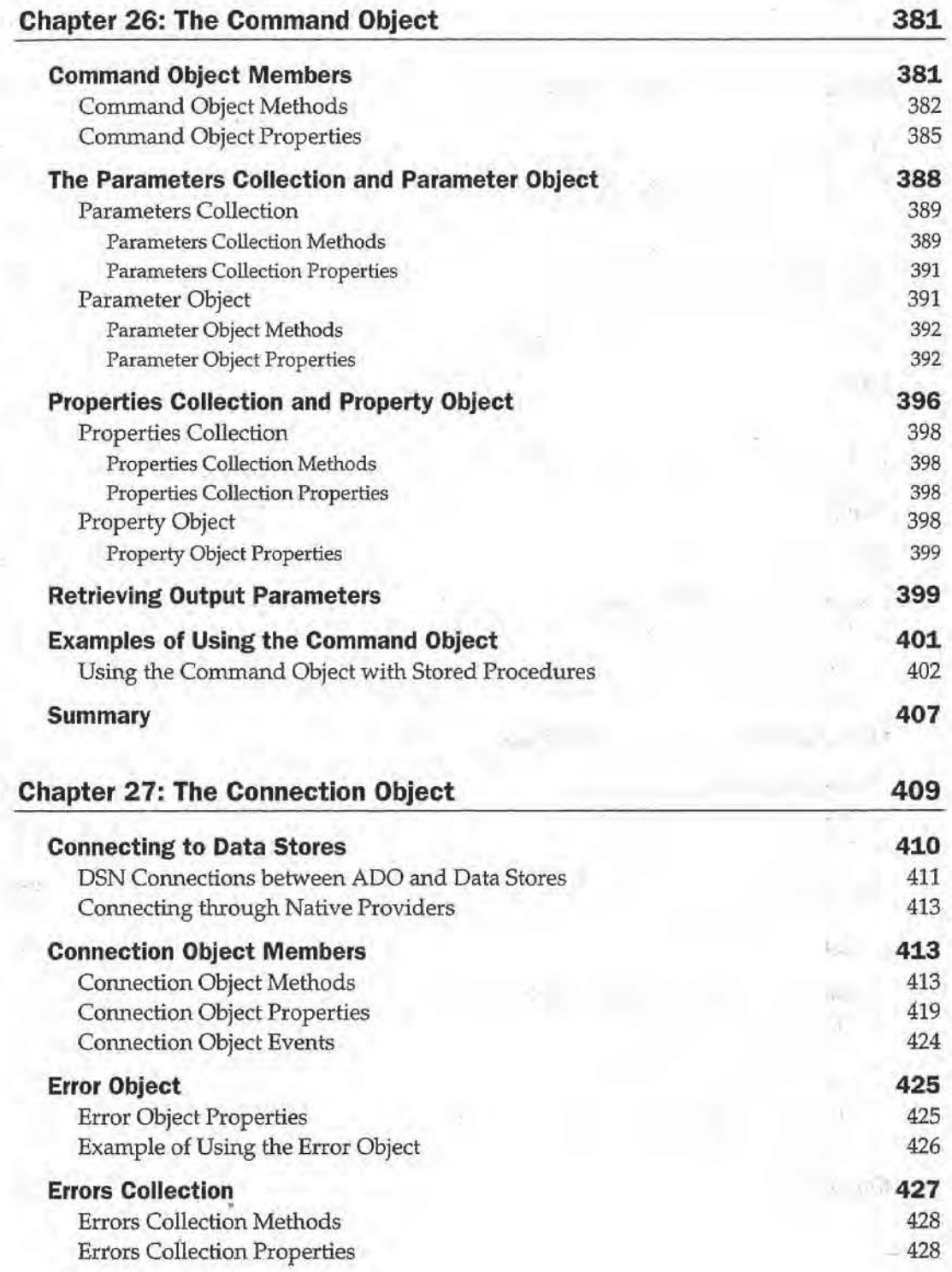

**xiii** 

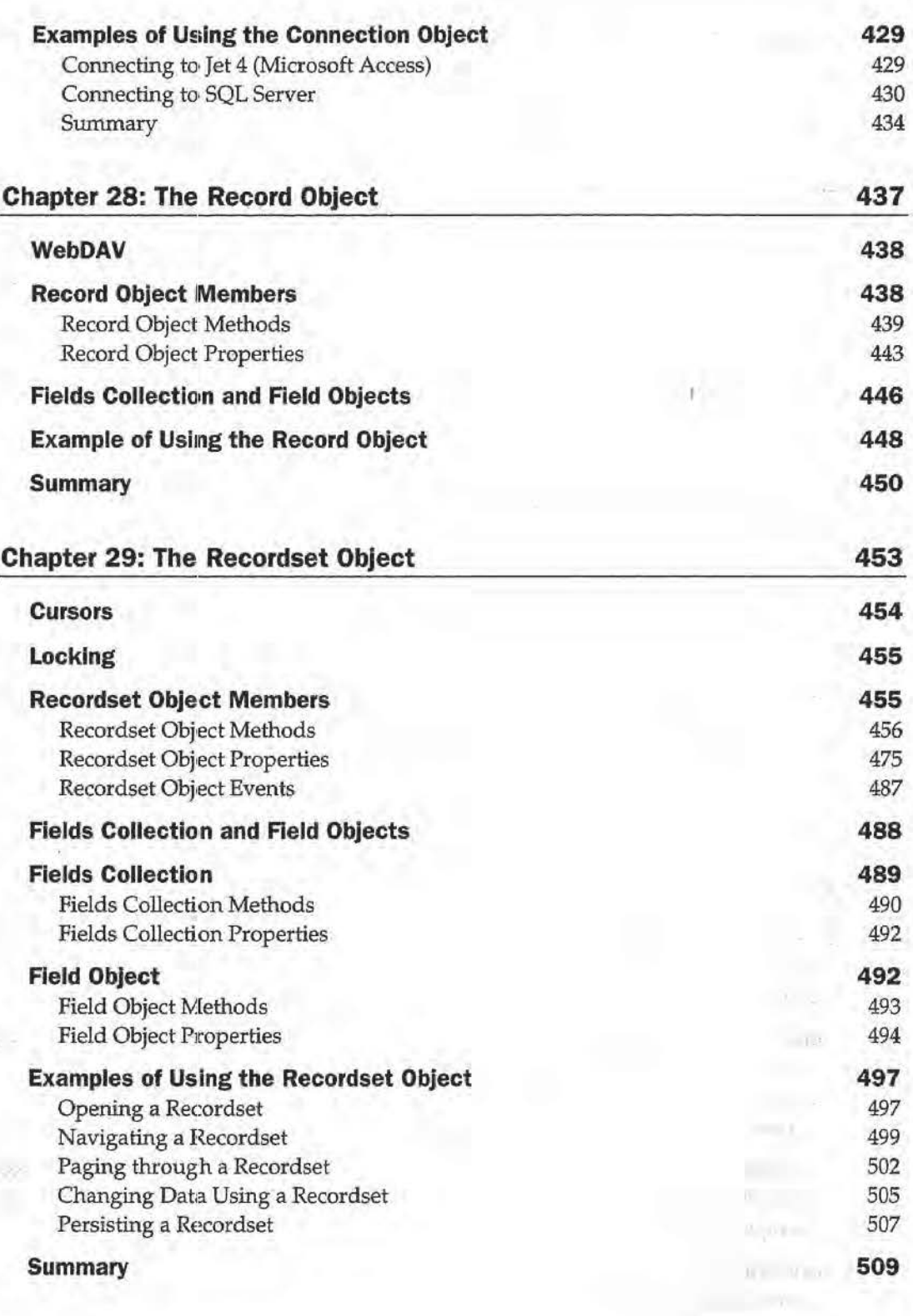

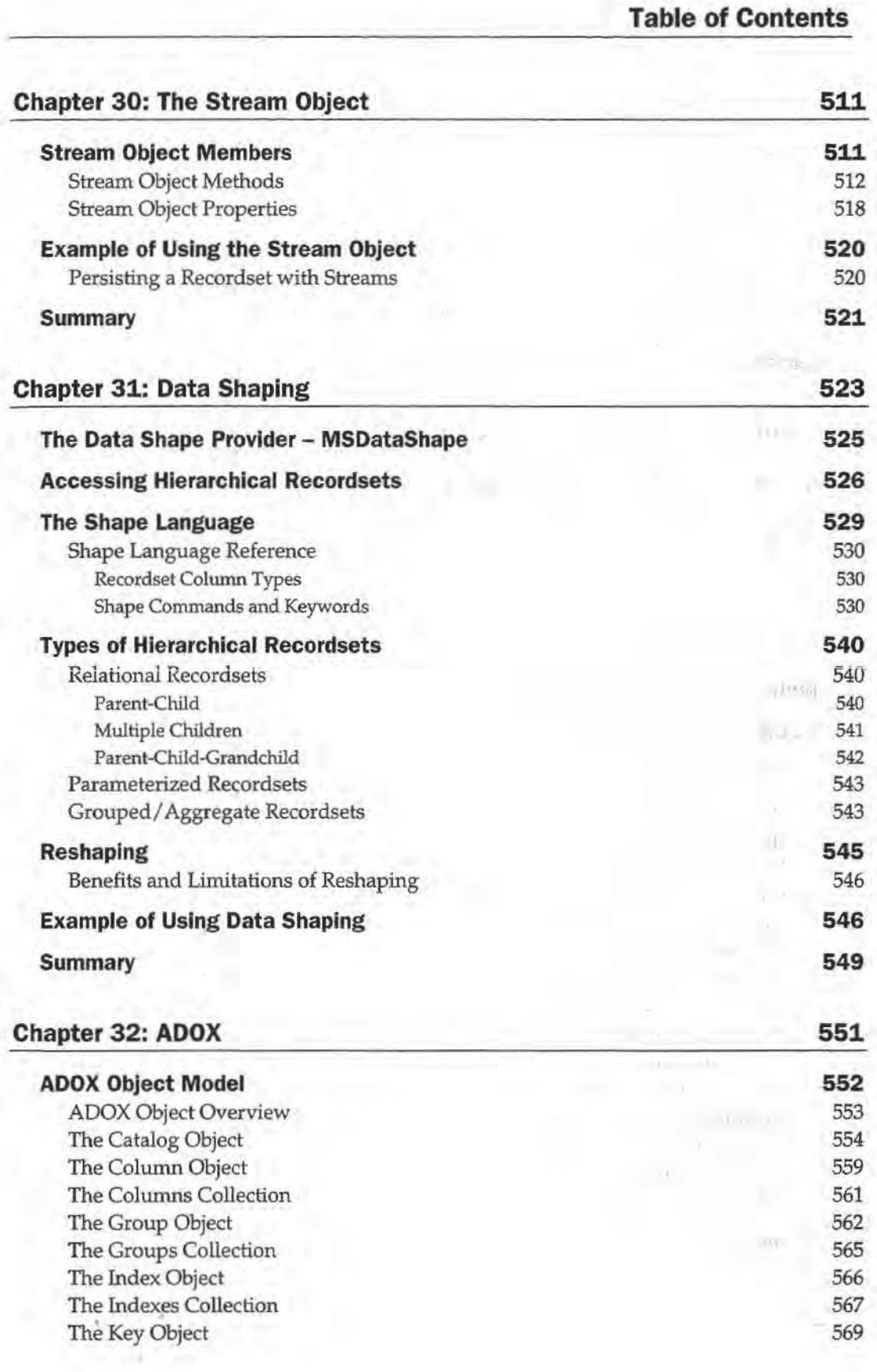

ling.

 $\sim$ 

**XV** 

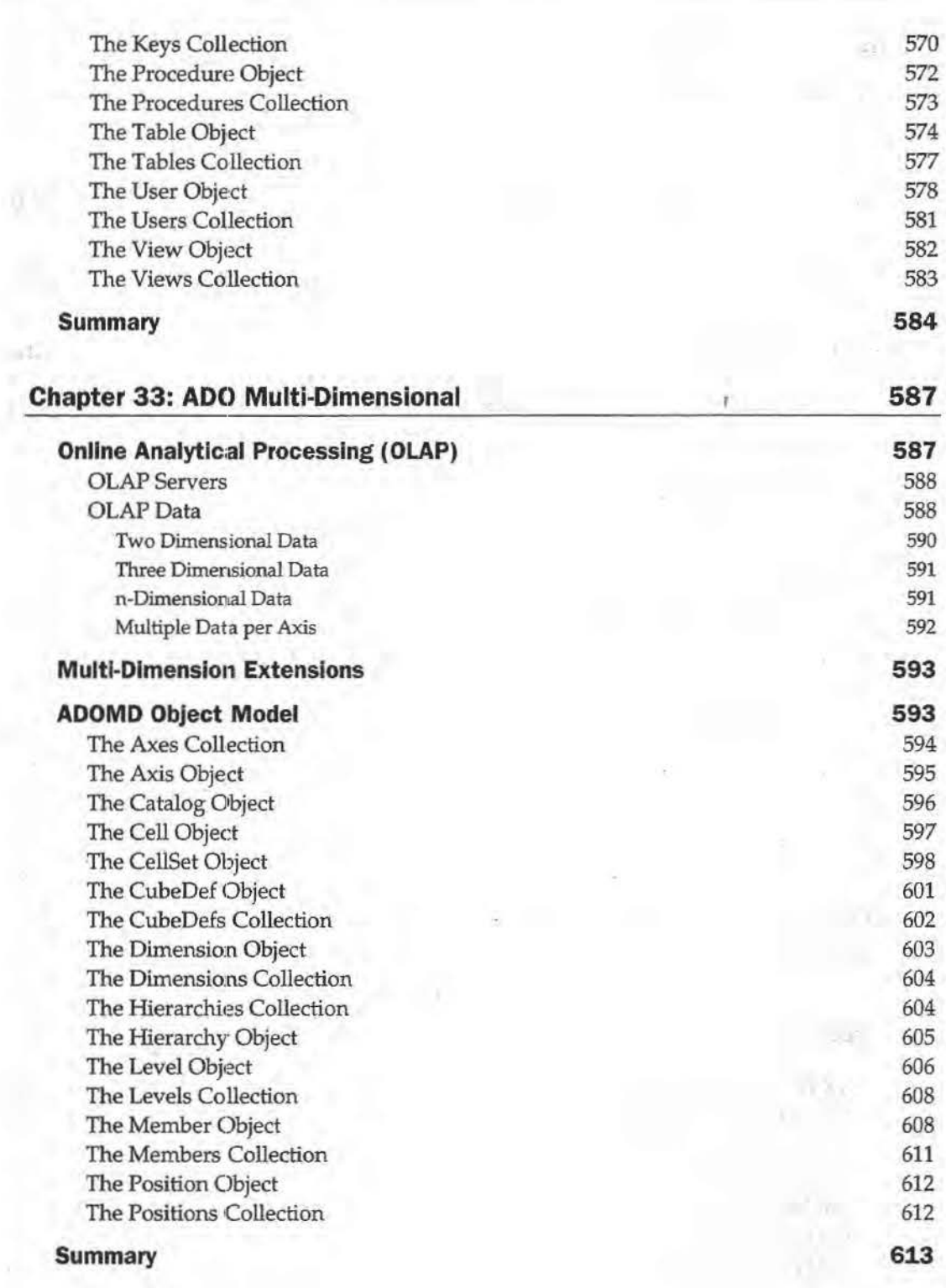

**XVI** 

# **Extending ASP**

mb.

## $615$

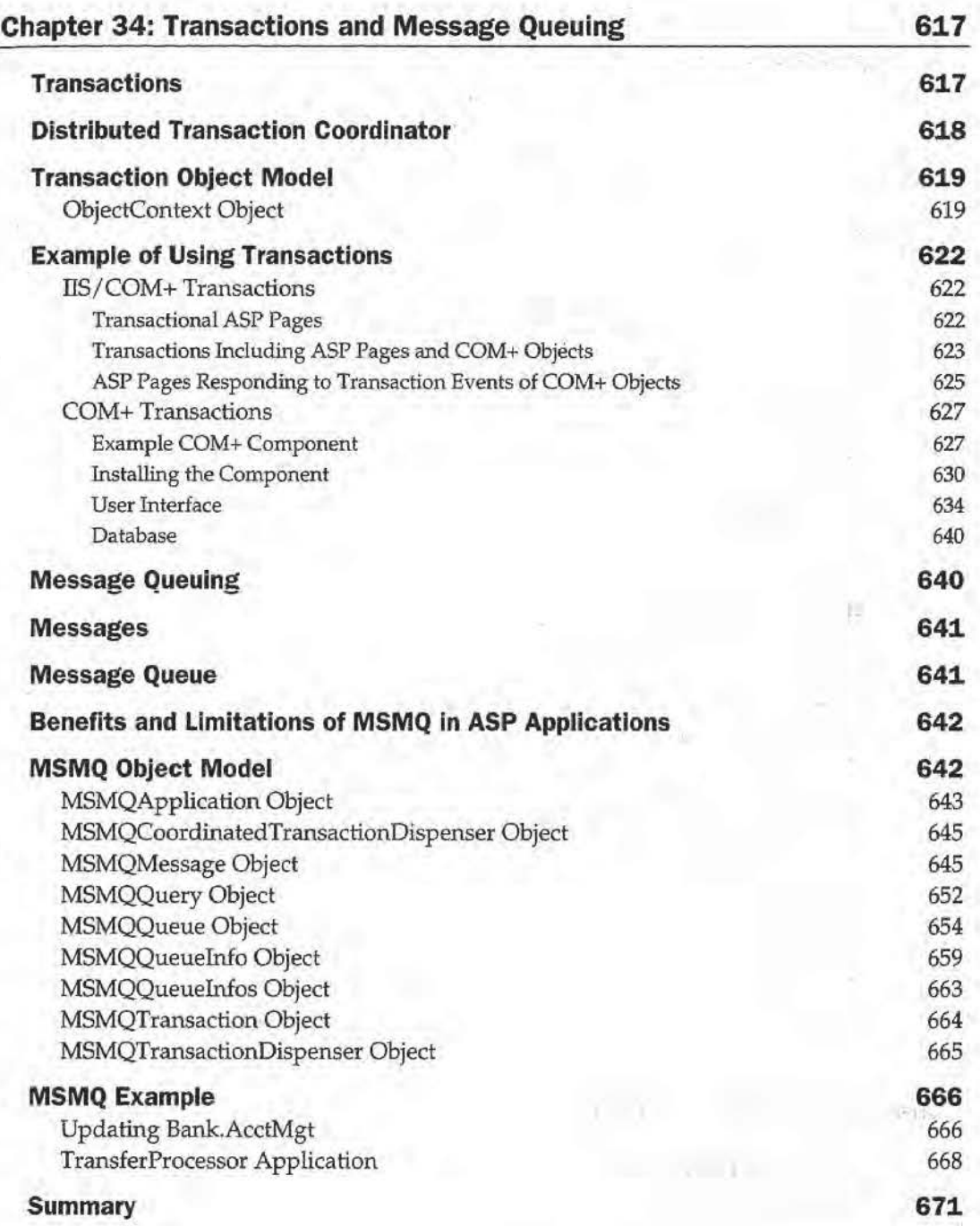

**xvli** 

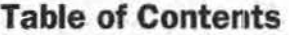

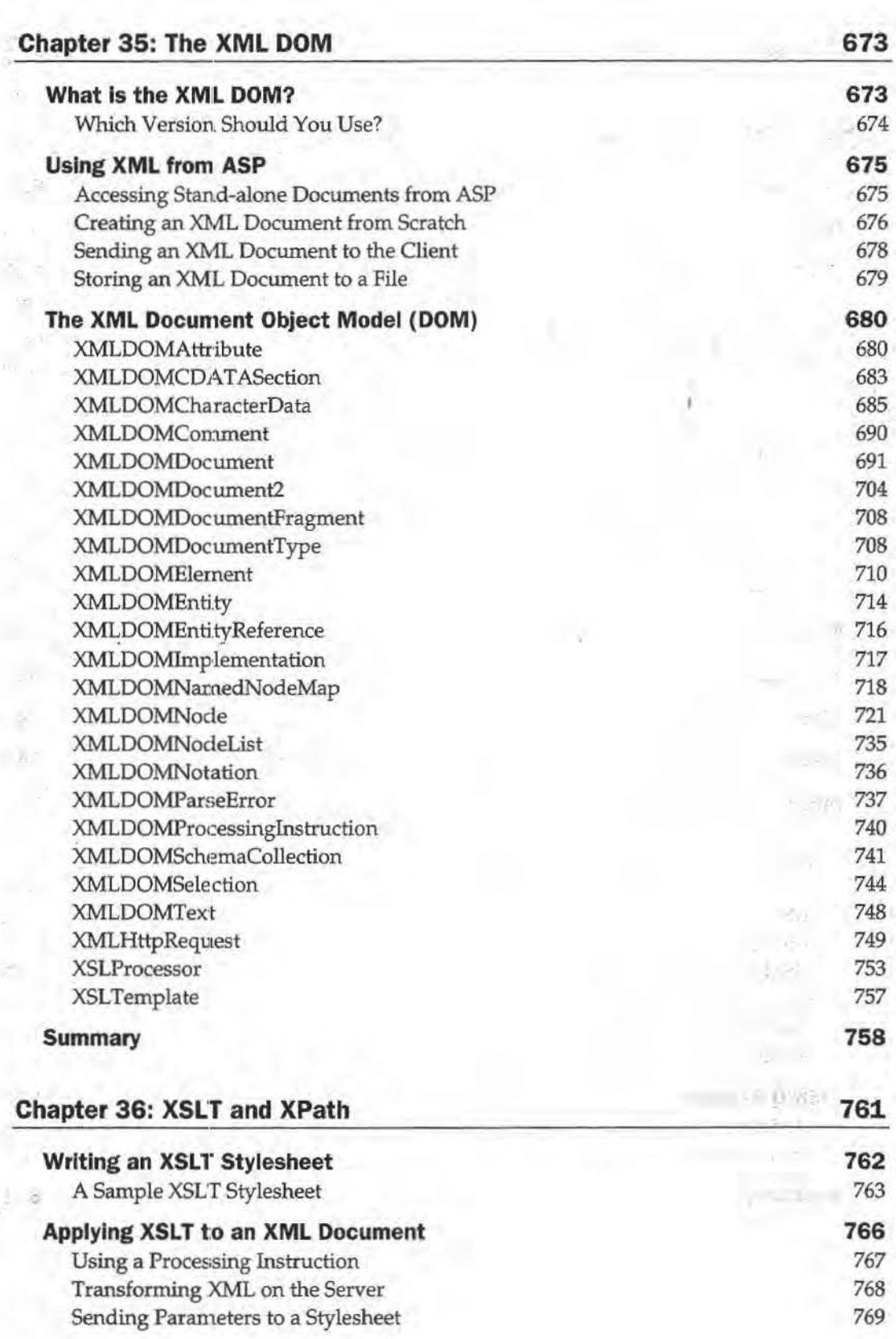

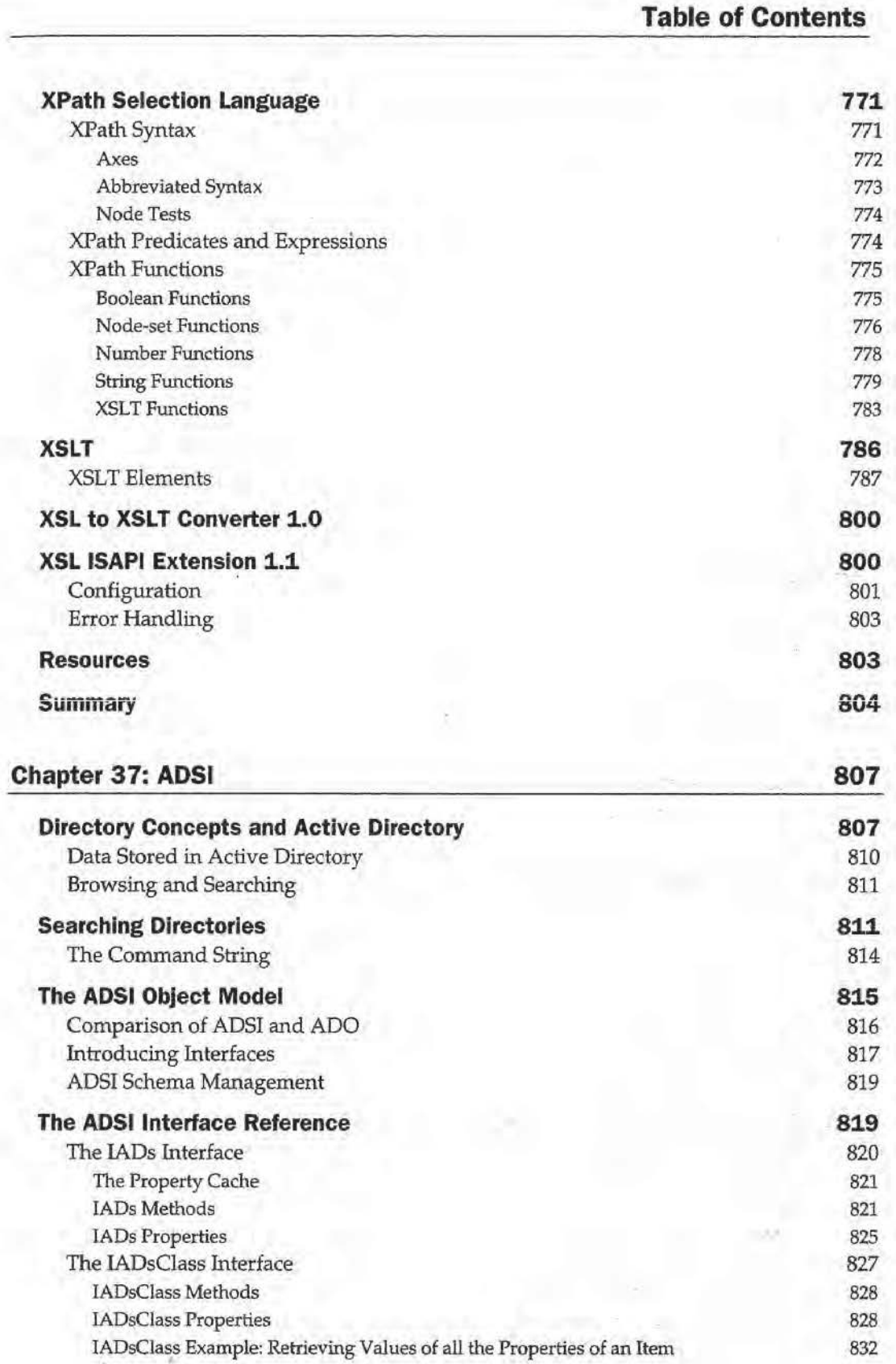

 $\sim 10^{-1}$ 

T

xix

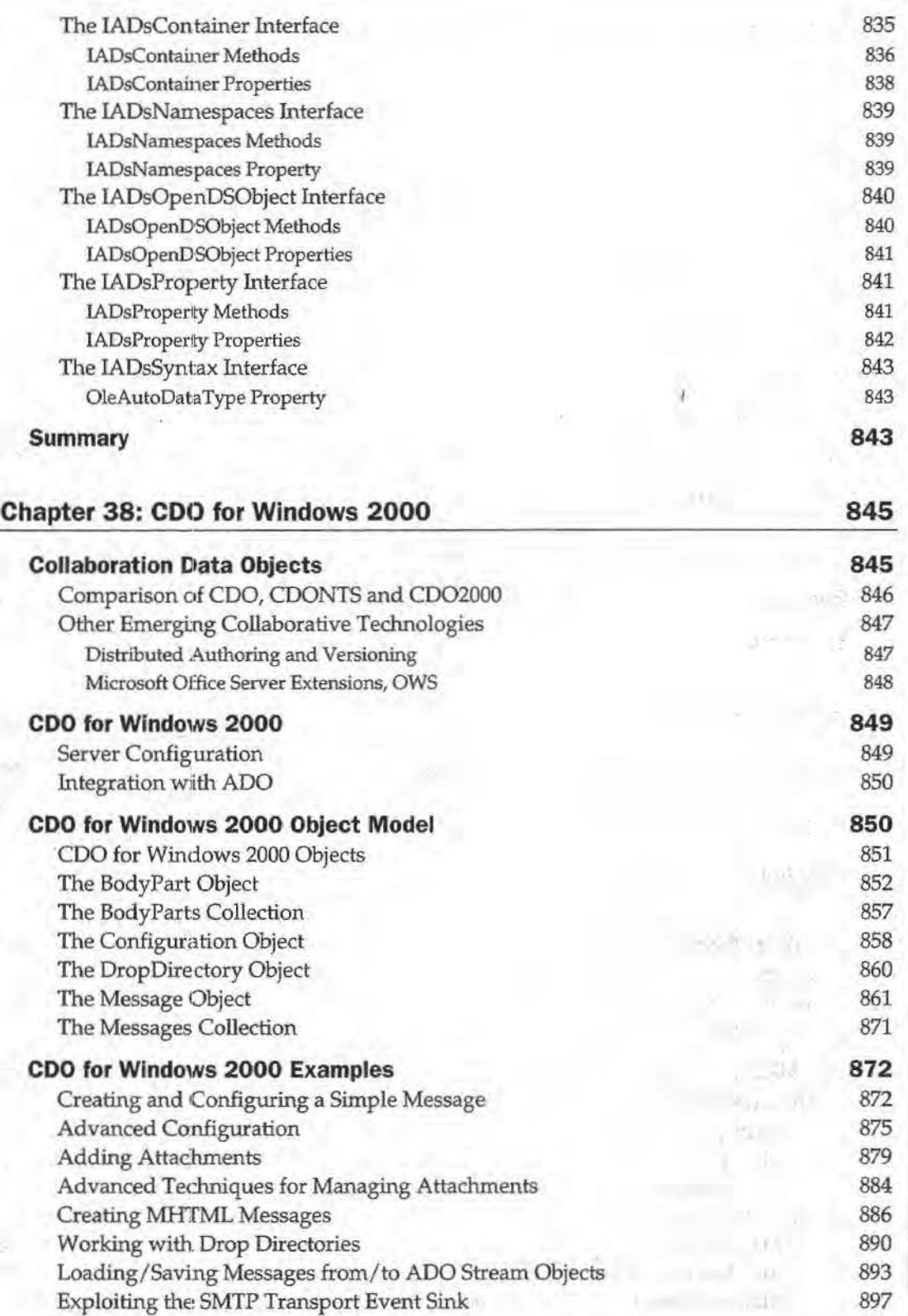

 $\mathbb{R}$ 

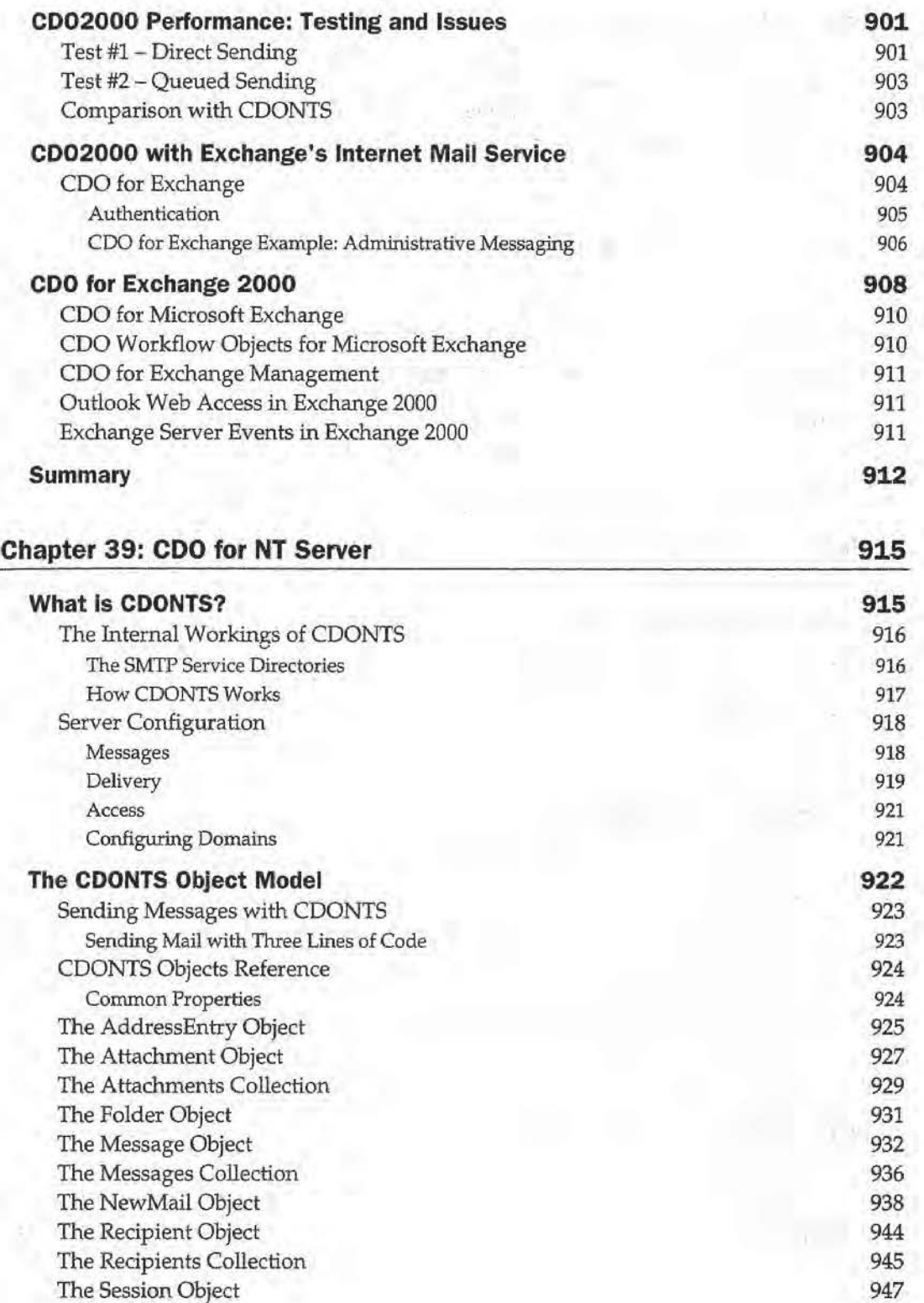

 $\sim$   $\sim$ 

**xxi** 

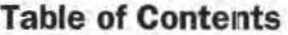

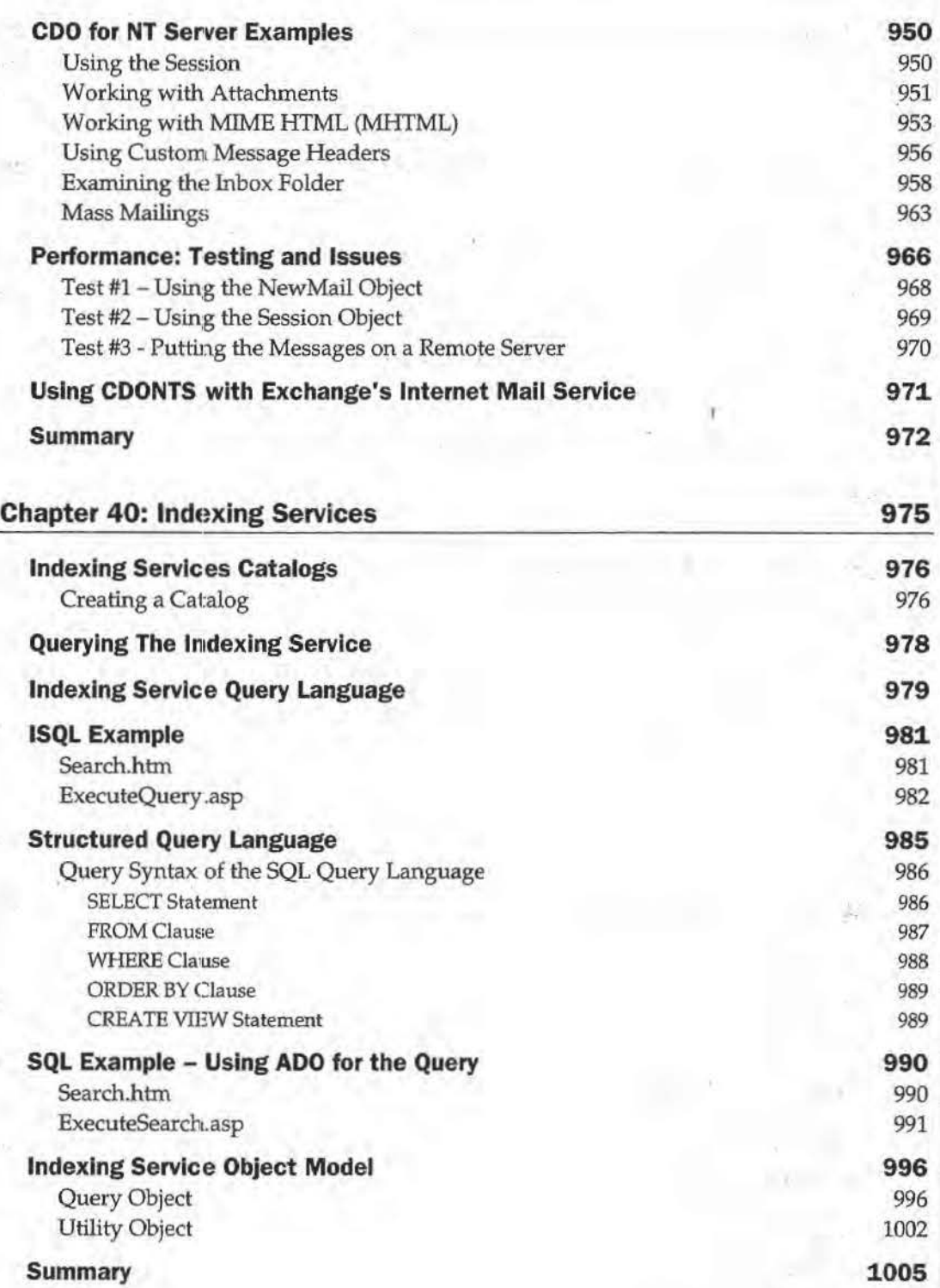

# **·Performance and Security·**

**POC** 

## **1007**

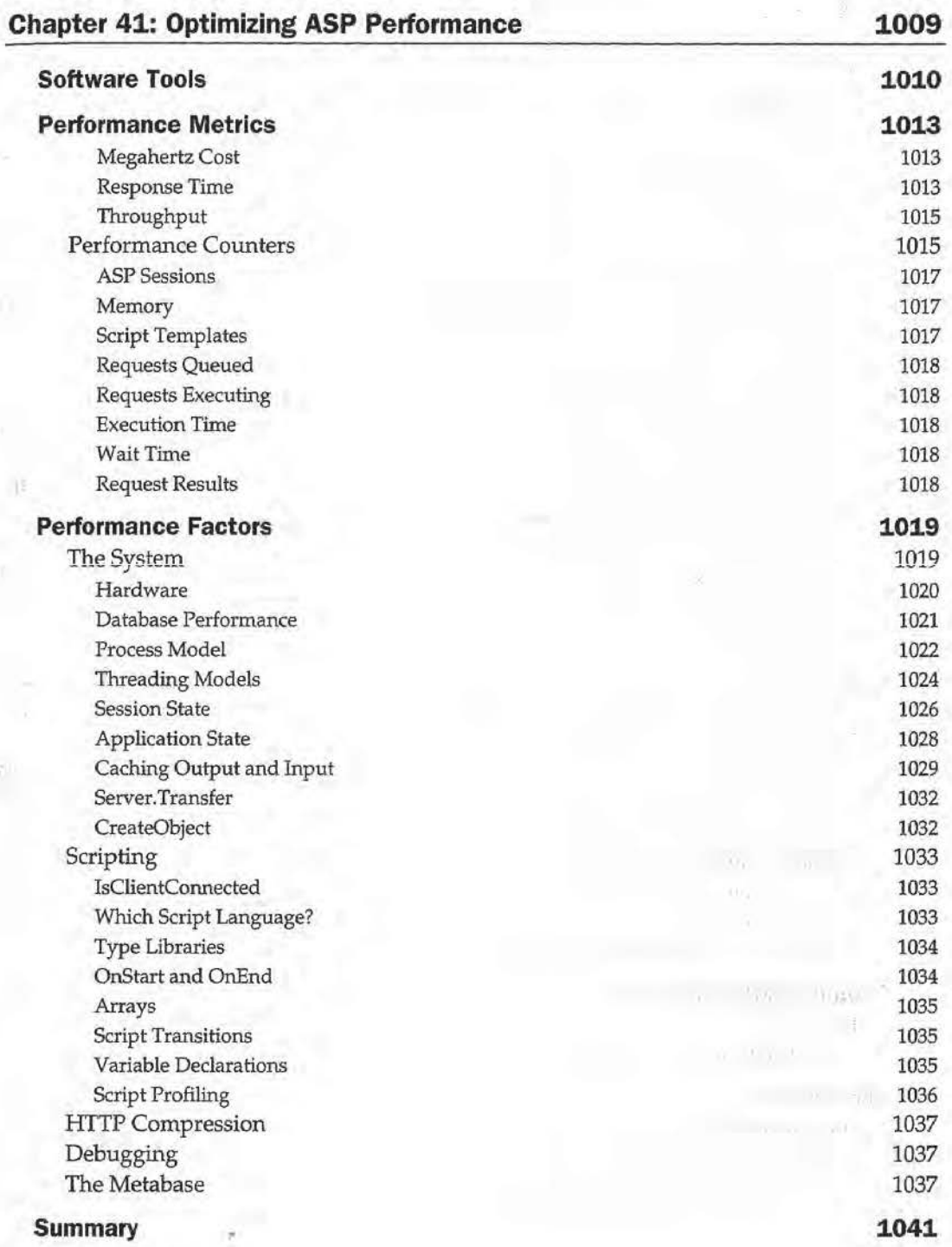

**XXIII** 

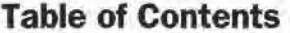

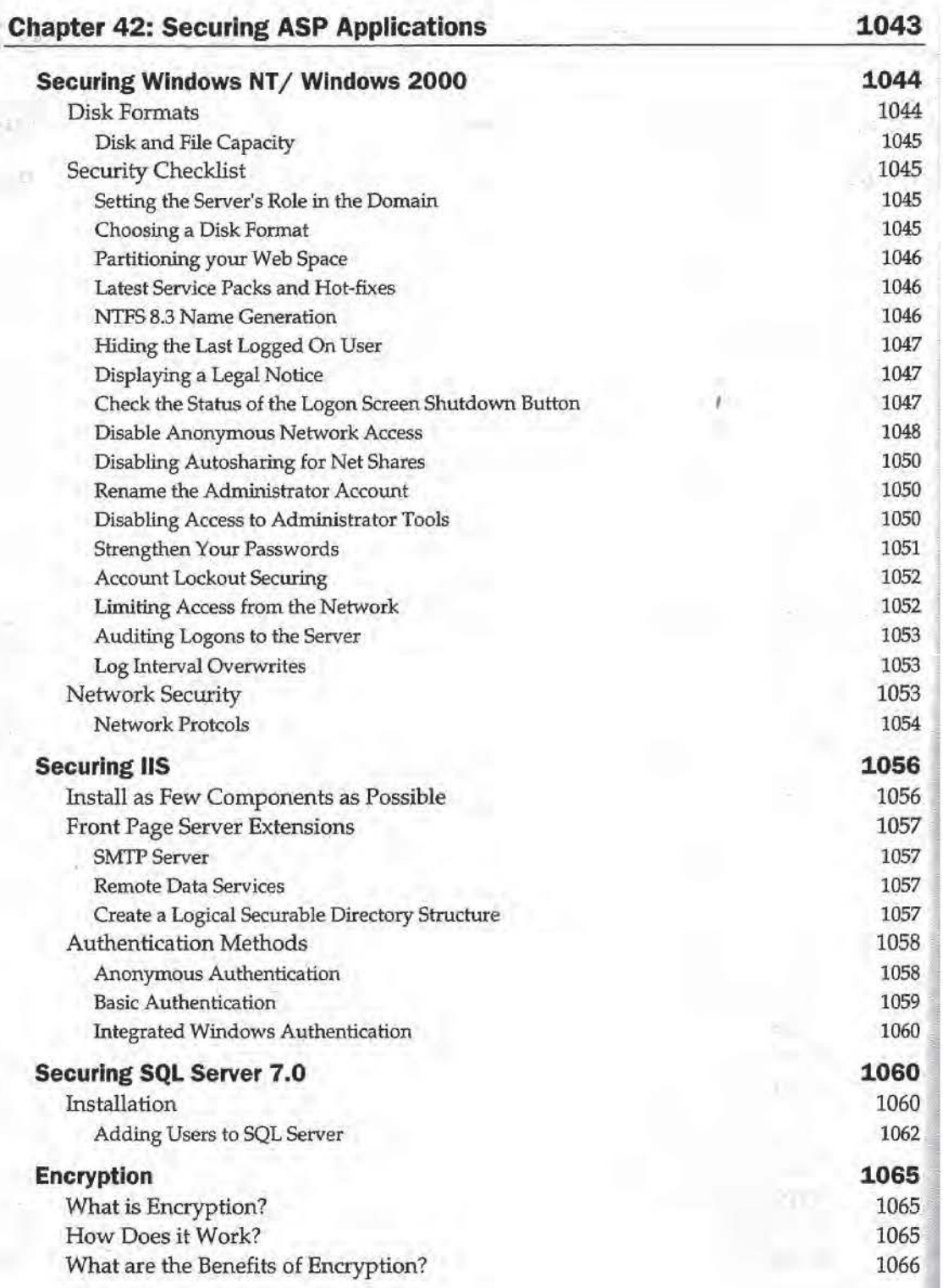

**DOLL COMPANY** 

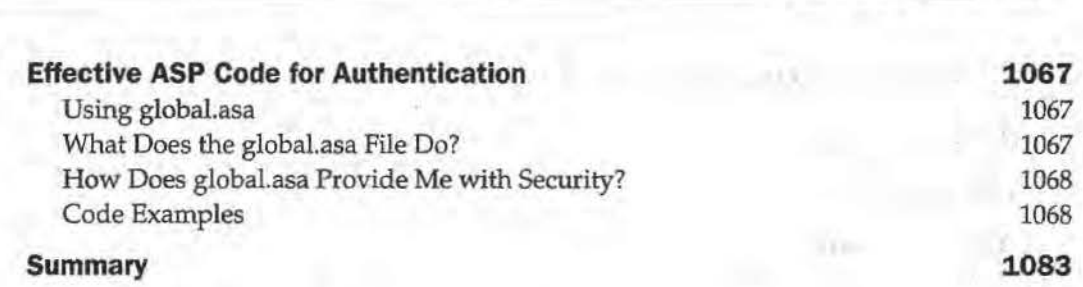

## **Miscellaneous Reference**

## **1079**

**Table of Contents** 

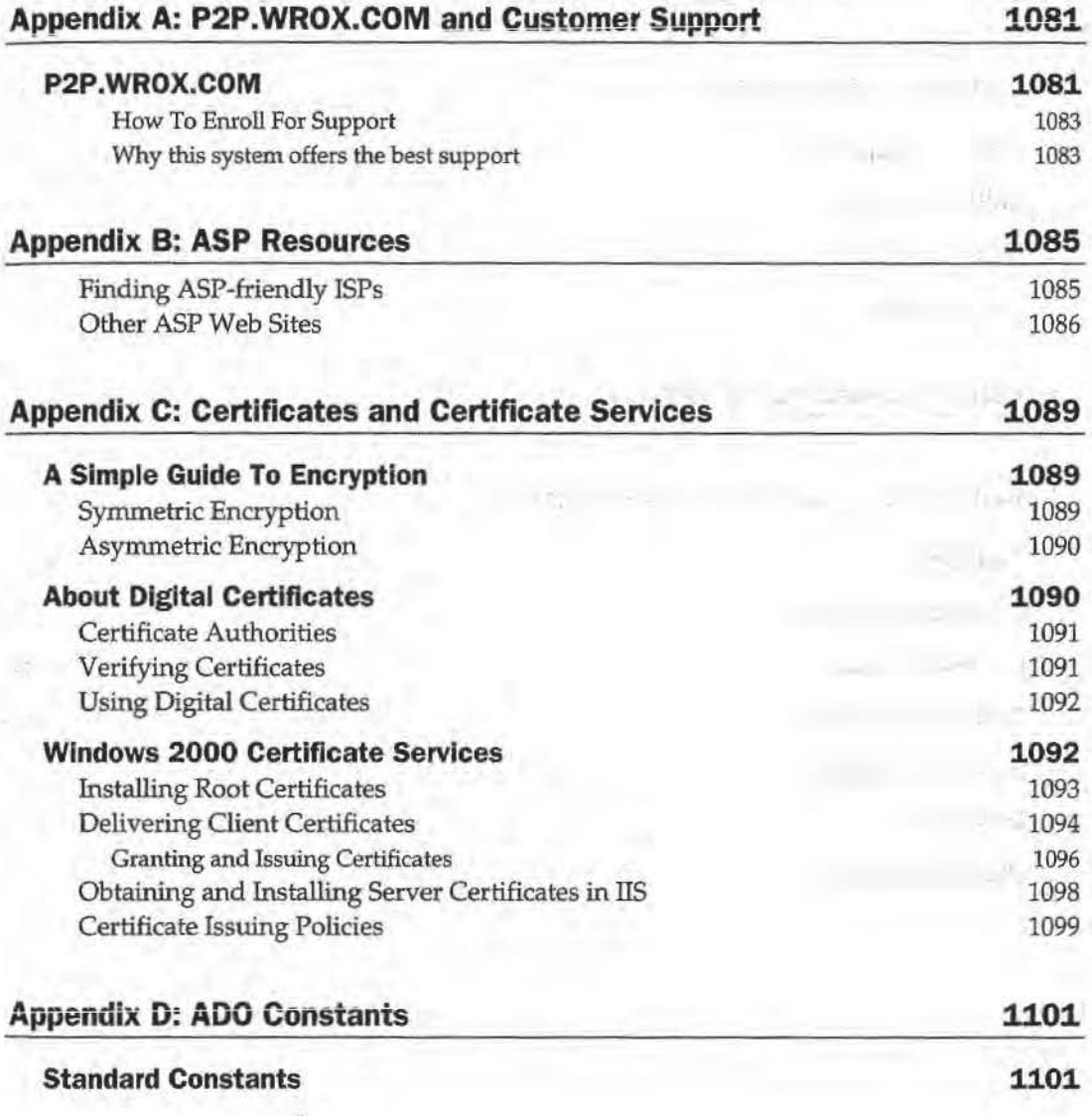

**XXV** 

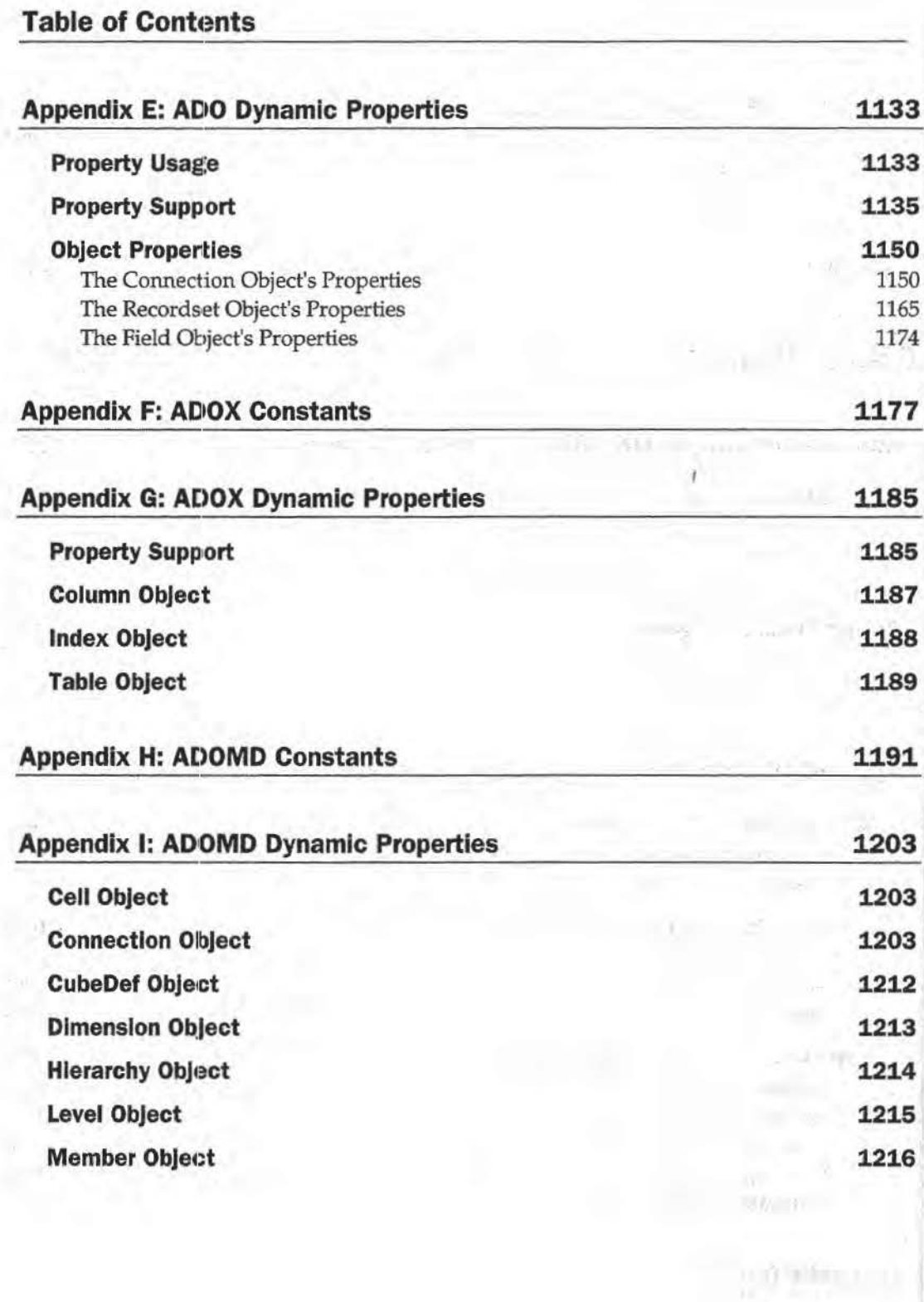

ri) bre-

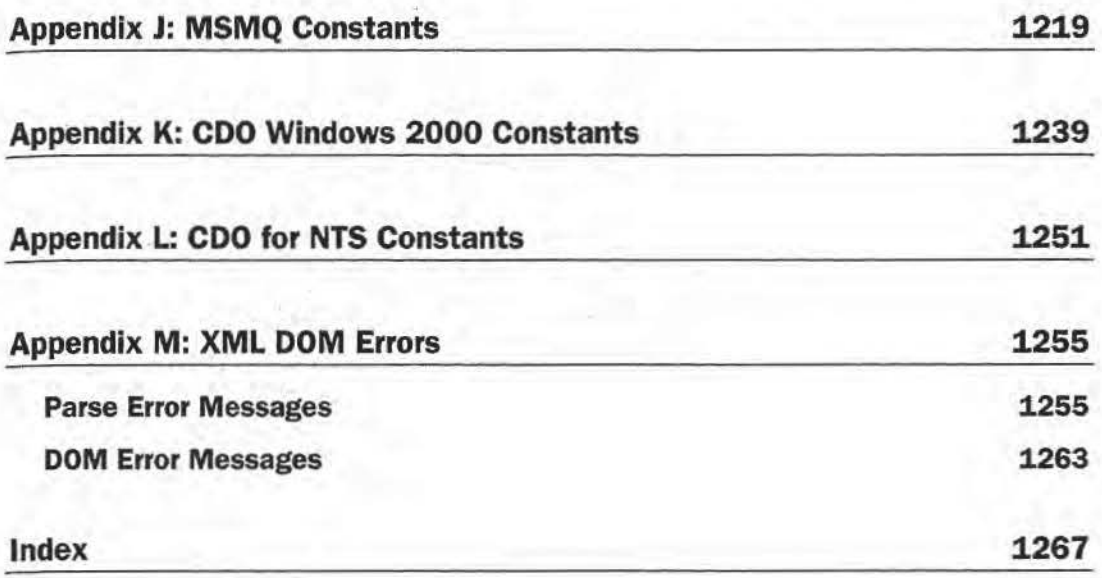

 $\overline{\mathcal{L}}$ 

•

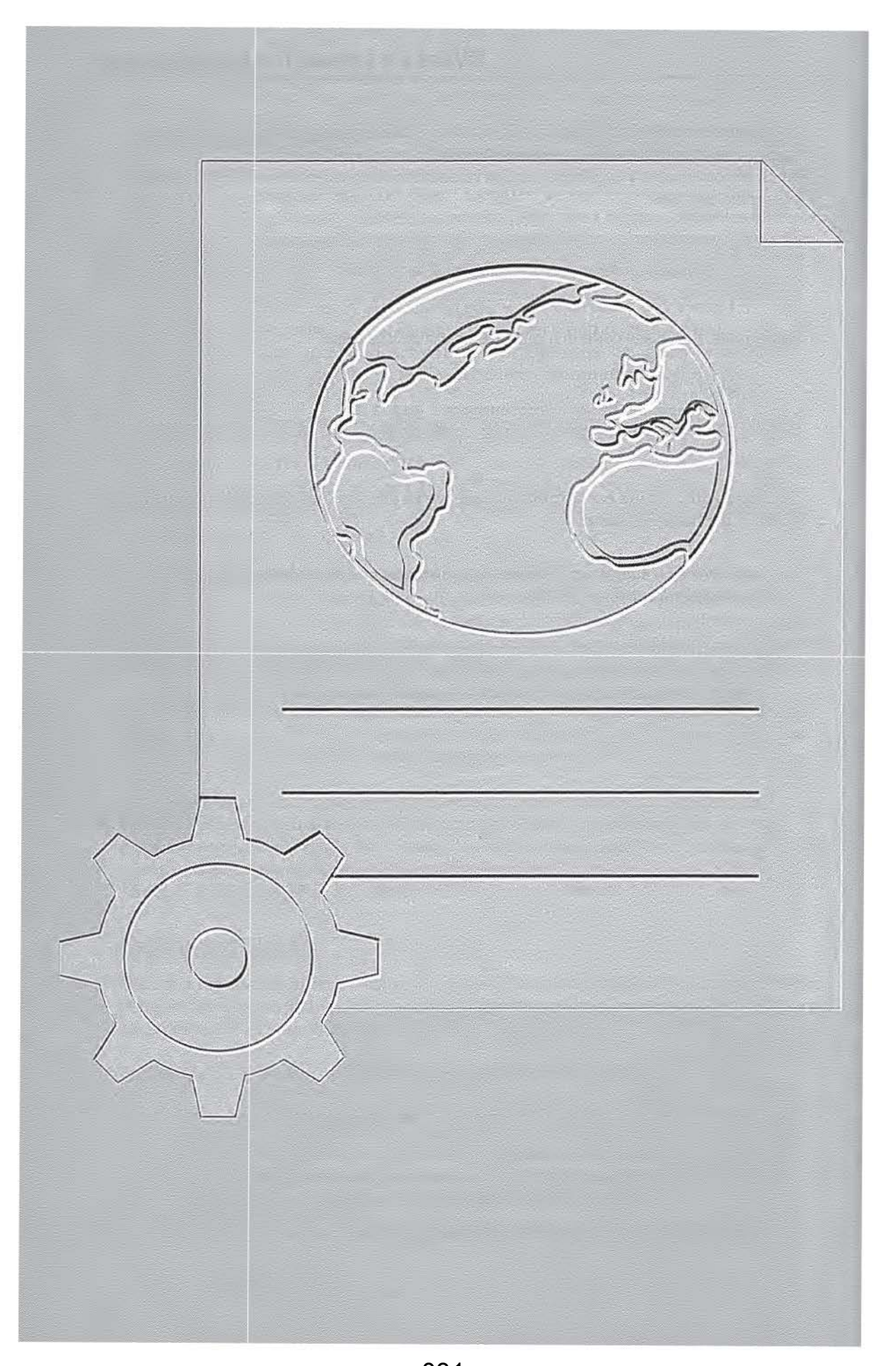

031 ServiceNow, Inc.'s Exhibit No. 1011

# **What is ASP?**

Since its introduction, the use of Microsoft's Active Server Pages, or ASP, has grown rapidly. Many programmers consider it *the* tool for dynamic, easily maintainable web content. The real power of ASP derives firstly from the fact that the HTML for the page is only generated when the specific page is requested by the user, and secondly from the fact that it is browser-independent, since what is sent to the browser is usually purely HTML (although it can also include client-side code), rather than relying on the browser to support a particular language or application.

ASP enables us to tailor our web pages to the specific requirements of our users and their browser type, as well as our own needs. It allows us to interact with the user, which helps to keep our site interesting and up-to-date. Although it is not the first technology to offer dynamic page creation, it is one of the fastest and most powerful. It is indicative of the impact that ASP has made that it has now got its own imitators.

This book is for primarily intended for developers who need a reference to the many ways in which ASP contributes to the running of web sites and the resources we can utilize to achieve that goal. In order to get the maximum benefit from this book you will need to have some understanding of both ASP and the Web in general. Some knowledge of a scripting language such as VBScript or }Script is assumed.

This is the book for you if you need easy access to the methods and properties which the different components and objects expose, you are looking to expand the scope and functionality of your sjte, or you are fairly new to ASP and need an overview of what it has to offer. We hope that you benefit from and enjoy this book.

Firstly in this chapter we explore where ASP is derived from, look at some of the essential building blocks of ASP and briefly explore what is new to ASP 3.0. We look at:

- $\square$  The origins of ASP
- o ASP, HTTP, HfML and liS
- 0 Managing state on the Web . 0 The role of global. asa
- 
- ASP directives  $\Box$
- Virtual applications  $\Box$
- What's new in ASP version 3.0  $\Box$
- $\Box$ What's new in JScript 5.0
- о What's new in VBScript 5.0

## The Origins of ASP

At the same time that the huge business potential of the Web was being realised, the limitations of HTML and HTTP were also becoming very apparent to developers. The static, stateless nature of HTML pages means that, although they are great for 'on-line brochure' web sites, they do not meet the specific needs and requirements of fastmoving business, building customer loyalty and selling goods and services. Various technologies, including ASP, grew out of the need to create pages with content specific to an individual user.

A simple type of customer interaction is processing information entered by a user on an HTML form. This normally involves either a user searching for information, or alternatively the customer entering personal information that needs to be stored by a business for further processing. In either case, we probably want to communicate with a database, which cannot be done purely using HTML. The initial solution to these, and other applications that are equally problematic with HTML and HTTP, involved reading the user input and programmatically creating a response. The interface which the server exposed to connect HTML and other applications became known as the Common Gateway Interface (CGI), and can be implemented in any language (the most popular being Perl). This approach, however, requires developers to have extensive programming knowledge and is restricted by the need to compile the code. Although Perl and CGI are still valuable tools, several alternatives are now also available, including ASP. This enables sections of script to be embedded in HTML pages. ASPembedded code can contain logic which inserts content, formats data and carries out actions depending on decisions relating to how a page is requested.

## ASP, HTTP, HTML and IIS

HyperText Transfer Protocol (HTTP) is the protocol that handles requests and responses sent between a web server and browser. The HTTP Request is the format of any message sent from the client to a server. It includes the URL of the required resource and information about the client and the platform they are using. The HTTP Response can contain a resource, a redirection to another page or site, an error message, etc.

ASP provides its own Request and Response objects, which enable us to access the information stored in the HTTP Request message and Response headers respectively. Using these objects we can check for certificates, read and write cookies, and get access to browser information and forms data. We can insert data into the body of the page to be sent to the client, redirect the browser, check if the client is connected, and manage the sending of content so that the client does not wait for too long for long sections of content.

The relationship between ASP and HTML can be described as follows:

What is ASP?

Active Server Pages is a technology that allows for the programmatic construction of HTML pages for delivery to the browser.

In other words, with ASP we can write a set of instructions that can be used to generate HTML and other content just before it is delivered. This makes it a good tool for HTML developers, because of its power and flexibility to generate fresher HTML, and ultimately produce more spectacular, interactive, personalized and up-to-date web sites.

But what actually is ASP? It's not a conventional programming language in the sense that Pascal and C++ are, although it does make use of existing scripting languages such as VBScript or JScript. It's also not an application in the sense that FrontPage and Word are. The best way to think of ASP is as a technology for building dynamic and interactive web pages.

An alternative way to create dynamic pages is to use client-side scripting. This must be written in a language interpreted by the client browser and hence code generally consists of sections of Javasctipt embedded in an HTML page. This can programmatically control the layout of the page, how the page reacts to user actions and what is shown on the page. This is all useful but has its limitations. Typical uses for client-side code are, for example, to respond to user actions like clicking their mouse on the page, passing it over certain hotspots, and also checking forms prior to sending them.

Client-side code depends on the browser supporting the scripting language, and can fall over if the language is not supported, or includes code which differs between implementations and language versions. A second limitation is that the code is accessible to the user, which makes it unsuitable for passing, for example, passwords and connection strings.

The alternative then, and this is what ASP relies on, is to include scripts which are processed by the server. These server-side scripts do not depend on the browser or the user's platform executing, as the result returned to the browser is typically in plain HTML (or text, XML etc). However, server--side script is often used in conjunction with client-side code-there's no reason why an ASP page can't contain <SCRIPT> sections.

IIS (previously called Internet Information Server, but renamed with IIS5 to Internet Information Services) was Microsoft's answer to dynamic page creation by servers. Originally IIS 1.0 consisted of a fairly standard setup with CGI support and an interface to allow more efficient execution of compiled applications written in languages like C and C++. It provided additional features to access the input and output streams. This interface is called the Internet Server Application Programming Interface, or ISAPI.

The ASP scripting engine still uses ISAPI to connect to IISS. It runs in-process with the server. This means that it shares the same memory space with the server and can get direct access to values in that memory. This does mean that if the application fails it can cause the server to fail, but makes for a very efficient and fast process and generally gives ASP the edge over other technologies.

#### **What does ASP Code Look Like?**

When a web author writes an ASP page, it is likely to be composed of a combination of three types of syntax - some ASP, some HTML tags, and some pure text. The following table summarizes these ingredients, their purpose, and their appearance:

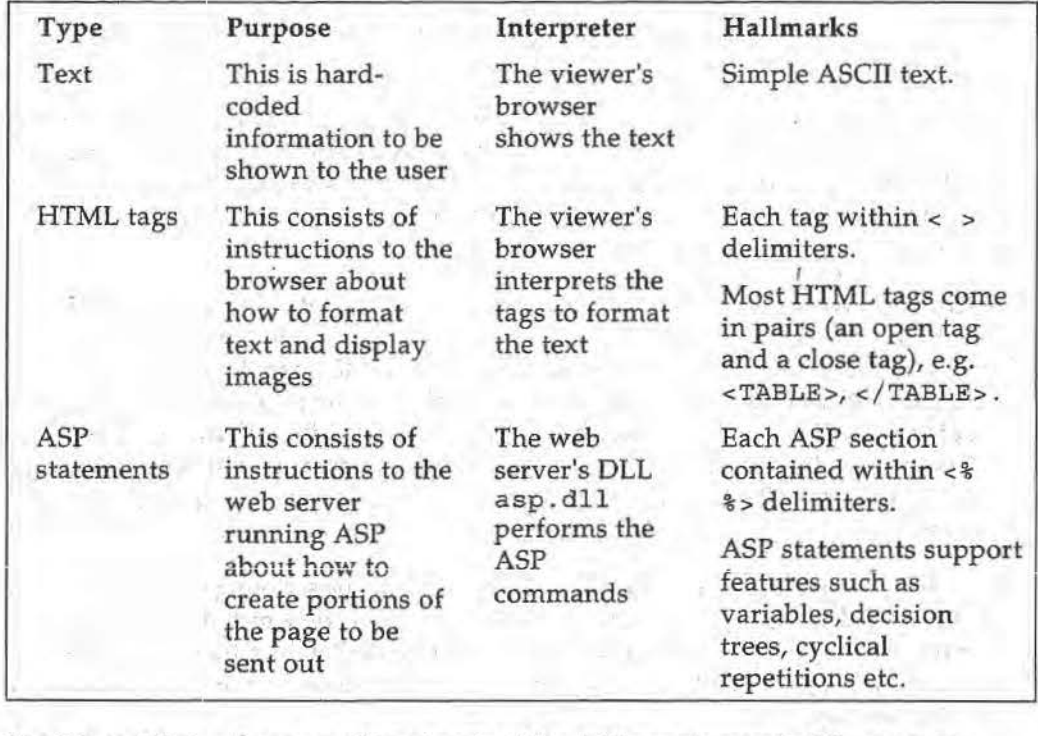

The file containing these constituent parts of the ASP page is saved with an . asp extension.

It's not too hard to distinguish the different elements of the ASP page. Anything that falls between the < $*$  and  $*$ > markers is ASP script, and will be processed on the web server by the ASP script engine.

Lets take a look at an example and at the same time demonstrate one of the keys to ASP's success - how easy it is to get started. For example, consider the few lines of code below:

```
\mathtt{cHTML}><P>This date/time is now : <** Now() *> </P>
< /HTML>
```
The content of the resulting web page depends on the HTML that is generated by the ASP code. In this particular example, the effect of the script code is to generate HTML for the time and date that the page is requested, and then to make a decision (based on the situation) on what text will be sent to the browser as part of the HTML stream.

## **How does ASP Work**

ASP works with a single DLL called asp.d11 (or alternatively the ASP scripting engine). This is installed by default into your WinNT\System32\Inetsrv directory. This DLL is responsible for taking an ASP page (indicated by the . asp file extension) and parsing it for any server-side script content. The script is passed to the appropriate scripting engine, to interpret for example the VBScript or JScript. The results of executing the script are combined with any text and HTML in the ASP page and the completed page is then sent back the client browser via the web server.

To see this, open the Internet Services Manager from the Administrative Tools section of your Start menu (for Windows 2000 Server version - or go to it via Administrative Tools in your Control Panel with Windows 2000 Professional). This runs the Microsoft Management Console (MMC) to display the entire Internet Information Services tree for IIS, which looks something like this:

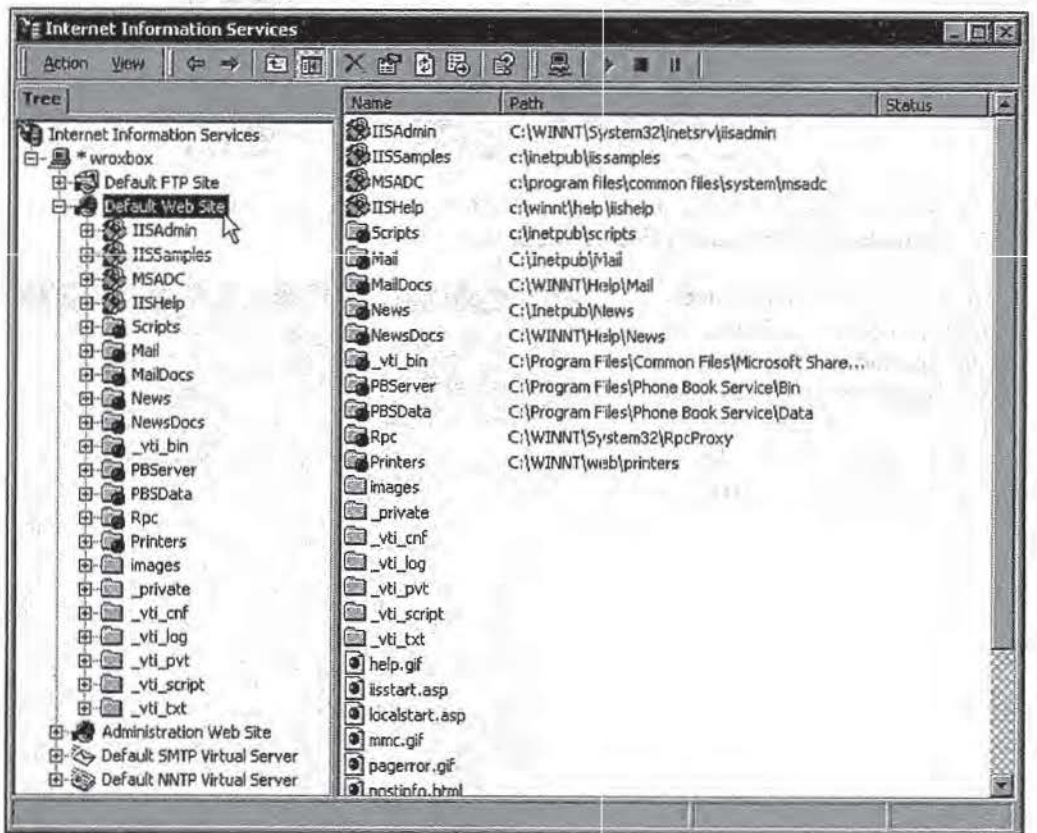
$\left\vert \psi\right\rangle$ 

Right-click on the Default Web Site entry and select Properties, then the Home Directory page:

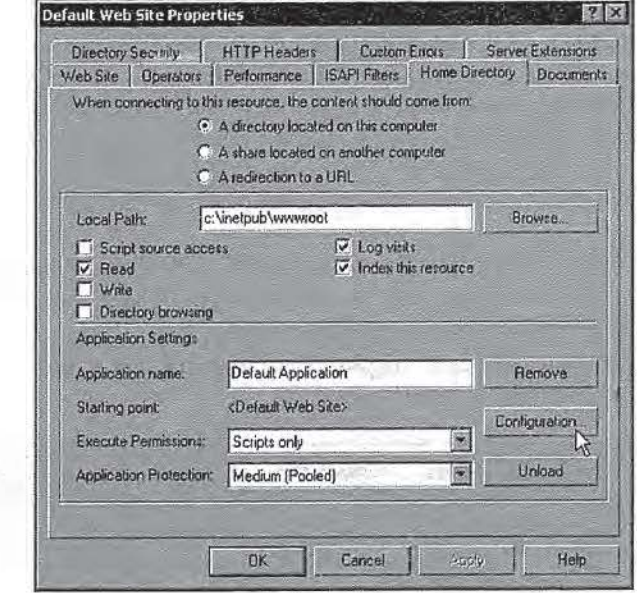

In the lower half of the page there is a name for the application and the Execute Permissions and Application Protection settings.

Then, click the Configuration button to open the Application Configuration dialog. In the App Mappings tab, you can see the way that IIS links each type of file (using; the file

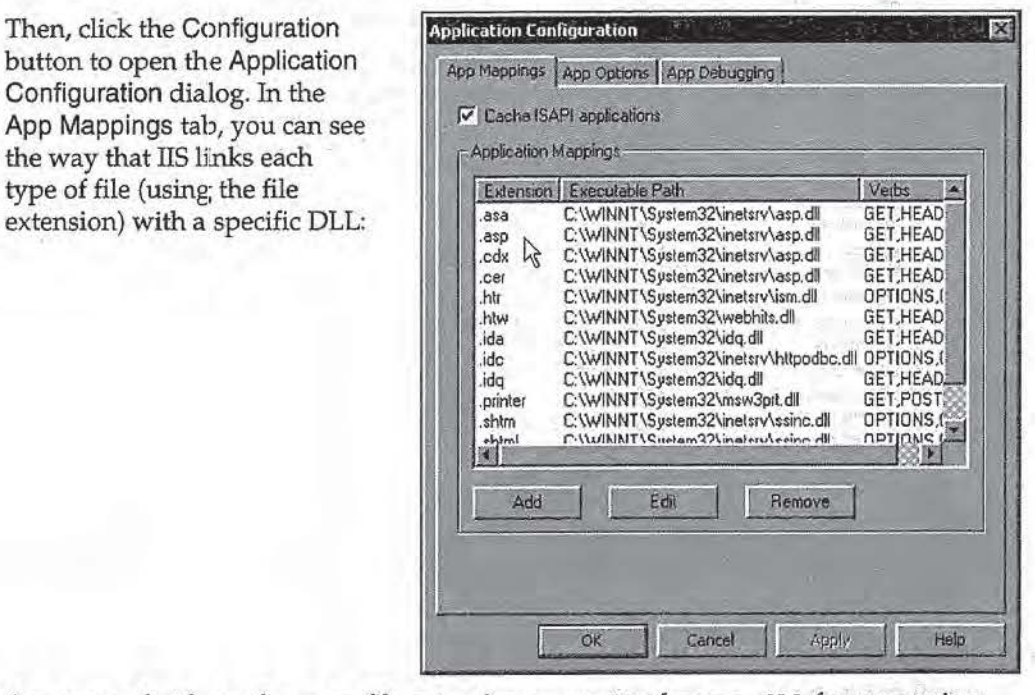

Any pages that have the . asp file extension are sent to the asp. d11 for processing; you can see our global. as a page (which we discuss later in this chapter) is also mapped to the asp DLL, as well as several others. Pages with file extensions that are *not*  mapped to a DLL, for example . html and . htm for HTML pages, and . xml for XML files, are simply loaded from disk and sent directly to the client.

What is ASP?

*You might like to have a look at the other file types in this page. Pages with*  . ida, . ide, *and* . *idqfile extensions are* senl~ *to the Dl.L h t tpodbc. d* 11 *for processing. As you can guess from its name, it uses ODBC (discussed later in this book) to execute a SQL statement that returns a set of records for inclusion in the page. Likewise, the* . *shtm,* . *shtml and*  . *stmfile extensions are mapped to a DLL named ssinc. dll. These file types are traditionally used for files that require server-side include (SSI)*  $processing.$ 

While you have the Application Configuration and Properties dialogs open, you might want to briefly explore it (just don't change any scettings for the moment, unless you're sure that you know what you're doing, the defaults usually suffice!).

### **Processing an ASP File**

When asp . dll receives an ASP page, it converts it to an output suitable for the server to send to the client. It deals with any script marked for its attention, evaluating it, and sending the result on to the server. It does this by first checking the page to see if contains any ASP code. Hit does not find any, it informs TIS to send the page to the client. A new feature of Windows 2000 means that this is done with no marked performance penalty.

When ASP receives a page that does contain server-side scripting, it parses it line by line and each section of script is passed to the approproate scripting engine for compiling and execution. The result of this is inse:rted into any content which does not require server intervention by ASP and the whole is passed on to the client.

To make this more efficient, ASP caches the compiled code so that it does not need to be compiled again unless the source is changed. The result of this is that subsequent requests for the specific page are returned more quickly as the compilation stage is bypassed.

### **Including Separate Script Files**

An additional feature is the ability to include separate files that contain script code. This allows us *to* write generic functions and both encourages and greatly simplifies code reuse. It also allows us to encapsulate processes which depend on the setup of our system and our server, and so may change.

### **Scripting Performance Issues**

Web servers generally have plenty of spare processor cycles available (except on the busiest of sites) because the main task they have is loading pages from disk and sending them to the client. Therefore, each page request results in the processor waiting for the disk to respond. These spare cycles mean that ASP scripts can usually be executed with very little overall hit on performance. To add to this, as most page requests will be for pages where a compiled version of the script code is available, only the execution of this script needs to take place.

Of course, as the number of requests, and hence the server load, increases, the effect of having to parse and execute each ASP page takes its toll. It's wise, therefore, to squeeze as much performance as possible from the ASP interpreter. Here are some useful tips:

#### **Avoid Mixing Sc:rlptlng Languages on the Same Page**

Using both scripting languages on any one page has an effect on the execution order of the code. This will mean both scripting engines will be loaded by the ASP DLL, increasing memory usage and the time taken to process the request.

#### **Avoid Excessive Context Switching Between Script and Other Content**

Having sections of ASP interspersed within other content can have a significant effect on the time it takes to process the page request. Every time a section of script ends, control is passed back to liS (and vice versa) and this will have an impact on performance. An alternative to this is to use the Response. Write method (rather than using  $\langle \xi \rangle = \ldots \xi$  and this is recommended for any but small sections of code.

#### **Build a Separate Component**

For any complex processes, consider building a separate componant to install on the server. This will be far more efficient than instantiating and interpreting ASP script code. This will be come even more important with the next version of ASP (currently called ASP+) in which almost everything is done using COM+.

### **Managing State on the Web**

In a normal single-user program, such as when we build an executable application (an . . exe file for example) using C++, Delphi etc, we take for granted the fact that we can dedare a giobal (or Public) variable and then access it from anywhere in our code. All the time the application is running, the value remains valid and accessible.

The ability to hold values in memory, and relate specific values to specific users, provides state. You can think of it as representing the values and context of the applications' and users' internal variables throughout the life of the application.

When we create web-based applications, we often need be able to provide an individual *state* for each user. This might be as simple as remembering their name, or as complex as storing object references or recordsets that are different for each user. lf we can't do that, we can't reasonably expect to do anything that requires more than *one* ASP page, as the variables and other references in that page are all destroyed when the page is finished executing. When the user requests the next page, we've lost all the information that they've already provided.

It is also useful to be able to store values that are global to *all* users. An obvious example is a web-style visitor counter. There's not much point in giving each user their own counter, because they usually want to see the total number of visitors, not just the number of times 1that they have visited. The number of visitors needs to be stored with application-level state, rather than user-level state.

With ASP we need a way of storing state information, otherwise variables and references within a page are destroyed when that page has finished execution. One of the ways of providing state between page requests and site visits is through cookies, which are sent along with each page request to the domain for which the cookie is valid. ASP uses a cookie to provide the concept of a user session, which we interact witb through the ASP Session object.

A new and separate Session object is created for each individual visitor when they first access an ASP page on the server. A session identifier number is allocated to the session, and a cookie containing a specially encrypted version of the session identifier is sent to the client. The Path of the cookie (see the previous chapter for a description of cookie properties) is set to the path of the root of the ASP application running on our server. This will be the root of the Default Web site (i.e. *"1* ") or the root directory of the ASP application containing the page they request. No Expires value is provided in the cookie, so it will expire when the browser is closed.

Every time that this user accesses an ASP page, ASP looks for this cookie, named *ASPSESSIONIDxxxxxxxx,* where each *xis* an alphabetic character. If found, it can be used to connect the visitor with their current Session, which is held in memory on the server.

This cookie doesn't appear in the Request. Cookies or Response . Cookies collections. ASP hides it from us, but it's still there on the browser and ASP looks for it with each ASP page request.

If the client browser doesn't accept or support cookies, each new page request forces a new session to be created, thus state cannot be maintained without cookies.

As a warning you might note that if the browser does not support, or is set to reject, cookies this function will not be available. What do we do then? An alternative is to have server-side cookies. The information is stored on the server and matched to each user. We can then persistently store information on that user for a length of time determined by ourselves. This just leaves matching the user to their information and this can be done with the use of logins. Each time that a user enters the domain of our server they can be asked to log in with their name and password. We can then make our site available to them according to their specific needs and preferences.

In addition we can restrict access to resources so that we can expose varying levels of access to the general public, clients of the companty or subscribers, staff or site administrators. Now we are starting to have a level of control over our site which in any other application we might take for granted.

# **The Role of global.asa**

All ASP applications can contain a file named global. as a, placed in the root directory of the application and which applies to all sub-directories of this. The global. as a file in the root directory of the entire web site (Inet.pub\www.root) defines the whole site as being part of the Default ASP application.

The global. as a file can contain code that instantiates objects and creates and sets the values of variables that will be available in either Application-level or Session-level scope. Object instances can be created using the Server. CreateObject method or an <OBJECT> element.

### **Creating Object Instances**

If an <OBJECT> clement is used, the SCOPE attribute can beset to "Application" or "Session", and the object is then created in the appropriate context:

040 ServiceNow, Inc.'s Exhibit No. 1011

```
<!-- Declare ASPCounter component with application-level scope -->
<OBJECT ID="ASPCounter" RUNAT="Server" SCOPE="Application"
      PROGID="MSWC.Counters">
</OBJECT>
<!-- Declare ASPContentLink component with session-level scope -->
<OBJECT ID="ASPContentLink" RUNAT="Server" SCOPE="Session"
       PROGID="MSWC.NextLink">
c/OBJECT\sim
```
The remainder of the global. asa file can contain ASP script that defines event handlers that run when the application or a user session starts or ends. Using VBScript this looks like:

```
<SCRIPT LANGUAGE="VBScript" RUNAT="Server">
Sub Application OnStart ()
   'Code here is executed when the application starts
End Sub
Sub Application OnEnd()
   'Code here is executed when the application ends
End Sub
Sub Session OnStart ()
 'Code here is executed when a user session starts
End Sub
Sub Session OnEnd()
 'Code here is executed when a user session ends
End Sub
\langle/SCRIPT>
```
Or using JScript:

```
<SCRIPT LANGUAGE=JScript RUNAT=Server>
function Application OnStart () {
 // Code here is executed when the application starts
function Application OnEnd() {
  // Code here is executed when the application ends
function Session OnStart () {
   // Code here is executed when a user session starts
function Session OnEnd() {
 // Code here is executed when a user session ends
\epsilon/\text{SCRIPT}
```
Within the OnSt art event handlers, script code can be used to instantiate objects with the Server. CreateObj ect method. This code creates an instance of the Ad Rotator ※ 全打ちに入 component (see Chapter 15):

Set Session ("ASPAdRotator") = Server. CreateObject ("MSWC.AdRotator")

If placed in the Application\_onstart event handler, the object will have application-level scope. If placed in the Session.\_OnStart event handler, the object will have session-level scope, i.e. each visitor will have a separate instance of the object. The Server. CreateObj ect method is covered. in detail in Chapter 7.

## **Referencing Object Type Libraries**

Many objects and components provide enumerated and other constants which the various methods take as their paramters. This allows us to use the constant's name in place of its value. These constants can be referenced through the METADATA directive. Using the METADATA directive we can specify a type-library which ASP will then load when the page is executed. The syntax for this is shown below:

```
<!-- METADATA TYPE="TypeLib"
              FILE="path_and_name_of_file" | UUID="type_library_uuid"
              [VERSION="major_version_number.minor_version_number"]
              LCID=" locale_id" -->
```
where:

- 0 path\_and\_name\_of\_file is the absolute physical path to a type library file (. tlb) or ActiveX DLL. *H* this is not provided the type\_library \_uuid must be specified.
- 0 type\_l ibrary \_uuid is the unique identifier for the t)rpe library. Either this or the path\_and\_name\_of\_file parameter must be provided.
- 0 major\_version\_number . minor\_version\_number (optional) defines the version of the component required. If this version is not found the most recent version is used.
- $\Box$  locale\_id (optional) is the locale identifier to be used. If a type library with this locale is not found the default locale for the machine (defined during setup) will be used.

For example, this code makes the intrinsic ADO pre-defined constants available in an ASP page:

```
\langlel-- METADATA TYPE="TypeLib"
                FILE="c:\Program Files\Common Files\System\ado\msado15.dll"
\rightarrow
```
*In order to maintain backward compatibility the file name msadol5. dll is used for later (i.e. ADO 2.5) versions of the ADO component.* 

If ASP is unable to load the type library, it will return an error and halt execution of the page. The possible error values are:

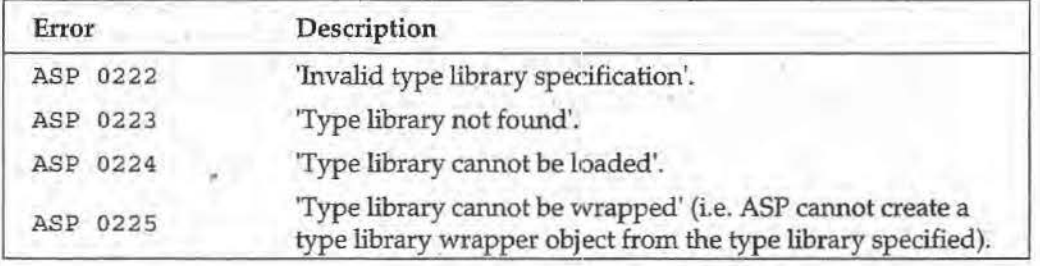

### **Web Applications**

We have used the term web application a nwnber of times rather loosely, to indicate something that isn't really a web site, but isn't a 'traditional' application (an . exe file for example) either. We can think of a web application as a set of web pages and other resources, such as COM+ objects, that are designed to carry out some task.

A COM object is an instance of a COM component, which should be thought *of as a compiled piece of code that can provide a service to the system, not just a single application. (COM objects are discussed fttrther in Chapter* 2, *ASP, Windows 2000 and Windows DNA.)* 

When TIS and ASP are installed in Windows 2000, a Default Web Site is created. This is configured as an ASP application, which involves several settings ih the Properties dialog, that we looked at earlier. The global. asais used to determine the way that this default application behaves.

### **Virtual A1pplications**

In addition to the default web application, ASP virtual applications can be created in any subdirectory of the web site. All sub-directories will then be part of this virtual application. Now, because the directory is itself within the default application for the<br>site, this means that it will share the global space created by the default Application object. Any variables stored in the default application are available within the application; however, if an ASP page in the virtual application overwites a global value, the original value is maintained for the root application. This offers some protection to the server and other applications running alongside.

### **Creating A!SP Virtual Applications**

In Internet Services Manager, right-click on the directory in which you wish to create the new virtual application, select New, then Virtual Directory. This starts the New Virtual Directory· Wizard, which steps through the settings required. This includes the name (or alias) for the new virtual application. Combined with the path of the directory selected in Internet Services Manager, this will become the URL of the application. To convert an existing directory into an application with the same name as the directory, select the directory containing the one you want to convert and use the directory name in the Virtual Directory Alias page of the wizard.

The wizard also allows you to specify the path that contains the content (pages) for the application. You can click Browse to select an existing directory. This is the directory that the new virtual application will point to. The final step allows you to select the access permissions, with the default being Read and Run Scripts. These settings can be changed later if required. The wizard then creates the new application, and marks it in Internet Services Manager with an 'open box' icon:

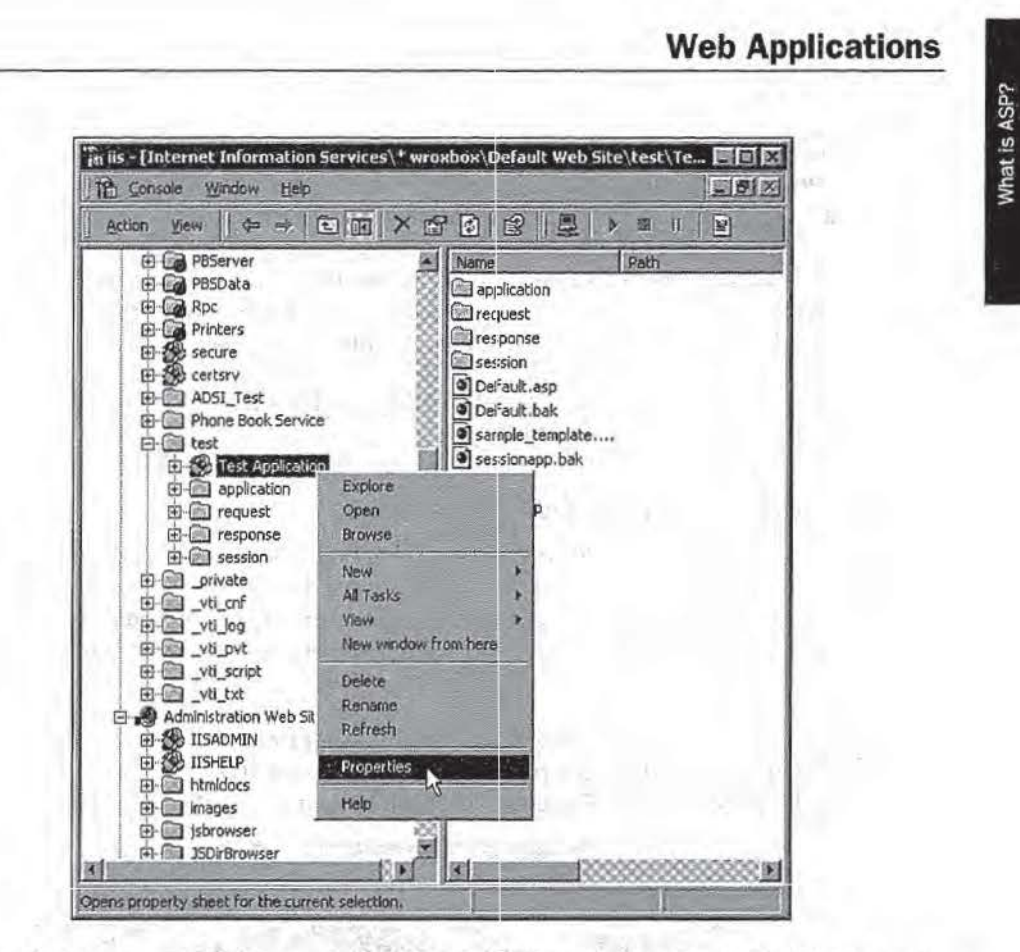

Right-click the new application and select Properties to see the settings that the wizard has chosen. The Local Path, access permissions, and Application Settings can be changed here if required. You'll also see a Remove button, which we can use to remove the virtual application:

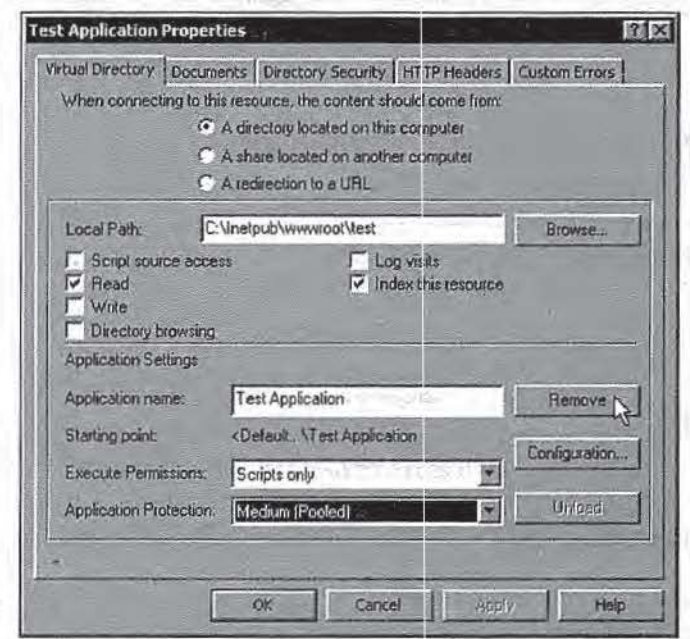

 $\sim$ 

Clicking the Remove button doesn't actually remove the entry in Internet Services Manager. Instead, it converts the existing virtual application into a virtual directory. It will have a 'folder' icon with a 'globe' on it, indicating that this is a *redirection* to another folder on disk. It is accessed in the same way as the virtual application from which it was created (i.e. using the same URL), but does not act as an application. In other words, it doesn't support its own Application object but inherits the one for the default web site, or for another application within this directory's parent directories.

To delete a virtual application, select Delete from the right-click shortcut menu for the application in Internet Services Manager.

### **Virtual** Application **Configuration**

Virtual applications provide control and management of objects and components that are instantiated in pages within that application's directories. The settings for a virtual application provide control over whether objects are created in the memory space of the web server, or separately in shared or individual out-of-process instances of DLLHost. dll.

The Properties dialog in Internet Services Manager provides these settings. At the bottom of the Home Directory page of the Properties dialog for a virtual application are two combo boxes marked Execute Permissions and Application Protection:

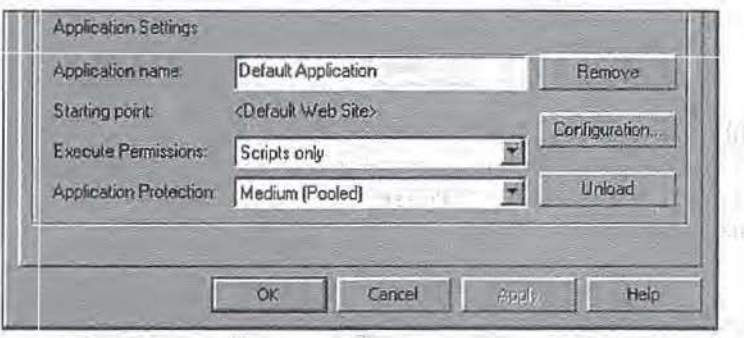

#### **Application Protection and Execution Settings**

The Execute Permissions options are:

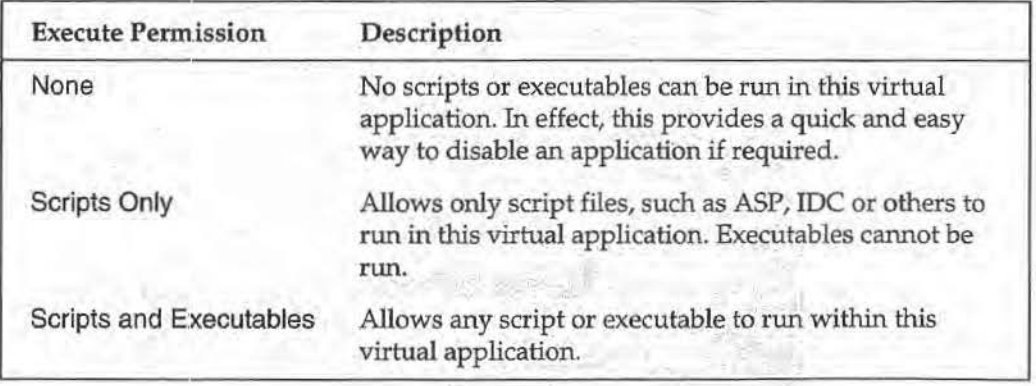

What is ASP?

*While* the Execute Permissions options control the type of execution that can take place in the virtual application, the Application Protection options affect the way that executables and components are run. The available options are:

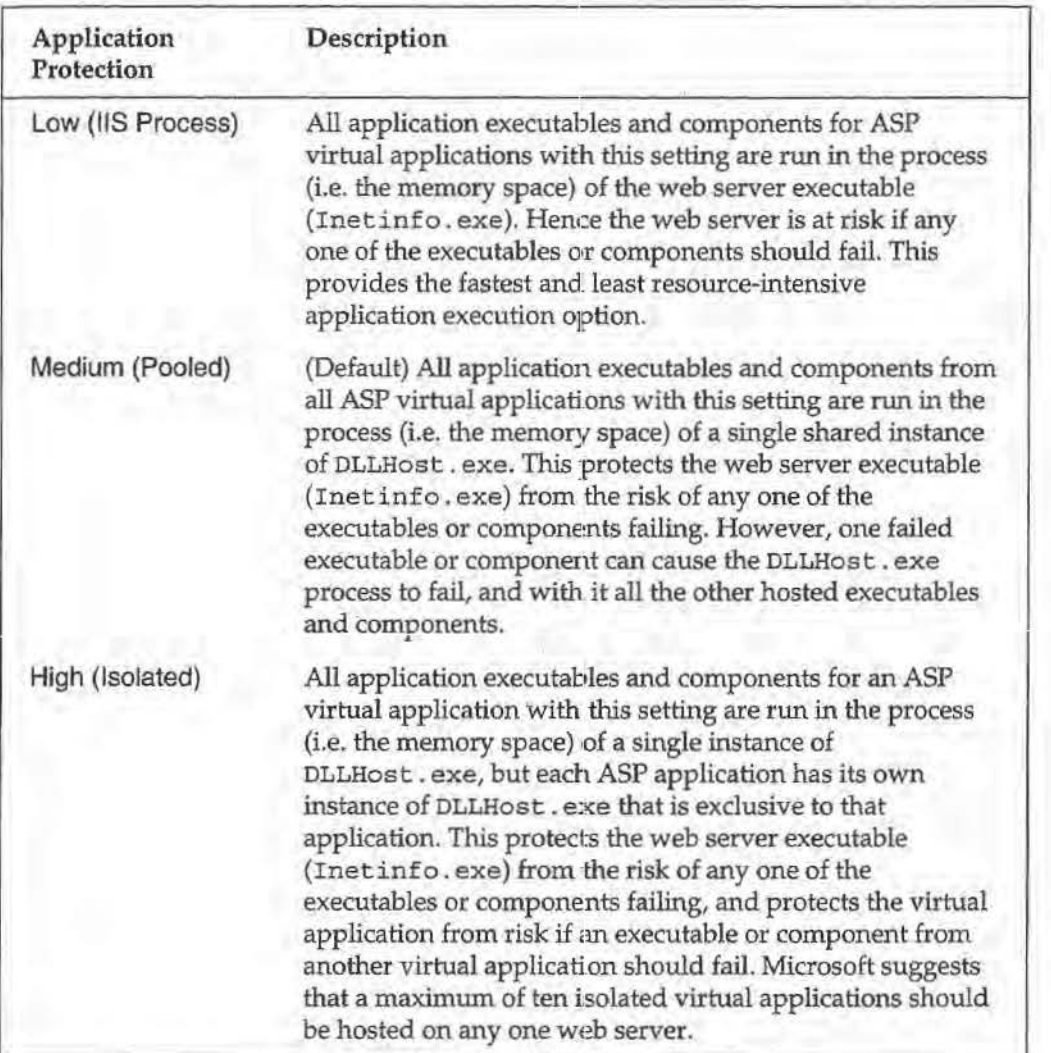

Microsoft recommends a configuration where mission-critical applications run in their own processes, i.e. High (Isolated), and all remaining applications in a shared, pooled process, i.e. Medium (Pooled).

### **Threading Issues and Object** Scope~

One other factor that affects the performance of instantiated objects and components is the threading model that they use. This also controls the scope in which they will perform successfully. There are five different threading models:

0 Single-threaded components allow only one process to access the component at a time, and so each must wait in tum for the component to become available. Single-threaded components should never be used in ASP.

- $\Box$  Apartment-threaded components allow multiple instances of an object to be created, with each user getting their own instance. Object instances cannot be shared amongst processes, however. Apartment-threaded components are suitable: for use in ASP with certain limitations as described in the table below.
- $\square$  Free-threaded components allow multiple processes to access them concurrently, so a single instance can service more than one process. However, access is slower than with apartment-threaded objects as each access has to cross a process boundary. Free-threaded objects are suitable for use in ASP pages.
- 0 Both-threaded components can act as though they are either apartmentthreaded or free-threaded, depending on the context of the calling application. Both-threaded objects are suitable for use in ASP pages.
- 0 Neutral-threaded components (new in Windows 2000 with COM+) allow multiple instances of the object to be created like apartment-threaded components. However, they do not limit each instance to always working in the same process, and so can be shared amongst requests. Neutral-threaded components are the best choice for ASP applications, although few tools are currently able to create this type of component

This is only an overview of the different component types. Threading issues are covered further in Chapter 41, Optimizing ASP Ferformance. For an exhaustive technical discussion of threading issues see Beginning ASP Components from Wrox  $(ISBN 1-861002-88-2)$ .

Object instances can be created in three different levels of scope:

- $\Box$  Application-level scope means that the object will be available to all pages within that virtual application (or the default web site). One instance of the object will service all requests from all users. For this reason, only boththreaded or neutral-threaded components should be used in application-level scope. However, if possible, avoid using any components at application-level scope at all as this always risks becoming a performance limitation.
- $\Box$  Session-level scope means that one object instance will service all requests from a single user within their ASP session. Both-threaded or neutral-threaded components work well at session-level scope, because they do not tie the session to a single process thread, as do apartment-threaded objects. Again, if possible, avoid using any components at session-level scope unless it is absolutely necessary.
- D Page-level scope means that the object is created and destroyed within a single ASP page. While this seems to be inefficient, the COM+ Component Services within Windows 2000 are specially designed to make this fast and provide minimum use of resources. Objects can be pooled and/ or recreated very quickly. With the exception of single-threaded components, any threading model is acceptable at page-level scope. However, apartment-threaded objects generally provide the best performance here.

# **ASP Directives**

For each page that we put together we have several options which we can set which affect the way that the server processes it. A processing directive is always the first line of the ASP Page and is delimited by  $<$  % $\&$ , The outside section you may recognize as the standard way of informing asp. dll that inside it there is content pertinent to it. The additional ®sign denotes that it *is* the processing directive. This may contain all or any of the following keywords; if none are required this line can be omitted:

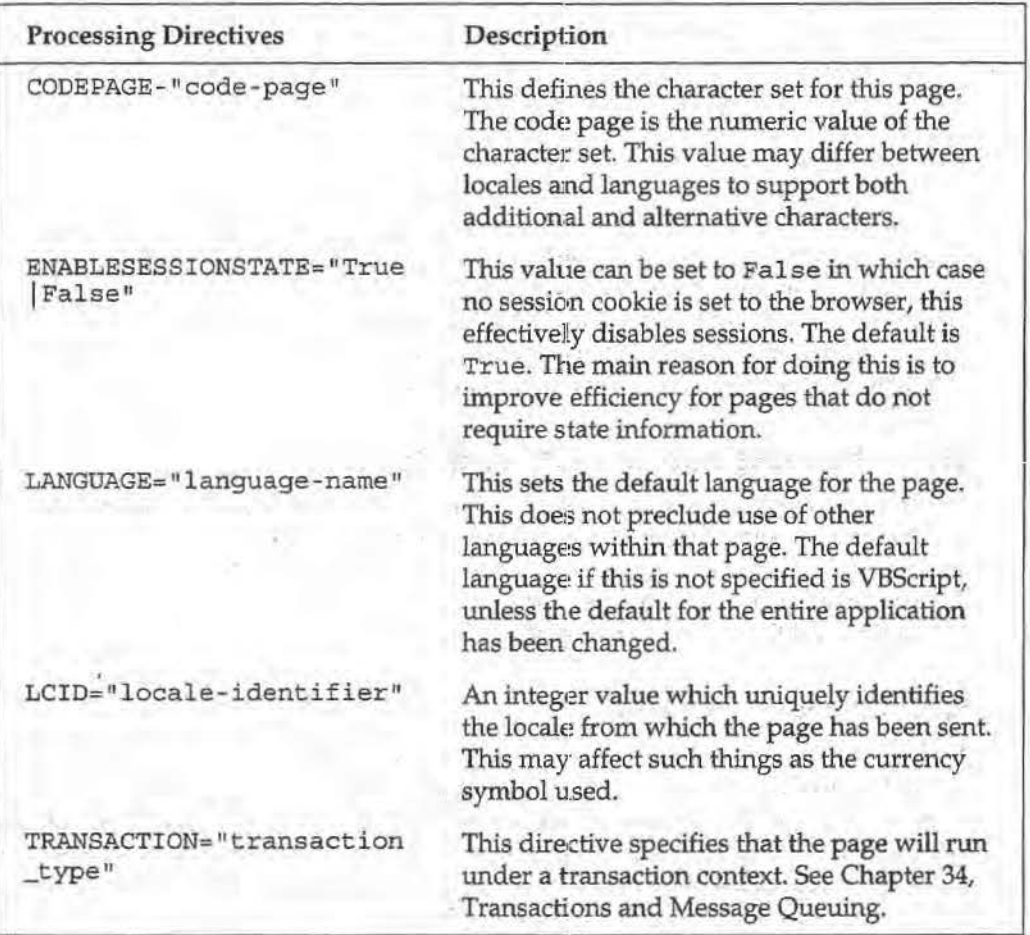

# **What's New in ASP Version 3.0**

If you're already familiar with ASP 2.0, and are looking for a concise list of what has actually changed in version 3.0, you'll find the information below:

# **Summary of New Features in ASP 3.0**

These are the new, or substantially changed and improved, features which have been added to ASP in version 3.0. (Also see Chapter 2, ASP, Windows 2000 and Windows DNA for details of how Windows 2000 improves ASP 3.0.)

#### **Scriptless ASP**

ASP is now much faster at processing . asp pages that don't contain any script. If you are creating a site or Web application where the files may eventually use ASP, you can assign these files the . asp file extensions, regardless of whether they contain serverside script or only static (HTML and text) content.

### **New Flow Control Capabilities**

A new feature to ASP 3.0 is an alternative to the Response. Redirect statement. Effectively this sent an instruction to the client browser to load an alternative page. Unfortunately, 'this is both error-prone and a slow process. In ASP 3.0, two new methods to the server object allow page transfers without browser intervention.

Server. Transfer transfers execution to another page, while Server. Execute will execute another page then return control to the original one. Inside the new page you can access the original page's context, including all the ASP objects like Response and Request, but you lose access to page scope variables. If the original page indicates that it is a transaction type in the processor directive (the opening <%®...%> element), the transaction conltext is passed to the new page. If this happens and the second ASP file's transaction flag indicates that transactions are supported or required, then an existing transaction will be used and a new transaction will not be started.

### **Error Handling and the New ASPError Object**

Configurable error handling is now available, by providing a single custom ASP page that is automatically called if an error occurs with the Server. Transfer method. In that page, Server. GetLastError can be used to return an instance of the new ASPError object, which contains more details about the error including the error description and the relevant line number.

### **Encoded ASP Scripts**

ASP script and client-side script can now be encoded using Base64 encryption, and higher levels of encryption are planned for future releases of ASP. (Note that this feature is implemented by the VBScript 5.0 and JScript 5.0 scripting engines, and so requires them.) Encoded scripts are decoded at run time by the script engine, so there's no need for a separate utility. Although not a secure encryption method, it does prevent casual users from browsing or copying scripts.

### **A New Wa:y to Include Script Files**

Rather than using the  $\lt$ !--#include ... --> element to force IIS to server-side include a file containing script code, ASP 3.0 can do the 'including' itself. The <SCRIPT> element can be used with RUNAT="SERVER" and

SRC="file\_path\_and\_name" attributes to include files containing script code. The full and relative physical path or virtual path of the file can be used in the SRC attribute:

<SCRIPT LANG'UAGE="language" RUNAT="SERVER" SRC="path\_and\_filename"> </SCRIPT>

### **Server Scriptlets**

ASP 3.0 supports a powerful new scripting technology called server scriptlets. These are XML-format text files that are hosted on the server and become available to ASP as normal COM objects (i.e. Active Server Components). This makes it much easier to implement (or just prototype) your web application's business logic script procedures as reusable components, as well as using them in other COM-compliant programs.

### **Performance-Enhanced Active Server Components**

Many of the Active Server Components that come with ASP have been improved to provide better performance or extra functionality-. One example is the new Browser Capabilities component. In addition, there are some new components, such as the XML Parser that allows applications to handle XML formatted data on the server. Closer integration between ADO and XML is also provided (through the new version 2.5 of ADO that ships with Windows 2000), which opens up new opportunities for storing and retrieving data from a data store in XML format.

### **Performance**

A great deal of work has been done to improve performance and scalability of ASP and liS. This includes self-tuning features in ASP, whiich detect blocking situations and automatically increase the number of available process threads. ASP now senses when requests that are currently executing are blocked by external resources, and, automatically provides more threads to simultaneously execute additional requests and to continue normal processing. *H* the CPU becomes overloaded, however, ASP reduces the number of available threads, to minimize the thread switching that occurs when too many non-blocking requests are executing simultaneously.

### **Changes from ASP Version 2.0**

These are the features that have been changed or updated from version 2.0.

### **Buffering Is On by Default**

ASP has offered optional output buffering for some time. Since IIS 4.0, this has provided much faster script execution, as well as the ability to control the output that is streamed to the browser. In ASP 3.0, this improved performance has been reflected by changing the default setting of the Response. Buffer property to True, so that buffering is on by default. This means that the final output will be sent to the client only at the completion of processing, or when the script calls the Response. Flush or Response. End method.

*Note that you should turn buffering off by setting the*  Response. Buffer *property to* False *when sending XML-formatted output to the client to allow the XML parser* 1:o *start work on it as it* is *received. You may also want to use* Respons:e. Flush *to send sections of*   $\nu$ ery large pages, so that the user sees some output arrive quickly.

#### **Changes to Response.IsClientConnected**

The Response. IsClientConnected property can now be read before any content is sent to the client. In ASP 2.0, this only returned accurate information after at least some content had been sent. This resolves the problem of IIS responding to every client request, even though the client might have moved to another page or site. Also, if the client is no longer connected after three seconds, the complete output that has been created on the server is dumped.

### **Query Strings with Default Documents**

When a user accesses a site without providing the name of the page they require, the default document is sent back to them. However, if a query string is appended to that URL this is now passed to the default page. In previous versions this information was lost. For example, if the default page in a directory that has the URL http://www.wrox.com/store/ is default.asp, then both the following will send

the name/value pair code= 12 7 4 to the default . asp page:

```
http://www.wrox.com/store/?code=1274
http://www.wrox.com/store/default.asp?code=1274
```
#### **Server-side Include File Security**

Server-side indude files are often used for sensitive information, such as database connection strings or other access details. In ASP 2.0 specifying the virtual path of a file in a server side include to specify a file bypassed the security checking for the file. In other words the authenticated or anonymous account was not compared with the access control list entries for the file.

In ASP 3.0 on IIS 5.0, these credentials are now checked, and can be used to prevent unauthorized access.

#### **Configurable Entries Moved to the Metabase**

In llS 5.0, the registry entries for ProcessorThreadMax and ErrorsToNTLog have been moved into the metabase. All configurable parameters for ASP can be modified in the metabase via Active Directory and the Active Directory Service Interface (ADS!).

#### **Behavior of Both-Threaded Objects in Applications**

For best performance in ASP, where there are often multiple concurrent requests, components should be **Both-Threaded** (Single Threaded Apartment (STA) and Multi-Threaded Apartment (MT A)) *and* support the COM Free-Threaded Marshaller (FfM). Both-Threaded! COM objects that do not support the Free-Threaded Marshaller will fail if stored in the ASP Application state object.

#### **Earlier Rellease of COM Objects**

In TIS 5.0, instantiated objects or components are now released earlier. In llS 4.0, COM objects were oruy released when ASP finished processing a page. In liS 5.0, if a COM object does not use the OnEndPage method, and the reference count for the object reaches zero, then the object is released before processing completes.

### **COM Object Security**

liS uses the new cloaking feature provided by COM+ so that local server applications instantiated from ASP can run in the security context of the originating client. In previous versions, the security context assigned to the local server COM object depended on the identity of the user who created the instance.

### **Components Run Out-of-Process Ely Default**

In earlier versions of ASP, all components created within the context of an ASP page ran in-process by default, i.e. within the memory space of the web server. In IIS 4.0, the ability to create a virtual application allowed components to be run out-of-process. In IIS 5.0 and ASP 3.0, components are now instantiated out-of-process by default. This is controlled by the metabase property AspAllowOutOfProcComponents, which now has a default value of 1. Setting it to zero changes the default back to that of IIS 4.0.

To better fine-tune the component performance to Web server protection trade-off, you can now choose from the three options for Application Protection in the Properties dialog for a virtual application; see earlier in this chapter. The recommended configuration is to run mission-critical applications in their own processes  $-$  i.e. High  $(Isolated)$  – and all remaining applications in a shared, pooled process – i.e. Medium (Pooled). It is also possible to set the Execute Permissions for the scripts and components that make up each virtual application. The three options are: None, Scripts only, or Scripts and Executables.

# **What's New in JScript 5.0**

The only change to JScript is the long-awaited introduction of proper error handling.

### **Exception Handling**

 $\sim$ 

The Java-style try and catch constructs are now supported in JScript 5.0. For example:

```
function GetSomeKindOfIndexThingy() {
  try ( 
   1/ If an exception occurs during the execution of this
    1/ block of code, processing of this entire block will
   1/ be aborted and will resume with the first statement in its
   // associated catch block.
   var objSomething = Server. CreateObject ("SomeComponent") ;
   var intindex = objSomething.getSomeIndex();
    return intIndex;
  catch (exception) {
  } 
   1/ This code will execute when *any* exception occurs during
   // the execution of this function
    alert('Oh dear, the object didn't expect you to do that');
```
#### **1: What is ASP?**

The built-in }Script Error object has three properties that define the last run-time error. We can use these in a catch block to get more information about the error:

```
\texttt{alet}(\texttt{Error}. number); // Gives the numeric value of the error number
// AND the result with 0xFFFF to get a 'normal' error number in ASP
```
alert (Error.description); // Gives an error desciption as a string

If you want to throw your own errors, you can raise an error (or exception) with a custom exception object. However there is no built-in exception object, so you have to define a constructor for one yourself:

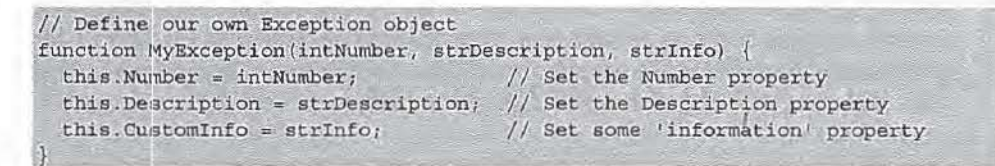

An object like this can then be used to raise custom exceptions within our pages, by using the throw keyword and then examining the type of exception in the catch block:

```
function GetSomeKindOfIndexThingy() {
 try { 
   var objSomething = Server.CreateObject("SomeComponent");
    var intIndex = objSomething.getSomeIndex();
   if (intIndex == 0) {
      // Create a new MyException object
      the Exception = new MyException (0x6F1, "Zero index not " +
                                   "permitted", "Index_Err");
      throw theException;
   return intIndex;
  } 
  catch (objException) {
   if (objException instanceof MyException) {
      // This is one of our custom exception objects
      if (objException.Category == "Index_Err") {
        alert ('Index Error: ' + objException. Description) ;
     else 
       alert ('Undefined custom error:' + objException.Description);
     else
       // Not "our" exception, display & raise to next high routine
       alert (Error.Description + (1 + 1 + 1));
       throw exception;
```
### **What's New in VBScript 5.0**

The features that are available in ASP include those provided by the scripting engines, which means that improvements there are also available in ASP. The changes to VBScript are as follows.

What is ASP?

### **Using Classes in Script**

The full Visual Basic Class model is implemented, with the obvious exception of events in ASP server-side scripting. You can create classes within your script, which make their properties and methods available to the remainder of the code in your page. For example:

#### Class MyClass

```
'local variable to hold value of HalfValue
  Private m HalfValue
  'executed to set the HalfValue property
  Public Property Let HalfValue (vData)
   If vData > 0 Then m_HalfValue = vData
  End Property
  'executed to return the HalfValue property
  Publig, Property Get HalfValue () 
   H\left(\frac{1}{2}\right) = m_HalfValue
  End Property 
  'implements the GetResult method
  Public Function GetResult()
   GetResult = m_Halfvalue * 2End Function
End Class
Set objThis = New MyClassobjThis.HallValue = 21Response. Write "Value of HalfValue property is " & _
              objThis.HalfValue & "<BR>"
Response.Write "Result of GetResult method is " & _
               objThis.GetResult & "<BR>"
```
This produces the result:

Value of HalfValue property is 21 Result of GetResult method is 42

### **The With Construct**

 $-1$ 

The With construct is now supported, allowing more compact scripts to be written where the code accesses several properties or methods of one object:

```
\simSet objThis = Server. CreateObject ("This. Object")
With objThis
  .Property1 = "This value"<br>.Property2 = "Another value"
 TheResult = 'SomeMethod
End With
```
**3:1** 

054 ServiceNow, Inc.'s Exhibit No. 1011

### **String Evaluation**

The Eval function {long available in JavaScript and JScript) is now supported in VBScript 5.0. This allows you to build a string containing script code that evaluates to True or False, and then execute it to obtain a result

```
datYourBirthday = Request, Form ("Birthday")
strScript = "datYourBirthday = Date()If Eval(strScript) Then
 Response. Write "Happy Birthday!"
El!se_ 
  Response. Write "Have a nice day!"
End If
```
### **Statement Execution**

The new Execute function allows script code in a string to be executed in much the same way as the Eval function, but without returning a result as is usually the case with the Eval statement. It can be used to dynamically create procedures that are executed later in the code. For example:

```
strCheckBirthday = "Sub CheckBirthday(datYourBirthday)" & vbCrlf
               \kappa " If Eval (datYourBirthday = Date()) Then" \kappa vbCrlf \kappa " Response. Write ""Happy Birthday!""" \kappa vbCrlf
                      Response. Write ""Happy Birthday!""" & vbCrlf
                & " Else" & vbCrlf
                \delta = nResponse. Write ""Have a nice day!""" & vbCrlf
               \alpha " End If" \alpha vbCrlf
                & "End Sub" & vbCrlf
Execute strCheckBirthday
CheckBirthday(Date())
```
Either a carriage return (as shown) or a colon character ': ' can be used to delimit the individual statements within the string.

### **Setting Locales**

The new SetLocale method can be used *to* change the current locale of the script engine. This enables it to properly display special locale-specific characters, such as those with accents or from a different character set:

```
strCurrentLocale = GetLocale
SetLocale ("en-gb")
```
### **Regular Expressions**

VBScript 5.0 now supports regular expressions (again, long available inJavaScript, JScript and other languages). The RegExp object is used to create and execute a regular expression. For example:

#### **IWhat's New in VBScript 5.0**

What is ASP?

```
strTarget = "test testing tested attest late start"
Set objRegExp = New RegExp · create a regular expression
objRegExp.Pattern = "test*"
objRegExp.IgnoreCase = False
objRegExp.Global = True<br>
                                set the search pattern
                                'set the case sensitivity
                              'set the scope
Set colMatches = objRegExp.Execute(strTarget) 'execute the search
For Each Match in colMatches 'iterate the colMatches collection 
 Response. Write "Match found at position " & Match. FirstIndex & "."
 Response. Write "Matched value is '" & Match. Value & "'. <BR>"
Next
```
This produces the result:

Match found at position 0. Matched value is 'test'. Match found at position 5. Matched value is 'test'. Match found at position 13. Matched value is 'test'. Match found at position 22 . Matched value is 'test ' .

### **Setting Event Handlers in Cllient-side VBScript**

While not applying directly to ASP scripting techniques, this new feature is useful when writing client-side VBScript. You can now assign a reference to a function or subroutine to an event dynamically. For example, given a function named MyFunction (), you can assign it to a button's ONCLICK event using:

```
Function MyFunction()
 \alpha , \alpha , \alpha'Function implementation code here 
   Service
End Function
...<br>Set objCmdButton = document.all("cmdButton")
Set objCmdButton.onClick = GetRef("MyFunction")
```
This provides similar functionality to that existing in JavaScript and JScript, where functions can be assigned as properties of an object: dynamically.

### **On Error Goto 0 in VBScript**

Although this technique was not documented previously, it does in fact work in existing versions of VBScript (as those of you with a VB background and an inquisitive mind will have already discovered). It is now documented, and can be used to 'turn off' custom error handling in a page after an On Error Resume Next has been executed. The result is that any subsequent errors will raise a browser-level or server-level error and the appropriate dialog/response.

### **Other New Features**

A couple of other features have been made available in US 5.0.

#### **Distributed Authoring and Versioning (DAV)**

1his standard, created by the Internet Engineering Task Force (IETF) and now in version 1.0, allows authors in several locations to concurrently build and maintain Web pages and other documents. It is designed to provide upload and download access, and control versions so that the process can be properly managed. Internet Explorer contains features that integrate with DAV in IIS 5.0. However, in the IETF standard, and in the cument release of IIS 5.0, the versioning capabilities are not yet implemented.

### **Referencing Type Libraries**

In the past, it has been common practice to use a server-side include file to add constants from a type library (such as scripting objects, ADO, or MSMQ) to an ASP page. This is necessary, as ASP does not create a reference to the type library or component DLL as does, for example, Visual Basic. In liS 5.0, you ,no longer need to use include files for constants. Instead, you can access the type library of a component directly using a new IITML comment-style element, placed in the <HEAD> section of the page:

<!-- METADATA TYPE="typelib" FILE="c:\WinNT\System32\scrrun.dll" -

This makes all the constants in the specified file available within the current ASP page. {Although this is slated as being new in liS 5.0, it was working but undocumented in llS 4.)

### **FTP Download Restarts**

The FTP service now (at last, some would say) provides a restart facility for downloads. If a file download stops part way through- perhaps because of a dropped connection at the user end- ti t can be resumed from that point. This means that failed file downloads do not require the client to download the entire file all over again.

#### **HTTP Compression**

liS now automatically implements compression of the HTTP data stream for static and dynamicaUy generated files, and caches compressed static files as well. This gives faster response and reduces network loading when communicating with suitably equipped clients.

*New versions of the scripting engines, JScript 5.5 and VBScript 5.5 are currently available in beta. A description of the key new features of these can be downloaded from our web site.* 

**Summary** 

# **Summary**

 $\mathbb{R}^2$ 

Y.

à,

In this chapter, we've very briefly looked at many of the major topics that you need to be aware of when working with ASP 3.0. We've purposely taken the point of view of the experienced web developer, assuming that either you have previous experience of ASP through using an earlier version, or at least you know how the Web works when clients and servers interact.

By now, you should have a good overall view of what ASP 3.0 offers- both in terms of the existing features in earlier versions, and the new features that are available in version 3.0. If you feel that you don't fully understand the concepts of the ASP object model, or the way that context is used to allow access to this object model from other sources, don't worry. Providing you have a broad understanding of the topics we've covered here, you will easily be able to follow the next chapter and the following section, which cover it all in more detail.

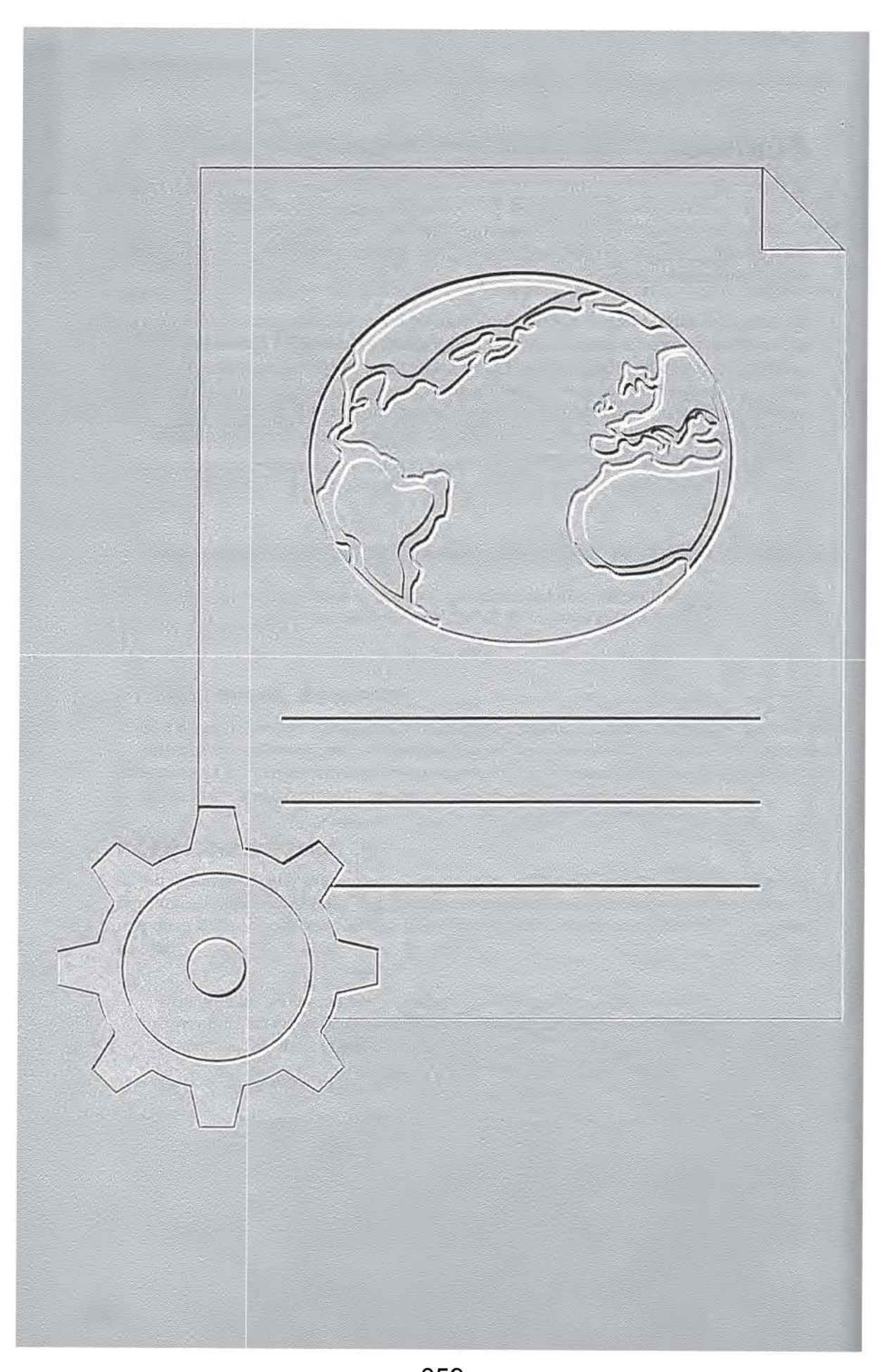

059 ServiceNow, Inc.'s Exhibit No. 1011

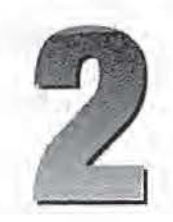

ASP Window

# ASP, Windows 2000 and **Windows DNA**

In this chapter we focus on Windows 2000, and Windows DNA, and look at how they affect the way *we* use ASP.

First let's take a look at Windows 2000. This latest release provides us with many exciting new technologies such as Active Directory, along with enhancements to products like liS and ASP, substantial improvements to core technologies such as  $COM<sub>+</sub>$ , and enhancements to supporting techologies like ADO, where a common theme is improved XML support.

A major change over former Wmdows operating systems is that all these technologies are more tightly integrated into the Windows 2000 operating system. Some are installable components, but many are fundamental to the Windows 2000 operating system and are ready for us also to use on any Windows 2000 installation. Many of these features have the potential to *dramatically* enhance the functionality, stability, integration, and performance of our web applications.

For the ASP developer, two obvious changes to Windows 2000 are that it ships with ASP 3.0 and liS 5.0 as standard. These provide some great new functionality, especially in the area of performance. The new versions represent an evolution in each of these technologies, with no new programming paradigms to learn and many of the improvements being internal. This makes the task of upgrading while continuing to get the best out of our applications, much less onerous.

There are no major new changes to the ASP object model (a new ASPError object and a few methods and attributes here and there), so our existing IIS4 applications should continue to work fine in IIS5. You'll also find that the base functionality of IIS isn't radically different from before, although a few names have been changed and some of the dialogs have been streamlined. The fact that, at least on the surface, IIS5 doesn't appear much different from IIS4 is deceptive, however. It is much faster and has many new features such as server-side page redirection, nested ASP page execution and many new and improved add-on components and user friendly dialogs. These are listed in Chapter 1, What is ASP?

Windows 2000 itself, however, is *significantly* different to Windows NT, and ASP and liS are able to take advantage of many major changes and improvements in the underlying operating system. Whilst these benefits may not be immediately apparent, the net result is that the web server is now a fundamental service of the OS rather than just an add-on. This is reflected by a new name-Internet Information Services (it was previously called Internet Information Server).

IIS 5.0 takes advantage of all the native services provided by Windows 2000 such as transaction services, object pooling, queued components, role-based security, cloaking etc., which now work in a more tightly integrated way. While some of these services were available with Windows NT and with add-ons like MTS, they were not integrated to the OS or COM and so incurred an overhead in terms of performance and programmer sanity. (If you've ever used MTS and forgotten to call SafeRef you know what I'm talking about.)

*MTS is still part of Windows* 2000: *Now it is an integral part of component services, rather than a separate add-on, and the name MTS has been. dropped (although we still refer to it this way in Chapter 34 for convenience).* 

I guess it's an obvious statement, but ASP is now a pivotal technology used by hundreds of thousands of web sites worldwide today. Based upon the technique of combining HfML with server-side scripting to create web pages dynamically, TIS and ASP provide a significant amount of infrastructure and functionality that is needed to create both simple and advanced intranet/ intemet/extranet applications. In conjuction with ADO and other proximate techologies, rich user interfaces and functional web applications can easily be created.

We can create a dynamic page with only a few lines of code. Since ASP script has the ability to create and access COM objects, our ASP pages can have staggering power and flexibility to scale, adapt, and develop.

COM is *the* most important feature of Windows 2000 for ASP programmers (now called COM+ to reflect enhancements such as the addition of MTS). COM enables ASP to use ADO and therefore access databases. It also enables our ASP pages to access numerous other· components such as the Ad Rotator, and to use features such as transaction support. Even ASP's own object model is a set of COM objects. Moreover, not only is it fundamental to Windows 2000, IIS5 and ASP, but also the forthcoming ASP+ uses COM for just about everything.

# **Windows 2000**

Windows 2000 is a functionally rich operating system that comes with numerous ready-built services and applications. This frees us, as developers, to focus on our application rather than devoting time to the *core* infrastructures needed to make our applications work.

Windows 2000 allows us to use USS as our web server, Active Directory to share enterprise information, Message Queueing Services and Transaction support. Microsoft's intention is clearly to provide an attractive, all-encompasing operating system, hosting and supporting all types of applications, ranging from those suited to small businesses, up to enterprise-level applications.

OK, by using Microsoft's built-in services and applications, we may be giving up a degree of control (like waiting until the first service pack if we find a serious bug), but typically the tradeoff with the amount of time saved not having to write, develop, and maintain these components ourselves is worthwhile.

So far, Windows 2000 has proved to be a very stable operating system. I would recommend installing it sooner rather than later given my experience of it. (Of course, don't put it on your production servers before testing your required configuration on a test server first!) Microsoft is also already well underway with major updates to IIS and ASP which should be released within 12-18 months. These will extend Windows 2000 with more operating systems services in the shape of COM+, and some very exciting features in ASP 4.0 (ASP+).

# **Windows DNA**

In 1997 Microsoft announced Microsoft Windows Distributed interNet Architecture (Windows DNA), its framework for designing and implementating web-enabled n-tier applications that utilize the power and capabilities of the Windows platform. Windows DNA is a programming model or blueprint for designing and developing distributed component-based applications that use a broad set of products and services.

Microsoft Windows Distributed interNet Architecture 2000 (Windows DNA 2000) is a revised version of Windows DNA which uses the functionality of Windows 2000 and related Microsoft products such as BizTalk Server 2000 (an e-commerce server primarily aimed at business-to-business XML document exchange). Another key extension to Windows DNA 2000 is its use of non-Microsoft-specific technologies such as XML and SOAP (Simple Object Access Protocol). The adoption of such technologies demonstrates Microsoft's acknowledgment of the importance of having Windows applications achieve a good level of interoperability with other platforms.

SOAP is an open standard that defines how simple remote procedure calls can be made using XML as the payload, and HTTP as the transport mechanisms. For more information about SOAP see http://www.develop.com/soap.

### **The Structure of a DNA 2000 Application**

The basic premise of Windows DNA 2000 is that applications consist of a number of logical tiers. Focussing on each tier of this model helps us factor the overall architecture of our applications, making it easier to extend and understand it, as shown here:

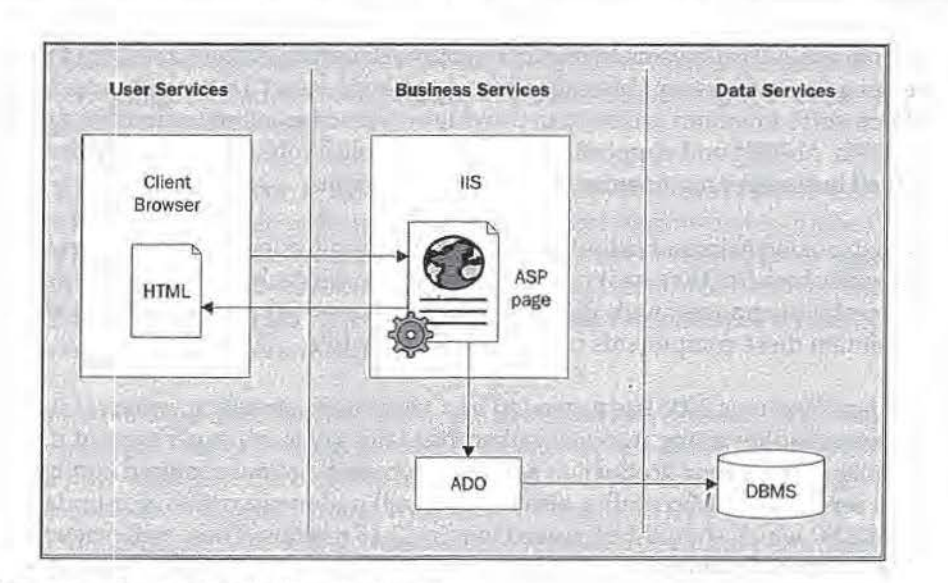

The three tiers shown in this diagram are:

- $\Box$  User Services This tier is responsible for user interfaces and interactions. As ASP programmers, our user interfaces are typically HTML or DHTML (XML, XSLT, and XPath are covered in Chapter 35 and 36) pages and communicate with the business services tier using HTIP. Alternatively, the user services tier could consist of regular WIN32 applications using DCOM to connect to the business services tier. Windows DNA defines four types of application that exist in this tier depending how they interact with the Internet. These are:
	- 0 intternet-enhanced applications (WIN32 applications, such as Microsoft Money, that can be used with or without the Internet).
	- **Q** internet-reliant applications (traditional WIN32 applications that require an internet connection to function).
	- 0 b1rowser-enhanced applications (HTML/DHTML-based but typically requiring a specific browser such as IE4/5).
	- 0 b1rowser-neutral applications (HTML 3.2 based and therefore suitable for most Netscape or IE users).
- $\Box$  Business Services This tier contains components for carrying out the core processing in our applications, abiding by any business rules or constraints. Typically the business logic is either written into ASP pages for simple applications, or preferably held in COM' components that are instantiated and used by our ASP pages (and/or a regular WIN32 application). This use of COM components for our business logic is also good preparation for the forthcoming ASP+, which uses this model.
- $\Box$  Data Services The data services tier contains the data for an application, residing in one or more data sources such as SQL Server or Oracle.

Each logical tier interacts with its neighbouring tiers. It isn't good practice to bypass tiers, for example accessing a data source directly from the user interface, since this sacrifices benefits of n-tier design such as encapsulation and scalability. In this

063 ServiceNow, Inc.'s Exhibit No. 1011

example our HTML pages would need to have intimate knowledge of the data source structure {and probably the data store type) and hence we'd have to update every single HTML page if we wanted to change our database structure or store. Alternatively if our HTML pages made use of a COM object to interact with the database, we'd only need to update that single point of knowledge, and all our HTML pages referencing it would continue to work The same rationale applies for scalability: if an additional layer of indirection exists between the user interface and the database, that middle layer (the mediator) could potentially reside on many different machines and possibly cache the database state, therefore reducing hits upon a database server if that's a hot spot in a busy system.

DNA applications can consist of more than just three tiers. We can add additional tiers, maybe sub-dividing tiers into several sub-tiers. For example, the business services tier could be sub-divided into three tiers: one containing ASP pages, one containing COM components that hold our business logic, and one for COM components that encapsulate data access.

Each tier in an n-tier web application provides a layer of indirection that affords us flexibility at the potential cost of some performance.

In addition to the logical tiers which are conceptually important, we also need to think about the physical tiers across which our application is deployed in practice. A physical tier is a machine on which the elements defined in a logical tier execute. We can either have a different physical tier (machine) for each of our various logical tiers, or they can co-exist on the same machine. For a large system each tier typically is on a different machine, for load and performance reasons:

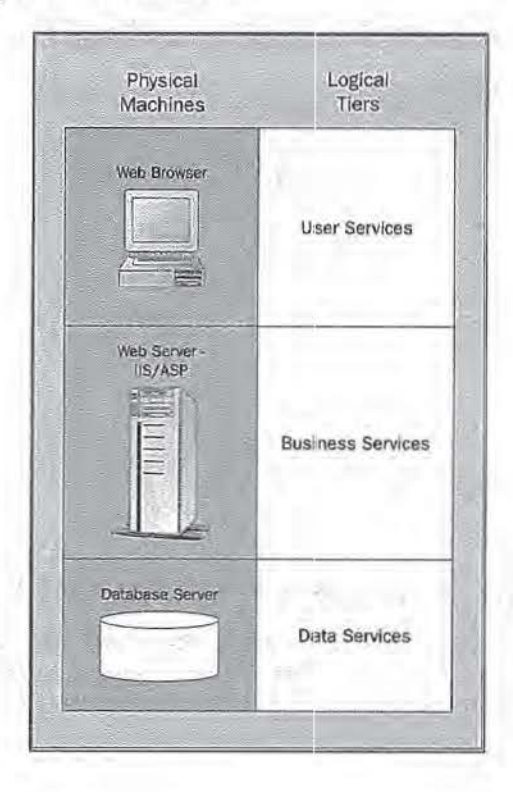

**4:1** 

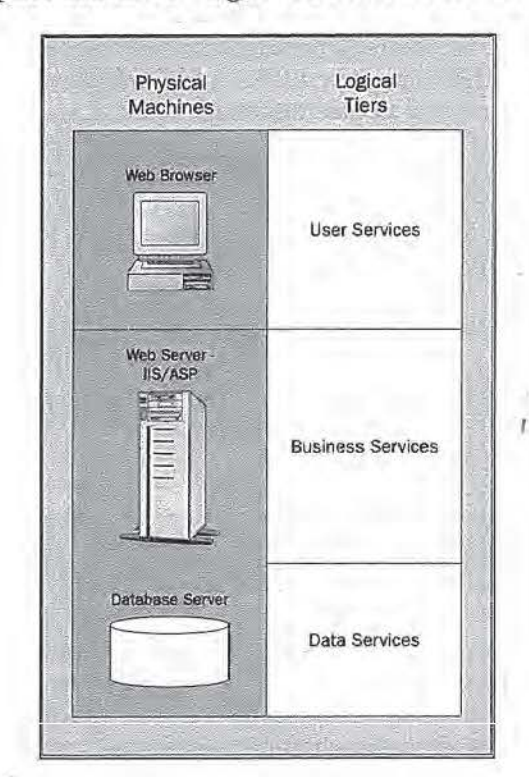

For medium sized applications several logical tiers execute on the same physical tier:

# **Using Windows 2000 DNA for an N-tier Infrastructure**

Windows DNA 2000 presumes you are going to use the technologies, tools, and products providled with Windows 2000. The key elements of Windows DNA 2000 are:

- 0 Components Services- COM/COM+
- o TIS & Active Server Pages
- D Data access (ADO, ADSI)
- 0 Transactions
- 0 Messagiing
- o XML/Web Services

### **Component Services - COM/COM+**

Component Services are the foundations upon which Windows DNA 2000, Windows 2000, IIS and ASP are built. Microsoft has made it clear that our web applications should be using components if we want them to be usable in the future and in order to

065 ServiceNow, Inc.'s Exhibit No. 1011

make the most ASP+, the next generation of ASP. With ASP+ you'll be able to write your ASP pages using VB or C/C++. To use these new features without major rewriting of your pages you will need to use components.

If you're unfamiliar with using COM and MTS we recommend reading an ASP-centric introduction to COM, such as 'Beginning ASP Components' published by Wrox Press (ISBN 1-861002-88-2).

Put simply, COM is a mechanism by which software components (such as ADO) can be written *in* one programming language, packaged up into a DLL or EXE file, and then used by any another programming language or environment that supports COM (such as ASP). COM is based on a binary specification which means that it is language neutral, as long as the component compiles into an agreed format, it can interact with and be used by, any COM-aware language or application. It's specification defines how a client can consume the functionality of the object, and on the flip side, how an object exposes it's functionality to a client. It is also object-based and builds upon the three object-oriented principals of identity, state and behavior.

COM+ extends COM by integrating the functionality of MTS into the COM runtime. To be more precise, it uses interception and a runtime environment to provide services to our COM+ components dynamically at creation time. MTS did this to provide transaction support, Just-In-Time activation and As-soon-As-Possible deactivation.  $COM+$  uses the same technique in a far more generic fashion, and provides a far greater number of services.

If we look at the Microsoft Management Console (MMC) snap-in for component services (the administration tool for COM+ which can be found under comexp.msc) we can see the integration between COM+ and IIS5:

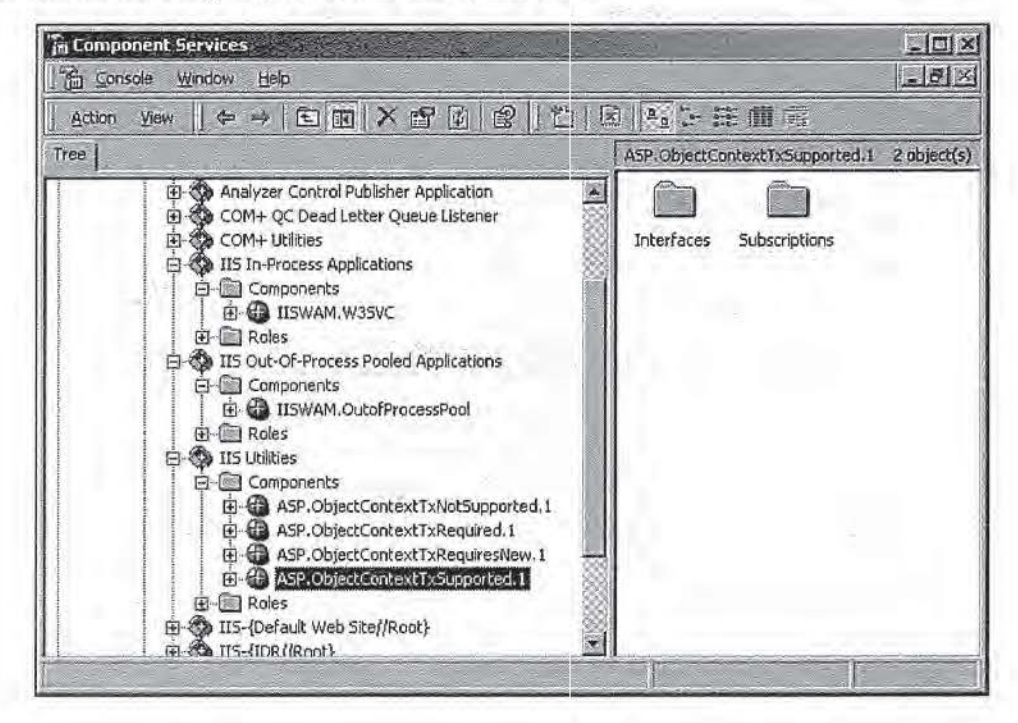

### **2: ASP, Windows 2000 and Windows DNA**

 $16 - 1 - 11 =$ 

Under the COM+ Applications folder we can see the sub-folders IIS In-Process Applications, IIS Out-Of-Process Pooled Applications, and IIS Utilities. IIS has created these folders so it can utilitize transaction support, process isolation and other features such as fail-safe restart from COM+, rather than implementing them itself. Given these features are also probably going to be needed in non-IIS applications too, it makes sense that Component Services works this way.

Each COM+ application uses declarative attributes to specify the services it uses. In English, declarative attributes mean check boxes in the GUI, that when clicked define additional runtime behavior and functionality the component should inherit when used. When an instance of any component within a COM+ application is created, COM+ uses interception to ensure that services you specified using declarative attributes are correctly injected and used at runtime.

To create a COM+ application, we can change the Application Protection attribute of a web site to be High (Isolated):

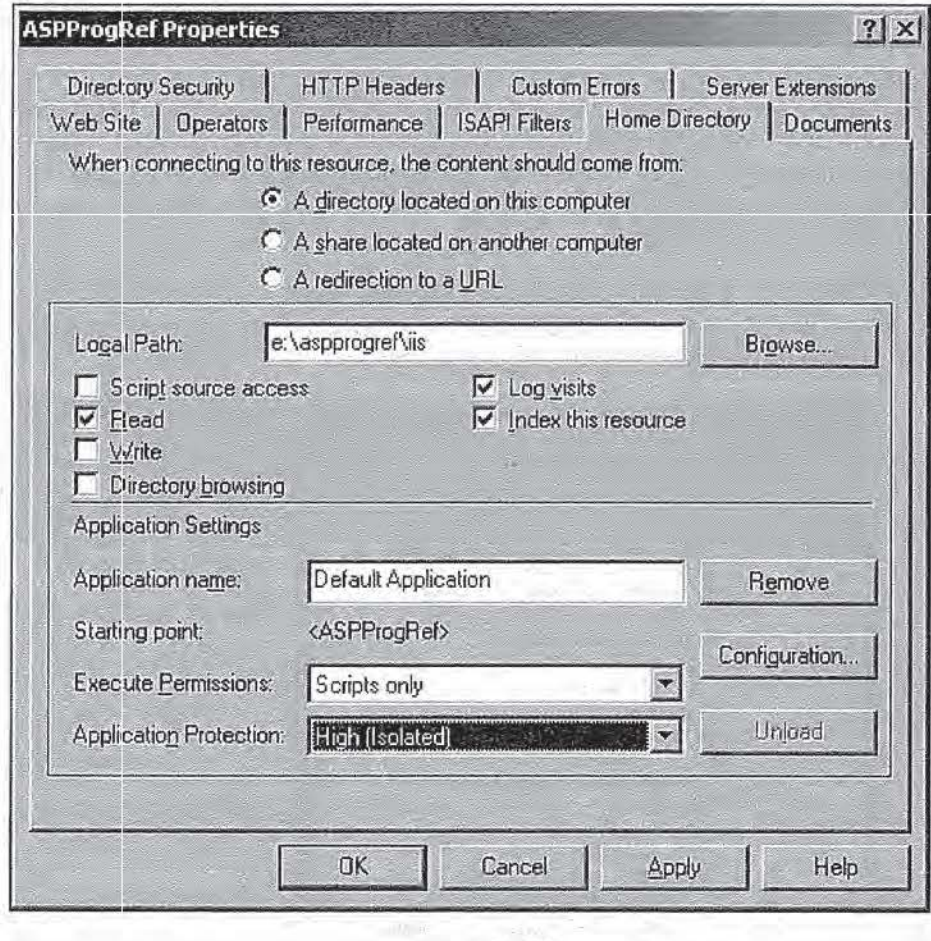

We'll see that IISS creates a COM+ application by means of which the process isolation for that web site is provided: ·

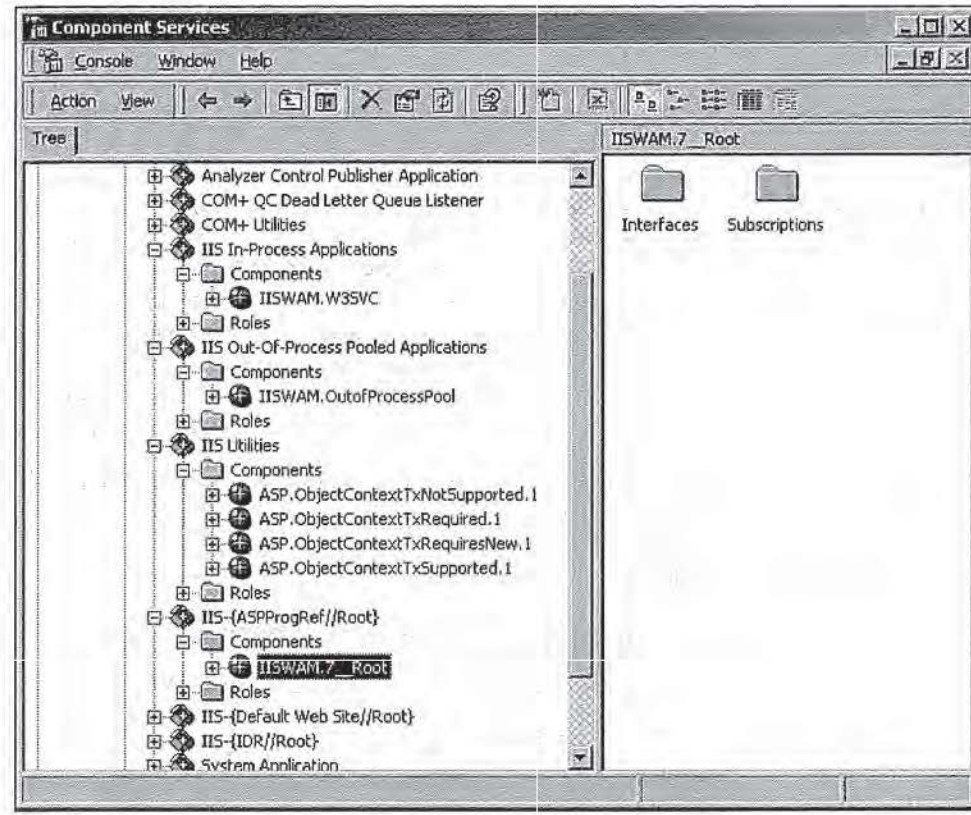

At runtime you'll see an instance of dllhost . e:xe for each highly isolated web site and one instance for pooled web sites (medium jsolation).

If you've used IIS4 and have a good understanding of IIS/COM/MTS relationships, you'll see that this isn't very different. The name of MTS has changed due to being a COM+ application. However, the key difference is that transactions are now an integrated part of the operating system. This integration applies all the way down to the context object (see more later), which is the recommended way for ASP intrinsic objects to be accessed.

### **Contexts and Interception**

The most important feature that MTS brings to COM is the notion of the **context.** This information container enables MTS to make a stand-alone object form part of a distributed application, with synchronized concurrency, distributed transactions, and role-based security. You've probably seen this when accessing the ASP intrinsic objects with code like this:

Set objContext = GetObjectContext objContext.Response.Write "ASP Rules OK!"

At first sight this looks like the object context is an ITS intrisic object, but it's not; the object context is transparently created by COM+ and is basically used to track and service objects. COM+ makes it possible to add services to a component after it is compiled, using declarative attributes. We don't have to write additional code to use transactions, queuing, security etc., it is done by the COM+ runtime automatically. It does this by inserting code before and after each method call pertaining to each requested service. This technique is referred to as interception.

Every COM+ object is associated with a single context when it is first created, or pulled from an object pool. For example, when IIS processes an ASP file, it creates a COM+ object to interpret the contents of the page and execute any ASP script statements. Once activated, the context associated with an object such as the ASP interpreter remains static throughout the object's lifetime, until the object is returned to a pool, or destroyed. The context is being used by COM+ to associate out-of-band information with an object throughout its lifetime, data needed to apply services to a component. The term 'out-of··band' simply means that the data is managed by COM+ behind the scenes. Without the context you would have to maintain such information yourself.

Several objects can share a context if their runtime requirements are compatible. The algorithm COM+ uses for its context compatibly test is not currently documented. If you do need to ensure objects are activated within the same context, you can use the 'Must be activated in caller's context' check box:

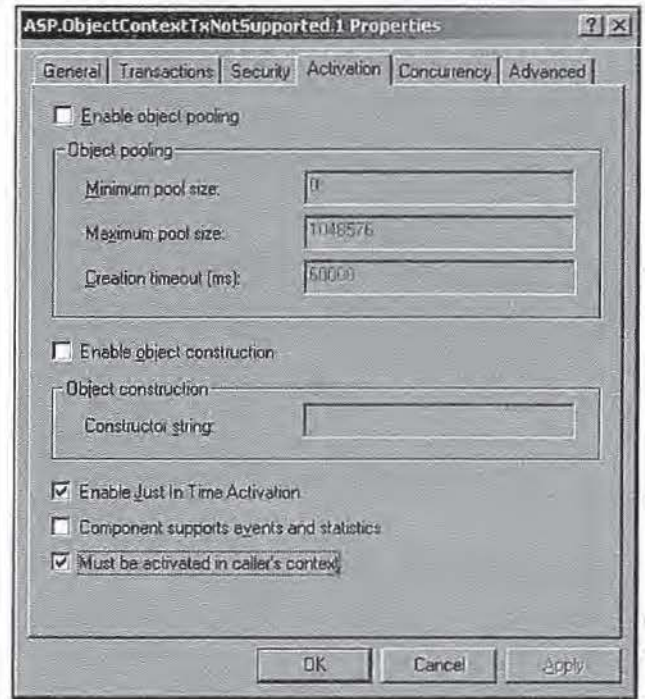

If two objects cannot be created in the same context, the creation will fail with the error CO\_E\_ATTEMPT\_TO\_CREATE\_OOTSIDE\_CLIENT\_CONTEXT.

Within an object, you can obtain a reference to the context object by calling the GetObj ectCont:ext API. This returns a COM object called the ObjectContext. The default interface returned and used on this object is IObj ectContext.

ASP Windows 2000 & DN

#### **Activation**

The process of getting an object into a state in which a client can use it is known as activation. The object creating the object is called the activator, and the activation process occurs when you call CreateObject in an ASP script. A context is associated with an object during its activation.

#### **Objects and Contexts**

The relationship between an object, the object context, and the context is shown here, and remains static once an object has been activated:

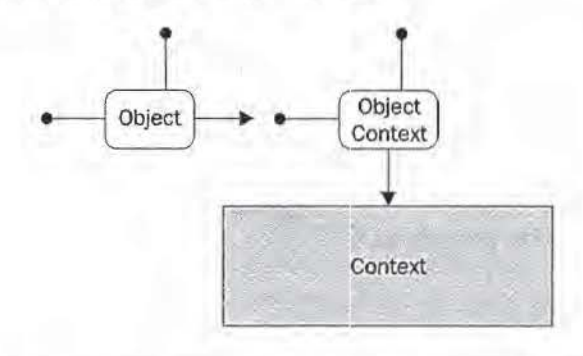

The name 'object context' is somewhat confusing, and don't be surprised if you find people using the terms 'object context' and 'context object' interchangeably.

#### **Context Negotiation**

When a COM+ object is created, the COM+ catalog is used to determine the services a component uses. If an existing context matches the newly-created object's requirements it will be used, if not, a new context is created:

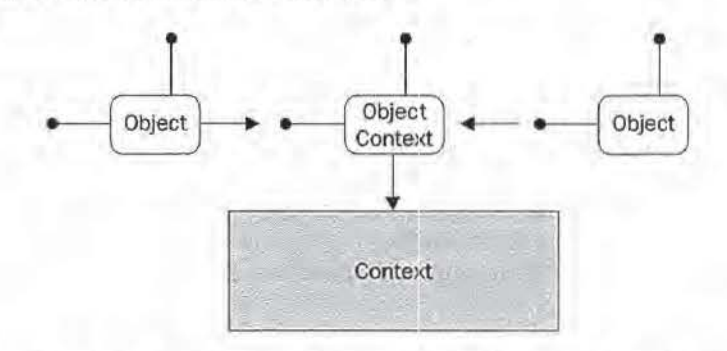

If the services required by the component mean that the context of the activator is incompatible with what it needs, a different context (and therefore object context) is used for the object

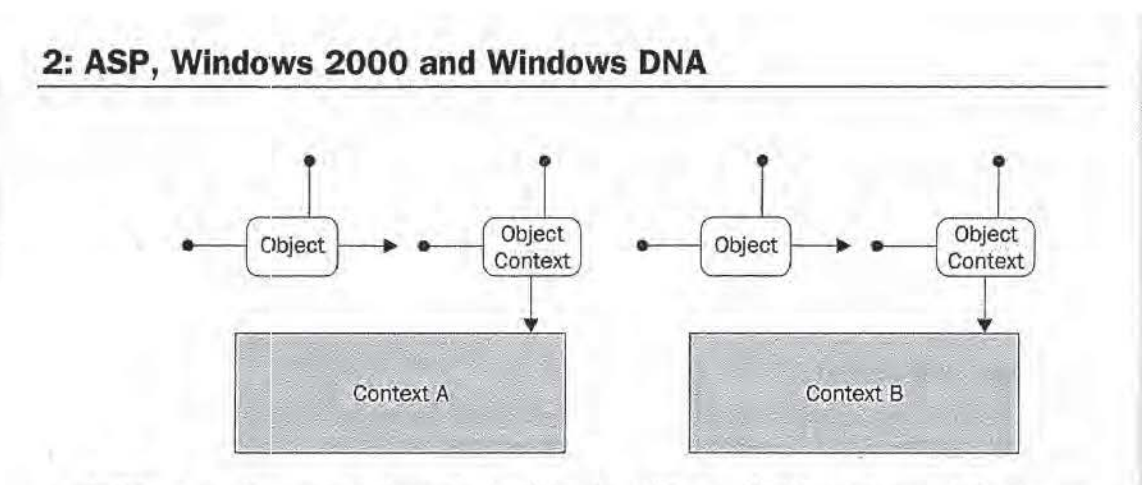

COM+ uses interception (sometimes also referred to as a lightweight proxy) to ensure that the differences between the contexts of the activator and the object it creates are transparently managed at runtime by the COM+ runtime, so we don't have to worry about that in owr code- client or component.

#### liS and the Context

IIS uses the context to provide a COM object with access to the ASP intrinsic objects:

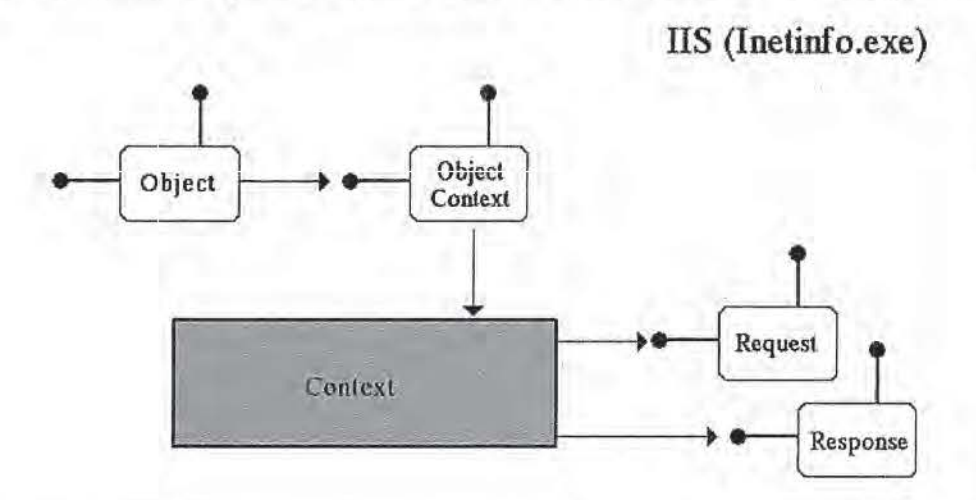

References to all of the ASP intrinsic objects (such as Request and Response objects) are held with the context as properties, put there by liS. Any COM object that is associated with that context can access those properties through the object context associated with the context. Remembering the object context is a COM object that provides an interface into the context from within an object, we can access the IIS objects and use them:

Set objContext = GetObjectContext objContext. Response. Write "ASP Really Does Rule OK!"

What this means is that a COM object can access the functionality of liS (or any other application that uses the context to expose functionality) even though there is no explicit link or association between liS and the object.

Using COM+, we can build COM+ applications out of components, leveraging foundation services and code from the operating system. These services give us a jump-start when developing n-tier applications based upon the Windows DNA framework. The applications we create can take a.dvantage of the services and infrastructure that COM+ provides, which a typical enterprise application needs, such as transaction processing, component management, security and object pooling. A lot of Windows DNA 2000 is provided by COM+.

Each  $COM+$  service is non-trivial to implement and would typically require many years of development and testing, but as they are provided as part of Windows 2000, all we have to do to make use of them is to use the Component Services Explorer to define our applications- a tool to manage and administer our COM+ applications and associated components in a very easy-to-use environment.

*Component Services is the umbrella name Microsoft uses to encompass* COM, *COM+, and the related technologies like Microsoft Message Queue (MSMQ).* 

### **liS and Active Server Pages**

The role of IIS and ASP within Windows DNA should be fairly clear: they connect the user services tier with the business services tier. Using the HTTP protocol, web pages and any others type of document can be sent between the two tiers. One of the enhancements in IIS5 is that the ASP Request and Response objects now support streaming of data in-memory. This means that a file (such as an XML document) can be saved directly to the Response object; or loaded directly from the Request object without having to go via file or some other medium. For example, the XML object model in IE5 can be used to create anXML document and save it to the Response object. In VBScript this looks like:

```
<Response. ContentType = "text/xml"
Set objResponse = Server. CreateObject ("Microsoft. XMLDOM")
Dim objDocElement
                                                                       机钢
Set objPI = objResponse.createProcessingInstruction("xml",
               "version='1.0' encoding='UTF-8' standalone='yes'")
Set objDocElement = objResponse.createElement ("GREETING")
objDocElement.text = "hello"
objResponse.appendChild objPI 
objResponse.appendChil~ objDocElement 
objResponse.save response
```
Or in JScript:

 $\approx$ 

```
<%@ LANGUAGE=JScript %>
<Response.ContentType = 'text/xml';
var objRespohse = Server.CreateObject('Microsoft.XMLDOM');
```
ASP Windows 2000 & DIV
#### **2: ASP, Windows 2000 and Windows DNA**

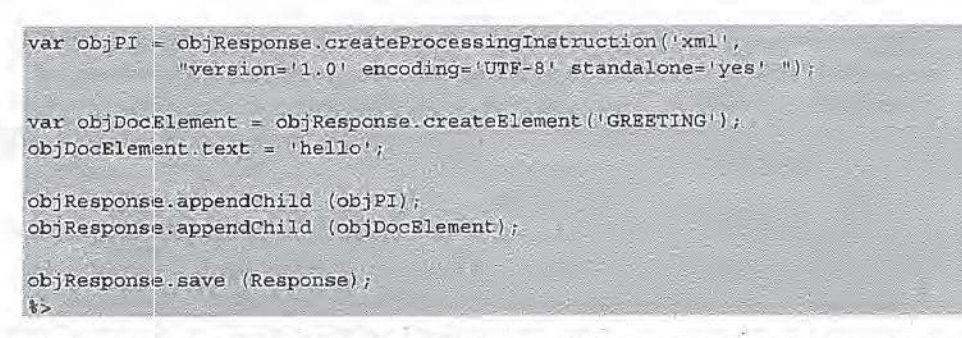

If we view this page under a Windows 2000 client (and therefore IES) the browser will render the XML:

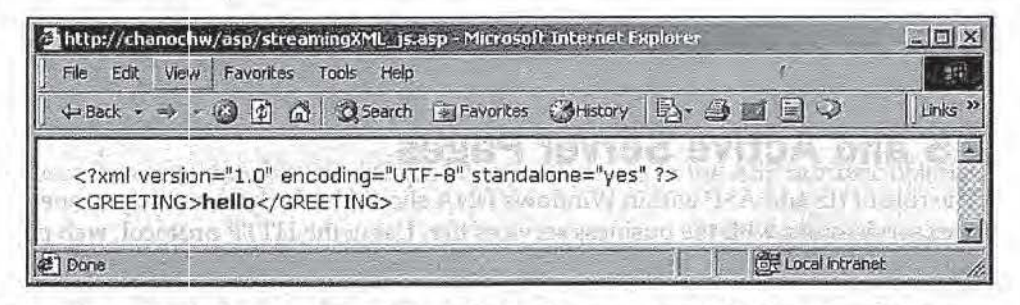

Even if you don't know much about the XML object model (which is covered in Chapter 35) you. can appreciate the benefits of in-memory streaming as the docmnent didn't have to he saved to disk As it turns out, this code is also the only way in which we can send XN.IL documents in UTF-8 format via ASP. If we tried writing code like this:

objResponse.save objResponse.xml

you'd find the XML document sent back to the client would be invalid if it contained characters that were outside of the range 0-126. Characters  $> 126$  (such as Umlauts - Ü) require special encoding.

That is because the XML property returns a Unicode string which doesn't match the UTF-8 encoding; we specified in the XML declaration.

## **Transactions**

A transaction is any set of operations which must be performed as a single unit and any changes by which must be undone if any one operation fails. There is no intermediate state or partial completion; either they all succeed in which case the changes are saved or no changes occur. Transactions have the following properties, known as ACID:

- $\Box$  Atomicity the set of operations must be completed as a whole or all will fail,
- $\Box$  Consistency the end result is that which we were trying to achieve,
- $\Box$  Isolation from other transactions; any one transaction can complete its tasks without needing to know about other such transactions
- $\Box$  Durability which means that only when the transaction has completed should it report succesful completion.

For more information see Chapter 34, Transactions and Message Queueing.

Transaction support is available to an ASP script in two ways. The first way uses the @TRANSACTION directive inside of an ASP page to cause a transaction to be started when the page is first processed, which then completes when the page has been completely processed. This looks like:

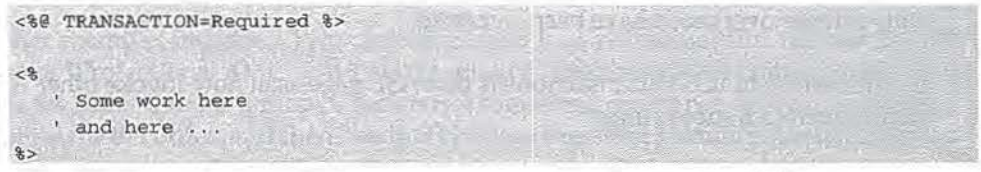

The second way of using transactions is within a page using one or more components. These need to be installed into Component Services using the MMC (since with Windows 2000, MTS is now just another part of Component Services (COM+) known as Transaction Services) and marked as transactional. In this scenario the transaction starts when an instance of the component is first created, and completes when all references to that component are released.

If we select the properties of a component from within the MMC and select the Transactions tab, we see: in 0

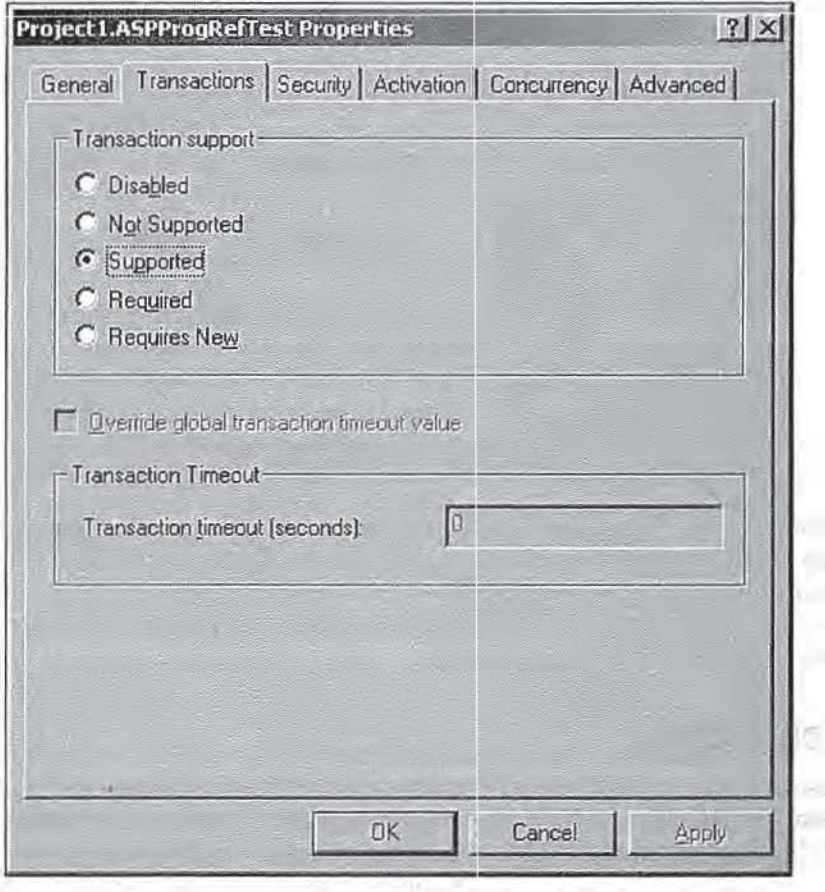

51

TЮ

 $112%$ 

#### **2: ASP, Windows 2000 and Windows DNA**

When MTS was a layer on top of COM in NT 4.0, COM didn't actually know about it, so there was a degree of trickery and overhead in terms of performance and programming. With MTS you couldn't pass a reference to a COM object installed inside of an MTS package directly. Instead you had to call SafeRef to return a special context wrapper (not context object!) that you could pass safely. The context wrapper would ensure ihat the runtime envirorunent for an MTS component was setup before a method was invoked. Because transaction senrices are now an integral part of COM+, both of these overheads have been removed.

A new feature of IIS5 in transactions is that ASP pages can now invoke other ASP pages much like subroutines:

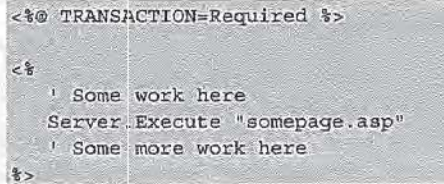

If the second page has a compatible transaction attribute, the same transaction is used to encompass the work of *both* pages and so actions can be rolled back across several pages; that is, any changes made will not be saved unless all the operations within each page have processed successfully, and otherwise the system will be returned to the state it was in when we began:

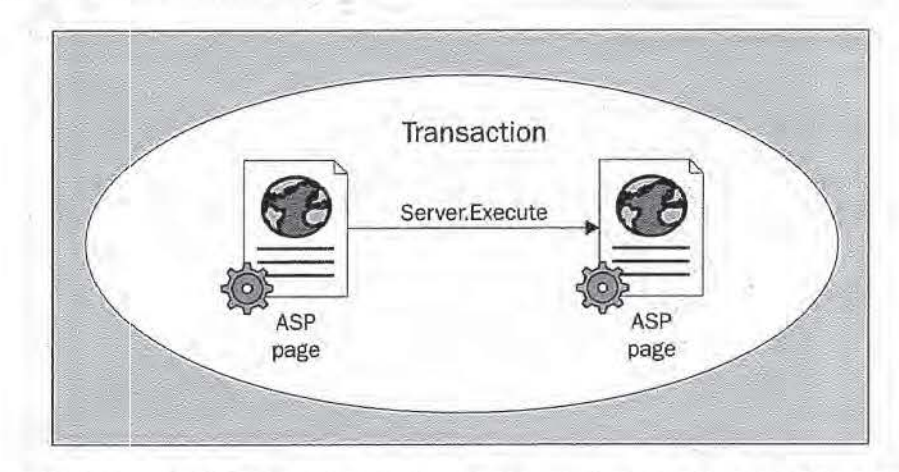

Although not as efficient as using components, this technique of being able to nest pages is an interesting way of reusing ASP scripts. Common code that has to be transactional can easily be included within other files. This could not be achieved using the include directive, as page attributes such as ®TRANSACTION are not valid for them.

## **Messaging**

Messaging is an integral part of Windows 2000. It enables asynchronous messages to be sent between two parties. If the two systems are disconnected, messages are queued until the recipient is accessible.

ASP Windows 2000 & DNA

Allowing disconnected operations is important for modem applications as more and more people have laptops and. need to work on the move. In this situation they need to be able to use their applications whether or not they are connected to their company's network. They therefore may or may not have access to the data sources that an application typically depends upon. The application must be willing to take an order for a salesman even if they are in a plane over the Atlantic and may not be connected to a network.

Another example: Imagine a Wrox salesman who is at a customer site. He sells 20,000 copies of "Professional XML" and 10,000 copies of "Beginning ASP Components". He enters the order into his laptop (which *is* not connected to any network), thanks the customer for the order, and then heads off back to the office thinking about his bonus. The operation was performed in a disconnected rnode. The order can't be entered into the main order processing database back at Wrox, until he gets back to base, so the application has created a message and placed it in a queue for later processing. Assuming the journey back to the office goes well, when the laptop is connected to the Wrox network, the queue can be processed and the message forwarded to the ordering processing system.

Messaging is also important from a web perspective to allow our applications to work in a disconnected mode and may be useful for resource management. For example, we might want to be able to still accept orders, even when our database is down for maintenance work. We can achieve this by sending all orders via a message queue. An interesting application of such messaging is for controlled resource throttling on a busy system. Rather than processing every single request (such as an order) completely as they are received, we can partially process each one. We can then create a message describing the rest of the work to be carried out, and place it in a queue for further processing. By using a queue you can decide how many messages are processed at once. So, rather than your server trying to process thousands of simultaneous orders requests SSLLOOWWLLYY, driving your customers away, you can do the initial processing, give the user the initial confirmation quickly, then forward the requests for complete processing at your leisure.

Windows 2000 uses Microsoft Message Queue Server (MSMQ) to provide messaging. A layer on top of this known as queued components provides the messaging service that most *component-based* Windows 2000 DNA applications will use. This additional layer allows you to asynchronously invoke methods on COM objects. The way this works is simple but very clever. When you create a COM object you actually get returned a reference to a recorder object, and not the actual object. You invoke the methods of the COM object as usual, and the queued components layer creates a message that records all the methods you called along with all the parameters etc. The message is forwarded to a player object that then creates the real COM object and invokes the various methods just as if you'd directly called them. This eliminates the need for you to implement the recorder/player infrastructure yourself. This is good news because it is difficult and time consuming to do, and it requires knowledge of fairly low-level C/C++ programming.

MSMQ supports and works together with Transaction Services. Using a salesman example, when a new order is taken we could log it against the value of sales, then create a message to process the sale later (check availabllty, arrange delivery, charge the client) and place it in the new orders queue. Transaction services would ensure that, if the order was cancelled for any reason, the log entry would be deleted.

Last but not least, an important aspect of messaging is reliability. Window 2000 messaging ensures that once a message is placed in a queue it will be delivered once and only once.

### **Universal Data Access**

Most applications today are centered around data in some way: Data is kept in spreadsheets, e-mail folders, databases and Mainframes etc. The business services tier of our Wmdows DNA application will need access to much of this data.

In order to access data from many diverse data stores, Microsoft has devised a strategy known as **Universal Data** Access. UDA describes how we can access structured and unstructured data in heterogeneous data sources. It is important to note that UDA isn't a database or data source API, but rather a strategy for data access. From an ASP perspective the key technologies for implementing UDA are: ADO, OLE DB, and ODBC.

Typically, data access is performed by an ASP page or data-access component within the business services tier using ActiveX Data Objects (ADO). This is very simple to use in ASP, as shown by this small VBScript example that simply opens a connection to an Access database:

```
< \frac{6}{5}'Create a connection object.
Set objConn = Server.CreateObject("ADODB.Connection")
objConn.Open "Provider=Microsoft.Jet.OLEDB.4.0;Data Source=" &
               "C:\aspprogref\rja.mdb"
\frac{2}{3}
```
Or in JScript:

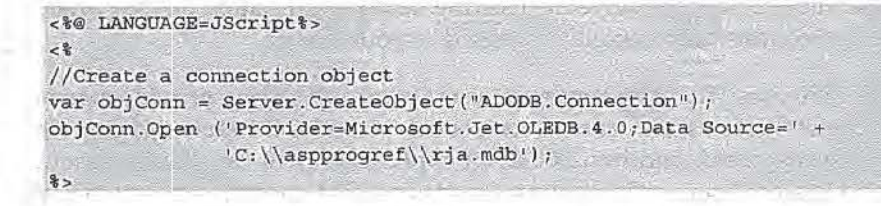

ADO is described in more detail in Section IV of this book (Chapters  $26$  to  $33$ ).

ADO is a layer on top of OLE DB, that consists of a set of low-level COM interfaces and components that define how a data source can be accessed and manipulated. OLE DB cannot be directly used in ASP script or VB. This limitation exists because VB and ASP script are not 100% COM capable, and cannot access COM interfaces that do not use automation-compatible data types, a subset of the full COM data types that can be used in C/C++.

OLE DB 2.5 (the version shipped with Windows 2000) is not defined as an API for relational databases like older APis such as ODBC. Instead it is defined as an API for

ASP Windows 2000 & DN

## **XML**

Over the past year or two we've all heard a lot about the promise of XML: the new markup language of the Web. It differs from HTML is that it does not have predefined tags and it is primarily concerned with describing; the data rather than how it should be displayed.

For example, an HTML page containing information about a book might look like this:

```
<H1>ASP Prog Ref 3.0</H1>
<P>The aim of this book is to provide a comprehensive reference to
both the ASP technology itself as well as the ways that ASP can be
used within the Microsoft environment.</P>
```
Whilst a browser understands how to display this., and as humans, we can guess that it is information about a book, HTML does not explicitly say that the text within the Hl tags is the title of a book, and that the paragraph text is the abstract for the book. Here lies the biggest and most important different; with XML you can define your own tags, which will describe the content within them:

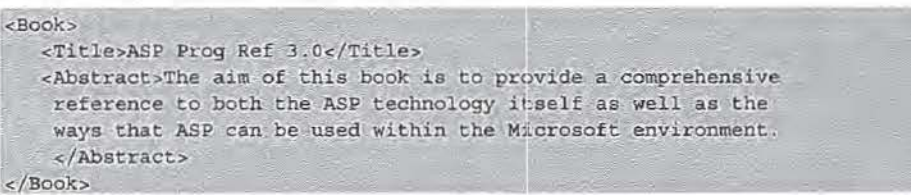

XML allows us to define our own tags that give semantic meaning to our data. Book, Title, and Abstract are far more evident and allow us more control over the data.

We can therefore use XML in many different ways within our DNA applications. We could pass XML between tiers, maybe to describe orders to be added to a database, or we could use XML as a simple client-side caching mechanism to reduce round trips. Microsoft is investing heavily in XML and this is reflected in Windows 2000 shipping with native support for XML in the form of MSXML. Originally released as an XML add-on component for 1E4, MSXML version 2.0 is part of IES, the native browser for Windows 2000.

In the next few months IE 5.5 will be released. This will ship by default with MSXML 2.6. This version of MSXML implements the latest W3C working drafts, and is significantly more scalable on multiple CPU boxes.

XML, XSLT, and XPath are covered in chapters 35 and 36.

## **Web Services - The Next Generation of Web Developnnent**

Currently, information that a company exposes on the Web is mostly only available in H1ML format. When we have found jt we can remember it, save it to disk, print it out, or write it down, but all of these involve interpretation and are time consuming. We can develop a parser to extract the information but this is dependant on the structure of that site's pages.

For example, Amazon.com lists most of the Wrox Press books including this one. As an author I like to go to Amazon and see how the books I've been involved with are selling. To do this I have to manually go to each page and view the ranking and reviews. This is a real pain as I'm not interested in the flashy graphics and plugs for other books; I want to see only the two elements of information I'm interested in, the ranking of my book and the reviews. In SQL terms, I'd like to write something like this:

```
SELECT ranking, reviews FROM WWW.AMAZON.COM
WHERE PUBLISHER = 'Wrox Press' and Author = 'ME'
```
It would be very useful for me if Amazon would expose function for getting this information. It's safe to assume that the data access infrastructure is there, so all we need is a simple access method which bypasses the adding of all that HTML noise.

Any solution must take into account platform compatibility issues, it must be fairiy easy, and it must be secure. This brings us to XML, or XML over HTTP. If Amazon were to use XMJL pages, we could have access to the information in either HTML or XML. While I could surf to the page traditionally is which a fairly simple . asp file could convert it to IITML, if I were to specifically ask for it in XML format, the page would be returned in the following form:

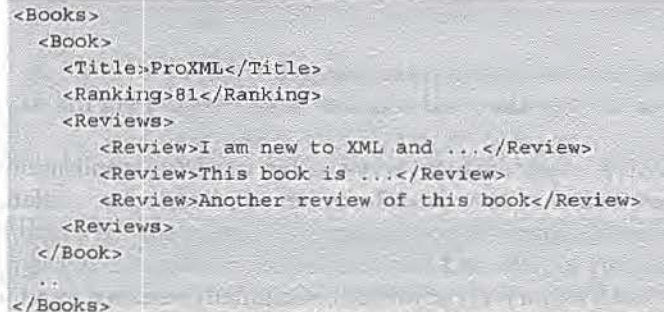

The URL for this request might look something like:

http://www.a.mazon . com/querybooks.asp?publisher=wrox&author=me

This output can be generated just like any other HTML page, by using ASP and ADO. We've used HTTP, and all we've done is returned an XML document rather than HTML. XML is easy to parse, in fact made to parse, so I could easily write an application to load this file and process it. The page is not design-specific, that is it would be contained in the ASP file, so it wouldn't change if Amazon redesigned its site. What we've achieved is the creation of a web service. Using this simple technique sites like Amazon can expose all sorts of function to clients. Furthermore, other sites can easily consume this data and expose it on their sites. For example, Wrox Press could automatically display the Amazon ranking and reviews of their books on wrox.com.

What I've defined as a web service here is what I call a first generation web service. XML is returned from the server to client, but the client doesn't use XML to talk to the server. In a second generation web service XML is used by the client to the talk to the server. This gives the client more flexibility because the input data base to the web service can be arbitrarily complex. This model also means that more advanced services, potentially object-based, can be implemented. This second generation web service is what SOAP addresses.

*More details on SOAP can be found at http://www. develop. com/soap.* 

## **Summary**

This introductory chapter contains:

- 0 An overview of Windows 2000.
- CJ An overview of Windows DNA.
- 0 An overview of Component Services and COM+.
- 0 An introduction to the topics covered in the rest of the book .

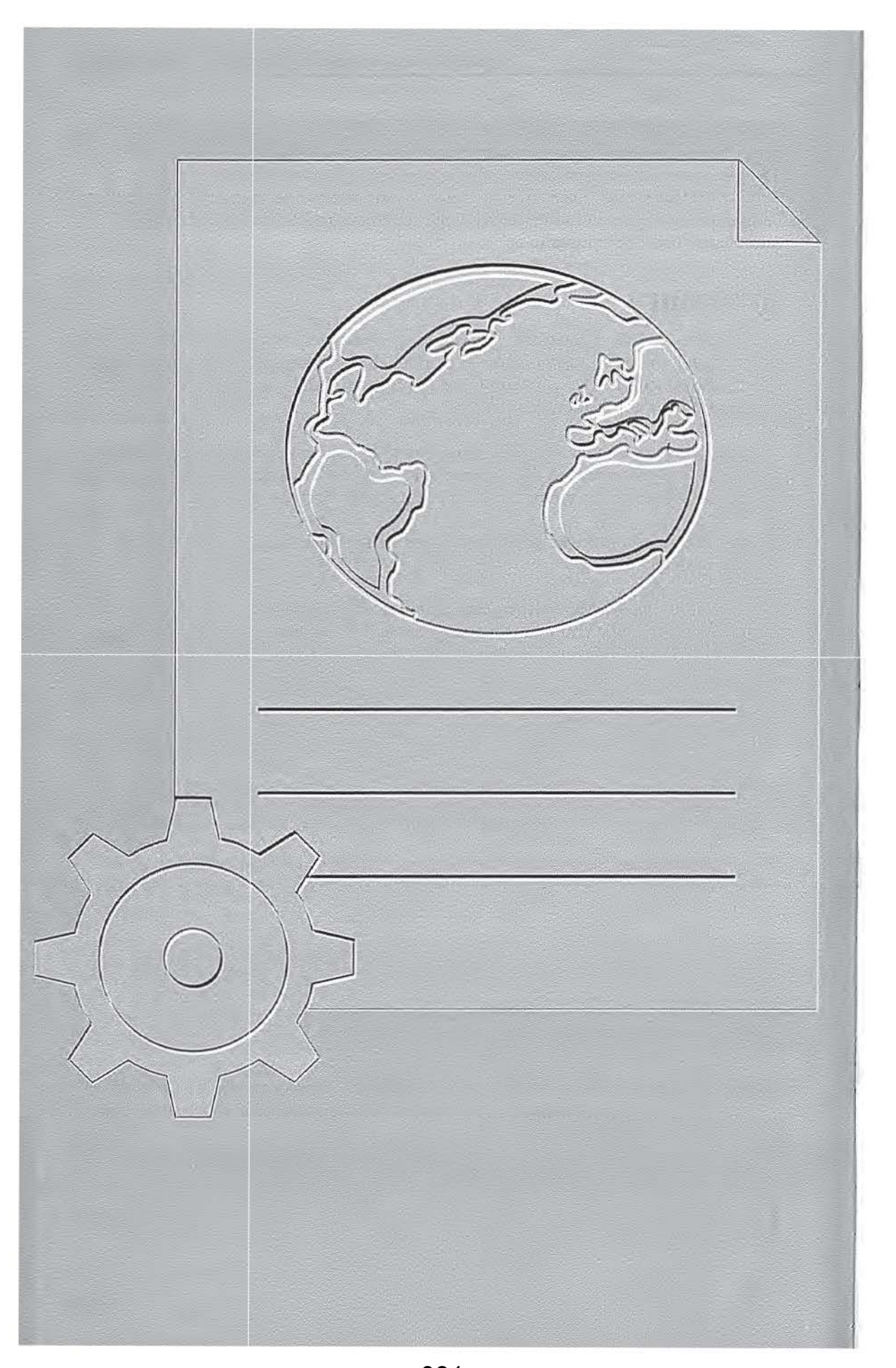

081 ServiceNow, Inc.'s Exhibit No. 1011

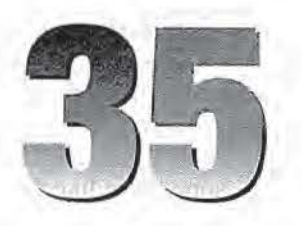

# **The XML DOM**

XML, or Extensible Markup Language, is rapidly becoming an important tool for persisting and transmitting structured and semi-structured information. Microsoft has provided a library for the manipulation of XML documents. This library is Microsoft's implementation of the World Wide Web Consortium's (W3C) Document Object Model (DOM) specification for XML. It may be found in msxml. dll, which is installed automatically when Internet Explorer 5.0 or higher is installed, and is a standard component of Windows 2000.

## **What is the XML DOM?**

The XML DOM is the mechanism defined by the W3C for structural access and modification of XML documents. It allows XML documents to be viewed as a tree of objects, rather than serialized text. This has several advantages over manipulating the text directly:

- 0 Using the XML DOM guarantees that any document you create will be wellformed; since the document is created as a tree of nodes, rather than serialized text, problems like forgetting to write the end tag for an element to a stream just cannot occur.
- D Using the XML DOM allows documents being read to be parsed for wellformedness and validity (if a DTD or schema is supplied for the document).
- 0 Using the XML DOM allows documents to be created ad-hoc, with the serialization to a stream only happening after the document has been constructed as a tree.
- 0 Using the XML DOM allows the use of XSL patterns (and, in version 2.6, XPath expressions) to search.XML documents and retrieve nodes quickly.

Let's take a look at a quick example to understand how the tree view of XML documents works.

082 ServiceNow, Inc.'s Exhibit No. 1011

DOM

For example, if we have the XML document below:

```
<Catalog>
   <Book author="Kevin Williams">
      <Chapter>Chapter 1</Chapter>
      <Chapter>Chapter 2</Chapter>
     <!-- This book needs more chapters! -->
   </Book>
</Catalog>
```
This document is parsed by the DOM into a tree of nodes: a document node (which is always the topmost node in any document), containing a <Catalog> element. This contains a single <Book> element, which itself contains two <Chapter> elements and a comment. The <Chapter> elements and the comment contain text nodes representing their string values. The DOM generates a tree in memory that looks something like this:

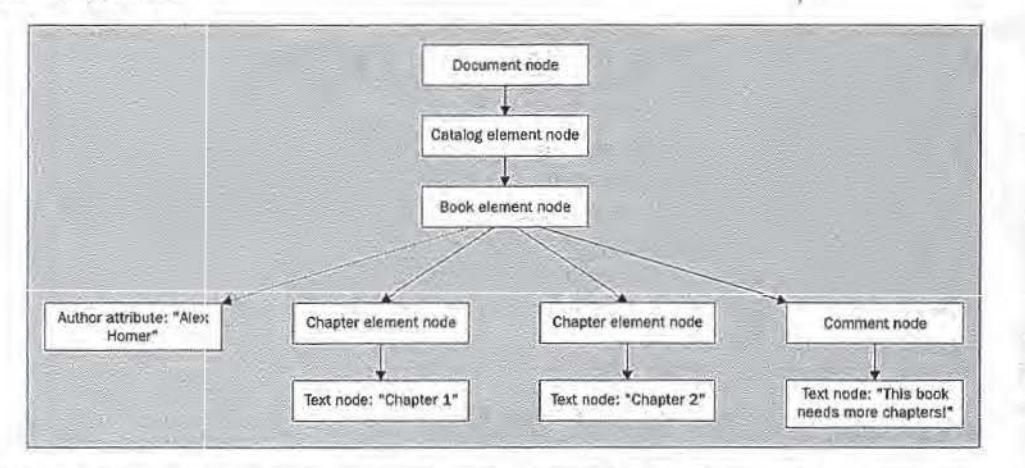

Note the dotted line going to the Author attribute- this is because attributes are treated as special node types in the DOM. There are methods and properties specifically dedicated to the manipulation of attribute values.

## **Which Version Should You Use?**

The version of msxml . dll that ships with Internet Explorer 5 is version 2.0. This version provides support for XSL-style transformations, as well as all of the DOM functionality. Version 2.6 is available as a download from Microsoft (as of press time), and adds full support for newer XSLT-style transformations. The new objects in version 2.6 are clearly marked in the reference section; if you don't need to take advantage of this functionality, you don't need to obtain the newer version of the DLL. Also, if you choose to use version 2.6, be sure to read the documentation carefully- to ensure backwards compatibility, Microsoft has elected to embed the 2.6 functionality (for the purposes of this release, at least) in a separate DLL, msxml2. dll. You can choose to replace the existing msxml. dll with the newer msxml2. dll at install time if you like, or run both side-by-side. The package also includes a version of msxml . dll that fixes some performance problems with multiple connections from liS, so it's worth a look as well.

Version 2.6 of the Microsoft XML libraries, together with an SDK containing documentation on the new objects, may be downloaded from:

http://msdn.microsoft.com/downloads/webtechnology/xml/msxml.asp

# **Using XML from ASP**

Before we go on to look at the objects provided by the DOM in detail, we'll first have a quick look at some of the tasks that are commonly performed when manipulating XML documents from ASP, and give some introductory examples:

- o Accessing stand-alone documents from ASP
- □ Creating an XML document from scratch
- 0 Sending an XML document to the client
- 0 Storing an XML document to a file

### **Accessing Stand-alone DocUiments from ASP**

Stand-alone documents are accessed from ASP using the objects encapsulated in msxml.dll. The XMLDOMDocument object represents an entire XML document, and is used to load and parse XML files, either from in-memory strings or streams. This object should always be the first one created when working with the XML DOM objects; the other objects will then be accessible via factory methods or properties of the XMLDOMDocument object. To access a stand-alone document from a URL, you need to create an instance of the XMLDOMDocument object:

```
Dim xmldocument 
Set xmldocument = Server. CreateObject ("Microsoft. XMLDOM")
```
For the purposes of this example, we'll set the document to load synchronously (if you want to load asynchronously, you'll need to set an event handler on the onreadystatechange event):

```
xmldocument.async = fa1se
```
Then, the document can be loaded and parsed by calling the load method of the newly-created object:

xmldocument. l oad(•http://myServer/xml/books.xml•)

We must specify either a full URL or a full physical path in the Load method.

This will load the document from the remote resowrce and parse it. This document is retrieved using HTI'P, so all the same restrictions for other operations that take place over HTTP pertain here: do all intervening firewalls allow HTTP traffic? Is the document protected? If a proxy server is being used, is the system configured to allow proxied access to the document over HITP?

**XML DON** 

Since we set the document to load synchronously, once control is returned to us we know that the document has been loaded and parsed. We can now check to see if the document parsed correctly:

```
If xmldocument.parseError.errorCode <> 0 Then
   ' the parse failed - take some corrective action
Else
   ' the parse succeeded - continue normally
End If
```
The JScript equivalent for this code is:

```
var xmldocument = Server. CreateObject("Microsoft. XMLDOM");
xmldocument.async = false;
xmldocument.load('books.xml');
if (xmldocument.parseError.errorCode != 0) {
  1/ the parse failed - take some corrective action
  } else { 
   1/ the parse succeeded - continue normally
```
A complete list of tlhe errors that may be generated by the MSXML parsing engine may be found in Appendix M.

Alternatively, if you want to load the docwnent asynchronously, you can set the async property to true, and then set an event handler for the onreadystatechange event:

```
xmldocument. async = truexmldocument.onreadystatechange = "HandleDocStateChange"
```
Or, in JScript:

 $x$ mldocument .async = 1;  $xml document. \\onreakystatechange = "HandleDocStateChange";$ 

After calling the load method, script execution will continue while the document is loaded and parsed in the background. The handler you have specified (in this case, HandleDocStateChange) will then be called as the XMLDOMDocument object's state changes, from "uninitialized" to "loading" to "loaded" to "interactive" (some data is available, but the parsing has not yet been completed) to "complete". You may write code in the event handler to take action once the parse of the document has completed.

## **Creating. an XML Document from Scratch**

To create an XML document in memory without loading a document, we must first create an empty instance of the XMLDOMDocument object:

```
Dim xmldocument 
    Set xmldocument = Server. CreateObject ("Microsoft. XMLDOM")
Or, in JScript: 
    var xmldocument; 
    xmldocument = Server. CreateObject ("Microsoft.XMLDOM")
```
Next, we create our various nodes and attach them to the node tree as we create them. For example, to create the root <Book> element for our document, we could do the following:

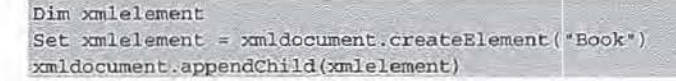

Or, in JScript:

```
var xmlelement;
xmlelement = xmldocument.createElement("Book");
xmldocument.appendChild(xmlelement);
```
The entire document may be built in memory in this way.

If we have information in a serialized format that would lend itself to generation of XML text directly, we can also construct the document this way. Simply construct the XML text in a string:

```
Dim xmltext
xmltext = "<Book>xmltext = xmltext & "<Author>"
zmltext = xmltext & "Kevin Williams"
xmltext = xmltext & "</Author>"
xmltext = xmltext & "</Book>"
```
Or, in JScript:

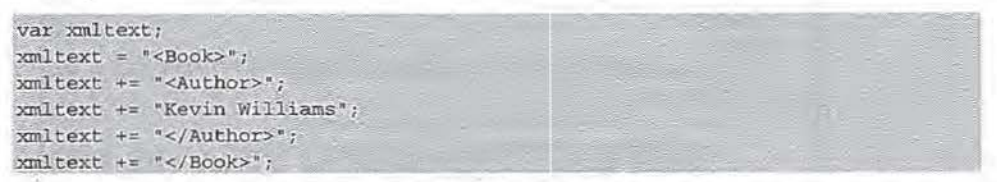

If we then want to manipulate the document using the XML DOM, we can create an XMLDOMDocument and use the loadXML method on that document:

```
Dim xmldocument
Set xmldocument = Server.CreateObject("Microsoft.XMLDOM")
xmldocument.loadXML(xmltext)
```
Or, in JScript:

```
var xmldocument;
xmldocument = Server.CreateObject("Microsoft.XMLDOM");
xmldocument.loadXML(xmltext);
```
The parser will parse the document and populate the parseError object accordingly, making this method a good way to verify that you have created a well-formed document in your string variable:

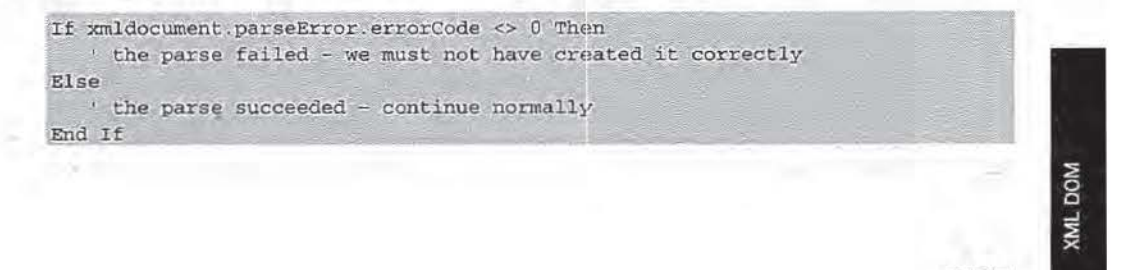

086 ServiceNow, Inc.'s Exhibit No. 1011

Or, in JScript:

```
if (xmldocument.parseError_errorCode != 0) [
  // the parse failed - we must not have created it correctly
 else// the parse succeeded - continue normally
```
### Sending an XML Document to the Client

Once you have modified an existing XML document or created a new one in memory, you will probably want to do something with it. The simplest possibility is just to send the document to the client without formatting. To do this, we just need to set the Response. ContentType to "text/xml" and then write the contents of the document to the Response object:

```
Response.ContentType = "text/xml"
Response. Write xmldocument. xml
```
Any associated stylesheet will be applied in the browser, Otherwise, the browser's default stylesheet will be used:

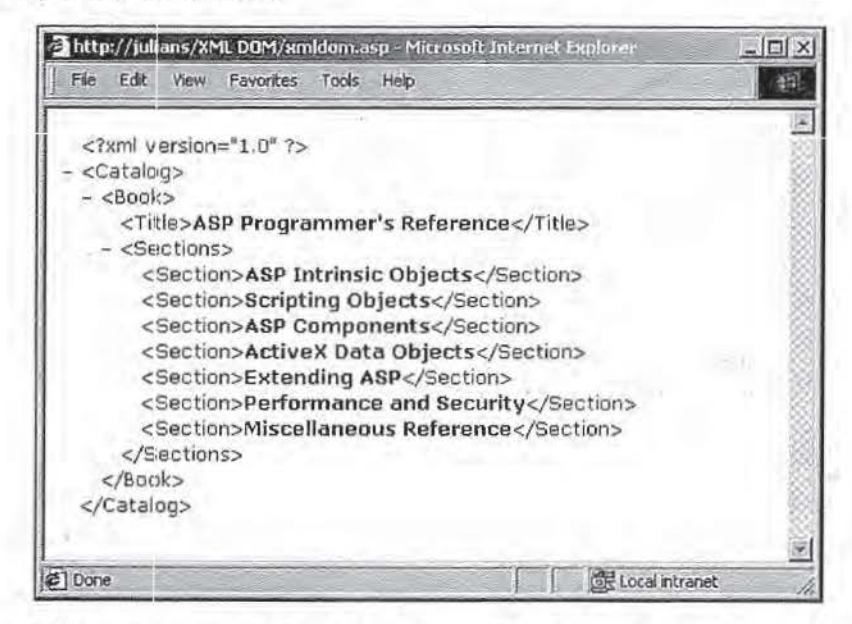

However, this will only produce meaningful results if we can guarantee that the browser supports XML (at the moment, this effectively means IE5+). A more useful technique over the Internet is to use an XSLT stylesheet to transform the XML into HTML before sending it to the client by calling the XMLDOMDocument's transformNode method:

```
VBScript
Dim objXML, objXSL
' Create XMLDOMDocument objects for the XML file and the stylesheet
objXML=Server.CreateObject("Microsoft.XMLDOM")
objXSL=Server.CreateObject("Microsoft.XMLDOM")
```
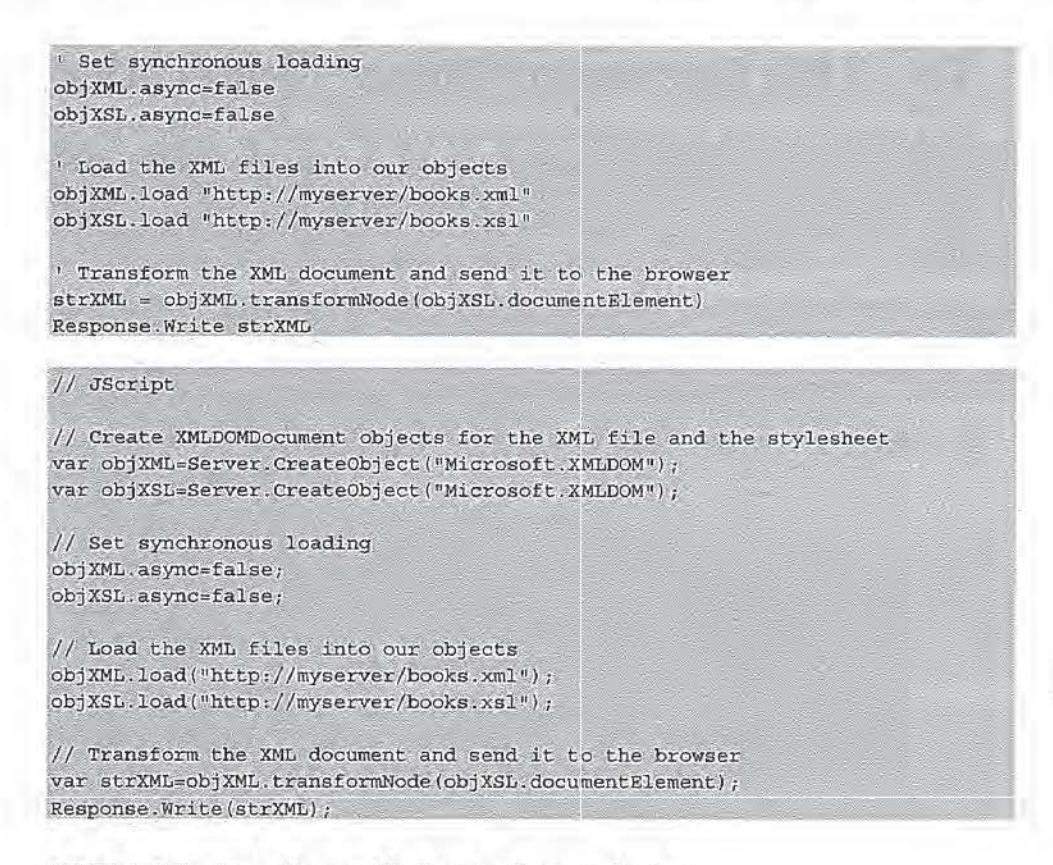

*XSLT stylesheets are discussed in depth in the next chapter.* 

## **Storing an XML Document to a File**

An alternative is to persist the document to a file. This is simple-the Microsoft implementation of the XML DOM includes a save' method of the XMLDOMDocument object for just this purpose:

xmldocument.save("c:\xml\newbooks.xml"

Or, in JScript:

r, j.,...pr.<br>|-<br>| xmldocument .save("c;\\xml\\newbooks.xml");

Note that this only allows persistence to a local file, not across the Internet. Also, this method cannot be used inside a secured environment such as a web browser, as these environments are prevented from accessing the local file system directly because of the potential for abuse by hackers. We should therefore only use this method on the server.

## The XML Document Object Model (DOM)

Manipulation of XML documents is performed via the Document Object Model libraries provided as part of Internet Explorer 5.0 and above. Some of the objects exposed by the Microsoft XML DOM libraries are base objects that other objects inherit from. The inheritance tree for the Microsoft XML DOM is shown in the following picture:

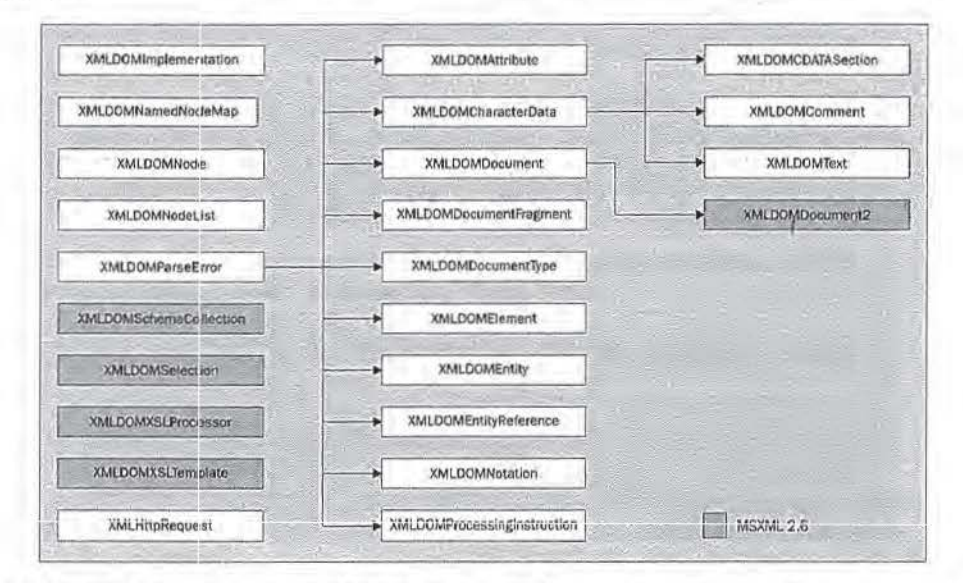

Only three of these objects may be instantiated directly: the XMLDOMDocument, which is the root node of the entire document; XMLHttpRequest, which is a helper object created to facilitate the transmission of XML documents across the Web; and the XSLTemplate object, which is used to cache compiled XSL templates. The other objects must be either referenced through properties of, or created by factory methods of, the XMLDOMDocument object.

### **XMLDOMAttribute**

The XMLDOMAttribute object represents an attribute in an XML document. It has a name property representing the name of the attribute, and a value property representing the value stored in the attribute. For example, in the following document fragment:

<Book Author="Kevin Williams" />

There would be one XMLDOMAttribute object in the node tree, with a name of Author and a value of "Kevin Williams". This value is actually contained in a child text node, but can be accessed directly through the XMLDOMAttribute object.

The XMLDOMAttribute objects representing the attributes associated with a particular element may be accessed by examining the getattribute, getattributenode, setattribute, setattributenode, removeattribute, and removeattributenode methods of the XMLDOMElement object, as well as its attributes property.

For example, to retrieve a reference to an XMLDOMAttribute using the getAttributeNode method of the element node to which the attribute belongs:

```
' VBScript
Dim xmlAuthorAttribute
get the Author attribute for the Book element referenced by the
' xmlBookElement variable
Set xmlAuthorAttribute = xmlBookElement.getAttributeNode("Author")
// JScript
/* get the Author attribute for the Book element referenced by the
```
xmlBookElement variable \*/

var xmlAuthorAttribute = xmlBookElement.getAttributeNode("Author");

Alternatively, we can access an attribute through the XMLDOMNamedNodeMap for the element:

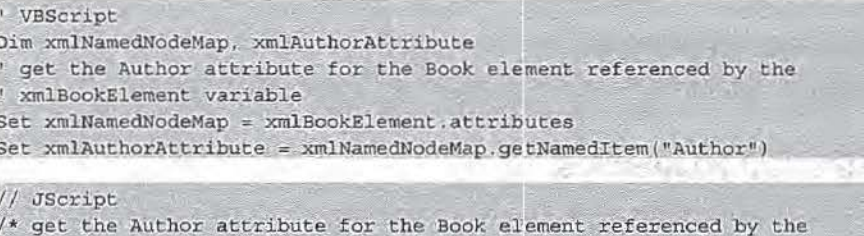

xmlBookElement variable \*/

var xmlNamedNodeMap = xmlBookElement.attributes;

var xmlAuthorAttribute = xmlNamedNodeMap.getNamedItem("Author");

We can also create an attribute using its parent element's setAttribute method:

```
VBScript
 create an Author attribute for the Book element referenced by the
' xmlBookElement variable
xmlBookElement.setAttribute "Author", "Kevin Williams"
```

```
// JScript
/* create an Author attribute for the Book element referenced by the
   xmlBookElement variable */
xmlBookElement.setAttribute("Author","Kevin Williams");
```
The XMLDOMAttribute object is derived from the XMLDOMNode object. In addition to the name and value properties described below, see the methods, and properties defined for the XMLDOMNode object for additional functionality available through the XMLDOMAttribute object.

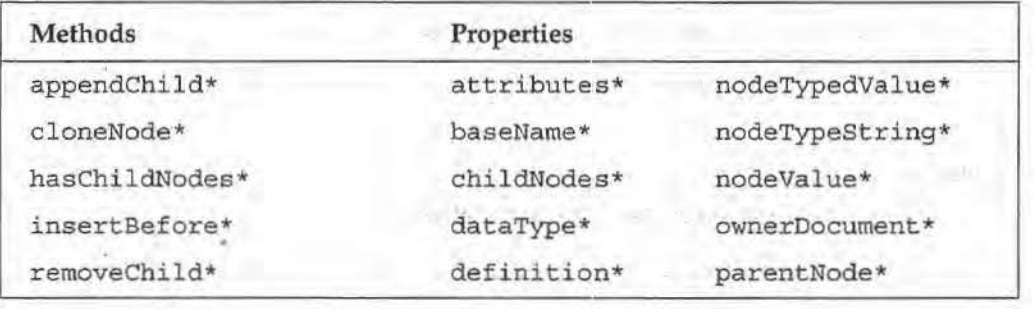

681

**NOG JMX** 

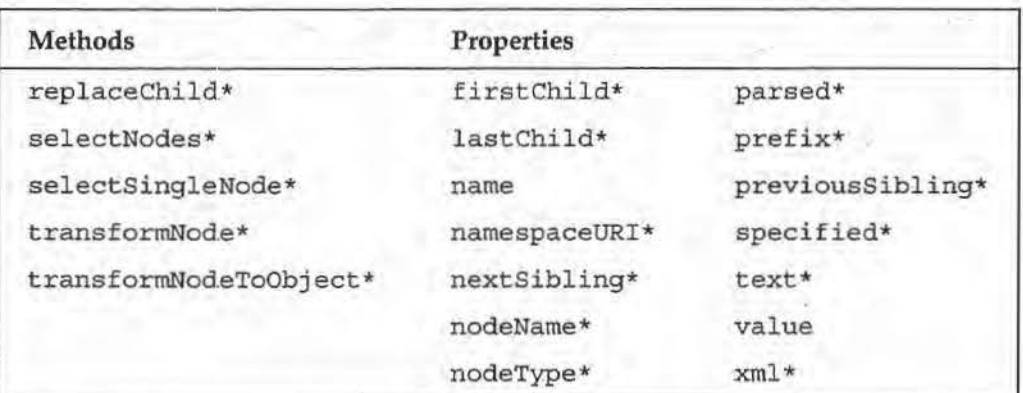

\*See section on XMLDOMNode methods and properties.

#### **Additional Methods**

There are no additional methods defined for the XMLDOMAttribute object.

#### **Additional Properties**

The XMLDOMAttribute object has two properties which are not inherited from XMLDOMNode: name and value.

#### **name**

The read-only name property returns a string containing the name of the attribute.

String = XMLDOMAttribute.name

For example, the following code checks the name of the first attribute of an element, and if it is equal to "Author", stores the value in the variable strAuthor.

```
' VBScript
' get the name of the first attribute for the xmlBookElement element
Dim xmlAttribute, strAuthor
xmlAttribute = xmlBookElement. attributes(0)If xmlAttribute.name = "Author" Then
  strAuthor = xmlAttribute.value
End If
// JScript
// get the name of the first attribute for the xmlBookElement element
```

```
var xmlAttribute, strAuthor;
xmlAttribute = xmlBookElement.attributes(0);
if (xm1Attribute.name == "Author") {
   strAuthor = xmlAttribute.value;
```
#### **value**

The value property gives the value of the attribute.

 $Variant = XMLDOMAttribute.value$ 

 $\mathbf{r}$ 

If the attribute has more than one child node, this will be the value after parsing all entity references and concatenating the text. For example, suppose we have an entity &wrox; defined as:

<!ENTITY wrox "Wrox Press Limited">

If this is used within the Copyright attribute of an element such as:

<Book Copyright="Copyright 2000 &wrox;"> ... </Book>

Then the value property of this attribute will return:

"Copyright 2000 Wrox Press Limited"

## **XMLDOMCDATASection**

The XMLDOMCPATASection object represents an escaped block of text in the XML document; this text is ignored by the XML parser, and may therefore contain characters which are otherwise illegal in XML, without needing each character to be escaped individually. They are therefore used to enclose sections of text which include many illegal characters.

The objects may be found in the child node lists in the node tree corresponding to their positions in the original document. For example, in the following document:

```
<SampleXML>
   <! [CDATA [<Book Author="Kevin Williams"></Book>]]>
.s/SamelexML>
```
The SampleXML XMLDOMElement node would have one XMLDOMCDATASection node in its child node list, with the value <Book Author=" Kevin Williams" ></Book>.

XMLDOMCDATASection nodes may be accessed hy finding them in the XMLDOMNodeList returned by the childNodes property of any node type that is allowed to contain escaped text blocks. For example, to get a reference to the CDATA section above, we would use:

xmlSampleXMLElement.childNodes. i tern(O)

The XMLDOMCDATASection object is derived from the XMLDOMCharacterData object, that itself is derived from the XMLDOMNode object. In addition to the splitText method of the XMLDOMCDATASection object, see the methods and properties defined for the XMLDOMCharacterDat:a and XMLDOMNode objects for additional functionality available through the XMLDOMCDATASection object.

| Methods      | Properties  |                |
|--------------|-------------|----------------|
| appendChild* | attributes* | ownerDocument* |
| appendDatat  | baseName*   | parentNode*    |
| cloneNode*   | childNodes* | parsed*        |

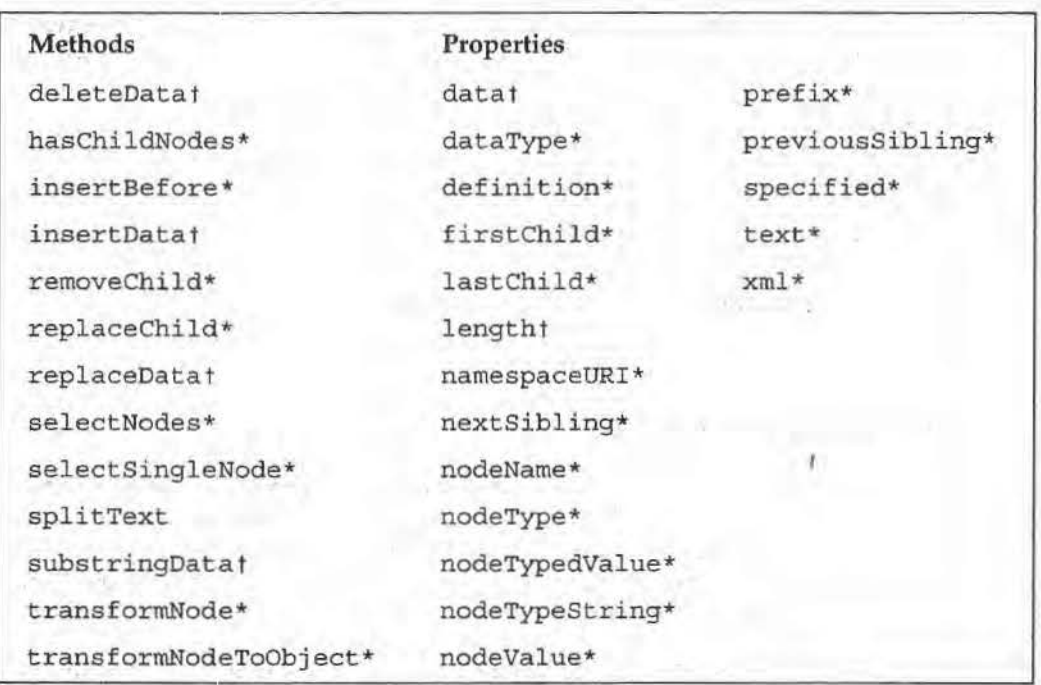

\* See section on XMLDOMNode methods and properties.<br>† See section on XMLDOMCharacterData methods and properties.

We can embed an entire XML document in a CDATA section and then create a new node tree from that:

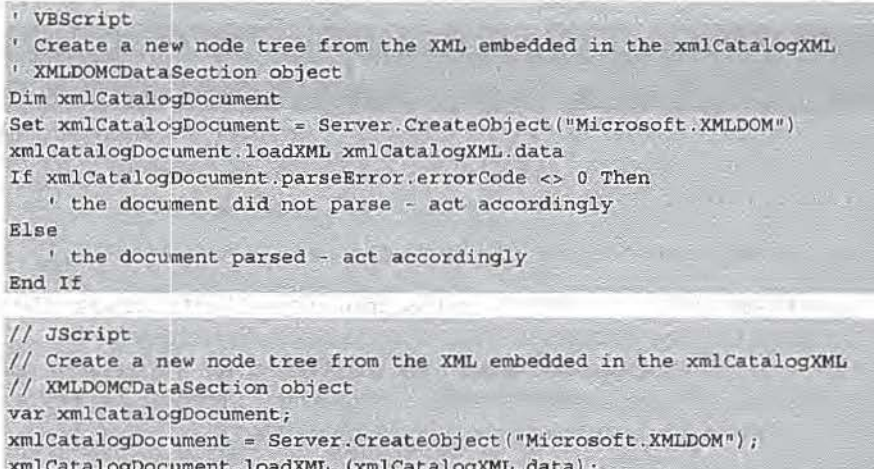

if (xmlCatalogDocument.parseError.errorCode != 0) {

```
// the document did not parse - act accordingly
else {
 // the document parsed - act accordingly
```
#### **Additional Methods**

#### **splltText**

The split Text method splits the specified node into two nodes, breaking the data content apart at the *offset* location. It then creates an adjacent sibling node of the same type and inserts it at the appropriate location in the node tree.

xmlNewCDATASection = XMLDOMCDATASection.splitText(cffset)

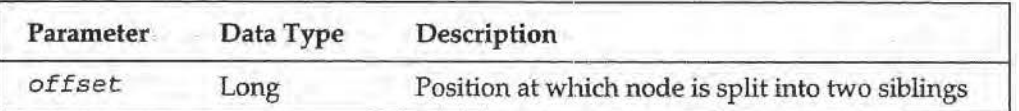

For example, if we take the XML element given above:

```
<SampleXML>
   <! [CDATA [<Book Author="Kevin Williams"></Book>]]>
</SampleXML>
```
We can split this into two separate CDATA sections using the splitText method:

```
VBScript
' xmlCatalogXML points to the CDATA section
Dim xmlNewCatalogCDATA
xmlNewCatalogCDATA = xmlCatalogXML.splitText(30)
```
// JScript

var xmlNewCatalogCDATA = xmlCatalogXML.splitText(30);

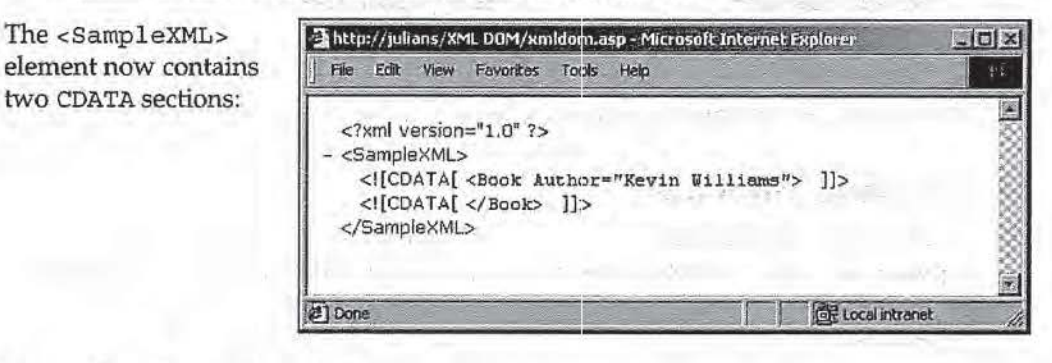

#### **Additional Properties**

There are no additional properties associated with the XMLDOMCDATASection object.

## **XMLDOMCharacterData**

The XMLDOMCharacterData object is not used directly by the Microsoft XML libraries. Instead, it is used as a common ancestor to other objects representing character data, namely XMLDOMCDataSection, XMLDOMComment, and XMLDOMText. Whenever a method or property of an object in the DOM returns one of these three types of objects, that object will support the methods and properties listed below.

> DOM **XML**

The XMLDOMCharacterData object is derived from the XMLDOMNode object. In addition to the methods and properties described below, see the properties, methods, and events defined for the XMLDOMNode object for additional functionality available · through the XMLDOMCharacterData object .

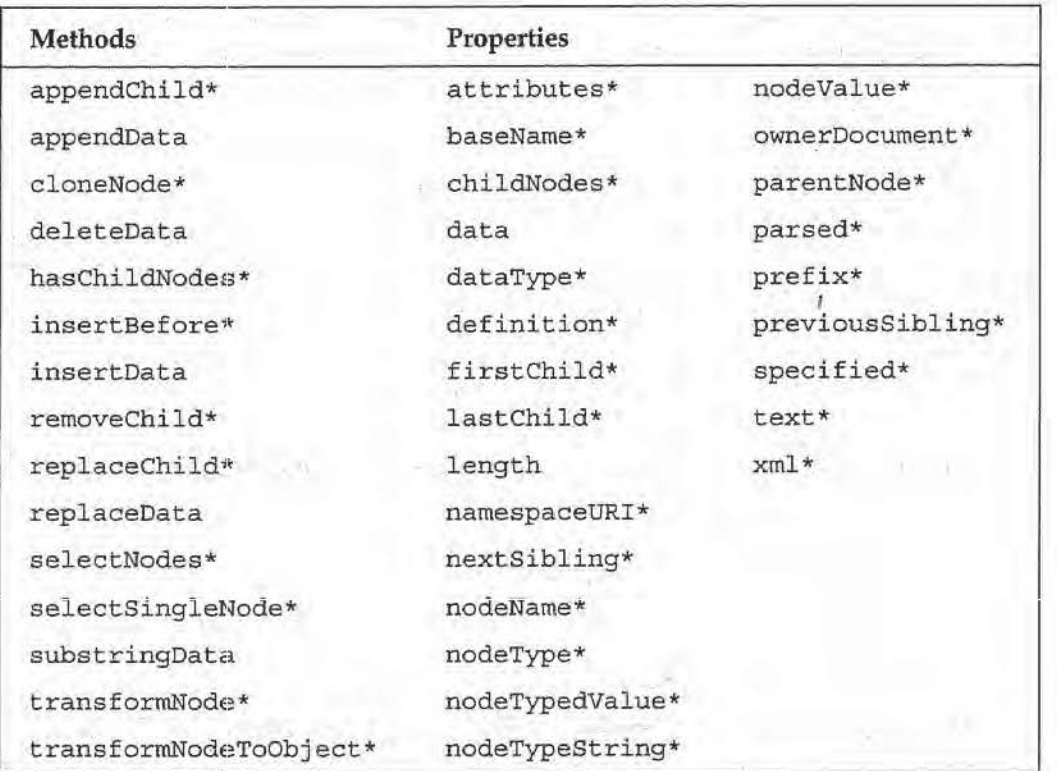

\* See section on XMI:.DOMNode methods and properties.

#### **Additional Methods**

There are five methods which are not inherited from the XMLDOMNode object: appendData, deleteData, insertData, replaceData, and substringData.

#### **append Data**

The appendData nnethod appends the string in the data parameter to the end of the data currently contained in this node.

XMLDOMCharacterData. appendData (data)

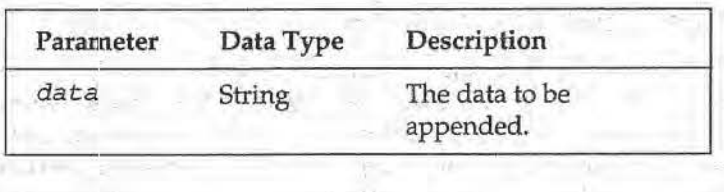

For example:

```
* VBScript<br>* modify *
  modify the XMLDOMText node in xmlAuthorText to contain the author's whole
' name 
If xmlAuthorText.data = "Williams" Then
 xmlAuthorText.appendData(", Kevin")
End If 
// JScript
/* modify the XMLDOMText node in xmlAuthorText to contain the author's whole
  name */if (xmlAuthorText.data == "Williams") {
   xmlAuthorText.appendData(", Kevin");
```
#### **deleteData**

The deleteData method deletes the substring of the data currently contained in this node beginning at the offset position (with zero indicating the first character in the string) and extending for count characters. If this extends beyond the end of the data currently in the node, the method deletes the data to the end of the string.

Xf.U.DOMCharacterData. deleteData (offset, count)

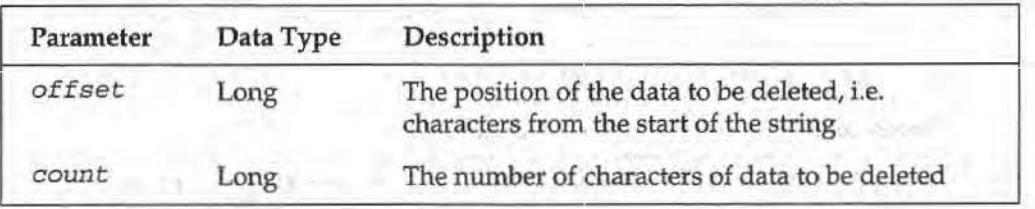

For example:

```
VBScript
 modify the XMLDOMText node in xmlAuthorText to remove the author's first
' name
If xmlAuthorText.data = "Kevin Williams" Then
  xmlAuthorText.deleteData 0, 6
End If
// JScript
```

```
/* modify the XMLDOMText node in xmlAuthorText to remove the author's first
  name \star/if (xmlAuthorText.data == "Kevin Williams") {
```

```
xmlAuthorText.deleteData(0, 6);
```
#### **lnsertData**

The insertData method inserts the text specified in the data parameter into the data currently contained in this node at the offset position (with zero indicating the first character in the string).

```
XMLDOMCharacterData.insertData(offset, data)
```
**XML DOM** 

#### **35: The XML DOM**

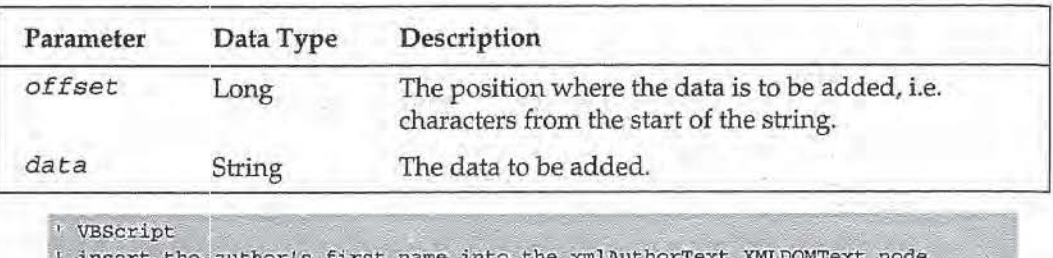

If xmlAuthorText.data = "Williams" Then xmlAuthorText.insertData 0, "Kevin " End If // JScript // insert the author's first name into the xmlAuthorText XMLDOMText node if (xmlAuthorText.data == "Williams") {

xmlAuthorText.insertData(0, "Kevin ");

#### **replaceData**

The replaceData method deletes the substring of the data currently contained in this node beginning at the offset position (with zero indicating the first character in the string) and extending for count characters. It then inserts the text specified in the data parameter into the data currently contained in this node at the offset position.

XMLDOMCharacterData.replaceData(offset, count, data)

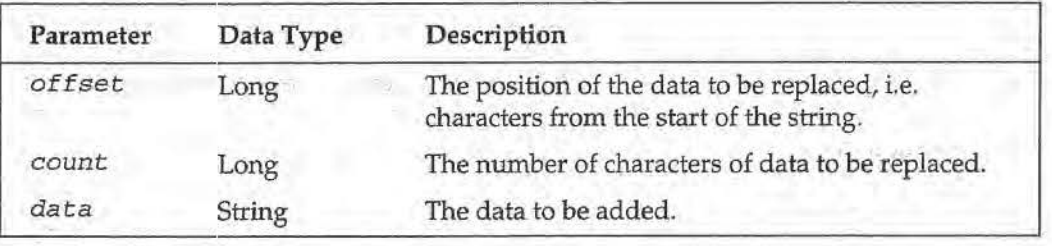

For example:

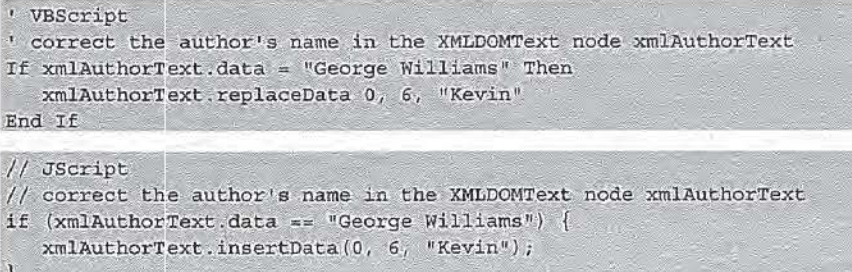

#### **substrlngbata**

The substringData method returns the portion of the data currently contained in this node beginning at the *offset* position (with zero indicating the first character in the string) and extending for count characters.

String = XMLDOMCharacterData.substringData(offset, count)

#### **The XML Document Object Model (DOM)**

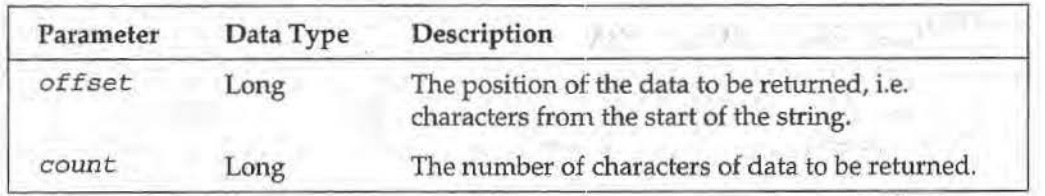

For example:

```
' VBScript 
' check to see if this book was written by a person named Kevin 
Dim blnWrittenByKevin 
blnWrittenByKevin = False
If xmlAuthorText.substringData(0, 5) = "Kevin" ThenblnWrittenByKevin = True
End If
II JScript
```

```
// JSCript<br>// check to see if this book was written by a person named Kevin
var blnWrittenByKevin; 
blnWritenByKevinWillliams =false;if (xmlAuthorText.substringData(0, 5) == "Kevin")blnWrittenByKevin = true;
```
### **Additional Properties**

As well as the properties inherited from XMLDOMNode, the XMLDOMCharacterData **object exposes two properties of its own: data and length.** 

#### **data**

The data property sets or returns a string representing the data contained in this node.

```
XMLOOMCharacterData.data = String 
String = XMLDOMCharacterData.data
' VBScript<br>' set the xmlAuthorText node's value to Unknown
xmlAuthorText.data = "Unknown"
```

```
// JScript
// set the xmlAuthorText node's value to Unknown
xmlAuthorText.data = "Unknown" ;
```
#### **length**

The read-only length property returns the number of characters in the data contained in this node.

```
Long = XMLDOMCharacterOata.length 
' VBScript
 ' get the length of the xmlAuthorText node's text and store it in a variable
Dim intAuthorLength 
intAuthorLength = 'xmlAuthorText.lengthI I Jsc~ipt . · ~ I I get the le"ngth of the xmlAuthorText node' ' s text and st:~re it. in a variable 
var intAuthorLength = xmlAuthorText.length;
                                                                                            XML DOM
```
### **XMLDOMComment**

The XMLDOMComment object represents a comment in the original XML document. The objects may be found in the child node lists in the node tree corresponding to their position in the original document. For example, in the following document:

```
<!-- This is the first comment -- >
<Book Author="Kevin Williams">
   <!-- This is the second comment -->
</Book>
```
Two XMLDOMComment nodes would appear in the node tree: one with the text "This is the first comment", as the first child of the XMLDOMDocument object, and the second with the text "This is the second comment", as the first child of the XMLDOMElement object corresponding to the <Book> element.

XMLDOMComment nodes may be accessed by finding them in the XMLDOMNodeList returned by the child Nodes property of any node type that is allowed to contain comments. For example, the first comment in the XML document above could be referenced using:

xmlDocument.childNodes.item(0)

The XMLDOMComment object is derived from the XMLDOMCharacterData object, that itself is derived from the XMLDOMNode object. There are no methods or properties unique to the XMLIDOMComment object, so please see the methods and properties defined for the XMLDOMCharacterData and XMLDOMNode objects for the functionality available through the XMLDOMComment object.

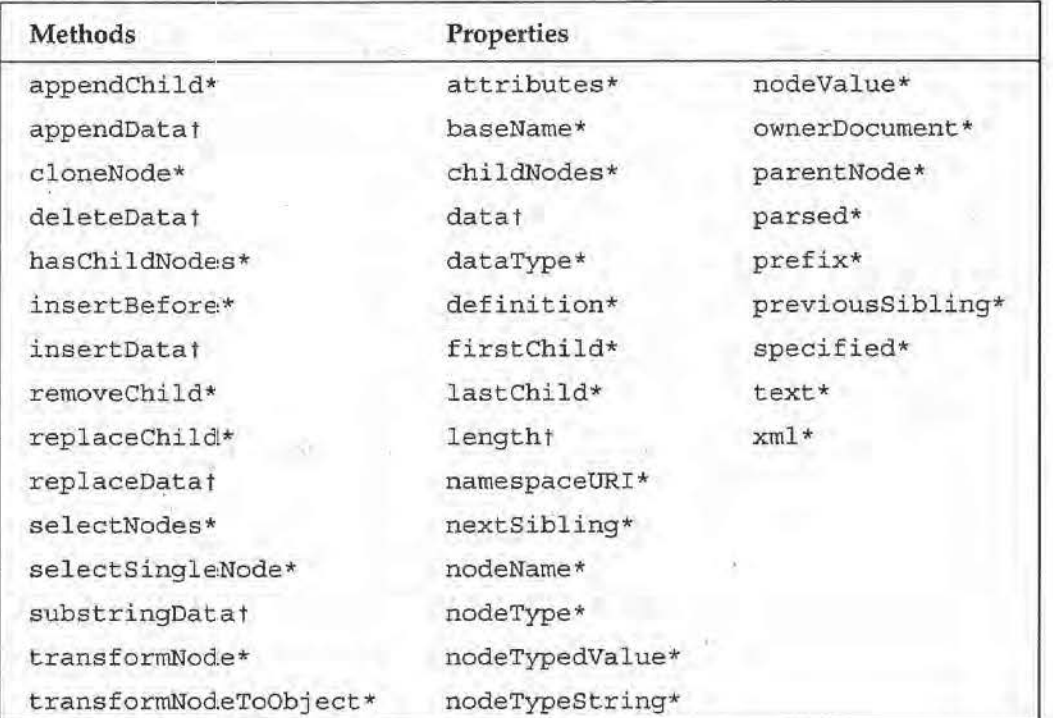

\* See section on XMLDOMNode methods and properties.

t See section on XMLDOMCharacterData methods and properties.

The following code retrieves all comment nodes for a <Book> element and concatenates them together into one string:

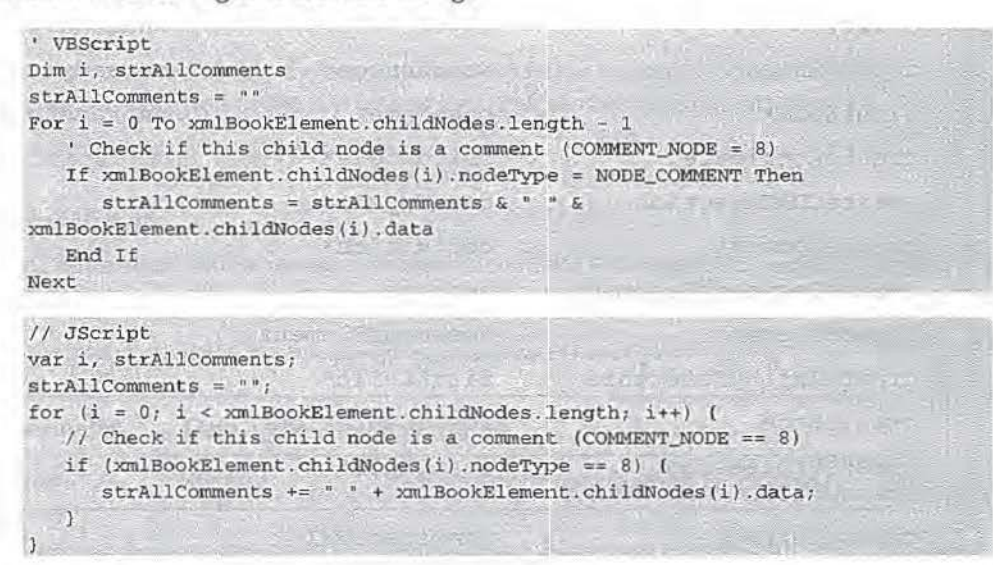

## **XMLDOMDocument**

The XMLDOMDocument object represents an entire XML document. This is therefore the topmost node of the XML DOM tree. It will always be the first object your script references – typically by either creating a new instance and building the node tree from scratch, or using the load or loadXML methods to initialize the node tree.

A new XMLDOMDocument object may be obtained by using the appropriate object creation function to create an instance of XMLDOMDocument:

```
' VBScript
Dim xmlDocument
Set xmlDocument = Server. CreateObject ("Microsoft. XMLDOM)
// JScript
var = Server. CreateObject ("Microsoft. XMLDOM");
```
The XMLDOMDocument object is derived from the XMLDOMNode object. In addition to the 15 methods, 10 properties, and three events of the XMLDOMDocument object detailed below, see the properties, methods, and events defined for the XMLDOMNode object for additional functionality available through the XMLDOMDocument object.

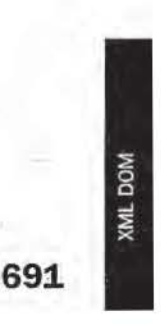

# 100 ServiceNow, Inc.'s Exhibit No. 1011

## **35: The XML DOM**

 $\begin{array}{c} \begin{array}{c} \begin{array}{c} \begin{array}{c} \end{array} \end{array} \end{array} \end{array}$ 

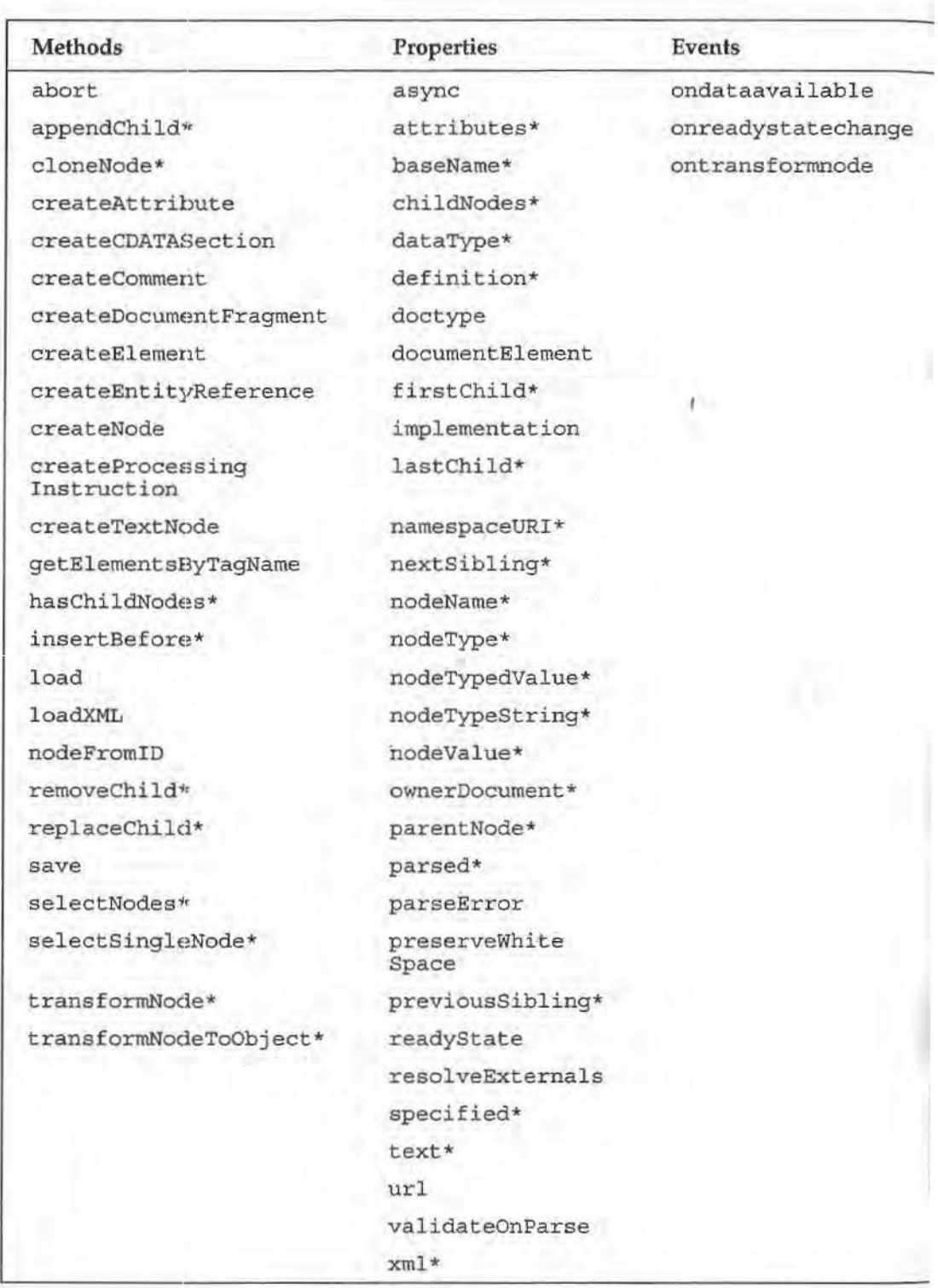

\* See section on XHLDOMNode methods and properties.

#### **Additional Methods**

#### **abort**

The abort method aborts the current load and parse operation if there is one in progress. Any portion of the XML node tree that lhas been built is discarded.

XMLDOMOocument.aborc ()

#### **createAttrlbute**

The createAttribute method creates a new XMLDOMAttribute object with the given name.

 $XMLDOMAttribute = XMLDOMDocument. createAttribute(name)$ 

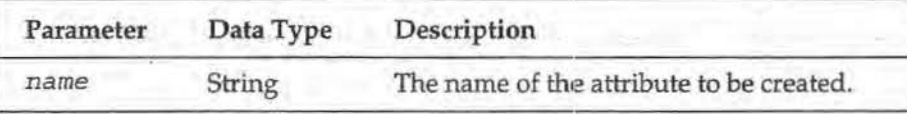

This returns the new XMLDOMAttribute object. Note that the attribute will still need to be added to the child attribute list of the element to which it corresponds. If you need to create a namespace-qualified attribute, use the createNode method instead, The value of the attribute may be set by calling the setAttribute method on the new object.

For example, the following code creates an Author attribute in the xmlCatalogDocument document on the xmlBookElement element:

```
• VBScript 
Dim xmlAuthorAttribute
Set xmlAuthorAttribute = xmlCatalogDocument.createAttribute ("Author")
xmlAuthorAttribute.value = "Kevin Williams"
xmlBookElement.setAttributeNode(xmlAuthorAt:tribute).
```

```
// JScript
var xmlAuthorAttribute = xmlCatalogDocument.createAttribute("Author");
xmlAuthorAttribute.value = "Kevin Williams";
xmlBookElement.setAttributeNode(xmlAuthorAttribute);
```
#### **createCDATASectlon**

The createCDATASection method creates a new XMLDOMCDATASection object with the given data.

XMLDOMCDATASection = XMLDOMDocument.createC:OATASection(data)

OF BUILDING

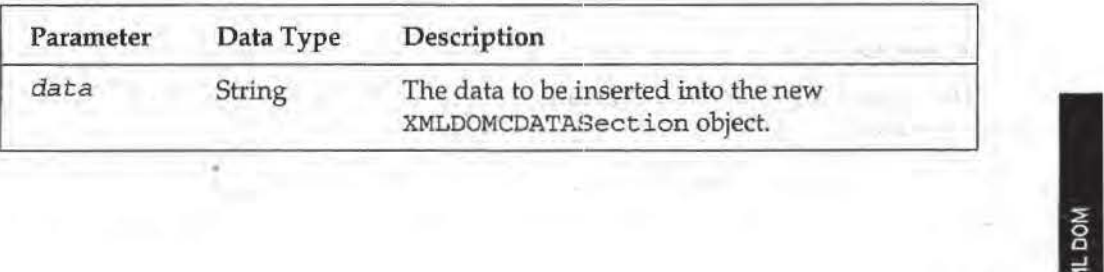

The new XMLDOMCDATASection object is returned. Note that the XMLDOMCDATASection object will still need to be added to the node tree in the appropriate location.

```
' VBScript 
1 Create a CDATASection child node in the xmlRawCodeElement element
Dim xmlRawC~ieCDATA 
Set xmlRawCodeCDATA = xmlCatalogDocument.createCDATASection("<Book></Book>")
xmlRawCodeElemeot.appendChild xmlRawCodeCOATA 
II JScript 
// Create a CDATASection child node in the xmlRawCodeElement element
var xmlRawCodeCDATA;
```
 $xmlRawCodeCDATA = xmlCatalogDocument. createCDATASection ("<800k><800k><800k<1$ ; xmlRawCodeElement.appendChild (xmlRawCodeCDATA) ;

#### **createComment**

The createComment method creates a new XMLDOMComment object with the given text.

XMLOOMCommenc ~ XMLOOMDocument .createComment(data)

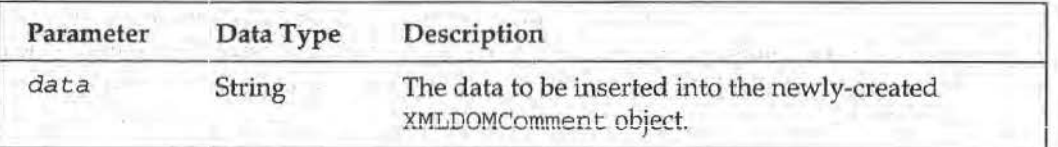

This method returns the new XMLDOMComment object. Note that the XMLDOMComment object will still need to be added to the node tree in the appropriate location.

#### **createDocumentFragment**

The createDocumentFragment method creates a new, empty XMLDOMDocumentFragment object.

XMLOOMDocumentFragment = XMLDOMDocument.createDocumentFragment(name)

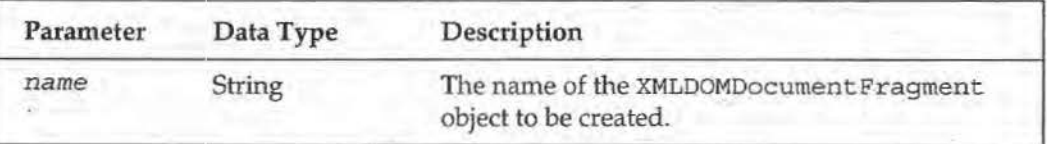

This method returns the new XMLDOMDocumentFragment object. Note that the XMLDOMDocument:Fragment object will still need to be added to the node tree in the appropriate location once it has been populated.

#### **create Element**

The create Element method creates a new XMLDOMElement object with the given tag name.

XMLOOMElement ~ XMLDOMDocument.createElement(tag\_name )

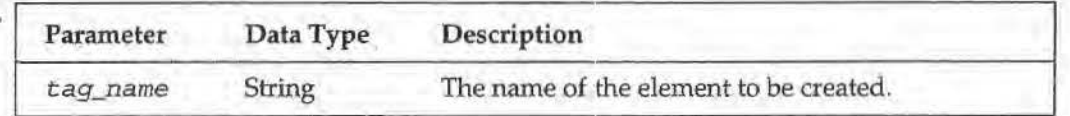

This method returns the new XMLDOMElement object. Note that the XMLDOMElement object will still need to be added to the node tree in the appropriate location. If you need to create a namespace-qualified element, use the createNode method instead.

#### createEntltyReference

The createEntityReference method creates a new XMLDOMEntityReference object with the given name.

XMLDOMEntityReferenoe = XMLDOMDocument.cre<lteEntityReference(name)

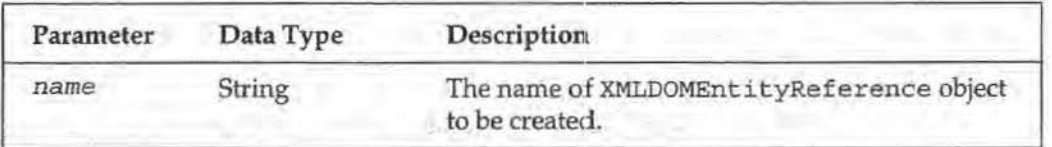

1his method returns the new XMLDOMEntityReference object. Note that the XMLDOMEntityReference object will still need to be added to the node tree in the appropriate location.

#### create Node

The createNode method creates a new XMLDOMNode object with the given type, name, and namespace URI. The possible types are enumerated in the XMLDOMNodeType enumeration. If the specified name contains a namespace prefix, that namespace prefix will be associated with the provided URI; otherwise, it will be treated as the default namespace.

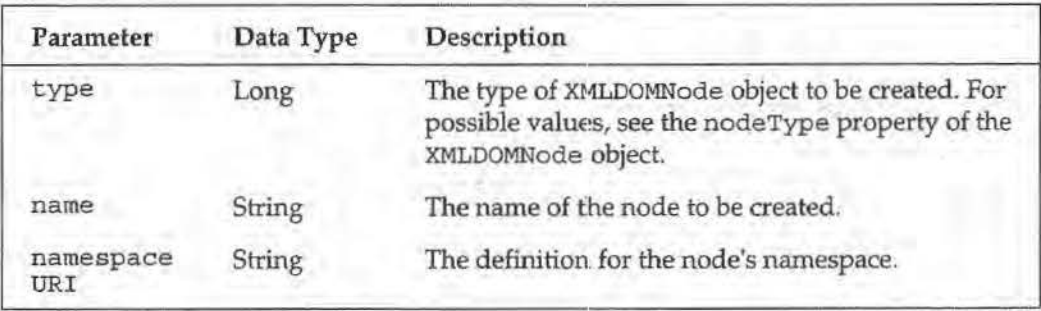

XMLDOMNode • XMLDOMDocument. createNode (type:, name, namespaceVRI)

This method returns the new XMLDOMNode object. For nodes that do not have names, the name parameter should be passed as an empty string. Note that the XMLDOMNode object will still need to be added to the node tree in the appropriate location.

**695** 

**XML DON** 

#### 35: The XML DOM

For example:

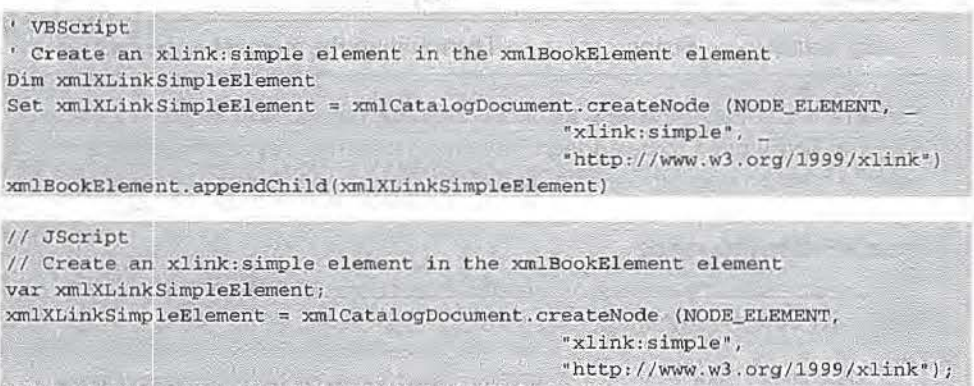

xmlBookElement.appendChild(xmlXLinkSimpleElement);

This adds an <xlink: simple> element as the final child node of the <Book> element:

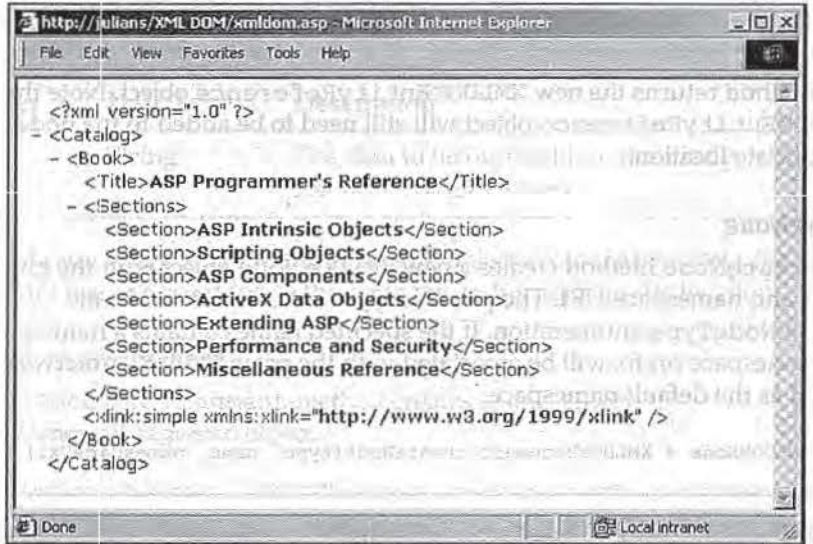

#### createProcessingInstruction

The createProcessingInstruction method creates a new XMLDOMProcessingInstruction object with the given target and data.

XMLDOMProcessingInstruction = XMLDOMDocument.createProcessingInstruction(target, data)

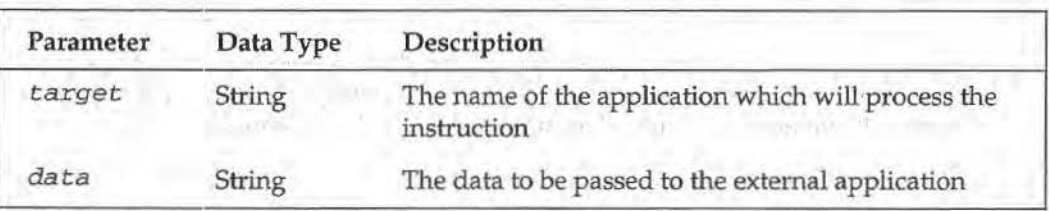

This method returns the new XMLDOMProcessinginstruction object. Note that the XMLDOMProcessingInstruction object will still need to be added to the node tree in the appropriate location.

#### **createTextNode**

The createTextNode method creates a new XMJLDOMText object with the given text data.

XMLDOMTextNode = XMLDOMDocument. createTextNode (data)

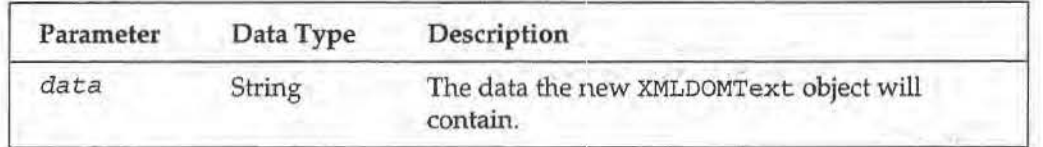

This method returns the new XMLDOMText object. Note that the XMLDOMText object will still need to be added to the node tree in the appropriate location.

#### **getEiementsByTagName**

The getElementsByTagName method returns an XMLDOMNodeList object containing all the elements in the document with the specified *tagname,* in the order in which they appear in the original document. If no elements in the document have the specified tag\_name, an empty XMLDOMNodeList is returned.

XMLDOMNodeList = XMLDOMDocument.getElementsByTagName (tag\_name)

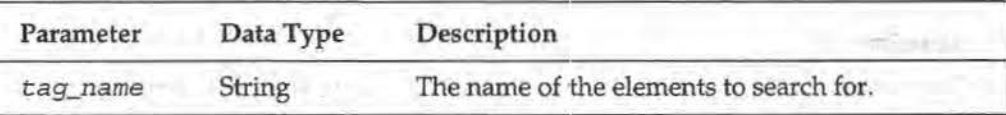

```
' VBSoript: 
' Select all the Book elements in the document
Dim xmlBookNodeList
Set xmlBookNodeList = xmlCatalogDocument.getElementsByTagName("Book")
// JScript
// Select all the Book elements in the document
var xmlBookNodeList = xmlCatalogDocument.getElementsByTagName("Book");
```
#### **load**

The load method loads the XML document at the specified URL and parses it.

Boolean • XMLDOMOocument.load(filename)

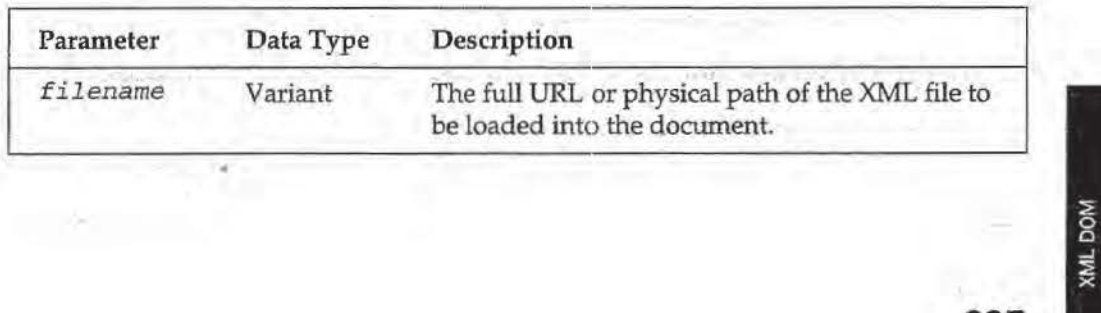

This method returns true if the docwnent was loaded successfully, or false otherwise. If the URL cannot be resolved or does not contain an XML document, this method returns an error. Calling this method clears the current node tree for the document. If parsing errors are encountered when parsing the document, they are indicated in the parseError property of the XMLDOMDocument object.

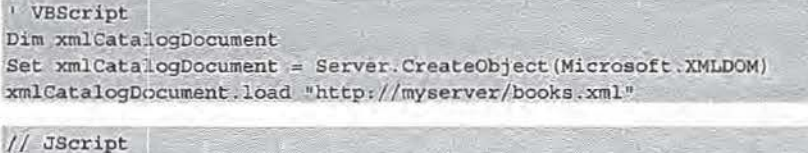

```
var xmlCatalogDocument = Server. CreateObject ("Microsoft. XMLDOM") ;
xmlCatalogDocument.load("http://myserver/books.xml");
```
#### **JoadXML**

, The load.XML method loads the XML document contained in the *xmlString*  parameter and parses it.

Boolean = XMLDOMDocument . loadXML (xmlString)

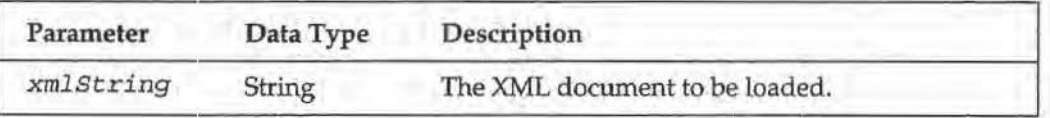

The method retums true if the XML string was loaded successfully, or false otherwise. Calling this method clears the current node tree for the document.

#### **nodeFrom/D**

The nodeFromiD method returns the XMLOOMNode object for the element in the document with an ID attribute that matches the *idStringparameter.* If no node matches the provided ID, this method returns NULL.

XMLDOMNode "XMLDOMDocument.nodeFromiD(idString)

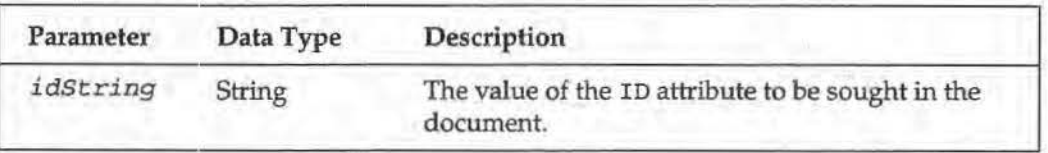

For this method to work, the node being sought must have an attribute defined as type ID in the DTD. For example, if we have a  $<\text{Book}>$  element with a unique identifying attribute called BookiD, this attribute might be defined in the DTD as:

<!ATTLIST Book BookiD ID #REQUIRED>

We can then use this attribute to provide a unique identifier for each <Book> element:

<Book BookID="ASP3ProgRef">

And we can easily retrieve this node (without needing to know its position in the XML document) using the nodeFromiD method:

```
• 1/BScript 
Dim xmlBookElement
Set xmlBookElement = xmlCatalogDocument.nodeFromID("ASP3ProgRef")
// JScript
var xmlBookElement = xmlCatalogDocument. nodeFromID("ASP3ProgRef");
```
*save* 

The save method saves the XML for the current document to the target specified in the objTarget parameter.

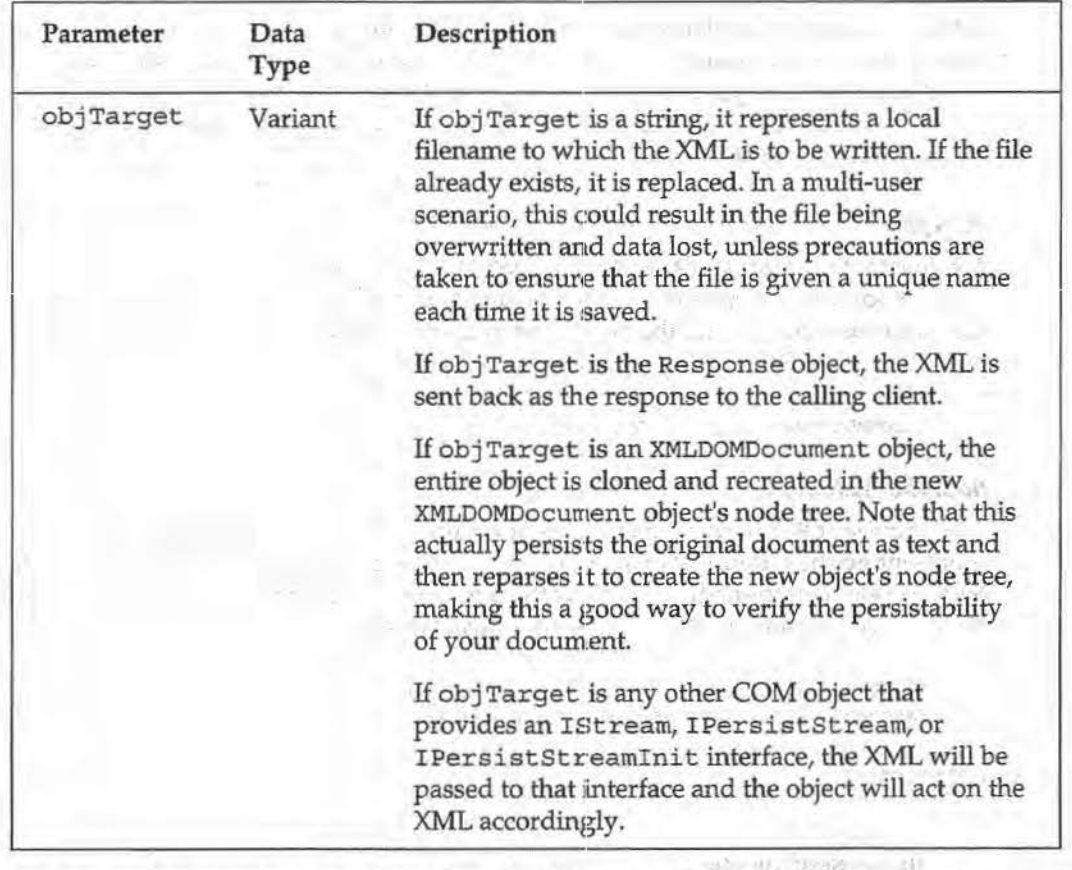

XMLDOMDocument.save(objTarget)

We can use the save method to send an XML document to the browser by specifying the Response object as the target:

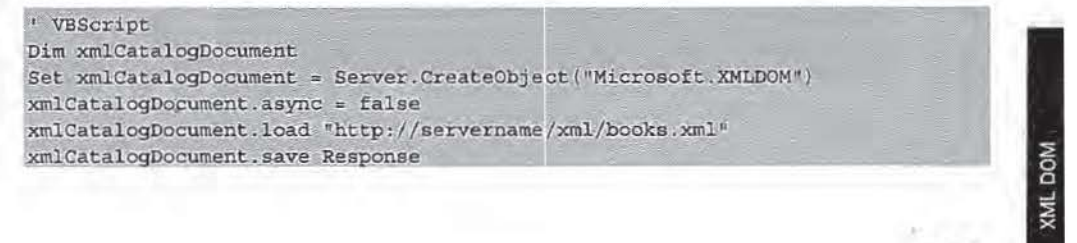
# **35: The XML DOM**

```
// JScript
var xmlCatalogDocument = Server.CreateObject("Microsoft.XMLDOM");
xmlCatalogDocument.async = false;
xmlCatalogDocument.load("http://servername/xml/books.xml");
xmlCatalogDocument.save(Response);
```
# **Additional F•roperties**

#### **async**

The a sync property is a boolean flag that indicates whether asynchronous operation is permitted.

```
XMLDOMDocument. async = Boolean
Boolean= XULDOMDocument.async
```
When set to true (the default), control Will return immediately to your script after calling the load ot loadXML methods. If you want to use the XMLDOMDocument object asynchronously, you should set an event handler for the onreadystatechange event (see the onreadystatechange property below) before loading your document.

## **doc type**

The doctype property is a read-only property that returns the XMLDOMDocumentType object that contains information about the Document Type Definition associated with the document. If there is no DTD for the document, or the document is not XML, this property returns NULL.

XMLDOMDocumnntType = XMLDOMDocument.doctype

## documentElement

The documentElement property sets or returns the XMLDOMElement node representing the outermost element of the document. Every XML document may have only one element' immediately below the document root (although it may have other nodes, such as comments or processing instructions).

```
XMLDOMDocument.documentElement = XMLDOMElement 
XMLDOMElement = XMLDOMDocument.documentElement
```
For example:

```
' VBScript
```

```
Dim xmlNewDocument
```
Set xmlNewDocument = Server. CreateObject ("Microsoft. XMLDOM") Set xmlNewDocument.documentElement = xmlNewDocument.createElement("Catalog")

```
// JScript
```
var xmlNewDocument = Server. CreateObject ("Microsoft. XMLDOM"); xmlNewDocument.documentElement = xmlNewDocument.createElement("Catalog");

I

### **Implementation**

The read-only implementation property returns the XMLDOMimplementation object that contains information about the versiom of the XML parser used to create or parse this document.

 $XMLDOMImplementation = XMLDOMDocument.inplementation$ 

## **patseError**

The read-only parseError property returns an XMLDOMParseError object describing the status of the last parse performed by this instance of the XML DOM. You should always check the parseError property of a document after calling the load or loadXML methods to ensure that the document has been parsed correctly. A list of errors raised by the MSXML parse can be found in Appendix M.

XMLDOMParseError = XMLDOMDocument.parseError

For example:

```
' VBScript 
' Check to see if the document parsed successfully
If xmldocument .parseError.errorCode <> 0 Then
    the parse failed - take some corrective action
Else 
     the parse succeeded - continue normally
End If
// JScript
// Check to see if the document parsed successfully
if (xmlDocument.parseError.errorCode != 0) {
 // the parse failed - take some corrective action
) else (// the parse succeeded - continue normally
```
#### **prese.rveWhlteSpace**

The preserveWhi teSpace property is a Boolean flag indicating whether whitespace should be preserved in the values of the text and xml properties for nodes in this document. If this flag is set to true, whitespace will always be preserved as if there were an  $xm1:space='preserve"$  attribute on every element in the document. If the flag is set to false, whitespace will only be preserved for nodes where the xml: space="preserve" attribute is present. The default is false.

```
XMLOOMDocument.. preserveWhiteSpace = Boolean 
Boolean = XMLDOMDocument.preserveWhiteSpace
```
' This property is unlikely to have any effect when sending an XML document to the browser.

# **readyState**

The read-only readyState property returns a long integer that describes the status of the load or loadXML method.

Long = XMLDOMDocument..readyState

DOM

The possible values are:

- 0 0 ("uni tialized"), i.e. the object has been created but the load method has not yet been executed.
- 0 1 ("loading"), Le. the document is loading, but has not yet entered the parsing step.
- 0 2 ("loaded"), i.e. the document has been loaded and is being parsed.
- $\Box$  3 ("interactive"), i.e. the document has been partially parsed, and a readonly version of the object model is available.
- $\Box$  4 (" complete"), i.e. the document has been completely parsed, successfully or unsuccessfully.

#### For example:

```
' VBScript 
Function checkCatalogDocumentState()
    ' This function handles the onreadystatechange event for the Catalog
     ' document load
     If xmlCatalogDocument.readyState = 4 Then ' Complete
           If xmldoc.parseError.errorCode = 0 Then
                 blnCatalogParsedSuccessfully = TrueElse
                 blnCatalogParsedSuccessfully = False
\begin{minipage}{.4\linewidth} End \textit{If} \end{minipage} \begin{minipage}{.4\linewidth} Set \textit{checkCa}tagDocumentState = xmlCatalogDocument} \end{minipage} \begin{minipage}{.4\linewidth} \end{minipage} \vspace{0.1in} \begin{minipage}{.4\linewidth} \vspace{0.1in} \begin{minipage}{.4\linewidth} \vspace{0.1in} \begin{minipage}{.4\linewidth} \vspace{0.1in} \begin{minipage}{.4\linewidth} \vspace{0.1in} \vspace{0.1in} \vspace{0.1in} \vspace{0.1in} \vspace{0.1in} \vspace{0.1in}End Function
 // JScript
function checkCatalogDocumentState() {
      // This function handles the onreadystatechange event for the Catalog
      // document load
```

```
if (xmlCatalogDocument.readyState == 4) { // Complete
   if (xmldoc, parseError, errorCode == 0) (
     b1nCatalogParsedSuccessfully = 1;) else (blncatalogParsedSuccessfully = 0;}
```
#### **resolveExterna.ts**

)

The resol veEx ternals property is a boolean flag indicating whether external definitions (resolvable namespaces, DTD external subsets, and external entity references) should be resolved at parse time. The default value is true.

```
XML DOMDocument.resolveExternals = Boolean
Boolean = XMLDOMDocument.resolveExternals
```
## **uri**

The read-only url property returns a string containing the URL of the document that was last successfully loaded using the load method. If no document has been loaded with this method, this property returns NULL.

String = XMLDOMDocument.url

```
702
```
# **valldateOnParse**

The validateOnParse property is a Boolean flag indicating whether the parser should validate the document against a DTD or schema if one is present. If this flag is false, the parser will ignore a provided DTD or schema and only parse for wellformedness. The default value is true.

XMLDOMDocument.validateOnParse = Boolean Boolean • XMLDOMDocument.validateOnParse

# **Events**

The event handlers for the XML DOM are defined in VBScript and JScript by setting the value of a write-only property with the same name as the event to the name of the callback procedure used to respond to the event. Note that in VBScript a Type mismatch error will be raised if this event handler isn't a function which returns an object.

## **ondataavallable**

The ondataavailable event is fired whenever a new chunk of data has been successfully loaded from a remote source. It could be used to indicate the status of a large document load to the user.

```
' VBScript
' set up an event handler for the ondataavailable event
xmlCatalogDocument.ondataavailable = checkCatalogDataAvailable
Function checkCatalogDataAvailable()
   ' handle the ondataavailable event for the Catalog document
   Set checkCatalogDataAvailable = xmlCatalogDocumentEnd Function 
II JScript 
1/ set up an event handler for the ondataavailable event
xmlCatalogDocument. ondataavailable = checkCatalogDataAvailable;
function checkCatalogDataAvailable() {
   // handle the ondataavailable event for the Catalog document
```
#### **onreadystatechange**

}

The onreadystatechange event is fired whenever the value of the readyState property for the object changes. When used in conjunction with the a sync property, this allows your script to continue executing while waiting for an XML document to be loaded.

```
' VBScript 
' set up an event handler for the onreadystatechange event
xmlCatalogDocument.onreadystatechange = checkCatalogReadyStateChange
Function checkCatalogReadyStateChange()
   ' handle the onreadystatechange event for the Catalog document
  Set checkCatalogReadyStateChange = xmlCatalogDocument
End Function
```
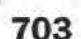

# **35: The XML DOM**

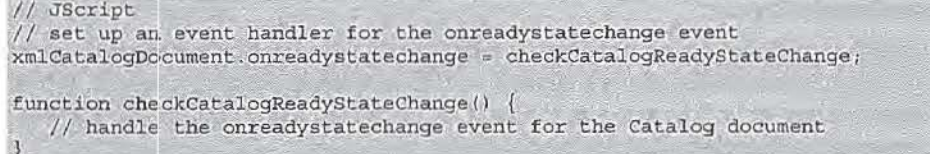

#### **ontransformnode**

The ontransform node event is fired each time a node in a source document is about to be transformed using a node in a stylesheet. This event could be used to report the status of a long transformation to the user.

```
' VBScript
' set up an event handler for the ontransformnode event
xmlCatalogDocument.ontransformnode = checkCatalogTransformNode
Function checkCatalogTransformNode()
   handle the ontransformnode event for the Catalog document
   Set checkCatalogTransformNode = xmlCatalogDocument
End Function
If JScript 
// set up an event handler for the ontransformnode event
xmlCatalogDc-cument.ontransformnode = checkCatalogTransformNode;
function checkCatalogTransformNode() {
   // handle the ontransformnode event for the Catalog document
```
# **XMLDOMIDocument2**

The XMLDOMDocument2 object extends the XMLDOMDocument object with additional functionality. It does not replace the original XMLDOMDocument object for reasons of backward compatibility. It supports schema caching and additional validation features, as well as providing support for XPath.

This object is only available in version 2.6 of MSXML.

A new XMLDOMDocument2 object may be obtained by using the appropriate object creation function to create an instance of XMLDOMDocument2:

```
' VBScript
Dim xmlDocument2
Set xmlDocument2 = Server.CreateObject(MSXML2.DOMDocument)
II JScript 
var xmlDocument2;
xmlDocument2 = Server.CreateObject ( "MSXML2, DOMDocument ") ;
```
*The* XMLDOMDocument2 *is by default apartment-threaded, but it is also available* in *a free-threaded version. This version exposes exactly the same methods and properties, and can be instantiated using the Prog ID* "MSXML2. FreetbreadedDOMDocument *"·As a general rule, it is probably a good idea to avoid using free-threaded objects in ASP.* 

The XMLDOMDocument2 object extends the functionality of the XMLDOMDocument object. In addition to the 4 methods and 2 properties of the XMLDOMDocument object detailed below, see the properties, methods, and events defined for the XMLDOMDocument object for additional functionality available through the XMLDOMDocument2 object.

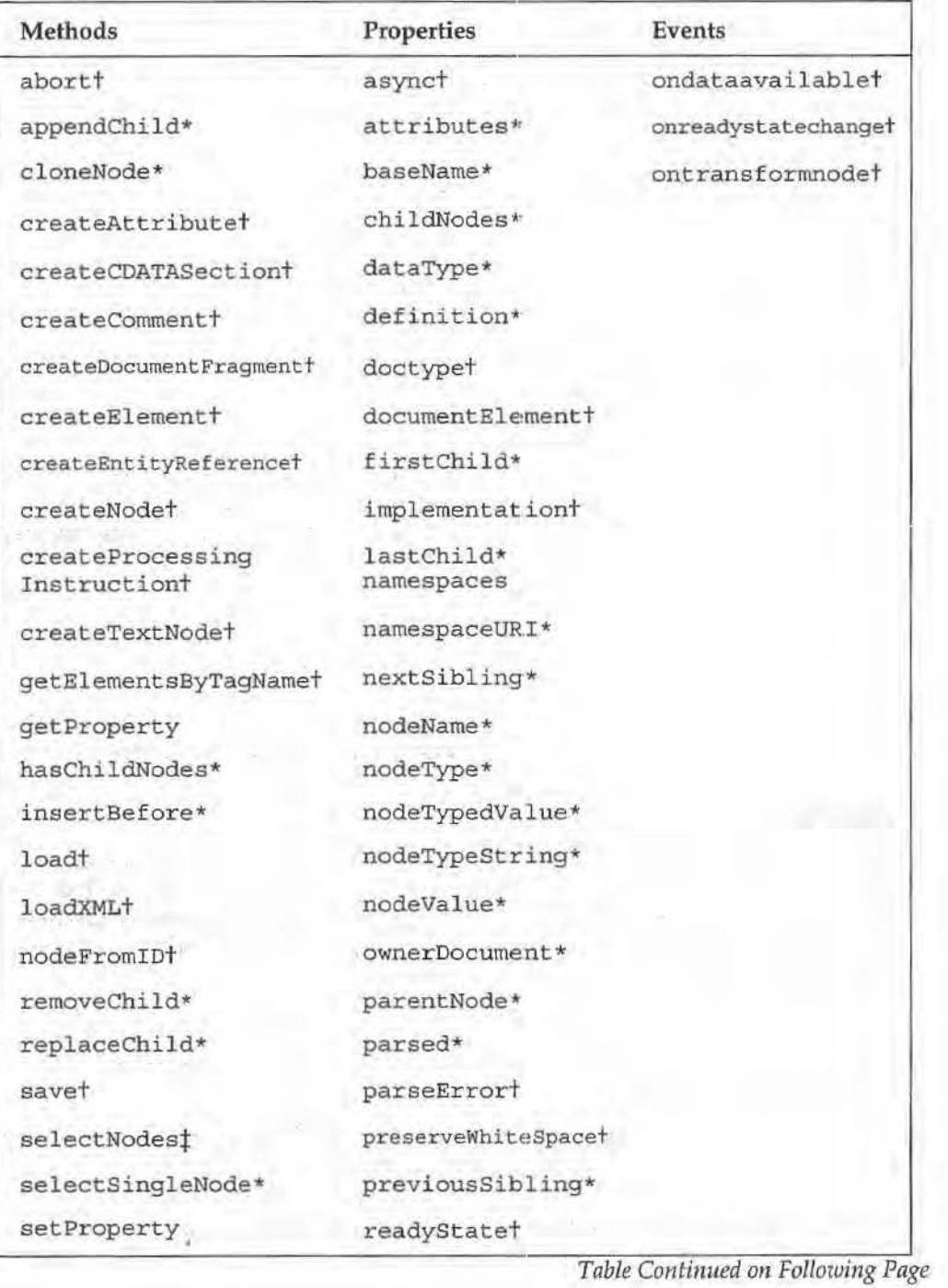

# **35: The XML DOM**

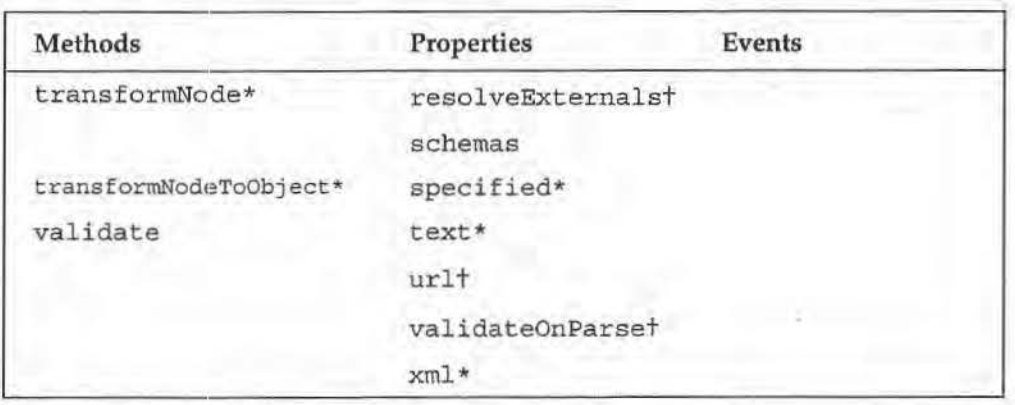

" See section on XMLDOMNode methods and properties.

t See section on XMLDOMDocument methods properties and events.  $\prime$ 

t The XMLDOMDoc:ument2 object redefines this method.

# **Additional N1ethods**

# **getProperty**

The get Propert:y method is used to obtain the value of a named property for the document. In version 2.6, the only supported property is "Select ionLanguage"  $\mathbf{w}$ hich may have the value "XPath" or "XSLPattern". The value of this property governs the way queries passed to selectNode and selectSingleNode are interpreted for nodes in this document.

String • XMLOOMDocument2.getProperty(name)

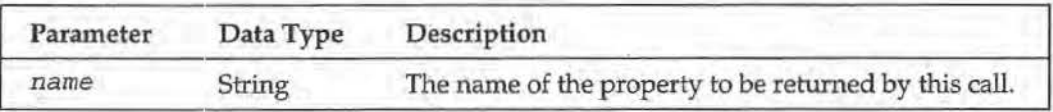

# **selectNodes**

The selectNodes method is used to retrieve a set of nodes from the document. For the XMLDOMDocument2 object, an XMLDOMSelection object is returned. The parameter still represents the XSLT or XSL pattern query (based on the value of the SelectionLanguage property-see setProperty and get Property) that will be used to create the result.

XMLDOMSelect.ion = XMLDOMDocument2. selectNodes (strExpr)

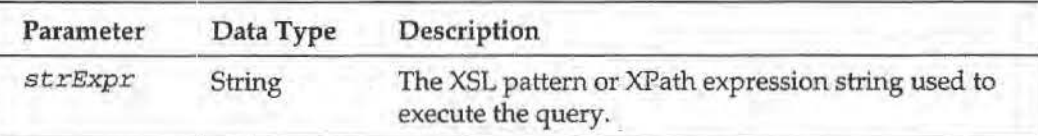

For example, to find all the <Chapter> elements in the document:

```
' VBScript 
Dim xmlSelectionChapterElements
xmlSelectionChapterElements = xmlCatalogDocument2 .selectNodes ("//Chapter")
```

```
/1 JScript 
1/ find all the Chapter elements in the node
var xmlSelectionChapterElements;
xmlSelectionChapterElements = xmlCatalogDccument2.selectNodes ("//Chapter");
```
## **set Property**

The setProperty method is used to set the value of a named property for the document. In version 2.6, the only supported property is 11 SelectionLanguage *"i* it may have the value XPath or XSLPattern. The value of this property governs the way queries passed to selectNode and select.SingleNode are interpreted for nodes in this document.

XMLDOMDocument2.setProperty (name, value)

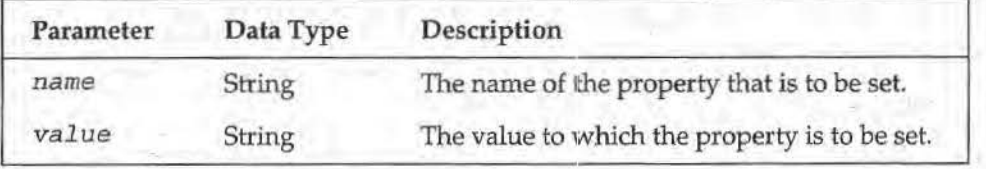

For example, to set the selection language to XPath:

```
' VBScript 
xmlCatalogOocument2 , set Property ("Selection Language",. "XPath") 
// JScript
```
xmlCatalogDocument2.setProperty("SelectionLanguage", "XPath");

#### **validate**

The validate method performs runtime validation of a document using the currently loaded DTD, schema, or schema collection. It returns error information indicating what error, if any, was encountered while validating the document.

Integer = XMLDOMDocument2.validate

# **Additional Properties**

#### **namespaces**

The namespaces property returns an XMLDOMSchemaCollection object that contains a list of the namespaces used in the document. This property is read-only.

XMLDOMSchemaCollection = XMLDOMDocument2.namespaces

#### **schemas**

The schemas property sets or returns an XMLDOMSchemaCollection object that contains a list of the precached schemas to be used in the validation of a document loaded with the load or loadXML methods.

```
XMLDOMSchemaGollection = XMLDOMDocument2.sc:hemas 
XMLOOMDocument2. sohemas = XMLDOMSchemaColle:ction
```
# **XMLDOM Document Fragment**

The XMLDOMDocument Fragment object does not correspond directly to any part of an XML document *per se*. Instead, it represents a well-formed fragment of a node tree, and may be used to construct a portion of an XML document before attaching it to the main document. When the XMLDOMDocumentFragment node is attached to the main document's node tree, all of the child nodes of the fragment are attached in its place.

A new XMLDOMDocument Fragment object for a document may be obtained by calling the createDocumentFragment method on the XMLDOMDocument object for that document.

The XMLDOMDocumentF'ragment object is derived from the XMLDOMNode object. The XMLDOMDocumentFragment object exposes no additional methods or properties, so see the XMLDOMNode section for the functionality available through this object.

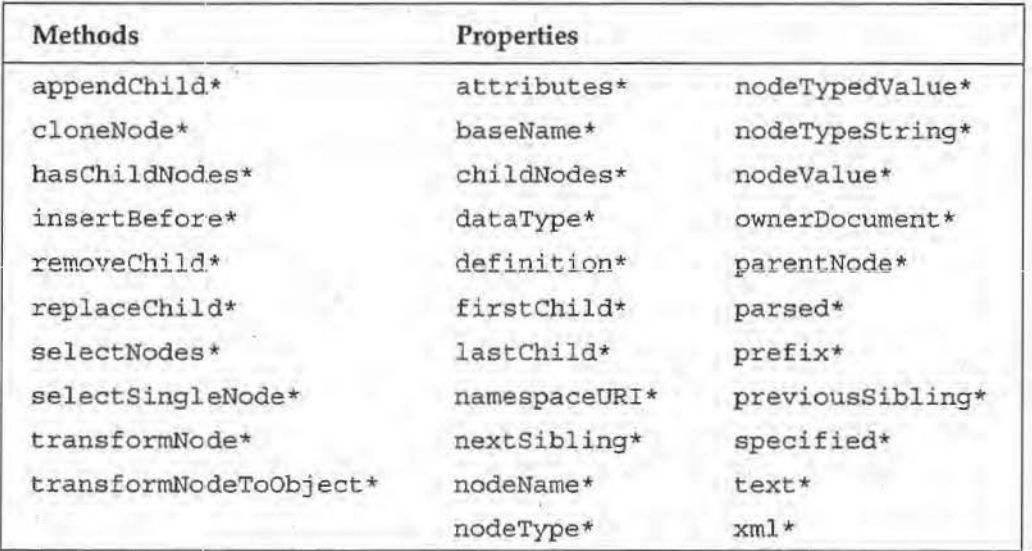

\*See section on XMLDOMNode methods and properties.

# **XMLDOM!DocumentType**

The XMLDOMDocumentType object contains information about the document type definition (DTD) associated with a particular document. If there is no DTD associated with a document, no XMLDOMDocument Type object will be available.

The XMLDOMDocumentType object for a particular document may be obtained through the doct:ype property of the XMLDOMDocument object for that document. For example, if we have an XML document with an internal DTD such as:

```
<?xml version="1.0"?>
<1DOCTYPE Catalog [
  <IELEMBN'l: Catalog (Book+)> 
   <IBLEMENT Book (Publisher, Sections)>
  <! ELEMENT Publisher (#PCDATA) >
   <I BLEMENT' Sections (Section+) >
```
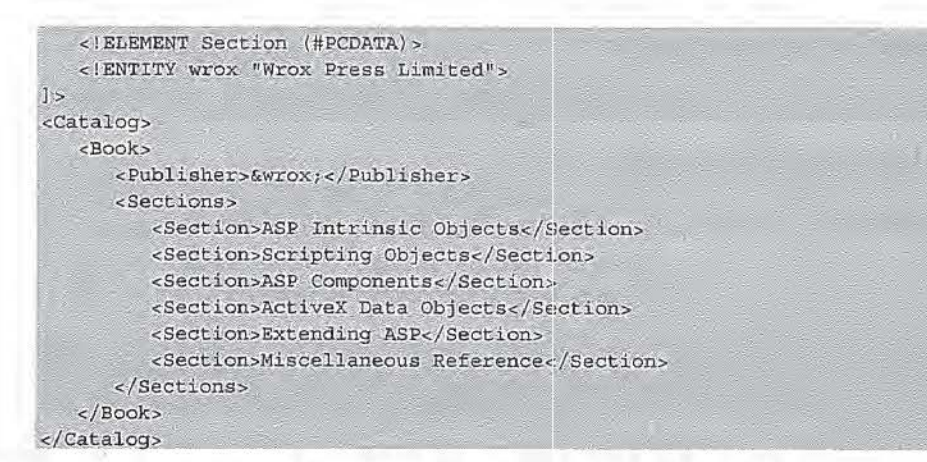

We can get a reference to the XMLDOMDocument Type using the code:

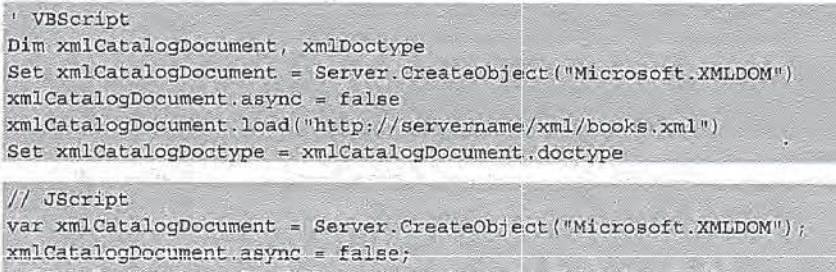

xmlCatalogDocument.load("http://servername/xml/books.xml");

var xmlCatalogDoctype = xmlCatalogDocument.doctype;

The XMLDOMDocument Type object is derived from the XMLDOMNode object. In addition to the three properties detailed below, see the methods and properties defined for the XMLDOMNode object for additional functionality available through the XMLDOMDocumentType object.

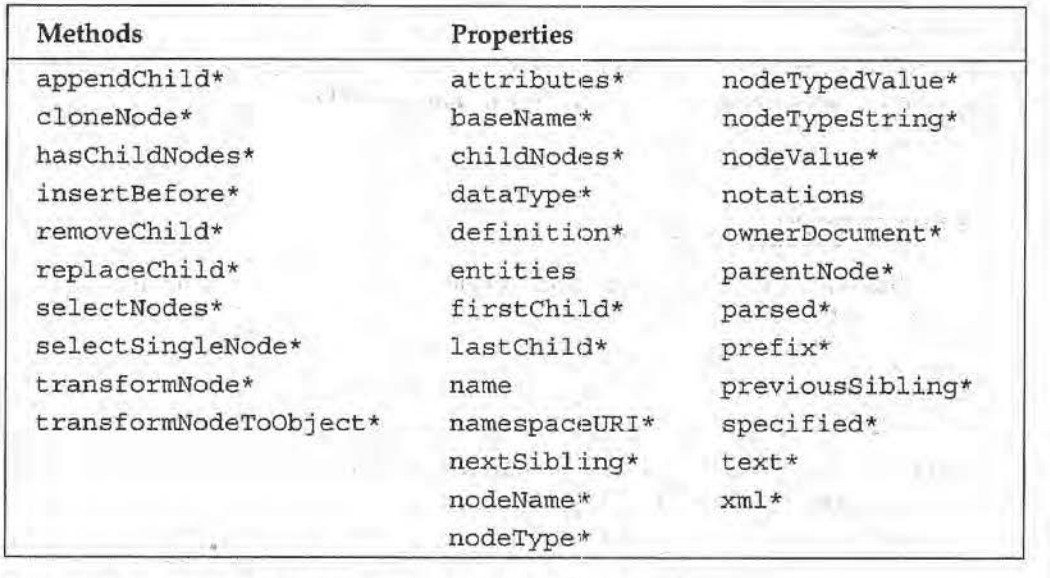

\* See section on XMLDOMNode methods and properties.

709

**MUL DON** 

# **Additional Methods**

There are no additional methods associated with the XMLDOMDocumentType object.

# **Additional Properties**

## *entitles*

The read·only entities property returns an XMLDOMNamedNodeMap object containing a list of all the entities, both internal and external, that are declared in the document's DTD.

XMLNamedNodeMap ; XMLDOMDocumentType.entities

For example:

```
' VBScript 
Dim xrnlCatalogEntities, xmlCatalogDoctype 
Set xmlCatalogDoctype = xmlCatalogDocument.doctype
Set xmlCatalogEntities = xmlCatalogDoctype.entities
/I JScript 
var xmlCatalogDoctype = xmlCatalogDocument.doctype;
```
 $var$  xmlCatalogEntities = xmlCatalogDoctype.entities;

For the XML document above, the returned XMLDOMNamedNodeMap will contain just one item: the entity &wrox; . ·

#### *name*

The read·only name property returns the name of the document type. This will be the same as the tag of the root element of the document tree (in the example given above, this will be "Catalog").

String = XMLDOMDocumentType.name

## *notations*

The read·only notations property returns an XMLNamedNodeMap object containing a list of all the notations declared in the document's DTD.

XMLNamedNodeMap = XMLOOMDocumentType.notations

# **XMLDOMlEiement**

The XMLDOMElement object represents an element in the XML document. For example, in this document:

```
<Book> 
   <Chapter>Chapter 1</Chapter>
</Book>
```
There would be two XMLDOMElement elements: one for the <Book> element and one for the <Chapter> element.

A new XMLDOMElement object may be created for a document by calling the create Element method on the XMLDOMDocument object for that document. Existing XMLDOMElement objects may be obtained by calling the getElementsByTagName method on any document or element:

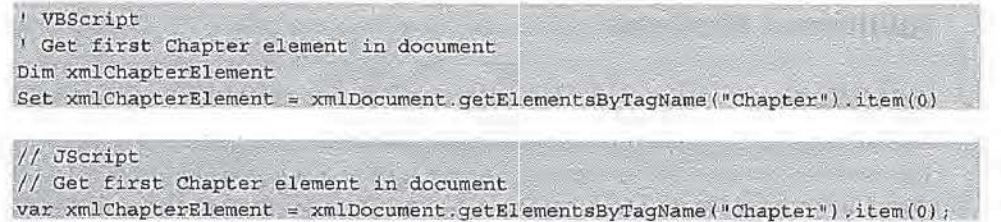

Alternatively, we can look in the childNodes list directly:

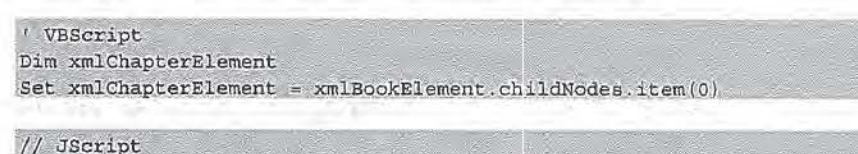

 $var$  xmlChapterElement = xmlBookElement.childNodes.item(0);

The XMLDOME1 ement object is derived from the XMLDOMNode object. In addition to the methods and properties described below, please see the properties, methods, and events defined for the XMLDOMNode object for additional functionality available through the XMLDOMElement object.

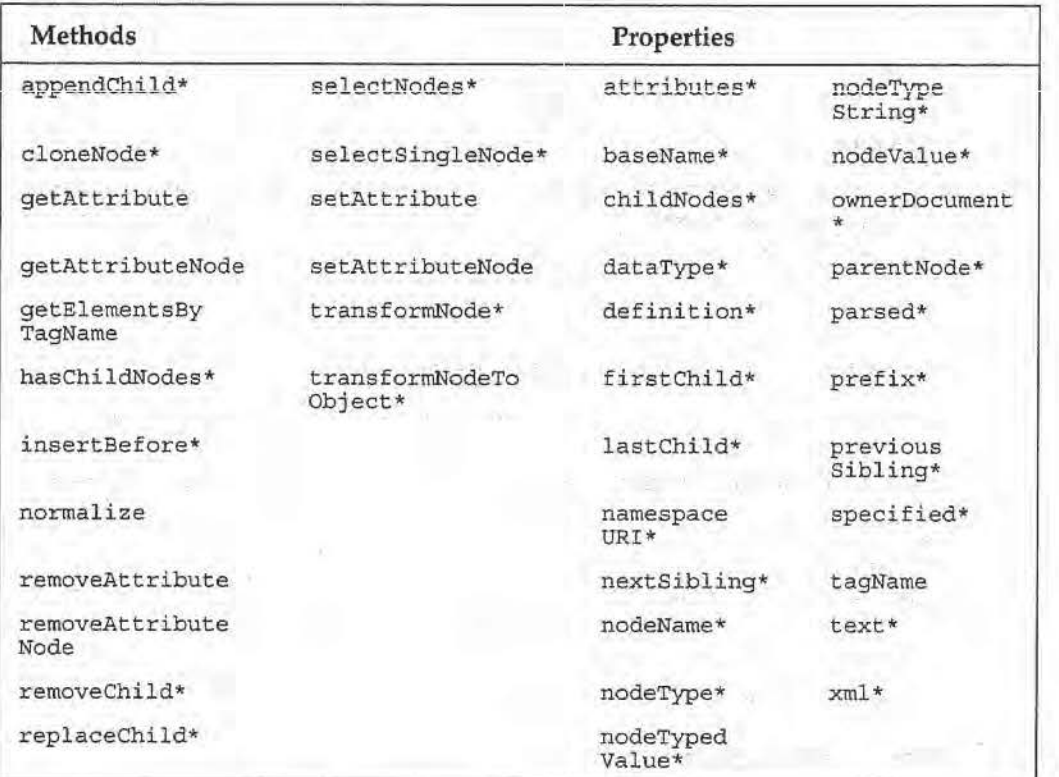

\* See section on XMLDOMNode methods and properties.

**XML** DOM

# **Additional Methods**

## **getAttrlbute**

The getAttibute method returns a string containing the value of the attribute with the specified name for this element. If the attribute is not present but has a default value in the document's DID, that value is returned; otherwise, this method returns the empty string.

Variant = XMLDOMElement.getAttribute (name)

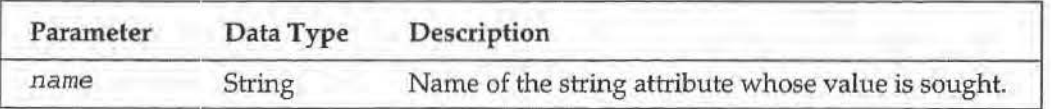

For example, if we have a <Book> element with an author attribute!

<Book Author="Kevin Williams">

We can retrieve the value from this attribute using the following code:

```
1VBScript 
Dim strAuthor 
strAuthor = xmlBookElement.getAttribute('Author")// JScript
```
 $~\texttt{var}~\texttt{strAuthor}~=~\texttt{xmlBookElement}.{\texttt{getAttribute}~\texttt{[}~\texttt{Author''})}$  ;

#### **getAttrlbuteNode**

The getAttributeNode method returns an XMLDOMAttribute object representing the attribute with the specified name for this element. If the attribute does not exist for this element, this method returns NULL.

XMLDOMAttribute = XMLDOMElement.getAttributeNode(name)

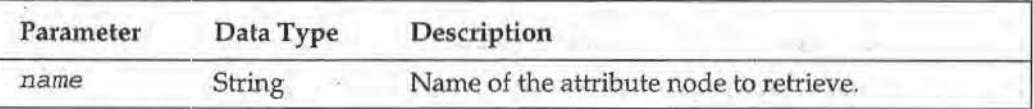

We could modify the previous example to retrieve a reference to the attribute node rather than to the value of the attribute:

```
' VBScript 
Dim xmlAuthorAttribute
Set xmlAuthorAttribute = xmlBookElement.getAttributeNode ("Author")
// UScript
var xmlAuthorAttribute = xmlBookElement.getAttributeNode("Author");
```
## **getEiementsBy1ragName**

The getElement:sByTagName method returns an XMLDOMNodeList object containing a list of all the elements in this element's descendant tree with the specified *tag\_name,* in the order they appear in the original document. If no elements in this element's descendant tree have the specified *tag\_name,* an empty XMLDOMNodeList is returned.

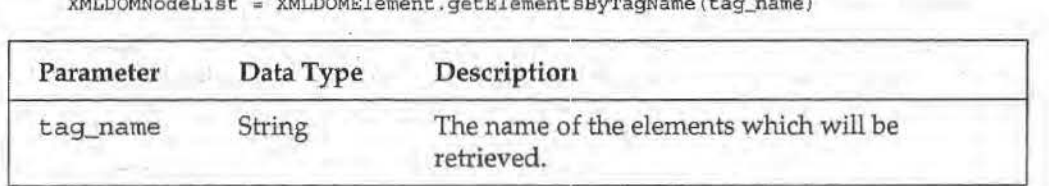

XMLDOMNodeList a XMLDOMElement.getElementsByTagName{tag\_name)

For example, to retrieve all the <Chapter> descendants of a <Book> element into a node list:

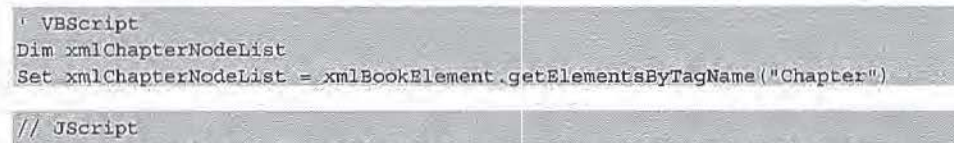

var xmlChapterNodeList = xmlBookElement. getElementsByTagName ("Chapter")

#### **normalize**

The normalize method normalizes the descendant nodes of this element into a form where no two text nodes are adjacent. If adjacent text node siblings exist in the descendant nodes, they are combined into one node and the extra node is removed from the node tree.

XMLDOMElement.normalize

## **removeAttrlbute**

The removeAttribute method removes the attribute with the specified name from this element's attribute list. If the attribute has a default value in the document's DTD, the attribute is instead replaced with one containing the default value for it defined in the DTD.

XMLDOMElement.removeAttribute(name)

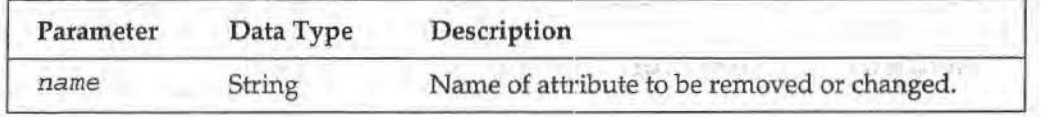

## **removeAttrlbuteNode**

The removeAttributeNode method removes the specified attribute from this element's attribute list. If the attribute has a default value in the document's DTD, the attribute is instead replaced with one containing the default value for it defined in the DTD. This method returns the removed XMLDOMAttribute object.

XMLDOMNode = XMLDOMElement .removeAttributeNode(attr\_node)

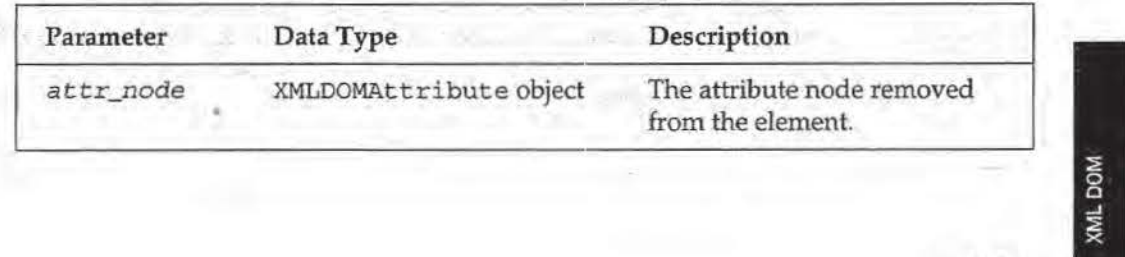

### setAttribute

The setAttribute method sets the value of the attribute with the provided name to the specified value. If the attribute does not already exist for this element, it is created.

```
XMLDOMElement.setAttribute(name, value)
```
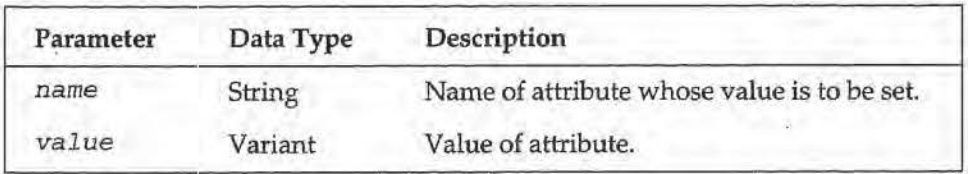

For example, to set the value of an existing Author attribute to "Kevin Williams", or to create a new attribute with that value, we would write:

```
VBScript
xmlBookElement.setAttribute("Author", "Kevin Williams")
// JScript
```
xmlBookElement.setAttribute("Author", "Kevin Williams");

#### setAttributeNode

The setAttributeNode method adds the attribute provided to the element. If an attribute with the same name already exists for this element, it is replaced with the new attribute. This method differs from setAttribute in that it returns the XMLDOMAttribute object.

XMLDOMAttribute = XMLDOMElement.setAttributeNode(attr\_node)

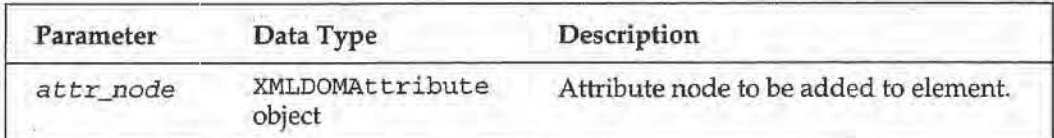

# **Additional Properties**

#### tagName

The read-only tagName property returns a string containing the element's name.

String = XMLDOMElement.tagName

# **XMLDOMEntity**

The XMLDOMEntity object represents a parsed or unparsed entity in the XML document. The Microsoft XML DOM expands all external entities (except for binary ones) before returning the node tree. For example, in the following fragment of a DTD:

<! ENTITY ProgRef "Programmer's Reference">

The xmlBook entity would be represented by a XMLDOMEntity object. Note that this object only represents the entity definition; it does not represent the references to this entity within the XML document; these can be accessed through the XMLDOMEnt i tyReference object.

We can reference this entity using the entities property of the XMLDOMDocumentType object:

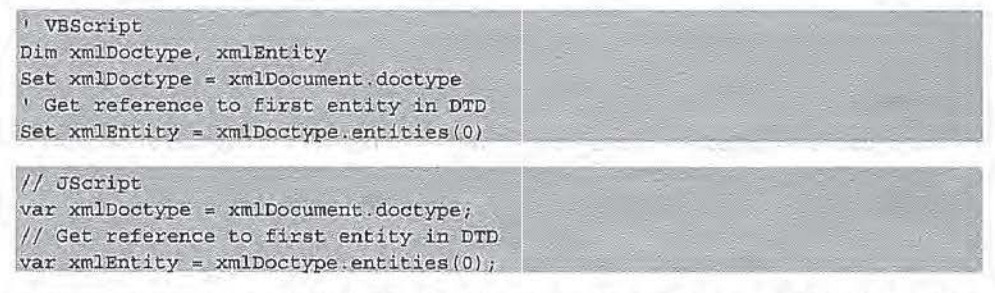

The XM.LDOMEn tit y object is derived from the X.MLDOMNode object. In addition to the notationName, publicid, and systemid properties, please see the properties, methods, and events defined for the XMLDOMNode object for additional functionality available through the XMLDOMEntity object.

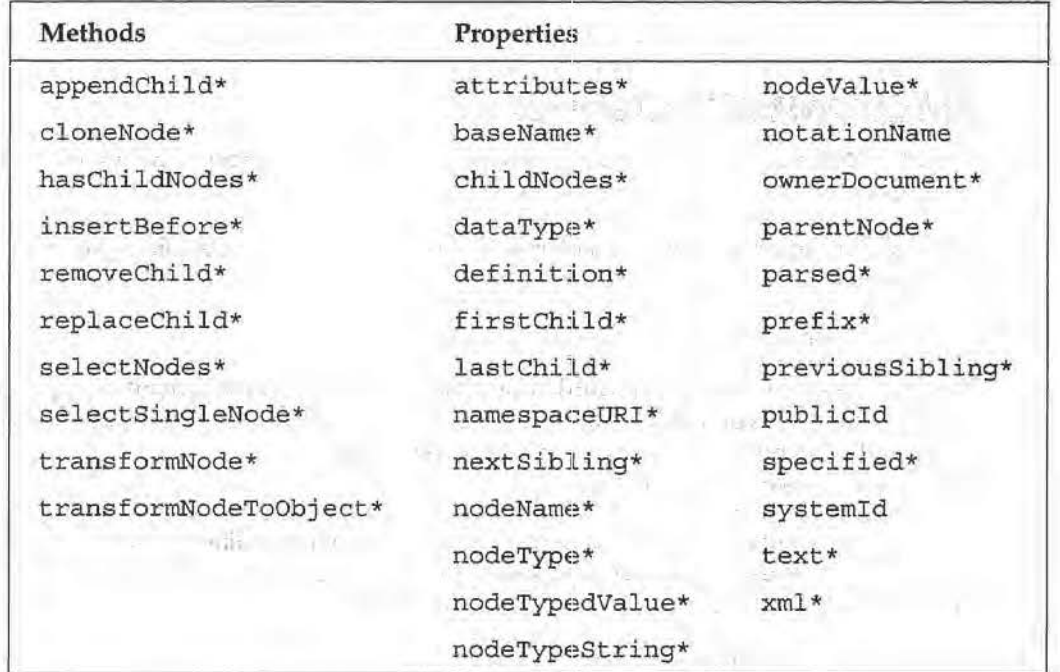

\* See section on XMLDOMNode methods and properties.

# **Additional Methods**

There are no additional methods associated with the XMLDOMEntity object.

# **Additional Properties**

#### *notation* **Name**

The read-only notationName property returns a string containing the notation name for this entity. This is the name following the NDATA declaration, if there is one. For parsed entities, this property returns an empty string.

String = XMLDOMEntity.notationName

#### **publlcld**

The read-only publ icid property returns a string containing the public identifier for this entity. This i.s the string following the PUBLIC declaration, if one exists. H the public identifier is not specified, this property returns an empty string. '

```
String = XMLDOMEntity.publicId
```
## **systemld**

The read-only systemId property returns a string containing the system identifier for this entity. This is the string following the SYSTEM declaration, if one exists. If the system identifier is not specified, this property returns an empty string.

```
String = XMLDOMEntity.systemId
```
# **XMLDOMIEntityReference**

The XMLDOMEnt i tyReference object represents an entity reference within an XML document.

For example, suppose we have an element such as the following containing an entity reference:

<Title>ASP &ProgRef;</Title>

The  $\langle$ Title> element has two child nodes: the first is a text node containing the string "ASP ", and the second is an entity reference with the name "ProgRef". Since this is the second child node, we can get a reference to it using xmlTitleElement.childNodes(1).

If the entity information about the entity being referenced is available, the XMLDOMEn tit y:Re f erence object's child tree will reflect the internal structure of that entity. For example, if the ProgRef entity is defined as:

<! ENTITY ProgRef "Programmer's Reference">

The entity reference will have a single child node: a text node containing the expanded text, "Programmer's Reference".

The XMLDOMEnt it yRef erence object is derived from the xMLDOMNode object. It exposes no new methods, properties or events, so see the XMLDOMNode object for the functionality available through the XMLDOMEntityReference object.

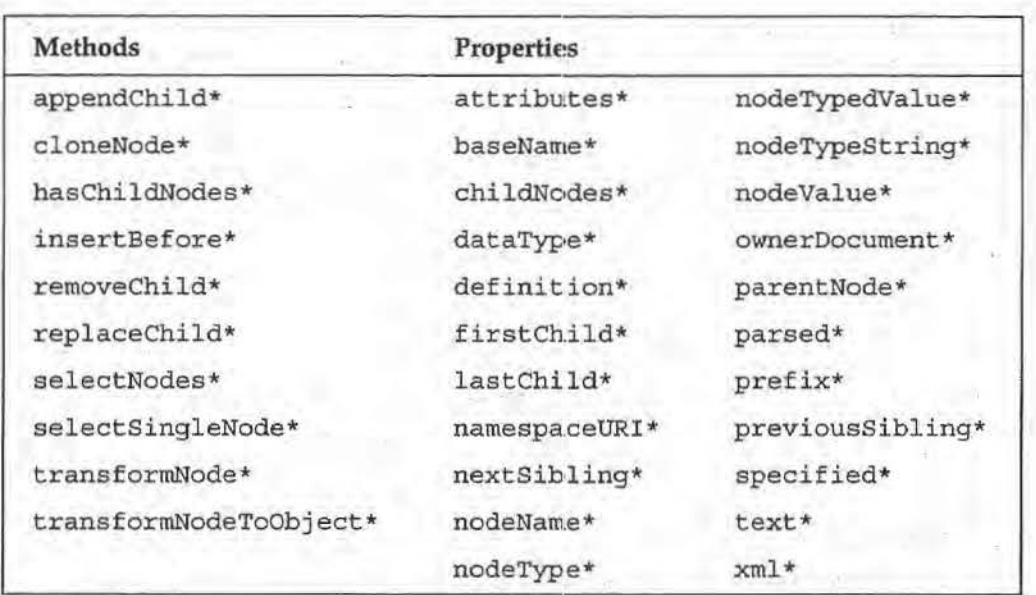

• See section on XMLDOMNode methods and properties.

# **XMLDOMimplementation**

**The XMLDOMImplementation object allows the developer to query msxml.dll to** determine what features it supports. This may be used to discover whether newer features are available from the version of the parser being used.

The XMLDOMImplementation object for a particular document may be accessed via the implementation property of the XMLDOMDocument object for that document.

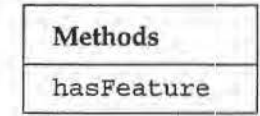

# **Methods**

# **hasFeature**

The hasFeature method returns a boolean indicating whether the specified feature is supported by the current version of msxml . dll. For msxml . dll, valid features are "XML", "DOM'', and "MS-OOM". At the time of writing, only version 1.0 of the DOM is supported by msxml . dll.

Boolean = XMLDOMImplementation.hasFeature (feature, version)

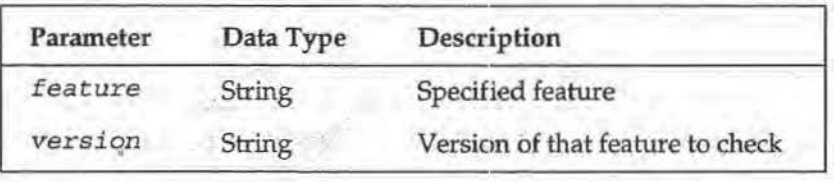

126 ServiceNow, Inc.'s Exhibit No. 1011

**717** 

XML DON

The following example use the hasFeature method to check whether the current parser supports MSXML version 2.6 methods:

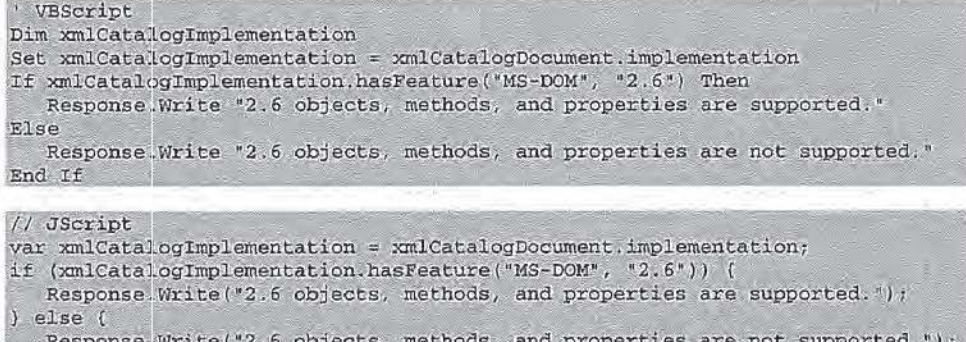

# **Properties**

There are no properties associated with the XMLDOMimplementation object.

# **XMLDOM NamedNodeMap**

The XMLDOMNamedNodeMap collection contains an unordered set of nodes. They may be referenced by their name as well as by an ordinal position, although the ordinal position does not imply anything else about the node (it's simply a convenience for iterating through the set). An XMLDOMNamed.NodeMap is used to represent the collection of attributes for an element node, and may be accessed through the attributes property of an element node.

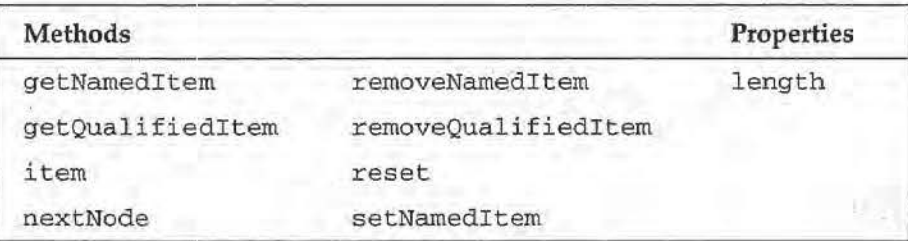

# **Methods**

# **getNamedltem**

The getNamedit:em method returns the XMLDOMNode object for the node in the collection with the specified name. If the node with the specified name is not in the collection of nodes, this method returns NULL.

XMLDOMNode = XMLDOMNamedNodeMap.getNamedItem (name)

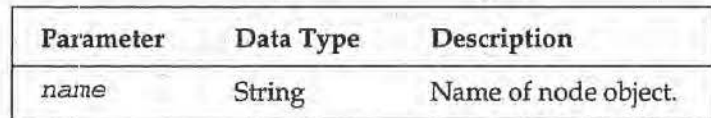

For example:

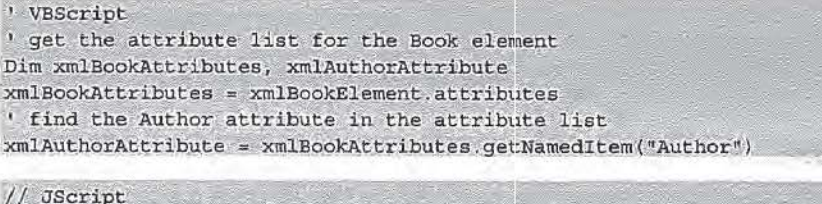

```
// get the attribute list for the Book element
var xmlBookAttributes, xmlAuthorAttribute;
xmlBookAttributes = xmlBookElement.attributes;
// find the Author attribute in the attribute list
xmlAuthorAttribute = xmlBookAttributes.getNamedItem("Author")
```
#### **getQuallfiedltem**

The getQualifiedItem method returns the XMLDOMNode object for the attribute in the collection with the specified attribute name and namespace prefix. Note that, even though the second parameter is called *namespace\_uri*, it actually corresponds to the namespace prefix. If an attribute matching the specified base name and namespace prefix is not in the collection of nodes, this method returns NULL.

XMLDOMNode = XMt.DOMNamedNodeMap.getQualifi.editem(base\_name, namespace\_uri)

| Parameter     | Data Type | Description                                             |
|---------------|-----------|---------------------------------------------------------|
| base_name     | String    | The name of the item excluding the<br>namespace prefix. |
| namespace_uri | String    | The namespace prefix of the item.                       |

# **Item**

The item method returns the XMLDOMNode at the position indicated by the index parameter. The XMLDOMNamedNodeMap collection is zero-based, so the index parameter must be between 0 and length - 1. If the index is out of range, this method returns NULL.

XMLDOMNode = XMLDOMNamedNodeMap.item(index)

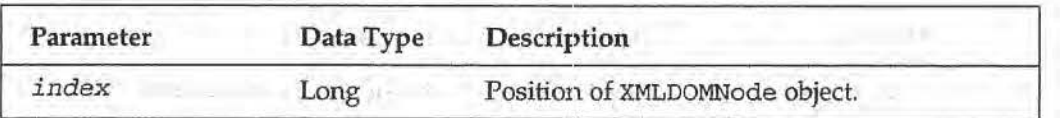

For example, to get the first attribute for a <Book > element:

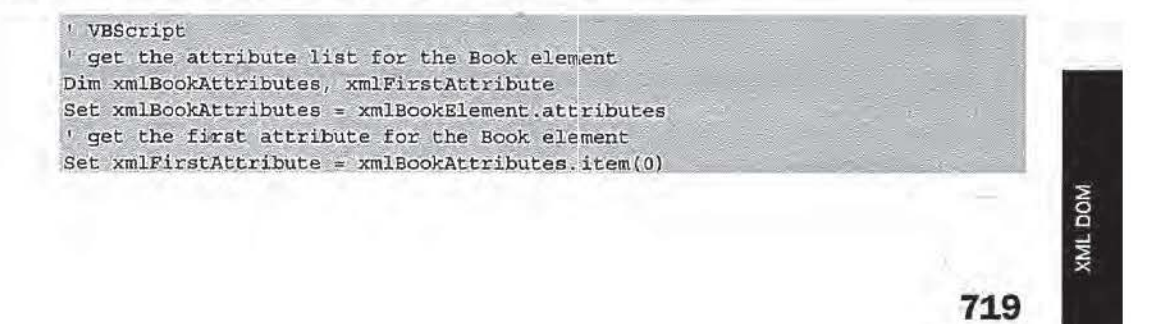

 $\begin{array}{ccccccccc}\n1 & 1 & 2 & 3 & 3\n\end{array}$ 

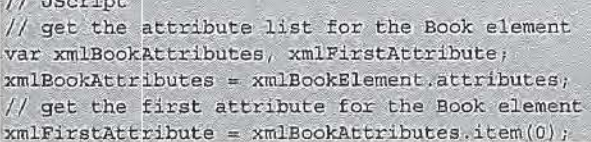

### **nextNode**

The next Node method returns the next node in the list from the current iterator position. When the XMLDOMNamedNodeMap object is created, the iterator starts before the first node in the list, so all of the nodes may be iterated through by repeatedly calling nextNode until it returns a NULL, indicating that there are no more nodes in the list beyond the iterator position. Note again that the iterator is a convenience only and does not imply any sort of order to the nodes in the named node map.

Xl4LDOMNode *'=* XMLDOMNamedNodeMap. nextNode ()

#### removeNamedItem

The removeNamedItem method removes the node with the specified name from the collection. It returns an XMLDOMNode object representing the removed node. If the node with the given name does not exist in the collection, this method returns NULL.

XMLDOMNode == XMLDOMNamedNodeMap.removeNamedItem (name)

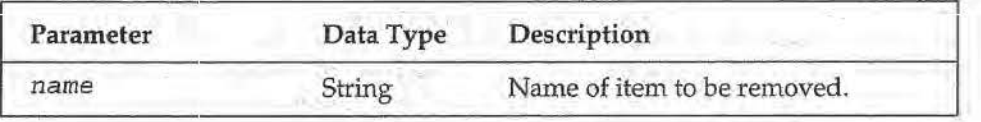

#### **removeQuallflel11tem**

The removeQualifieditem method removes the XMLDOMNode object with the specified attribute name and namespace prefix from the collection. Note that, even though the second parameter is called namespace\_uri, it actually corresponds to the namespace prefix. The removed XMLDOMNode object is returned. If an attribute matching the specified base name and namespace prefix is not in the collection of nodes, this method returns NULL.

XMLDOMNode " XMLDOMNamedNodeMap.removeQualifieditem(base\_name, namespace\_uri)

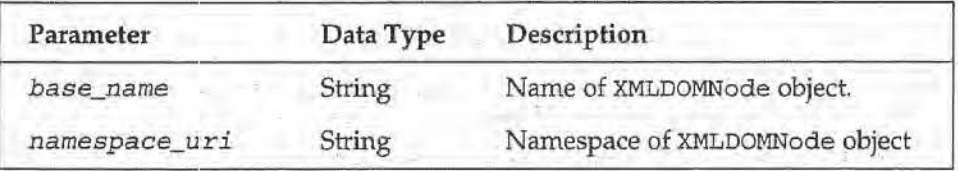

### **reset**

The reset method resets the position of the iterator on the collection to before the first node in the list.

XMLDONNamedNodeMap. reset ()

### setNamedItem

The setNamedItem method adds the specified XMLDOMNode object to the collection. If the collection already contains an attribute node with the same name as the new node, it is replaced. If the node being added is not an attribute, setNamedItem returns an error.

XMLDOMNode = XMLDOMNamedNodeMap.setNamedItem(new\_item)

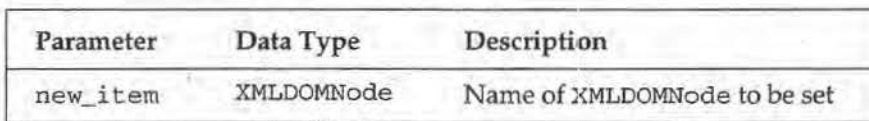

For example, to add an Author attribute with the value "Kevin Williams" to a <Book> element:

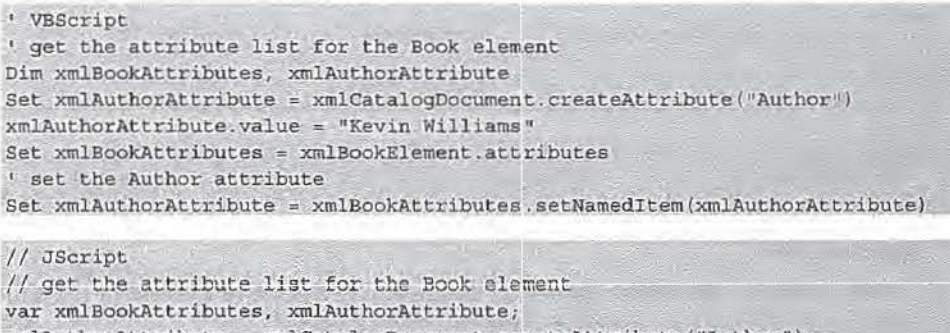

```
xmlAuthorAttribute = xmlCatalogDocument.createAttribute("Author");
```

```
xmlAuthorAttribute.value = "Kevin Williams";
```

```
xmlBookAttributes = xmlBookElement.attributes;
// set the Author attribute
```
xmlAuthorAttribute = xmlBookAttributes.setNamedItem(xmlAuthorAttribute);

# **Properties**

## length

The read-only length property returns the number of XMLDOMNode objects in the collection.

Long = XMLDOMNamedNodeMap.length

# **XMLDOMNode**

The XMLDOMNode object is the base object for all of the different node types expressed in the DOM node tree. It includes many generic methods that may be used to manipulate the various nodes without regard to the type of node represented by the object. Also, the XMLDOMNode object must be used to create objects with namespaces, as the specific node implementation objects do not provide this functionality.

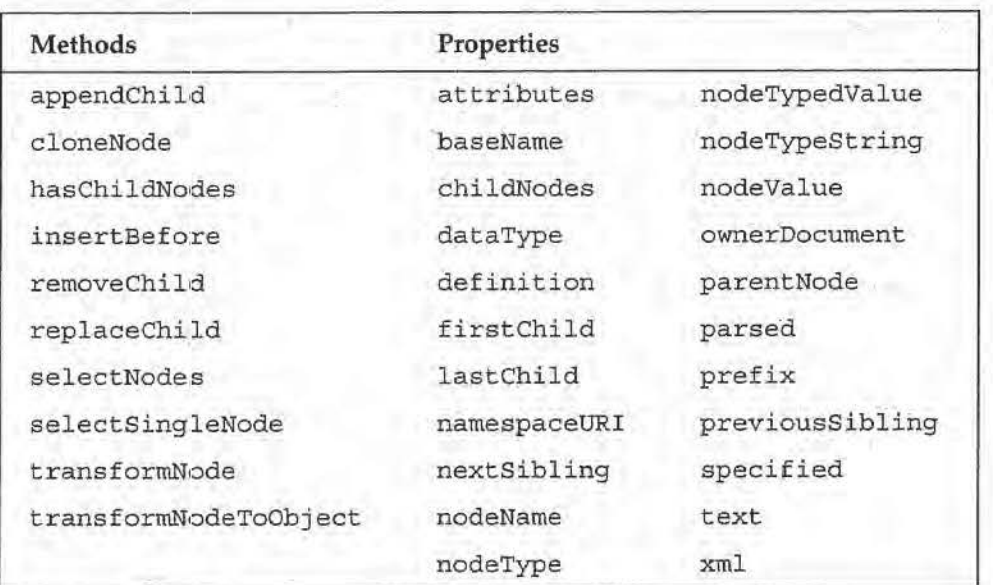

# **Methods**

# *appendChlld*

The appendChild method appends the newChild node to the end of the child list for this node. It returns a reference to the newChild node.

XMLOOMNode ~ XMLDOMNode . appendChild(new\_child)

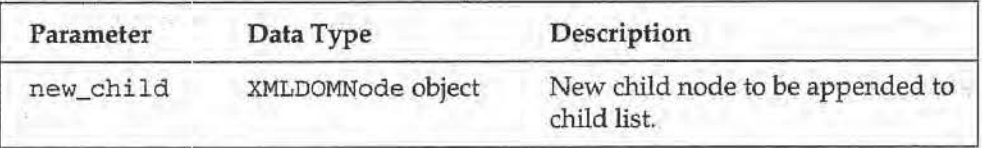

The append Child method must be called to add an element to the node tree after it has been created. with the XMLDOMDocument's createElement method:

```
' VBScript
' create a new Chapter element
Dim xmlChapterElement
\verb|xmlChapterslement = \verb|xmlCatalogDocument.createstElement("Chapter");' append it to the Book element
xmlBookElement.appendChild(xmlChapterElement)
// VBScript
```

```
// create a new Chapter element
var xmlChapterElement;
\verb|xmlChapterElement = \verb|xmlCatalogDocument|, \verb|createElement("Chapter");// append it to the Book element
xmlBookElement.appendChild(xmlChapterElement);
```
#### **c/oneNode**

The cloneNode method makes an exact copy of the current node and returns it. If the deep flag is set to true, it also recursively copies all of the child nodes in this node's subtree; otherwise, the new node will only have the attributes of the original, and its child node list will be blank.

XMLDOMNode • XMLDOMNode.cloneNode(deep)

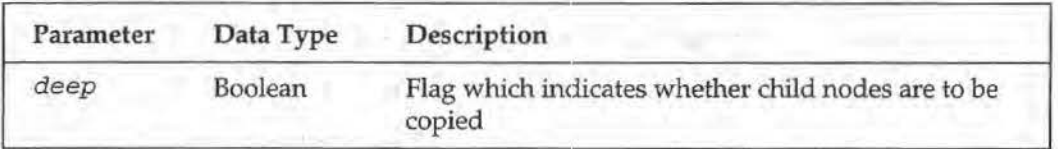

For example, to clone a node, including all its descendant nodes:

```
' VBScript 
            有作为 计字
' clone the Book node and all of its subtree
Dim xmlBookElement2 
Set xmlBookElement2 = xmlBookElement.cloneNode(True)
// JScript
// clone the Book node and all of its subtree
var xmlBookElement2; 
xmlBookElement2 = xmlBookElement. cloneNode: (1);
```
Note that this creates a new, independent node, not a new reference to the existing node (so changing the text in one of these elements will not change the text in the other).

## **hasChlldNodes**

The hasChildNodes method returns a Boolean value indicating whether this node has children. It will always return false for node types that cannot have children.

```
Boolean • XMLDOMNode.hasChildNodes()
```
We should call this method before iterating through an element's children (for example, when parsing a document recursively):

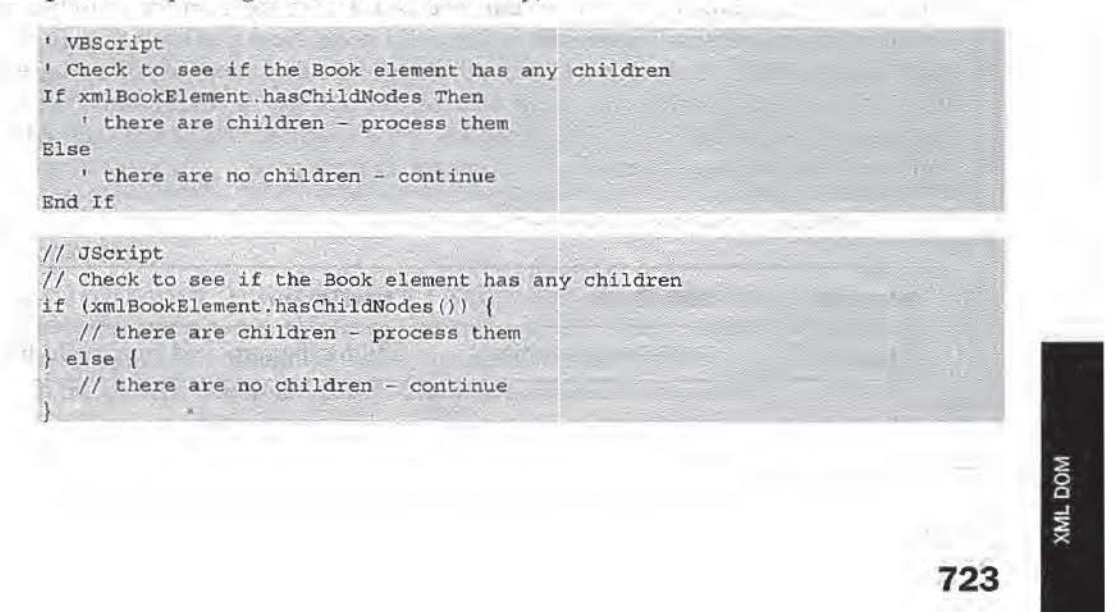

132 ServiceNow, Inc.'s Exhibit No. 1011

## **lnsertBefore**

The insertBefore method inserts the child specified by the new\_child parameter into the child list of this node, to the left of the node specified by the  $ref\_child$ parameter. If the ref\_child parameter is NULL, the new\_child node is added at the end of the parameter list.

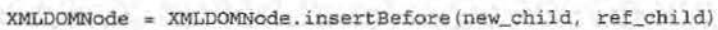

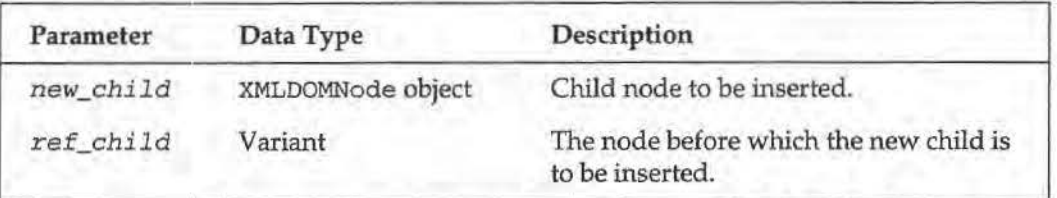

I

It returns the new\_child node. Note that if a document fragment node is added using this method, instead of the document fragment node being inserted, all of the rootlevel elements of the fragment will be inserted at the same location. If the insertion being attempted contravenes any of the rules of the DOM (for example, that attributes may not be the children of other attributes), this method will return an error code.

```
' VBScript 
' create a new Chapter element<br>Dim xmlChapterElement, xmlFirstChildNode
Set xmlChapterElement = xmlCatalogDocument.createElement("Chapter")
Set xmlFirstChildNode = xmlBookElement.firstChild
' insert it before the first child node of the Book element
xmlBookElement.insertBefore(xmlChapterElement, xmlFirstChildNode)
// JScript
// create a new Chapter element
var xmlChapterElement = xmlCatalogDocument.createElement("Chapter");
var xmlFirstChildNode = xmlBookElement.firstChild;
```

```
// insert it before the first child node of the Book element
```

```
xmlBookElement.insertBefore(xmlChapterElement, xmlFirstChildNode);
```
#### **removeChlld**

The removeChi.ld method removes the specified child node from the child list of the current node and returns a reference to that child node. Note that even though the child node has been "disconnected" from the rest of the document, it will still exist, along with any nodes that make up its subtree; reattaching the node somewhere else in the tree will also reattach all of the subnodes. If the specified child node cannot be removed from the tree, this method will return an error code.

XMLDOMNode a XMLDOMNode.removeChild(old\_child)

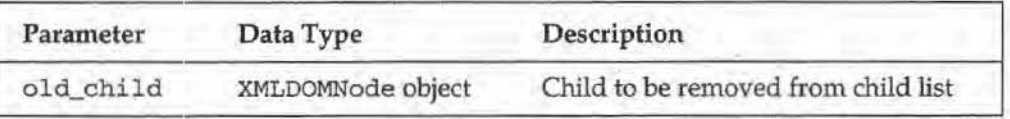

For example, to remove the first child of an element:

```
' get the first subnode of the Book element
Dim xmlFirstElement
xmlFirstElement = xmlBookElement.firstChild
' remove it
xmlBookElement.removeChild(xmlFirstElement)
/'/. JScript 
// get the first element in the Book element
var xmlFirstElement; 
xmlFirstElement = xmlBookElement.firstChi1d;// remove it
xmlBookElement.removeChild(xmlFirstElement);
```
## **rep/aceChlld**

The replaceChi ld method allow us to replace the child node of the current node specified by the *old\_child* parameter with the node specified by the *new\_child*  parameter. If a document fragment is added using this method, instead of the document fragment node being used to replace the old child node, the document fragment node's children will be inserted at the same location. If the replacement cannot be made, or the replacement would contravene any of the rules of the DOM, this method will return an error.

XMLDOMNode = XMLDOMNode.replaceChild (new\_child, old\_child)

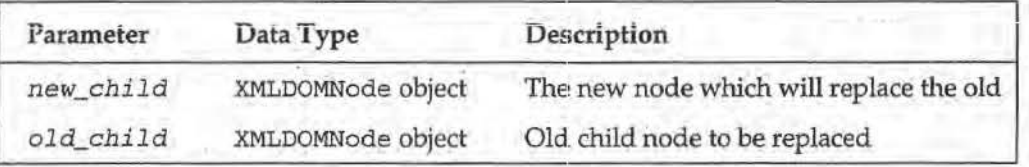

For example:

```
VBScript
' create a new Chapter element
Dim xmlChapterElement
xmlChapterElement = xmlCatalogDocument.createElement("Chapter")
/ replace the first child node of the Book element with the new chapter
' element
xmlBookElement.replaceChild(xmlBookElement.childNodes(0), xmlChapterElement)
// JScript
// create a new Chapter element
var xmlChapterElement;
xmlChapterElement = xmlCatalogDocument.createElement("Chapter");
// replace the first child node of the Book element with the new chapter
// element
```
xmlBookElement.replaceChild(xmlBookElement.childNodes(0), xmlChapterElement);

### **selectNodes**

The selectNodes method applies the XSL pattern query specified by the *pattern\_string parameter using this node as the context node, and returns an* XMLDOMNodeList containing the list of nodes selected by the query. If no nodes match the pattern query, an empty XMLDOMNodeList is returned.

XMLDOMNode = XMLDOMNode.selectNodes(pattern\_string)

**725** 

**KML DOM** 

# **35: The XML DOM**

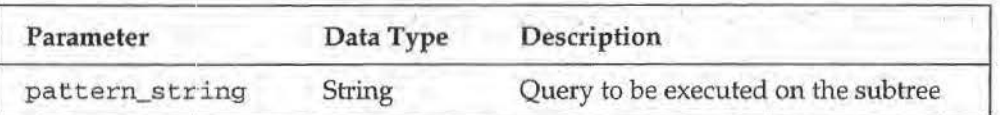

For example, to select all <Book> elements with an Author attribute set to "Kevin Williams":

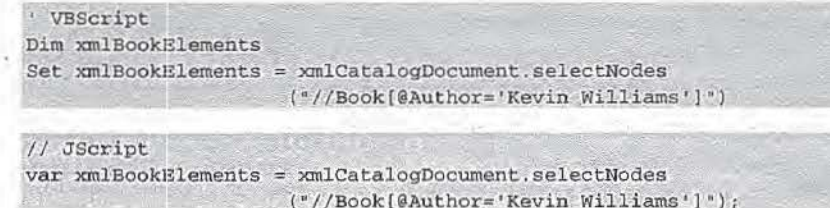

# - 20 **se/ectSing/eNocte**

The selectSingleNode method applies the XSL pattern query specified by the patternString parameter using this node as the context node, and returns an XMLDOMNode that corresponds to the first node that matches the query. If no nodes match the query, this method returns NULL.

XMLDOMNode '" XMLDOMNode. selectSingleNode (pattern\_string)

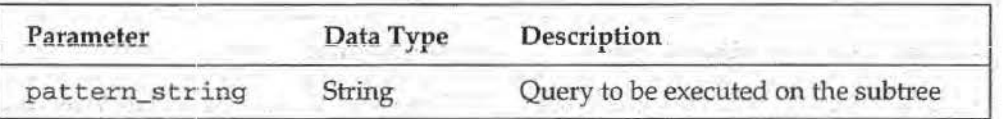

For example, to find the first <Chapter> element at any level in the document:

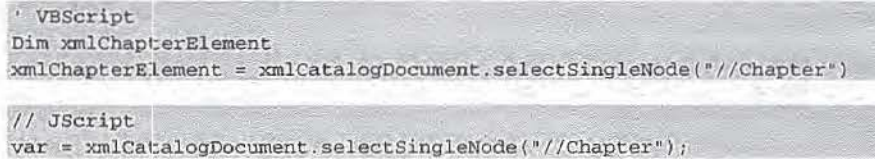

#### **transformNode**

The transforrnNode method applies the XSL stylesheet or fragment specified in the *stylesheet:* parameter to the current node and returns a string containing the output of that transformation. The stylesheet may be specified either as an XMLDOMDocurnent object that references an entire stylesheet, or an XMLDOMNode object that references a fragment of a stylesheet.

XMLDOMNode " XMLDOMNode .transformNode(stylesheet)

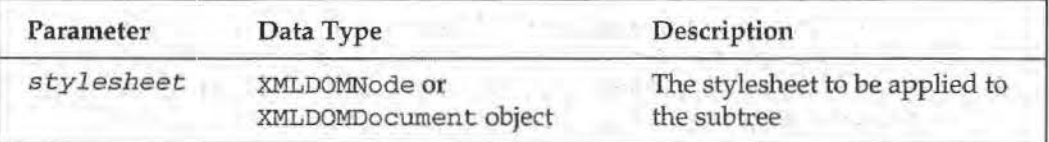

The following code transforms an XML document, storing the result as a string, and then sends this XML string to the browser. Transforming an XML document on the server in this way avoids problems caused by browsers which don't support XML and/or XSL.

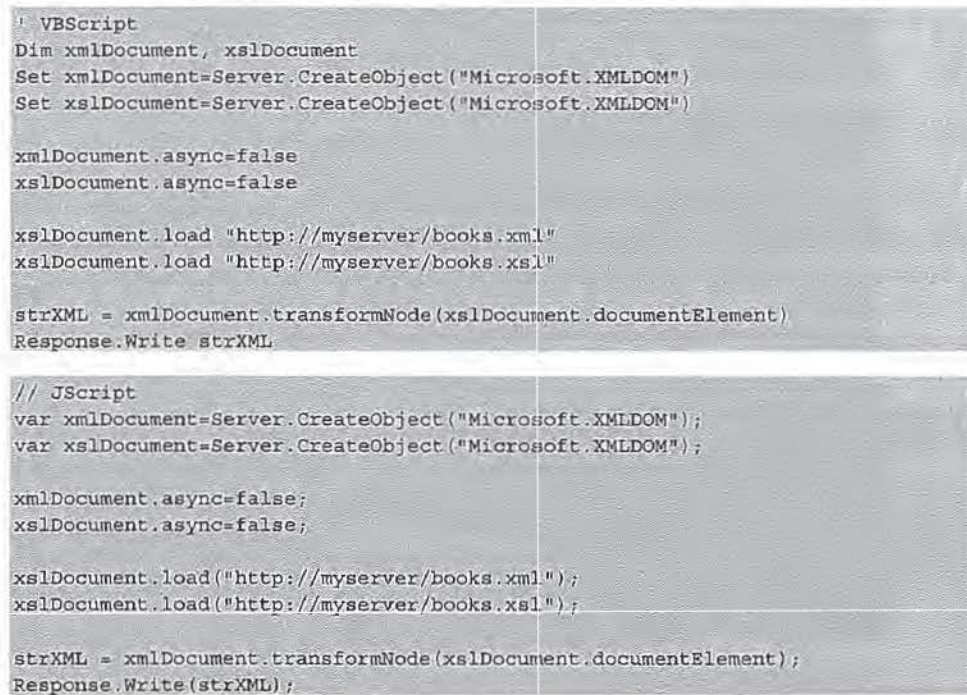

# **transformNodeToOb}ect**

The transformNodeToObj ect method applies the XSL stylesheet or fragment specified in the *stylesheet* parameter to the current node. If the *output\_objeot* parameter is an XMLDOMDocument object, the document is constructed with the results of the transformation; if the *output\_object* parameter is a stream, the results of the transformation are written to that stream.

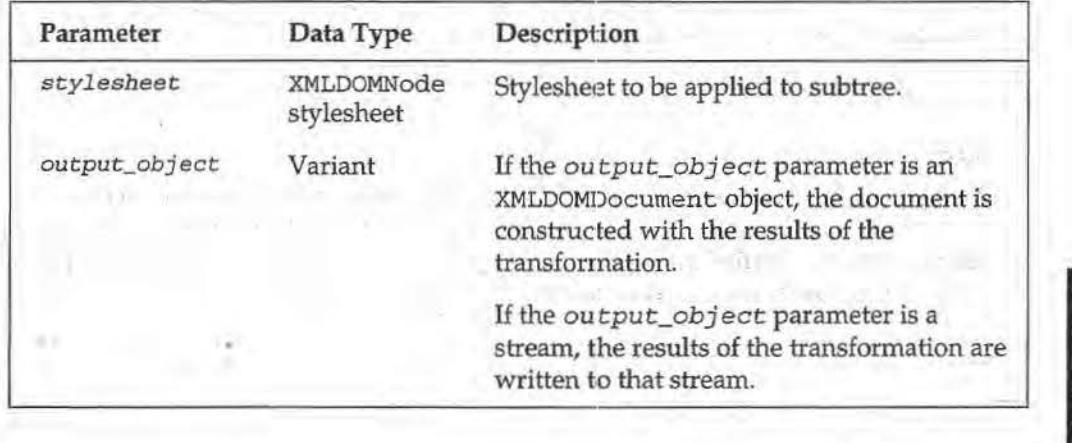

Variant = XMLDOMNode.transformNodeToObject(stylesheet, output\_object)

# 35: The XML DOM

This code does the same as the previous example, but this time the transformed XML is stored in an XMLDOMDocument object rather than a string, so if we want, we could perform additional operations on the XML before sending it to the client:

```
' VBScript
Dim xmlDocument, xslDocument, xmlNewDocument
Set xmlDocument = Server. CreateObject ("Microsoft. XMLDOM")
Set xslDocument = Server. CreateObject ("Microsoft. XMLDOM")
```
xmlDocument.async=false xslDocument.async=false

```
xslDocument.load "http://myserver/books.xml"
xslDocument.load "http://myserver/books.xsl"
```
Set xmlNewDocument = Server. CreateObject ("Microsoft. XMLDOM") xmlDocument.transformNodeToObject xslDocument.documentElement, xmlNewDocument Response. Write xmlNewDocument. xml

#### // JScript

```
var xmlDocument, xslDocument, xmlNewDocument;
xmlDocument = Server.CreateObject("Microsoft.XMLDOM");
xslDocument = Server. CreateObject ("Microsoft. XMLDOM");
```

```
xmlDocument.async = false;
xslDocument.async = false;
```

```
xslDocument.load("http://myserver/books.xml");
xslDocument.load("http://myserver/books.xsl");
```

```
xmlNewDocument = Server. CreateObject ("Microsoft. XMLDOM");
xmlDocument.transformNodeToObject(xslDocument.documentElement,
                                   xmlNewDocument) ;
```
Response.Write(xmlNewDocument.xml);

# **Properties**

## attributes

The read-only attributes property returns an XMLNamedNodeMap containing an unordered list of the attributes for this node. Note that this will only be meaningful for nodes whose nodeType is NODE\_ELEMENT, NODE\_ENTITY, or NODE\_NOTATION; all other nodeTypes will return NULL. For entity and notation nodes, the attributes must be either PUBLIC, SYSTEM, or NDATA.

XMLDOMNamedNodeMap = XMLDOMNode.attributes

## baseName

The read-only baseName property returns the string containing the base name of the node. For non-namespace-qualified nodes, this will always be the name of the node; for namespace-qualified nodes, this will be the portion of the name following the colon - i.e., if the node's name is abc:def, baseName will return def.

String = XMLDOMNode.baseName

# **child Nodes**

The read-only childNodes property returns an XMLDOMNodeList containing an ordered list of the children of this node. If the node does not have children, or is not permitted to have children because of its type (for example, a NODE\_COMMENT node), an XMLDOMNodeList is still returned with a length of zero.

XMLDOMNodeList = XMLDOMNode . childNodes

We can use this property to parse an XML document recursively. The following example defines a function fnRecurse () which takes a node object and an integer as parameters. The integer defines the number of spaces which will be printed out before the node's name and value, according to its depth. in the node tree. After storing the requisite number of non-breaking spaces in a string, the function adds the name and value of the node. We then iterate through its ch.i.ld.Nodes and call the *same* function on each of these, before returning the resulting string. The rest of the script simply loads an XML document, calls our fnRecurse function on it, and finally writes this string into the contents of a <SPAN> element.

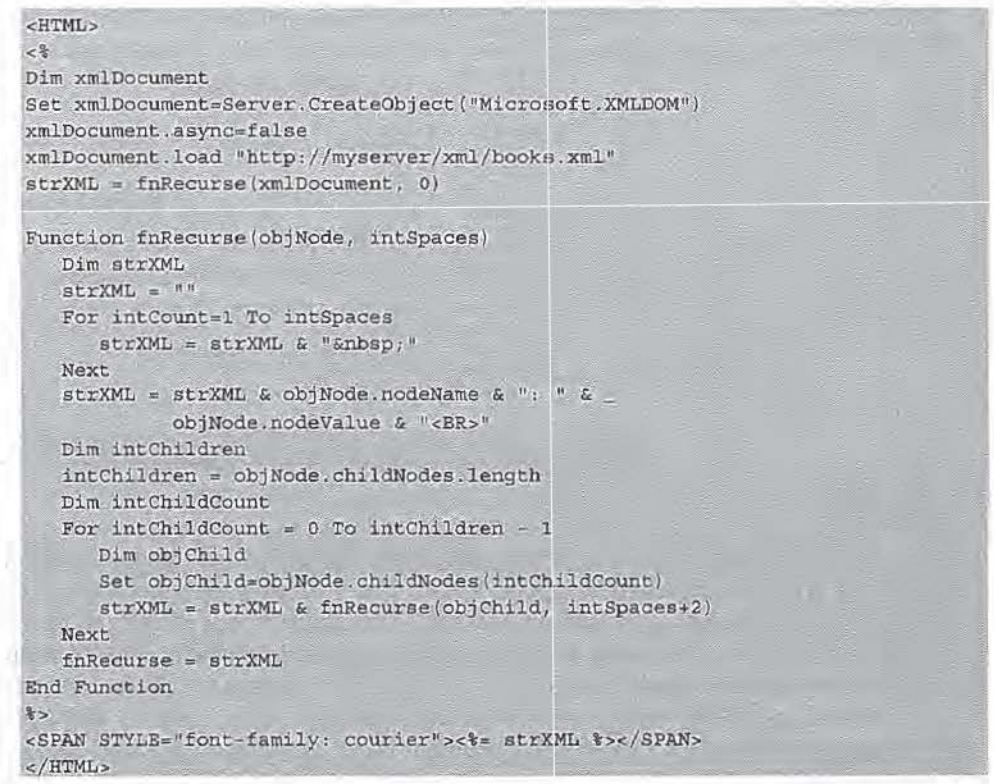

Or in JScript:

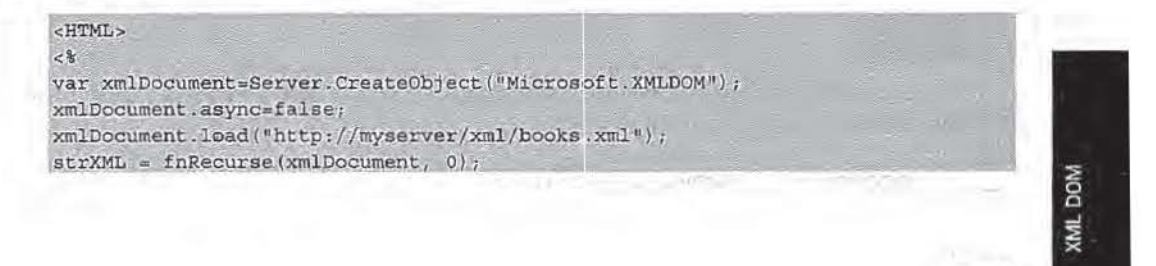

# 35: The XML DOM

```
function fnRecurse(objNode, intSpaces) {
  var strXML="";
   for \{var i = 0; i < int Spaces; i++) \}strxM1++="knbsp; ";strXML+=objNode.nodeName+": "+objNode.nodeValue+"<BR>";
   var intChildren=objNode.childNodes.length;
   for \{var_j = 0; j \in \text{intChildren}; j++) \}var objChild=objNode.childNodes[j];
      strXML+=fnRecurse(objChild, intSpaces+2);
   \mathcal{V}return strXML;
\frac{1}{2}<SPAN STYLE="font-family: courier"><%= strXML %></SPAN>
</HTML>
```
The result is a display of the document's node tree, with the name and value of each node:

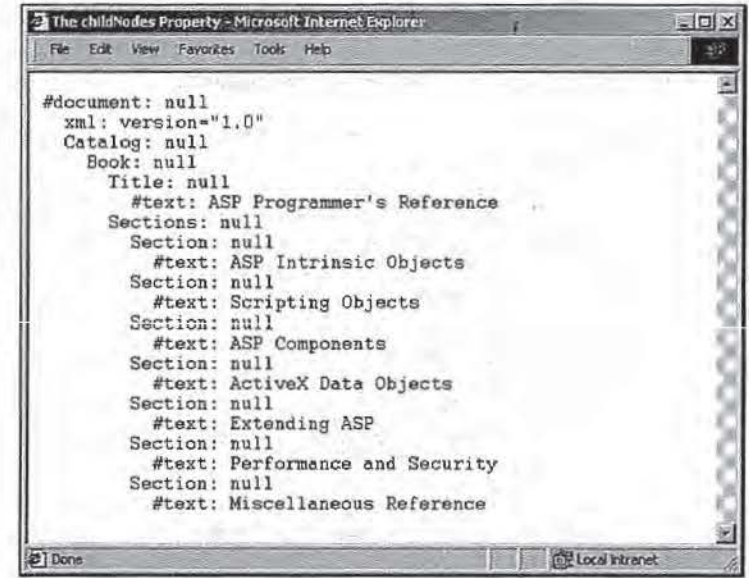

#### dataType

The dataType property sets or returns the string description of the data type for this node. For attribute and element nodes, this will be the string representation of the data type specifier included in the schema, or NULL if no data type was defined for the element or attribute. For entity references, this value will only be non-NULL if the entity referenced has exactly one top-level element; otherwise, it will return NULL. Attempts to assign the data type for an entity reference will be ignored. This property will always return NULL if the XML document is not associated with a schema.

```
XMLDOMNode.dataType = String
Variant = XMLDOMNode.dataType
```
#### definition

The read-only definition property returns an XMLDOMNode that is the definition of this node in the DTD or schema.

XMLDOMNode = XMLDOMNode.definition

If the node is an entity reference, the value returned will be the node in the DOCTYPE node's entity collection that corresponds to the referenced entity. If the node is an unparsed entity, the value returned will be the node in the DOCTYPE node's notation collection that corresponds to the entity. If the node is an attribute, and an XML-Data schema is being used, the node corresponding to the AttributeType declaration in the schema will be returned. If the node is an element and an XML-Data schema is being used, the node corresponding to the Element Type declaration in the schema will be returned. *All* other node types return NULI, for this property.

## **flrstChlld**

The read-only firstChild property returns the XMLDOMNode that is the first child node of this node. If this node has no children, or the node type is not allowed to have children, this property returns NULL.

```
XMLDOMNode = XMLDOMNode.firstChild
```
## lastChild

The read-only last Child property returns the XMLDOMNode that is the last child node of this node. If this node has no children, or the node type is not allowed to have children, this property returns NULL.

XMLDOMNode = XMLDOMNode.lastChild

#### **namespaceiJRI**

The read-only namespaceURI property returns the string corresponding to the URI of the namespace containing this node. If there is no namespace declared for the node, this property returns an empty string.

String = XMLDOMNode.namespaceURI

#### **nextSibllng**

The read-only nextSibling property returns an XMLDOMNode that is the next sibling node of this node (that is, the next child node in the ordered child list of this node's parent). If the node does not have siblings following it, or the node is not allowed to have siblings (document nodes, document fragment nodes, and attribute nodes), this property returns NULL.

XMLDOMNode = XMLDOMNode.nextSibling

#### **node Name**

The read-only nodeName property returns a string containing the fully-qualified name of the node. This string will include the namespace prefix for the node name if it is present. For nodes that do not have names, a constant string will always be returned; for example, a text node will always have a nodeName of #text.

String = XMLDOMNode.nodeName

# **35: The XML** OM

The standard values for nodeName are:

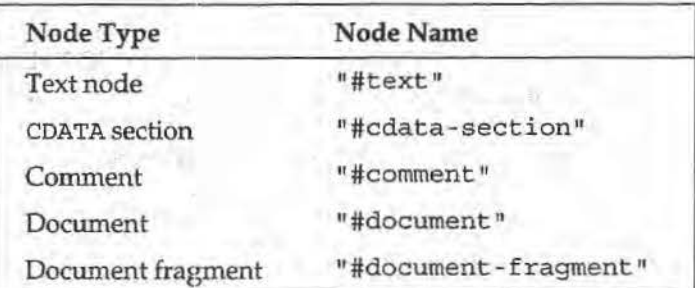

# **node Type**

The read-only nodeType property returns a value in the DOMNodeType enumeration indicating the type of node. See the description of the DOMNodeType enumeration later in the text for more details on the possible values for the node Type property.

 $DOMNodeType = XMLDOMNode.nodeType$ 

The possible values for nodeType are':

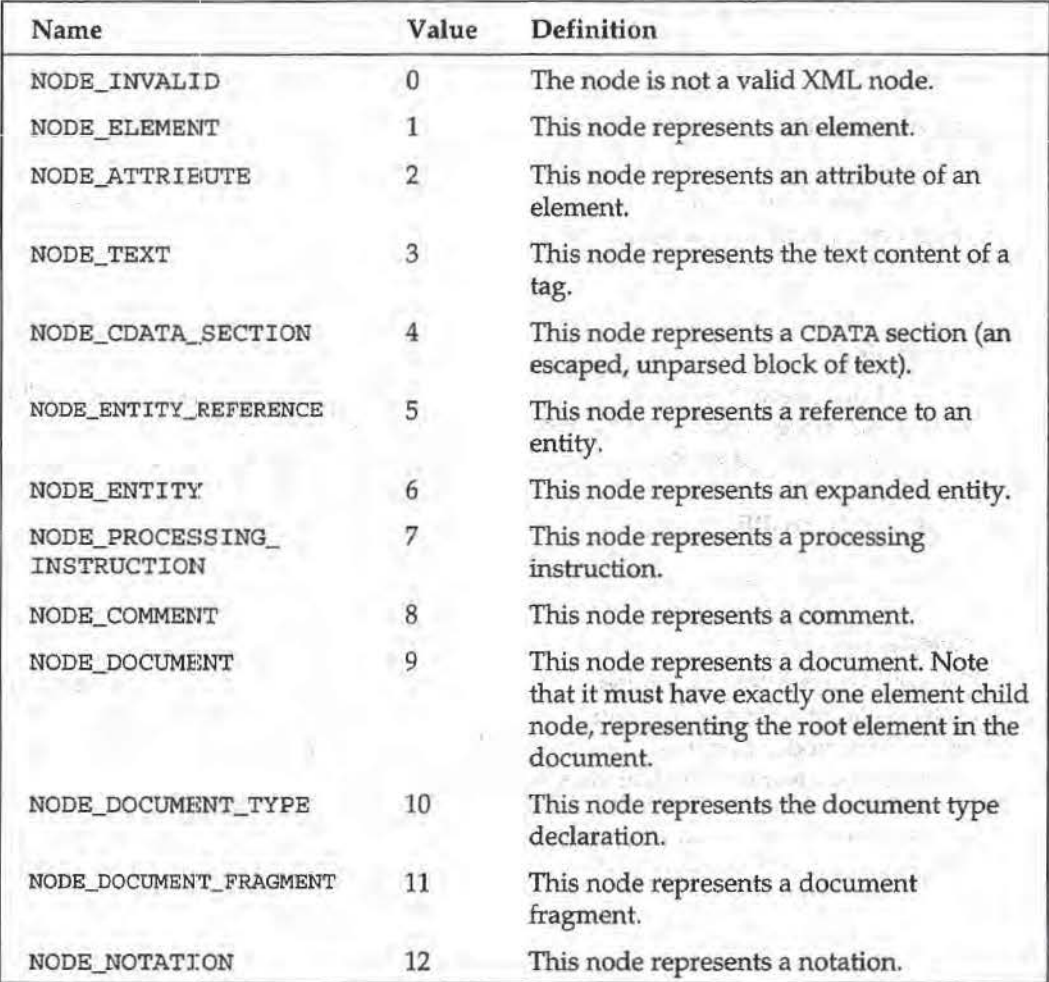

**732** 

i

If you want to use the constants rather than the numerical values, you will need to add a reference to the type library to your page, using a METADATA directive:

```
<l -- METADATA TYPE="TypeLib"
              PILE="C: \WinNT\System32\msxml2.dll" -
```
If using the earlier version of MSXML, you will rieed to make the reference to *msxml. dll rather than msxml2. dll.* 

# **nodeTypedValue**

The nodeTypedVal ue property sets or returns the typed value for the node. For instance, if an attribute is declared to be of type float in a document's schema, this value will be a variant containing a floating-point iinteger value. Note that this works for text values in elements as well; if the containing element is typed, reading this property on the text node will return a value in the type of the containing element.

```
XMLDOMNode.nodeTypedValue = Variant
variant = XMLDOMNode.nodeTypedValue
```
### **node TypeStrlng**

The read-only nodeTypeString property returns a string value for the node type.

```
String = XMLDOMNode.nodeTypeString
```
Possible values are: "attribute", "cdatasection", "comment", "document", "documentfragment","documenttype","element","entity", "entityreference", "notation", "processinginstruction", and "text"·

#### **node Value**

The node Value property sets or returns the string value for a node. If you want to work with the typed value of the node instead, use nodeTypedVal ue.

```
XMLDOMNode.nodeValue = Variant
Variant = XMLDOMNode.nodeValue
```
Note that the node Value of an element node will always return NULL; the value of any text content of the element is contained in a child text node.

### **owner Document**

The read-only ownerDocument property returns the XMLDOMDocument object that corresponds to the document that contains this node. If the node has been removed from its document, this property will return the document that last contained this node.

XMLDOMDocument = XMLDOMNode.ownerDocument

#### **parentNode**

The read-only parentNode property returns the XNLDOMNode object for the parent node of this node. If the node does not have a parent (attribute nodes, document nodes, and document fragment nodes), this property returns NULL.

```
XMLDOMNode a XMLOOMNode.parentNode
```
**733** 

142 ServiceNow, Inc.'s Exhibit No. 1011

### **parsed**

The read-only parsed property returns a Boolean indicating whether the node has been completely parsed yet or not. This property is useful for asynchronous operation, to determine whether the parser has finished parsing a node.

Boolean = XMLDOMNode.parsed

## **prefix**

The read-only prefix property returns a string containing the namespace prefix for the node; that is, if the node's name is  $abc: det$ , this property returns abc. If no namespace is declared for the node, or if the node's name may not contain a namespace, this property returns an empty string.

 $String =$  XMLDOMNode.prefix

#### previousSibling

The read-only previousSibling property returns an XMLDOMNode that is the previous sibling node of this node (that is, the previous child node in the ordered child list of this node's parent). If the node does not have siblings preceding it, or the node is not allowed to have siblings (document nodes, document fragment nodes, and attribute nodes), this property returns NULL.

 $XMLDOMNode = XMLDOMNode, previousSibling$ 

#### **specified**

The read-only specified property returns a Boolean indicating whether the value for this node was specified, or was assigned by a default definition in a DTD or schema. This value will only be false for attribute nodes that take their values from defaults in the DTD or schema; for all other node types, the value returned will always be true.

 $Boolean = XMLDOMNode.specified$ 

### *text*

The text property sets or returns the text for a node.

```
XMLDOMNode . text =String 
String = XMLDOMNode.text
```
This actually corresponds to the concatenated text of all the children of this node as well as this node, in document order, with whitespace normalized according to the current whitespace settings. For example, for a document like this:

```
<Book>ASP Programmer's Reference
   <Section>Intrinsic Objects</Section>
   <Section>Scripting Objects</Section>
   <Section>ASP Components</Section>
</Book>
```
The text property would return the string "ASP Programmer's Reference Intrinsic Objects Scripting Objects ASP Components".

#### **xml**

The read-only xml property returns a string that contains the XML representation of this node and all its descendants. This property should be used when a document has been manipulated in script using the DOM and the modified version now needs to be sent to the client or persisted to a file.

String = XMLDOMNode.xml

# **XMLDOMNodeList**

The XMLDOMNodeList object is a collection containing an ordered list of XMLDOMNode objects. It is returned when requesting the children of a node, or when executing an XSL pattern query against an XML document. For example:

```
' VBScript 
Dim xmlNodeList;:. 
Set xmlNodeList = xmlBookElement.childNodes
// JScript
```
var xmlNodeList = xmlBookElement.childNodes

Normal ASP collection coding techniques (such as a VBScript For ... Next loop or a JScript Enumerator) may be used to access the individual members of this collection:

```
' VBScript 
For Each xmlNode In xmlBookElement.childNodes
   Response. Write xmlNode.nodeName & ": " & xmlNode.text & "<BR>"
Next
II JScript. 
var enmNodeList = new Enumerator(xmlBookElenent.childNodes);
for (; lenmNodeList. atEnd(); enmNodeList. moveNext()) {
   var xmlNode = enmNodeList.item ();
   Response.Write(xmlNode.nodeName + ": " + xmlNode.text + "<BR>");
```
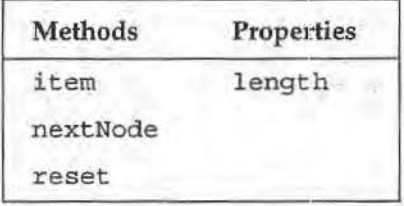

# **Methods**

#### **Item**

The i tern method returns the XMLDOMNode at the position indicated by the *index*  parameter. The XMLDOMNodeList collection is zero-based, so the *index* parameter must be between 0 and length - 1. If the index is out of range, this method returns NULL.

 $XMLDOMNode = XMLDOMNodeList.item(intdev)$
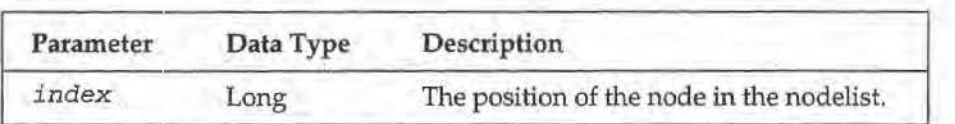

### nextNode

The next Node method returns the next node in the list from the current iterator position. When the XMLDOMNodeList object is created, the iterator starts before the first node in the list, so all of the nodes may be iterated through by repeatedly calling nextNode until it returns a NULL, indicating that there are no more nodes in the list beyond the iterator position. The iterator position can be reset to the start using the reset method.

 $XMLDOMNode = XMLDOMNodeList.nextNode()$ 

### reset

The reset metlhod resets the position of the iterator on the collection to before the first node in the list.

XMLDOMNode:List . reset{)

### **Properties**

### length

The read-only 1 ength property returns the number of XMLDOMNode objects in the collection.

Long = XMLDOMNodeList.length

# **XMLDOMNotation**

The XMLDOMNotation object represents a notation declaration in the document's DTD or schema. Notations are used to associate certain special attributes with external applications which are used to process data which cannot be handled by the XML parser (such as images). For example, for the following notation declaration:

.<br>INOTATION jpeg PUBLIC "www.jpeg.org">

There would be: one XMLDOMNotation object in the XMLDOMDocumentType associated with the document.

The XMLDOMNotation objects for a document may be accessed by accessing the notations property of the XM.LDOMDocumentType object associated with the document.

The XMLDOMNotation object is derived from theXMLDOMNode object. In addition to the publicid and systemid properties of this object, see the methods and properties, methods defined for the XMLDOMNode object for additional functionality available through the XMLDOMNotation object.

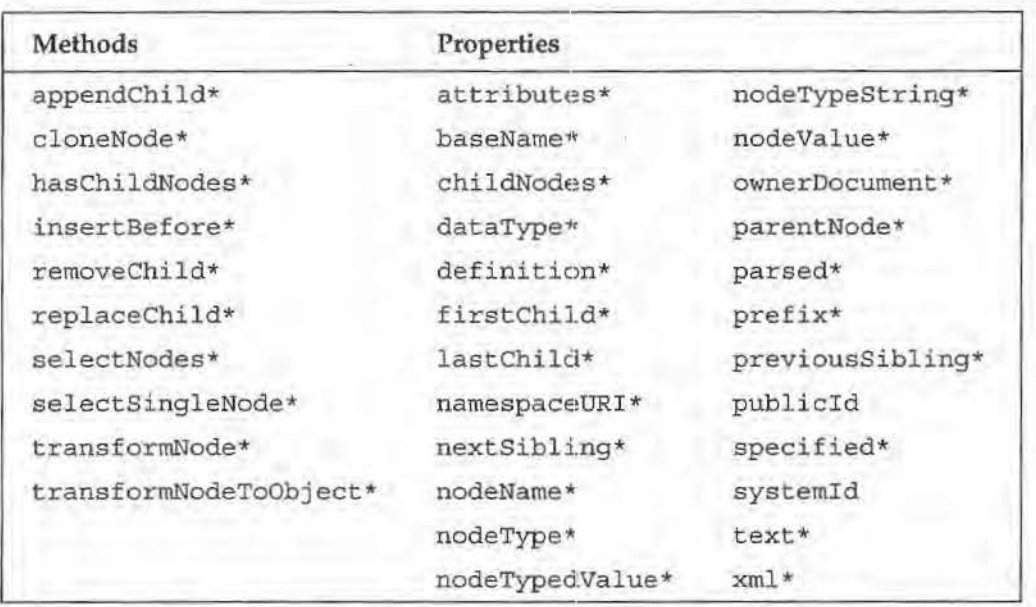

• See section on XMLDOMNode methods and properties.

# **Additional Methods**

**There are no additional methods associated with the XMLDOMNotation object.** 

# **Additional Properties**

### **publlcld**

The read-only public Id property returns a string containing the public identifier for this entity (e.g., for the example above, this would return "www.jpeg.org"). If the public identifier is not specified, this property returns an empty string.

```
Variant = XMLDOMNotation.publicId
```
### **systemld**

The read-only systemId property returns a string containing the system identifier for this entity. II the system identifier is not specified, this property returns an empty string.

```
Variant = XMLDOMNotation.systemId
```
# **XMLDOMParseError**

The XMLDOMParseError object contains information about parsing errors encountered by the XMLDOMDocument object while attempting to parse an XML document. We can get a reference to this object using the parseError property of the XMLDOMDocument object: .

```
' VBScript 
Set xmlParseError = xmlCatalogDocument pars eError
```
**XML DOM** 

**737** 

```
// JScript
var xmlParse:Error = xmlCatalogDocument .parseError;
```
The XMLDOMParseError object may be tested after loading an XML document to see if errors were encountered while attempting to parse the document. A list of the possible parse errors can be found in Appendix M.

```
Properties 
errorCode 
filepos 
line 
linepos 
reason 
srcText 
url
```
The following sample displays all the properties of the XMLDOMParseError object:

```
' VBScript 
Dim xmlParseError
Set xmlParseError = xmlCatalogDocument .parseError
If xmlParseBrror.errorCode <> 0 Then
   strError = "<H2>Error " & xmlParseError.errorCode & "</H2>"
  strError = strError & xmlParseError.reason & "<BR>"
   strError = strError & xmlParseError.url
   strError = strError & ", line " & xmlParseError.line
   strError = strError & ", position " & xmlParseError.filepos & ":<BR>"
   strError = strError & Server.HTMLEncode (xmlParseError.srcText) & ''<BR>"
   Response. Write strError
End If 
II JScript 
var xmlParseError = xmlCatalogDocument.parseError;
```

```
if (xmlParseError.errorCode != 0) {
  strError = "H2-Error " + xmlParseError.errorCode + "c/Hz>}";strError += xmlParseError.reason + "<BR>";
  strError += xmlParseError.url;
   strError += ", line " + xmlParseError.line;
   strError += ", position " + xmlParseError.filepos + ":<BR>";
  strError += Server.HTMLEncode(xmlParseError.srcText) + "<BR>";
  Response.write(strError);
```
This produces a simple generic error page:

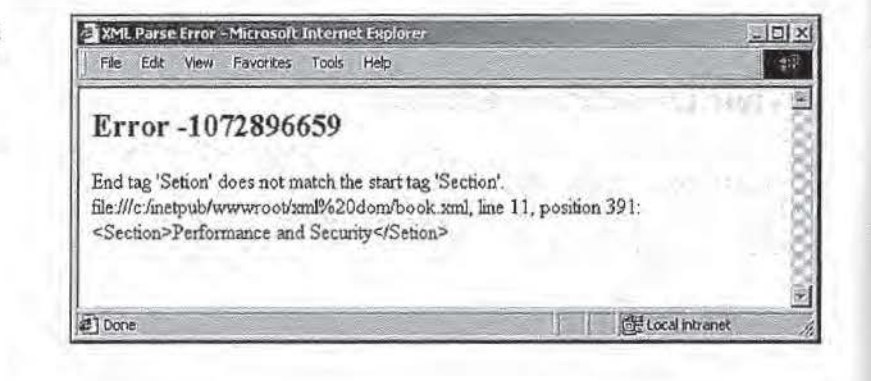

# **Methods**  ..

There are no methods associated with the XMLDOMParseError object.

## **Properties**

### **errore ode**

The read-only error Code property returns the error code of the last parse error encountered, in decimal.

```
Long = XMLDOMParseError.errorCode
```
### **fllepos**

The read-only filepos property returns the absolute file position (offset in characters expressed as a long integer) where the reported error occurred.

Long • XMLDOMParseError.filepos

### **line**

The read-only 1 ine property returns the line number (expressed as a long integer) where the reported error occurred.

Long = XMLDOMParseError.line

### If **nepos**

The read-only linepos property returns the offset in the current line (expressed as a long integer) where the reported error occurred.

Long = XMLDOMParseError. linepos

### **reason**

The read-only reason property returns a string containing a description of the error.

String e XMLDOMParseError.reason

### **srcText**

The read-only srcText property returns a string containing the entire line on which the error occurred.

String = XMLDOMParseError.srcText

### **uri**

The read-only url property returns a string containing the URL of the file being parsed when the error was encountered. *H* the document is being built in memory, this property will return NULL .

String = XMLDOMParseError.url

**739** 

# **XMLDOM Processingl nstruction**

The XMLDOMProcessingInstruction object corresponds to a processing instruction declared in the document. Processing instructions are data passed directly to the application which will process the XML document. For example, in the following document fragment:

```
<Book> 
   <?Indexer IGNORE_BOOK ?> 
_.:/Book> ·
```
The <Book> element would have one XMLDOMProcessingInstruction object in its list of child nodes. We could therefore get a reference to this XMLDOMProcessinginstruction object using:

```
' VBScript
Dim xmlPI
Set xmlPI = xmlBookElement.childNodes(0)
// JScript
```
 $var$  xmlPI =  $xmlBookElement$ .childNodes(0);

The XMLDOMProcessinginstruction object is derived from the XMLDOMNode object. In addition to the data and target properties described below, please see the properties, methods, and events defined for the XMLDOMNode object for additional functionality available through the XMLDOMProcessingInstruction object.

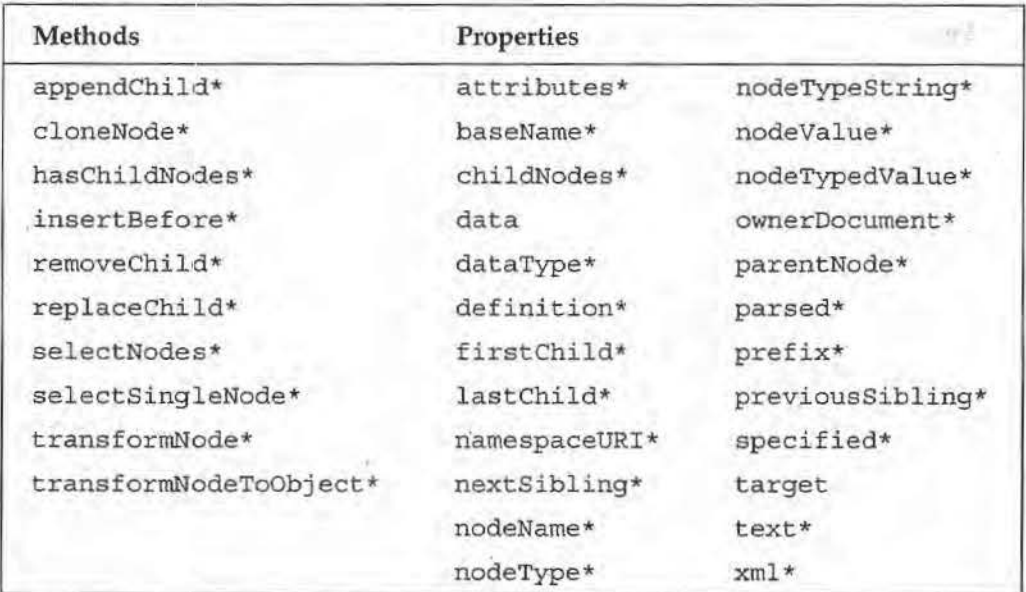

• See section on XMLDOMNode methods and properties.

## **Additionai iMethods**

There are no additional methods associated with the XMLDOMProces.s inginstruct ion object.

# **Additional Properties**

### data

The read-only data property sets or returns the string representing the content of the processing instruction with the exception of the target.

```
XMLDOMProcessingInstruction.data = String
String = XMLDOMProcessingInstruction.data
```
### target

The read-only target property returns the string containing the target of the processing instruction.

String = XMLDOMProcessingInstruction.target

In the example above, the target would be "Indexer".

# **XMLDOMSchemaCollection**

The XMLDOMSchemaCollection object provides a way to store namespace and schema information as a collection. This object allows us to manage the schemas and namespaces associated with an XML document and to access the nodes in a schema.

This object is only available in version 2.6 of MSXML.

An XMLDOMSchemaCollection object may be obtained by reading the namespaces and schemas properties of XMLDOMDocument2. For example, if we have an XML document like this:

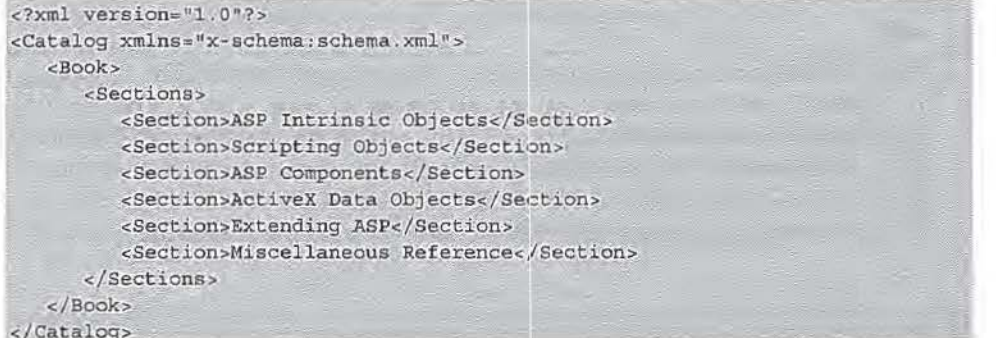

The schema for this might be as follows:

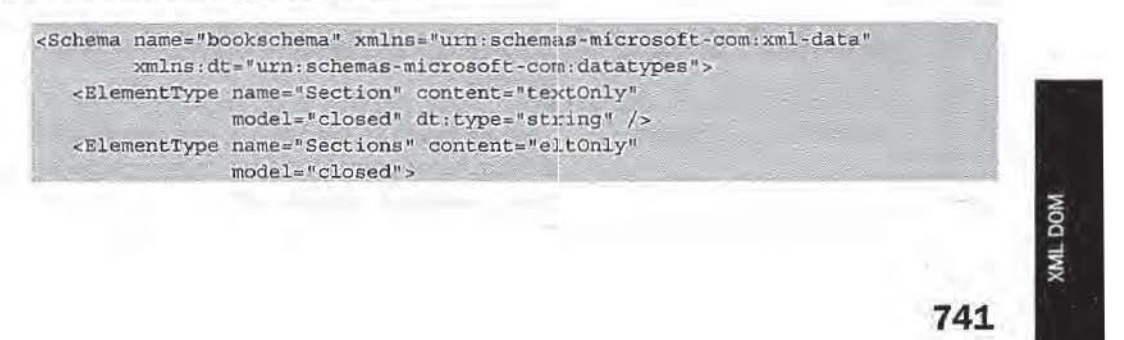

```
<element type="Section" minOccurs="1" maxOccurs="*" />
   </ElementType>
   <ElementType name="Book" content="eltOnly"
              model="closed">
     <element type="Sections" minOccurs="1" maxOccurs="1" />
   </ElementType>
   cElementType name="Catalog" content="eltOnly"
              model="closed">
      <element type="Book" minOccurs="1" maxOccurs="*" />
   </ElementType>
</Schema>
```
To access the XM:LDOMSchemaCollection for this document, we would use:

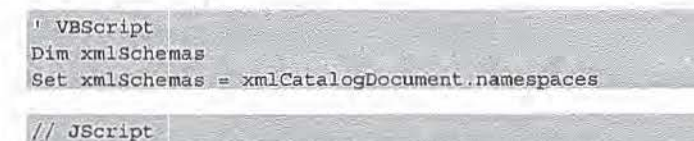

 $var$  xmlSchemas = xmlCatalogDocument.namespaces;

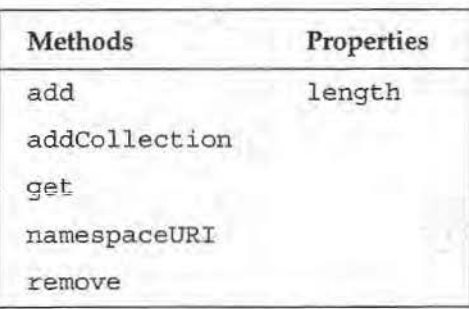

## **Methods**

### *add*

The add method is used to add a new schema to the collection. The first parameter is the definition' of the namespace to be associated with the schema. The second parameter is the schema to be loaded. If the parameter is a string, it is treated as the URL of a schema. If the parameter is an XMLDOMDocument object, that object is loaded as if it were a schema and added to the collection. If the parameter is NULL, any schema for the namespace specified is removed from the collection.

XMLDOMSchemaCollection.add (namespaceURI, schema)

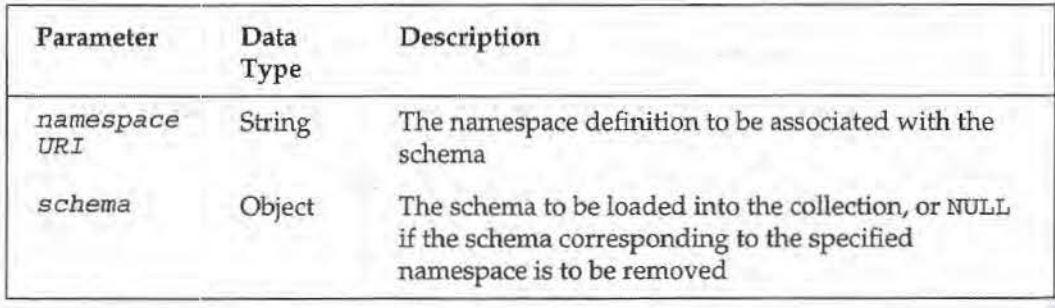

### For example:

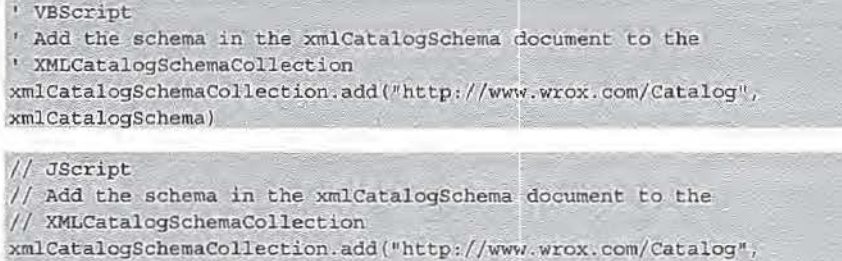

### **addCollectlon**

xmlCatalogSchema);

The addCollection method is used to add all of the schemas from another existing XMLDOMSchemaCollection to the current XMLDOMSchemaCollection.lf there are namespace collisions, the schemas in the existing XMLDOMSchemaCollection are replaced by the ones in the new XM.LDOMSchemaCollection with the same namespace.

XMLDOMSchemaCollection.addCollection(objXMLDOMSchemaCollection)

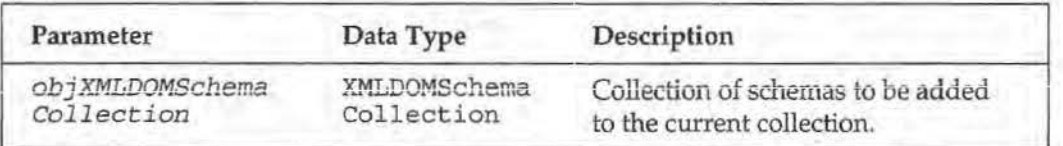

### **get**

The get method is used to obtain the XMLDOMNode for the <Schema> element for the cached schema in the collection with the specified *namespaceURI.* 

XMLDOMNode • XMLOOMSchemaCollection.get(namespaceURI)

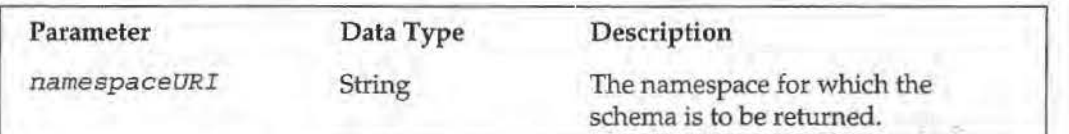

For example, to access the <Schema> element of the schema given above, we would use:

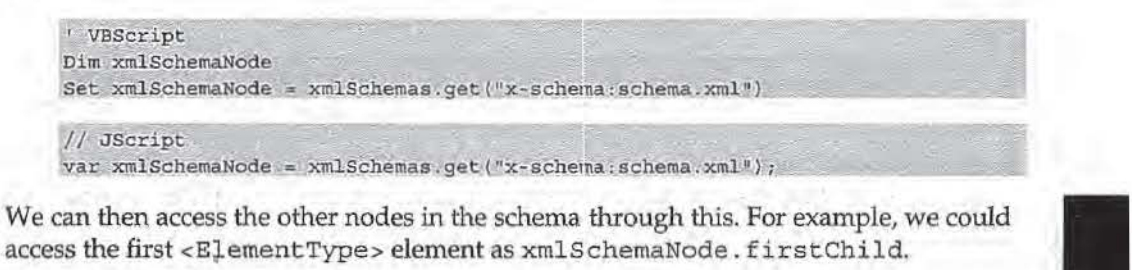

**XML DOM** 

**743** 

### namespaceURI

The namespacetJRI method is used to retrieve the namespace at the specified index in the collection. Information about any associated schema can then be discovered by using the get method on the returned namespaceURI.

String • XMI.DOMSchemaCollection . name space URI (index)

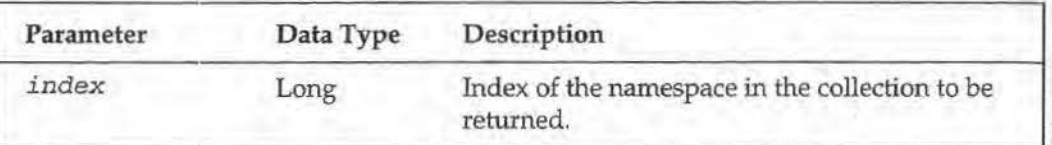

In the example XIML document and associated schema given above, xmlSchemas.namespaceURI (0) would return "x-schema: schema.xml".

#### remove

The remove method is used to remove the specified namespace from the collection.

XMLDOMSchema.Collection. remove (namespaceURI l

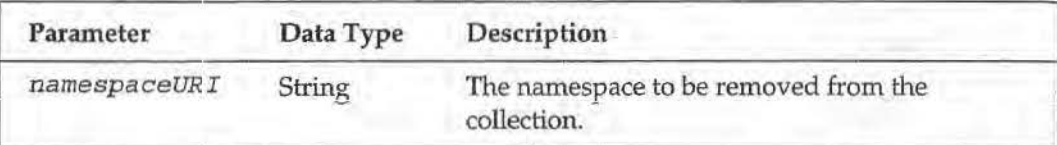

## **Properties**

### length

The length property returns the number of namespaces currently in the collection. This property is read-only.

Integer = XMLDOMSchemaCollection.length

# **XMLDOMSelection**

The XMLDOMSelection object represents the list of nodes that match a particular XSL pattern or XPath expression. XPath expressions are discussed in-depth in the next chapter.

This object is only available in version 2.6 of MSXML.

An XMLDOMSchemaCollection object is obtained by calling the selectNodes method of XMLDOMDocument2. For example, given the following XML document:

## The XML Document Object Model (DOM)

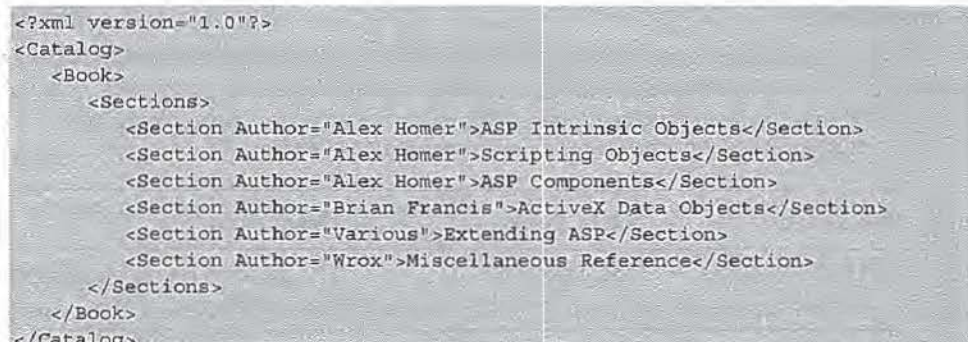

We could retrieve an XMLDOMSelection containing all of the <Section> elements where the Author attribute is set to "Alex Homer" using:

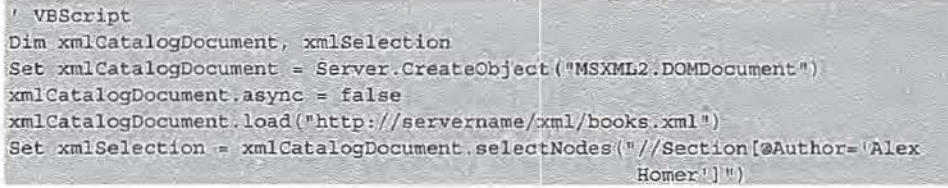

### // JScript

var xmlCatalogDocument = Server.CreateObject("MSXML2.DOMDocument"); xmlCatalogDocument.async = false;

xmlCatalogDocument.load("http://servername/:<ml/books.xml");

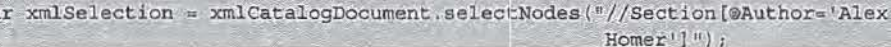

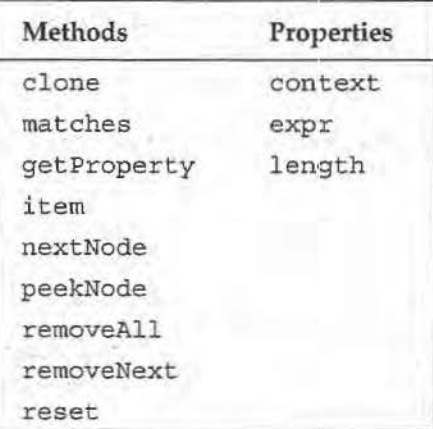

# **Methods**

### clone

The clone method creates an exact copy of the current XMLDOMSelection object with the same position and context.

XMLDOMSelection = XMLDOMSelection.clone()

### matches

The matches method checks to see if the XMLDOMNode object passed in is part of the result set in the XMLDOMSelection object.

XMLDOMNode = XMLDOMSelection.matches(objXMLDOMNode)

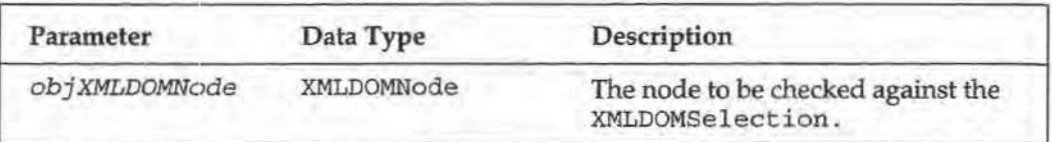

During testing, this method always returned Nothing.

### getProperty

The getProperty method is used to look up a property of the XMLDOMSelection object. For version 2.6 of MSXML, the only valid value for this property is "SelectionLanguage";itwill be either "XSLPattern" or "XPath", based on the selection method used to create the XMLOOMSelection object.

Variant • XHLOOMSelection.getProperty(name)

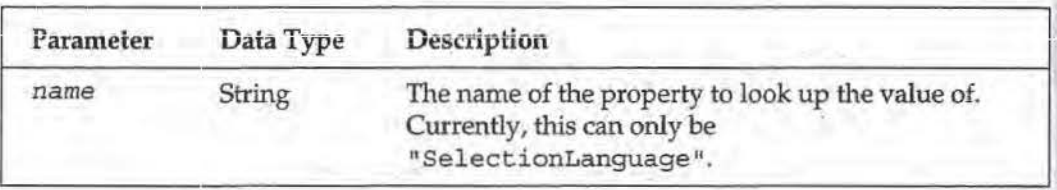

### Item

The item method is used to access individual nodes in the XMLDOMSelection collection.

XMLOOMNode •• XNLDOMSelection. i tern (index)

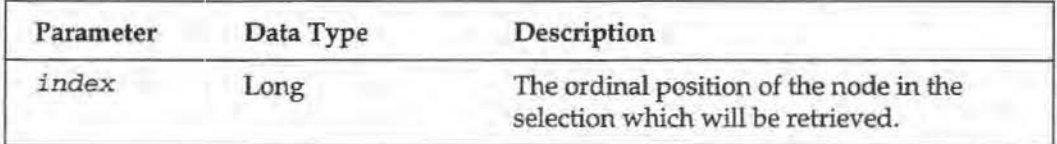

### nextNode

The nextNode method is used to retrieve the next node in the XMLDOMSelection collection. Calling this method increments the iterator for the collection, so that calling it repeatedly will retrieve all elements in the collection.

XMLOOMNode •• XMLOOMSelection . next Node ()

### **peekNode**

The peekNode method is used to retrieve the next node in the XMLDOMSelection collection. Calling this method does not increment the iterator for the collection, so that calling it repeatedly will continue to retrieve the node just beyond the current iterator position.

```
XMLDOMNode • XMLDOMSelection.peekNode (J
```
### **removeAII**

The removeAll method is used to remove all of the nodes in the XMLDOMSelection object from the document.

```
XMLOOMSelection . removeAll()
```
#### **removeNext**

The removeNext method is used to remove the next node in the XMLDOMSelection collection from the document.

```
XMLDOMSelection.removeNext ()
```
### **reset**

The reset method is used to reset the position of the iterator on the XMLDOMSelection object to the beginning of the list.

XMLDOMSelection.reset()

## **Properties**

### **context**

The context property sets or returns the node for which the results in the XMLDOMSelection object apply. Setting this property reinitializes the object for the specified node.

```
XMLDOMNode = XMLDOMSelection.contextXMLDOMSelection.context = XMLDOMNode
```
#### **expr**

The expr property sets or returns the XSL pattern or XPath expression for which the results in the XMLDOMSelection object apply. In the example above, expr would return "//Section [®Author=' Alex Homer') ".Setting this property reinitializes the object using the specified query string.

```
String = XMLDOMSelection.expr
XMLDOMSelection.expr = String
```
### **length**

The length property returns the number of nodes in the XMLDOMSelection object. This property is read-only.

```
Long = XMLDOMSelection.length
```
**747** 

**VOG TM)** 

# **XMLDOMText**

The XMLDOMText object represents a text node which is used to contain the parsed character data contained in an XML element or attribute: element and attribute nodes do not themselves contain any text; their content is always contained in a child text node.

We can access a text node using the normal XMLDOMNode object properties, so if we have an XML element:

<Title>ASP Programmer's Reference</Title>

We can get a reference to the text node using:

' VBScript Dim xmlTextNode Set xmlTextNode = xmlTitleElement.firstChild

// JScript var xmlTextNode = xmlTitleElement.firstChild;

We can also access the text node's content as a string using the element's text property.

This object is derived from the XMLDOMCharacterData object, that itself is derived from the XMLDOMNode object. In addition to the splitText method of the XMLDOMText object, see the methods and properties defined for the XMLDOMCharacterData and XMLDOMNode objects for additional functionality available through the XMLDOMText object.

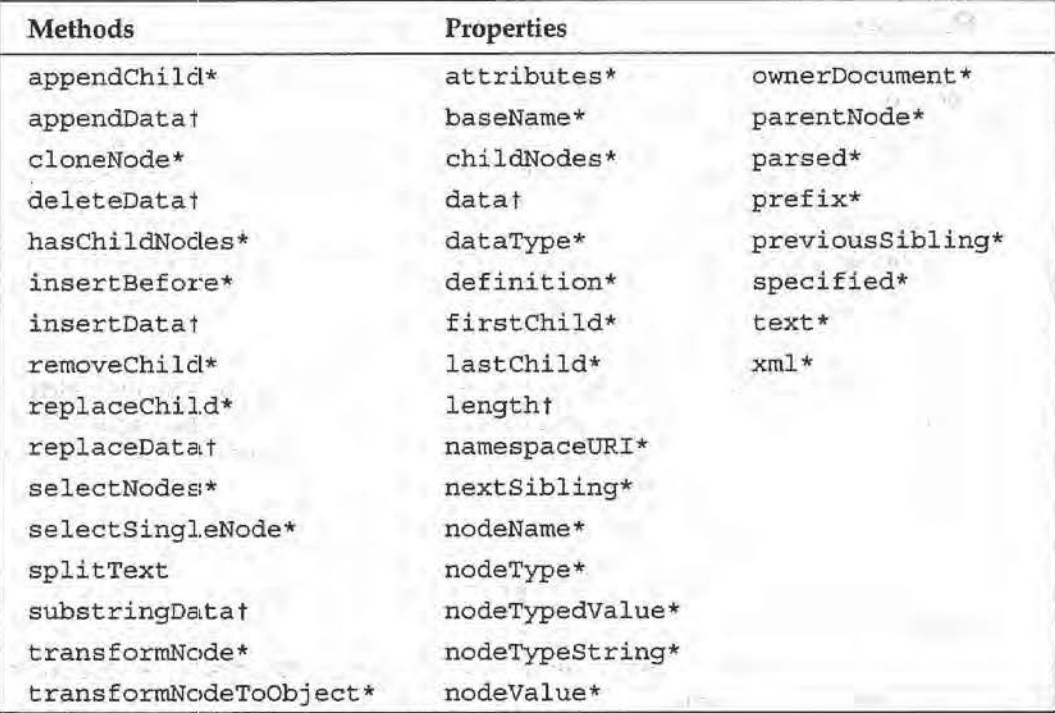

\* See section on XMLDOMNode methods and properties.

+ See section on XMLDOMCharacterData methods and properties.

# **Additional Methods**

### **splltText**

The split Text method splits the specified node into two nodes, breaking the data content apart at the offset location. It then creates an adjacent sibling node of the same type and inserts it at the appropriate location at the node tree. The nodes can be rejoined using the element's normalize method.

XMLDOMText = XMLDOMText.splitText(offset)

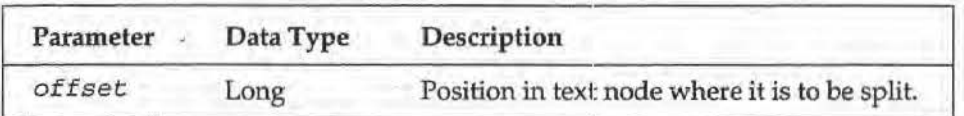

# **Additional Properties**

There are no additional properties associated with the XMLDOMText object.

# **XMLHttpRequest**

The XMLHt tpRequest object is used to transmit XML documents over HTTP. It is used primarily on the client side to access information that is available through the Request and Response objects on the server, so we won't look at it in too much detail here. A typical application of this object might be to transmit an XML document from a client to a server application of some kind, which processes the XML document and returns another XML document to the client. It can be instantiated using the Prog ID "Microsoft. XM.LHTTP".

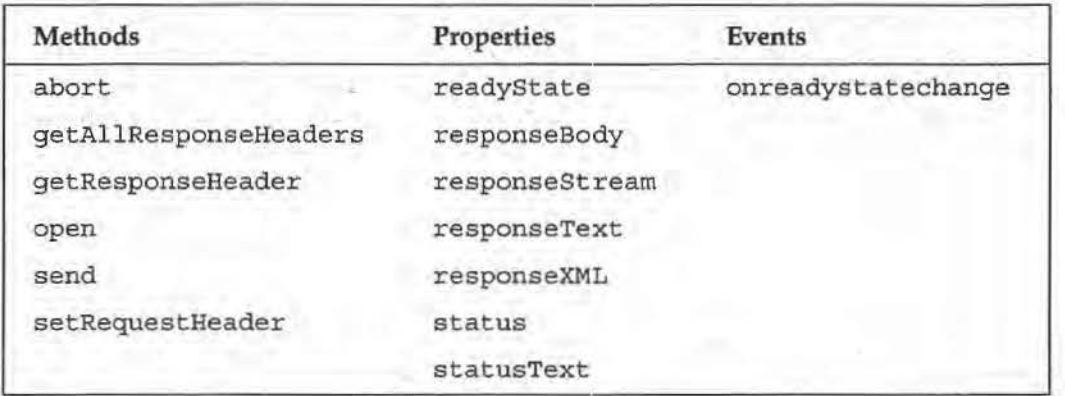

# **Methods**

### *abort*

The abort method cancels the current request. This returns the object to an uninitialized state,,and the open method must be called again before continuing.

XMLHttpRequest.abort( )

**749** 

KML DOM

### **getAIIResponseHeaders**

The getAllResponseHeaders method returns the header information sent in response to a call to the send method. The information is returned as a sequence of name-value pairs, separated by carriage-return linefeed pairs.

```
String = XMI,HttpRequest .getAllResponseHeaders ()
```
#### **getResponseHe.adet**

The getResponseHeader method returns the value of the header with the specified name from the headers sent in response to a call to the send method.

String = XMI.HttpRequest. getResponseHeader (header)

| Parameter | Data Type | Description                             |  |
|-----------|-----------|-----------------------------------------|--|
| header    | String    | The name of the header to be retrieved. |  |

For example, to get the "last-modified" header:

```
' VBScript
Dim strCatalogLastModified
strCatalogLastModified =
                    xmlCatalogHttpRequest.getResponseHeader("last-modified")
// JScript
var sCatalogLastModified =
```
xmlCatalogHttpRequest.getResponseHeader("last-modified");

### **open**

The open method initializes a request, and sets information regarding that request. The *method* parameter is the HTTP method to be used for the request: GET, POST, and so on. The url parameter is the URL of the request. The async flag is used to set synchronous or asynchronous operation for the request (the default is asynchronous). The user and password parameters are used to specify security information for the requested object. Note that the actual request does not take place until the send method is called.

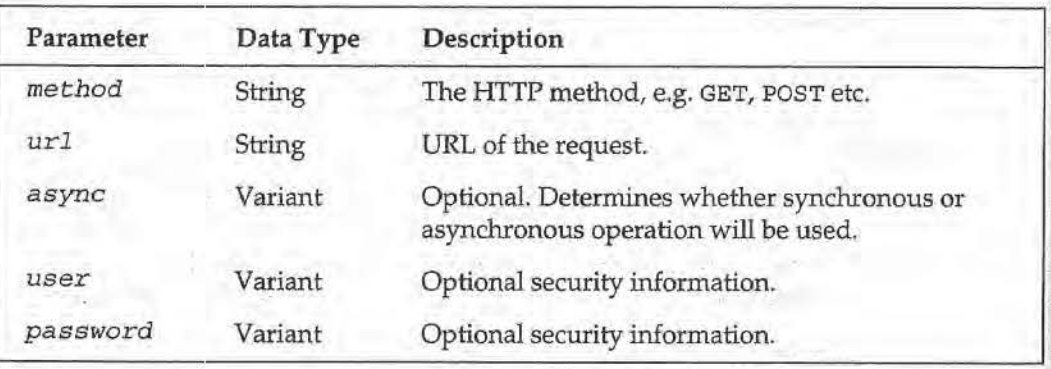

XMLHttpRequest.open(method, url, [async], (user], [password])

### For example:

```
' VBScript
' Open the catalog XML document
xmlCatalogHttpRequest.open "GET", "catalog.xml"
// JScript
// Open the catalog XML document
xmlCatalog HttpRequest.open('GET'. 'catalog.xml');
```
### **send**

The send method issues the request to the URL selected in the call to the open method. From VBScript, you can pass it a string containing the request information, an array of unsigned bytes, or an XMLDOMDocwnent o•bject. For strings and arrays of unsigned bytes, use setRequestHeader to assign the content type and character set.

~1LHttpRequest.send(var\_header )

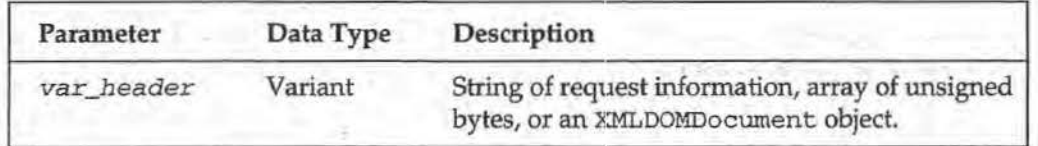

### **setRequestHeader**

The setRequestHeader method sets a value for a header on a request, and should be called if necessary after calling the open method but before calling the send method. The two parameters are the name of the header and its value, respectively. If another header has already been set with the same name, it is replaced.

XMLHttpRequest.setRequestBeader(bstr\_header, bstr\_value)

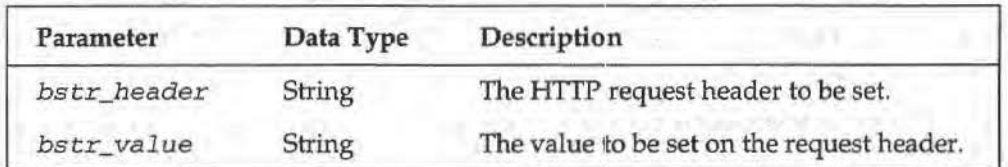

## **Properties**

### **readyState**

The read-only readyState property returns a long integer that describes the status of the request.

Long = XMLHttpRequest.readyState

**751** 

**KMLDON** 

The possible values are:

- $\Box$  0 ("uninitialized"), i.e. the object has been created but the load method has not yet been executed.
- $\Box$  1 ("loading"), i.e. the reply is loading, but has not yet entered the parsing step.
- $\Box$  2 ("loaded"), i.e. the reply has been loaded and is being parsed.
- $\Box$ 3 ("interactive"), i.e. the reply has been partially parsed and a read-only version of the object model is available.
- 4 ("complete"), i.e. the reply has been completely parsed, successfully or o unsuccessfully.

#### responseBody

The read-only responseBody property returns an array of unsigned bytes containing the raw response from the server. Note that this may contain encoded data depending on what the server transmitted.

Variant = XMLHttpRequest.responseBody

### responseStream

The read-only responseStream property returns a stream object representing the raw response from the server. Note that this may contain encoded data depending on what the server transmitted.

### responseText

The read-only response Text property returns a string representing the response from the server. The object attempts to decode the response as a Unicode string, so this field may contain meaningless information if the response is a BLOB or some other non-text response.

String = XMLHttpRequest.responseText

#### responseXML

The read-only responseXML property returns an XMLDOMDocument representing the returned document as parsed by the Microsoft parser. This property will only be populated if the MIME type of the response is correctly set to "text/xml". Note that the returned document is not validated against its DTD or schema (if one is present) by the parser before being returned.

XMLDOMDocument = XMLHttpRequest.responseXML

#### status

The read-only status property returns a long integer containing the HTTP status code received in response to a request.

Long = XMLHttpRequest.status

### **status Text**

The read-only statusText property returns a string containing the HTIP response line status received in response to a request.

String a XMLHttpRequest.statusText

### **Events**

### **onreadystatechange**

The onreadystatechange event is fired whenever the value of the readyState property for the object changes. When used in conjtmction with the async property, this allows your script to continue executing while waiting for an XML HTTP request to return. Event handlers are defined in VBScript and ]Script by setting the value of a write-only property with the same name as the event to the name of the callback procedure used to respond to the event. See below for an example of this.

XMLHttpRequest.onreadystatechange ~ String

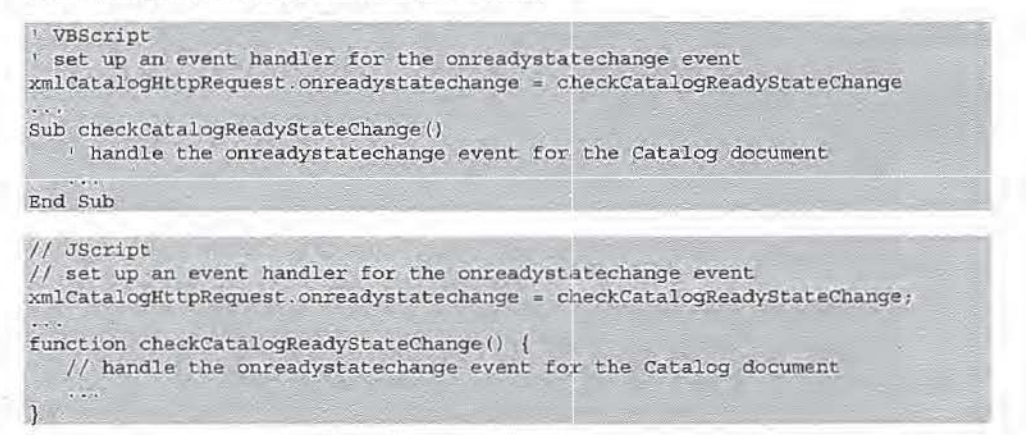

# **XSLProcessor**

The XSLProcessor object is used to perform trans:formations using compiled stylesheets.

This object is only available in version 2.6 of MSXML.

An XSLProcessor object may be obtained by calling the createProcessor method of the XSLTemplate object:

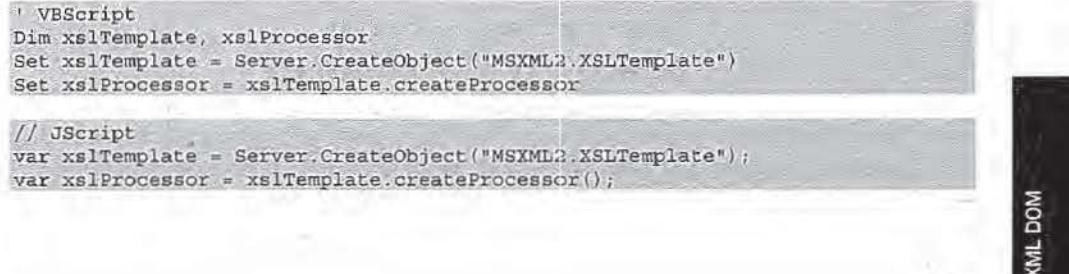

162 ServiceNow, Inc.'s Exhibit No. 1011

**753** 

The following code shows an example of using these two objects. We must first load our XML document and stylesheet as normal, except that we must use the freethreaded version of the XMLDOMDocument2 object, or an error will be generated (due to the use of mixed threading models). We then instantiate our XSLTemplate object and set its stylesheet property to our XSL document and create the XSLProcessor object. Now we just need to set its input property {the XML node object which will be transformed, in this case our xmlCatalogDocument) and output property (the object to which the transformed XML will be sent; here, we send it directly to the browser). Finally we call the XSLProcessor object's transform method to perform the actual transformation.

The VBScript version of this code is:

```
Set xmlCatalogDocument =
                        Server. CreateObject("MSXML2. FreeThreadedDOMDocument")
xmlCatalogDocument.async = false
xmlCatalogDocument.load("http://servername/xml/books.xml")
Set xslCatalogDocument =
                        Server.CreateObject("MSXML2.FreeThreadedDOMDocument")
xslCatalogDocument.async = false
xslCatalogDocument.load("http://servername/xml/books.xsl")
Set xmlXSLTemplate = Server.CreateObject("MSXML2.XSLTemplate")
Set xmlXSLTemplate.stylesheet = xslCatalogDocument
Set xmlXSLProcessor = xmlXSLTemplate.createProcessor
xmlXSLProcessor.input = xmlCatalogDocument
xmlXSLProcessor.output = Response
xmlXSLProcessor.transform
```
And the JScript:

```
var xmlCatalogDocument =
                       Server.CreateObject("MSXML2.FreeThreadedDOMDocument");
xmlCatalogDocument.async = false;
xmlCatalogDocument.load("http://servername/xml/books.xml");
var xslCatalogDocument =
                       Server.CreateObject("MSXML2.FreeThreadedDOMDocument");
xslCatalogDocument.async = false;
xslCatalogDocument.load("http://servername/xml/books.xsl");
var xmlXSLTemplate = Server.CreateObject("MSXML2.XSLTemplate");
xmlXSLTemplate.stylesheet = xslCatalogDocument;
var xmlXSLProcessor = xmlXSLTemplate.createProcessor();
xmlXSLProcessor.input = xmlCatalogDocument;
xmlXSLProcessor.output = Response;
xmlXSLProcessor.transform();
```
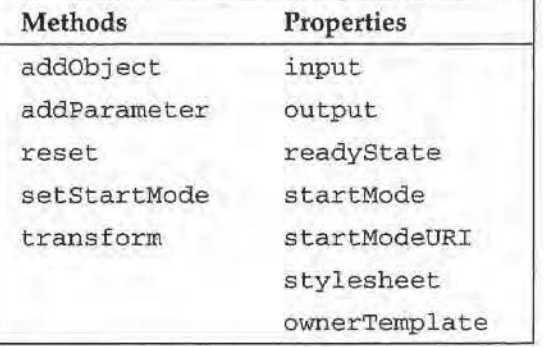

## **Methods**

### **addObject**

The addObject method is used to pass objects to a stylesheet. Numbers are converted to doubles, other values are converted to strings, artd objects return an error.

XSLProcessor.addObject(obj, [namespaceURI])

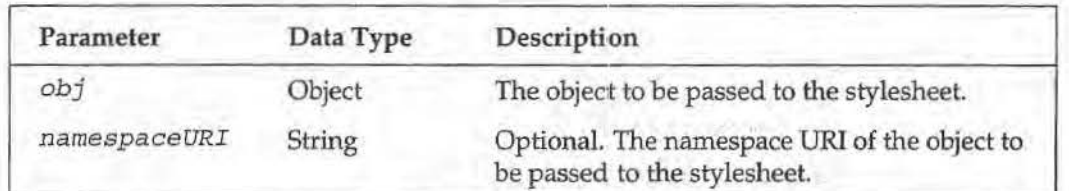

For example:

' VBScript ' Pass catalog information as parameters to the xmlCatalogProcessor object xmlCatalogProcessor. addObject ("catalog", "http://www.wrox.com/Catalog")

```
II JScript
```
 $1/$  Pass catalog information as parameters to the xmlCatalogProcessor object  $xmlCatalogProcessor.addObject("catalog", "http://www.wrox.com/Catalog");$ 

### **addParameter**

The addParameter method is used to pass values to a stylesheet that may be referenced by using the <xs1: param> element.

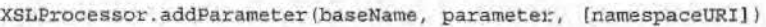

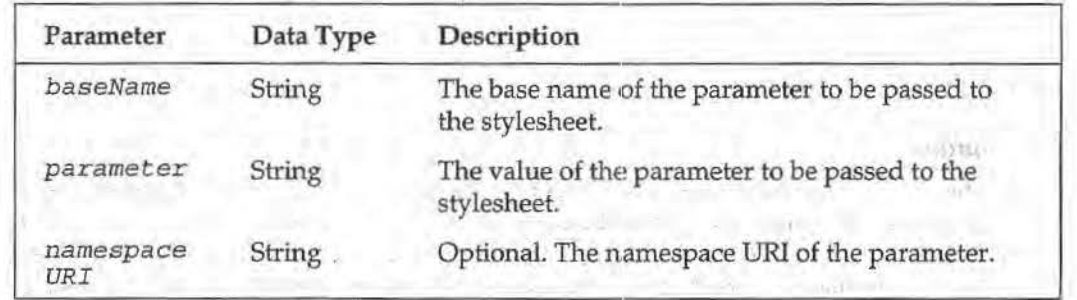

### **reset**

The reset method is used to abort any processing currently being performed by the XSLProcessor object and discard any results.

XSLProcessor.reset()

#### **setStartMode**

The setStartMode.method is used to set the proce:ssing mode to be used by the XSLProcessor object. This will only apply those templates in the stylesheet that match the mode provided.

XSLProcessor.setstartMode (mode, [namespaceURI] )

**755** 

164 ServiceNow, Inc.'s Exhibit No. 1011

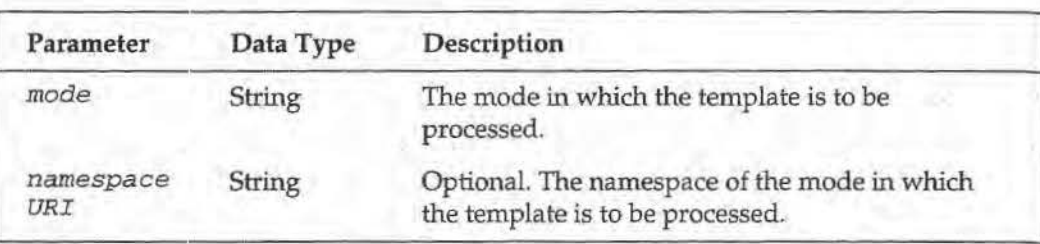

For example:

' VBScript ' Set the catalog processor to operate in Public mode xmlCatalogFrocessor.setStartMode "public"

// JScript<br>// Set the catalog processor to operate in Public mode xmlCatalogProcessor.setStartMode("public");

### **transform**

The trans form method starts or resumes a transformation operation using the XSLProcessor object. It returns false if the transformation did not complete successfully, or true if it did.

 $Boolean = XSDProcessor.transform()$ 

### **Properties**

### **Input**

The input property specifies the node at the top of the node tree to be transformed. Setting this property resets the state of the XSLProcessor object.

XMLDOMNode = XSLProcessor.input  $XSLP$ rocessor. input =  $XMLDOMNode$ 

### **output**

The output property specifies a target for the XSLProcessor object to write its output to. This rnay be any object that supports the IStream or IPersistStrearn interface (such as the ADO Stream object or the Response object); it may also be an XMLDOMDocument object. If this property is read from, it returns a string that is the incrementally-buffered output of the transformation process; successive reads to this property will return successive portions of the transformation result.

```
XSLProcess<>r.output =variant 
Variant = XSLProcessor.output
```
#### ownerTemplate

The ownerTemplate property returns the XSLTemplate object for the template that was used to create this XSLProcessor object.

XCMLDOMXSLTemplate = XSLProcessor.ownerTemplate

### readyState

The read-only readyState property returns a long integer that describes the status of the current transformation.

Long • XSLProcessor.readyState

The possible values are:

- 0 0 ("READYSTATE\_ONINITIALIZED") i.e. the object has been created but the required properties has not yet been set.
- 0 1 ("READYSTATE\_LOADED") i.e. all properHes have been set but the transform method has not yet been called.
- 0 2 (" READYSTATE\_INTERACTIVE") i.e. the transformation has begun but not completed.
- D 3 ("READYSTATE\_COMPLETE") i.e. the transformation has completed and all the resultant output is available.

#### startMode

The startMode property returns the basename part of the starting mode for the processor. The default start mode is an empty string; (i.e., no mode). This property is read-only- to set the start mode, invoke the setStartMode method.

String • XSLProcessor.startMode

### startModeURI

The startModeURI property returns the URI of the namespace part of the starting mode for the processor. The default start mode is an empty string (i.e., no mode). This property is read-only- to set the start mode, invoke the setStartMode method.

```
String = XSLProcessor.startModeURI
```
### stylesheet

The stylesheet property sets or returns the XMLDOMNode object representing the stylesheet that is to be used by the processor.

```
XMLDOMNode : XSLProcessor.stylesheet 
XSLProcessor.stylesheet : XMLDOMNode
```
# **XSLTemplate**

The XSLTemplate object is used to cache compiled XSL templates.

```
This object is only available in version 2.6 of MSXML.
```
An XSLTemplate object may be instantiated using the Server. CreateObj ect function with a Prog ID of "MSXML2 . XSLTemplate":

```
' VBScript
Dim xslTemplate 
Set xslTemplate = Server. CreateObject ("MSXML2. XSLTemplate")
```
166 ServiceNow, Inc.'s Exhibit No. 1011

**757** 

**XML DOM** 

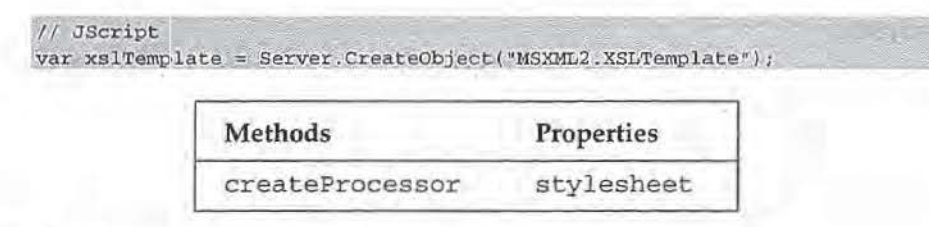

## **Methods**

### createProcessor

The createProcessor method is used to create a new XSLProcessor object that may be used to transform documents using the cached stylesheet.

 $,XSL$ Processor =  $XSL$ Template.createProcessor()

## **Properties**

### stylesheet

The stylesheet property sets or returns the XMLDOMNode object representing the stylesheet to be used when creating processors from this template. Setting this property will replace the currently cached stylesheet.

```
XMLDOMNode = XSLProcessor.stylesheet
XSLProcessor.stylesheet = XMLDOMNode
```
# **Summary**

In this rather long chapter, we've had a look at the objects of Microsoft's implementation of the XML DOM and their methods and properties. These objects allow us to manipulate an XML document before it is sent to the client, and also to transform it through an XSL stylesheet. Because of the amount of material we've had to cover, we've had to be very concise. We don't expect this chapter to help you learn XML from scratch, but once you've mastered the basics, we think you'll find that this reference will be more and more useful.

"Professional XML" by Wrox Press deals with the concept of XML with particular focus on real-world applications.

**Summary** 

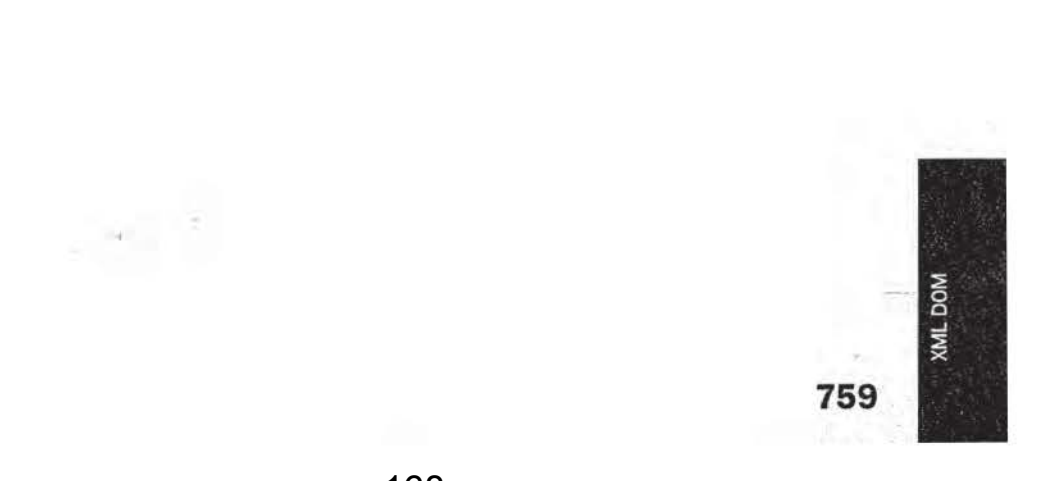

 $\mathcal{L}$ 

168 ServiceNow, Inc.'s Exhibit No. 1011